# **C200HW-SRM21 CQM1-SRM21 Серия SRT1**

# **CompoBus/S**

# **РУКОВОДСТВО ПО ЭКСПЛУАТАЦИИ**

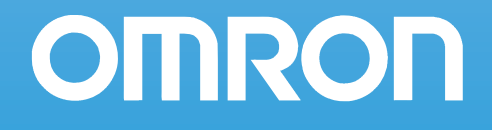

# *Перед тем, как читать инструкцию:*

Продукция фирмы OMRON создана для использования согласно разрешенным процедурам квалифицированным оператором и только для целей, описанных в данной инструкции.

В данной инструкции приняты следующие обозначения для индикации и классификации предупреждающих сообщений. Обязательно учитывайте эту информацию. Если пренебречь предупреждениями, это может повлечь несчастные случаи с людьми или повреждение оборудования.

- *Опасность!* Указывает на информацию, пренебрежение которой с большой долей вероятности повлечет смерть или тяжелые увечья.
- *Предупреждение!* Указывает на информацию, пренебрежение которой может повлечь смерть или тяжелые увечья (с меньшей степенью вероятности).
	- *Внимание!* Указывает на информацию, пренебрежение которой может повлечь относительно серьезные или небольшие травмы, повреждение оборудования или неправильную работу.

# *Справочная информация об изделиях OMRON*

Все изделия OMRON пишутся в данной инструкции с прописной буквы. Слово "Модуль" также пишется с большой буквы, когда оно относится к продукции OMRON, независимо от того, появляется оно или нет в собственном имени изделия.

Сокращение "Ch", которое появляется в некоторых режимах индикации и некоторых продуктах OMRON, часто обозначает "слово" (word) и в документации имеет сокращенное обозначение "Wd".

Сокращение "ПК" (PC) означают Программируемый Контроллер (Programmable Controller) и в других смыслах не используется.

# *Средства выделения информации*

В левой колонке данной инструкции появляются следующие заголовки для облегчения определения типа информации.

- *Замечание* Указывает информацию, заслуживающего особого интереса для эффективной и удобной работы изделий OMRON.
	- *1, 2, 3,...* Указывает на перечисления того или иного рода, такие, как процедуры, списки и т.д.

#### **Ó OMRON, 1996**

Все права сохранены. Никакую часть данного документа нельзя размножать, загружать в информационно-поисковые системы или передавать в любой форме, механической, электрической, фотокопированием, магнитозаписью или какой-либо другой, без письменного разрешения OMRON.

Патентной ответственности за использование информации в данном документе не несется. Более того, поскольку OMRON постоянно старается улучшать свою продукцию, информация в данной инструкции может измениться без уведомления. При подготовке данной инструкции были приняты все меры предосторожности. Однако OMRON не принимает на себя ответственности за ошибки или пропуски. Не принимается также никакая ответственность за ущерб, нанесенный вследствие применения информации, содержащейся в данном документе.

# *Содержание*

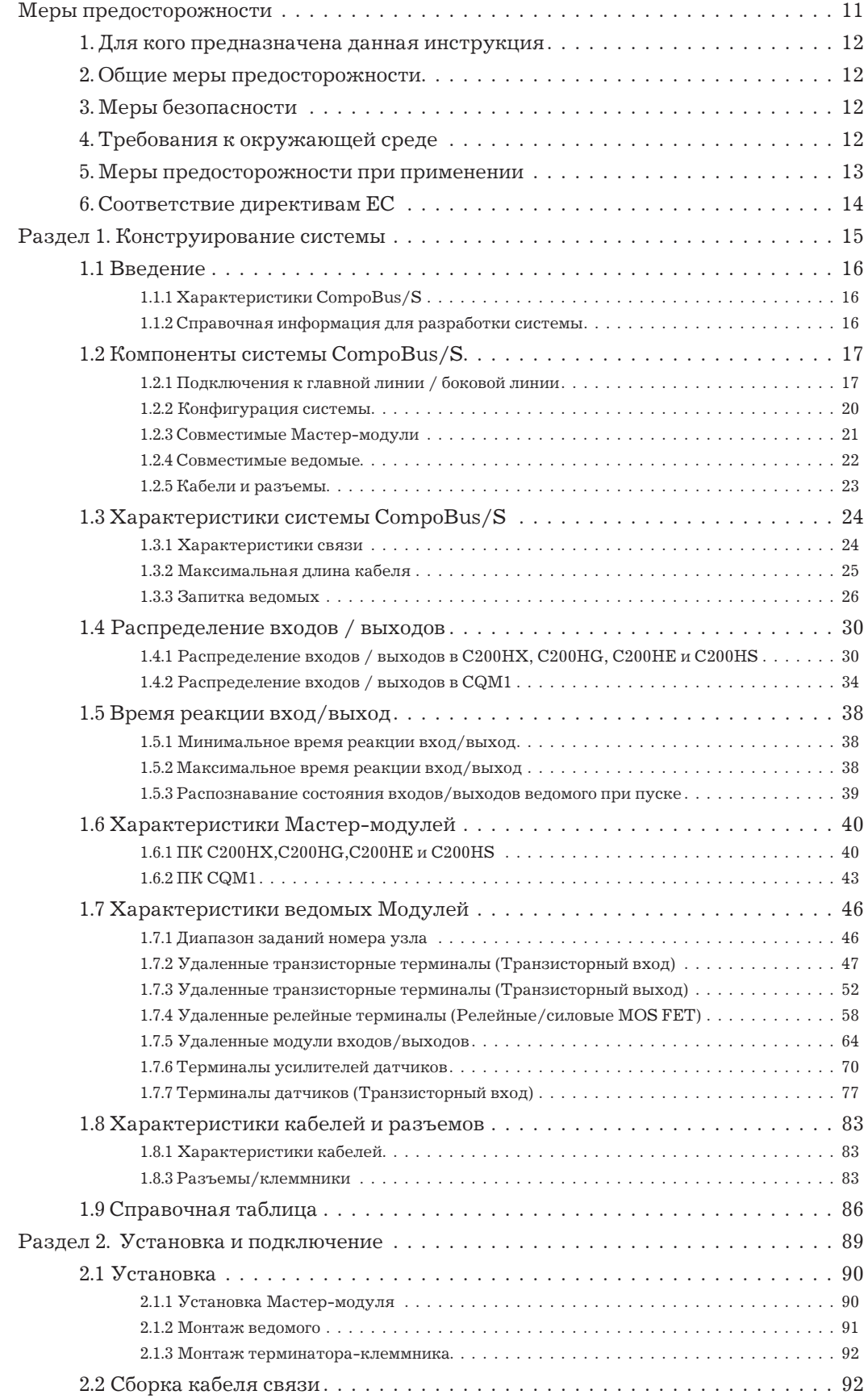

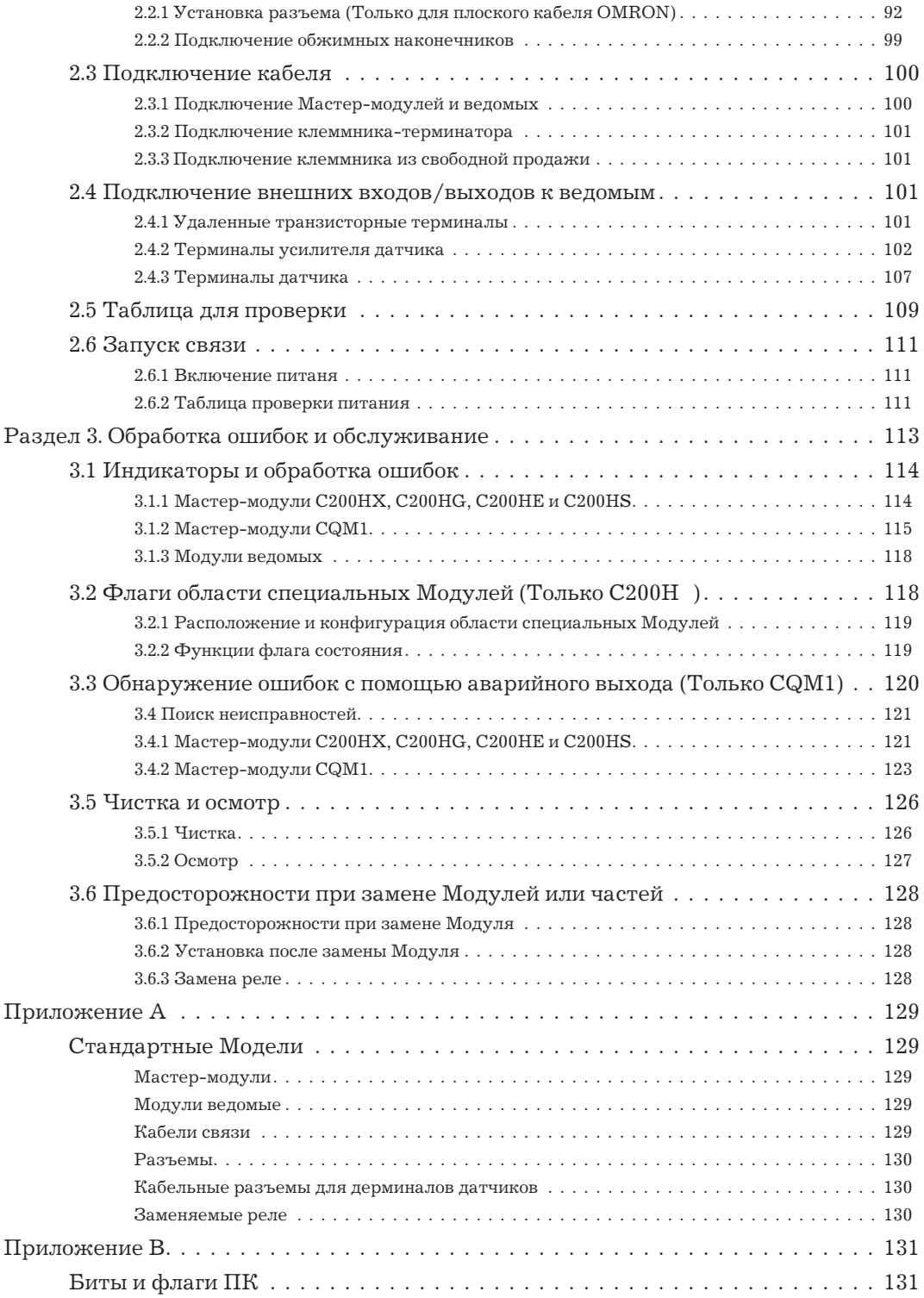

# *О данной инструкции:*

Данная инструкция описывает установку и работу системы COMPOBUS/S и включает далее перечисленные разделы.

Перед тем, как начать установку и работу с Мастер-модулями и ведомыми модулями COMPOBUS/S внимательно ознакомьтесь с данной инструкцией. Обязательно ознакомьтесь с разделом "Предосторожности" в следующей главе.

В разделе 1 приведена информация о характеристиках и функциях CompoBus/S, характеристиках мастер-модулей и ведомых модулей, а также размеры Модулей. Это необходимо для разработки и работы с системой CompoBus/S.

В разделе 2 объясняется, как устанавливать Модули на панелях управления, как проводить сигнальные и силовые линии и другие соединения для монтажа системы CompoBus/S.

В разделе 3 описаны обработка ошибок, операции периодического обслуживания и процедуры диагностики, необходимые для поддержания корректной работы системы CompoBus/S.

*Внимание!* Если приступить к работе с ПК, не ознакомившись с данной инструкцией, это может привести к несчастным случаям с персоналом, повреждению и поломке изделия. Пожалуйста, прочтите каждую главу перед тем, как проделать любую операцию.

# **Меры предосторожности**

*В данном разделе приведены общие меры предосторожности при работе с модулями CompoBus/S, программируемыми контроллерами и сопутствующими устройствами.*

*Информация данной главы важна для обеспечения безопасного и надежного применения CompoBus/S и ПК. Вы обязаны прочесть и усвоить информацию данной главы перед запуском или работой с системой CompoBus/S.*

#### **1. Для кого предназначена данная инструкция**

Данная инструкция предназначена для персонала, имеющего знания по электрическим системам (инженер-электрик).

- Персонал, ответственный за установку систем промышленной автоматизации.
- Персонал, ответственный за разработку систем промышленной автоматизации.
- Персонал, ответственный за обслуживание систем промышленной автоматизации.

## **2. Общие меры предосторожности**

Пользователь должен обращаться с изделиями OMRON в соответствии с данной инструкцией.

Перед использованием изделий OMRON в условиях, отличающихся от описанных в инструкции или использовании их в системах управления, связанных с радиоактивными материалами, в системах управления железными дорогами, транспортом, медицинским оборудованием, аттракционами и т. д., которые могут оказать серьезное влияние на жизнь и материальные ценности в случае неправильного использования, консультируйтесь с Вашим представителем OMRON.

Номинал и характеристики изделий должны быть достаточными для систем, машин и оборудования; Обеспечьте системы, машины и оборудование механизмами двойной надежности.

В данной инструкции содержится информация для программирования и работы с модулями CompoBus/S OMORN. Обязательно прочитайте данную инструкцию перед использованием программ и держите ее под рукой для справок при работе.

*Предупреждение!* Чрезвычайно важно, чтобы ПК и модули ПК использовались только для тех целей и в тех условиях, для которых они предназначены, особенно когда их применение может прямо или косвенно воздействовать на жизнь. Вы должны проконсультироваться с Вашими представителями OMRON перед применением системы ПК для вышеуказанных задач

#### **3. Меры безопасности**

*Предупреждение!* Не пытайтесь разобрать модуль при поданном питании. Это может повлечь поражение током.

*Предупреждение!* Не касайтесь клемм при поданном питании. Это может повлечь поражение током.

# **4. Требования к окружающей среде**

Запрещена работа системы управления в следующих условиях

- Когда ПК подвергается прямому солнечному свету.
- Когда температура окружающей Среды ниже  $0^\circ$  или выше  $55^\circ$  C.
- Когда на ПК может повлиять конденсация из-за резких изменений температуры.
- Когда окружающая влажность менее  $10\%$  или более  $90\%$ .
- При присутствии коррозийного или воспламеняющегося газа.
- При повышенной запыленности, наличии в воздухе соли или металлического порошка.
- Где ПК подвергается вибрации или толчкам.
- Где на ПК может попасть вода, масло или химикаты.
- *Внимание!* Окружающие условия системы ПК могут иметь большое воздействие на срок службы и надежность системы. Неподходящие окружающие условия могут привести к сбоям, поломкам и т. д. в системе. Окружающие условия должны

находиться в допустимых диапазонах при инсталляции и должны оставаться на весь срок службы системы.

#### **5. Меры предосторожности при применении**

При применении модулей CompoBus/S или ПК соблюдайте следующие меры предосторожности

*Предупреждение!* Несоблюдение следующих мер предосторожностей может привести к серьезным или фатальным последствиям. Всегда их соблюдайте

- Всегда заземляйте систему сопротивлением не выше 100 Ом при установке системы для защиты от поражения током.
- Всегда выключайте питание перед следующими операциями. Если не отключить, это может привести к поражению током.
	- Монтаж или демонтаж любого модуля (т.е. модулей входа/выхода, модуля ЦПУ и т. д.) или кассеты памяти.
	- Сборка устройства или панели.
	- Подключение или отключение проводов и кабелей.
- *Внимание!* Несоблюдение следующих мер предосторожностей может привести к сбоям в работе ПК или системы или может повредить ПК или модули Всегда их соблюдайте.
	- Используйте модули только когда параметры питания соответствуют указанным в инструкции. Другое питание может повредить модули.
	- Если питание нестабильно, примите меры, чтобы оно соответствовало номинальному.
	- Для защиты от коротких замыканий на внешних подключениях ставьте размыкатели и применяйте другие меры безопасности.
	- На модулях входа не применяйте напряжение, превышающее номинальное. Это может повредить модуль.
	- На модулях выхода не применяйте напряжение, превышающее максимально напряжение переключения. Это может повредить модуль.
	- При проведении теста на сопротивлению напряжению всегда отключайте клемму LG.
	- Устанавливайте все модули согласно инструкции. Некорректная установка может привести к некорректной работе.
	- Обеспечивайте соответствующее экранирование при установке в следующих условиях:
		- В местах, которые подвергаются воздействию статического электричества или других источников помех.
		- В местах, которые подвергаются воздействию сильных электромагнитных полей.
		- В местах, которые подвергаются воздействию радиации
		- Возле линий питания
	- Винты на базовой панели должны быть затянуты и кабели надежно закреплены.
	- Не пытайтесь разбирать модули, ремонтировать их или модифицировать.

*Внимание!* Следующие меры предосторожности необходимы для обеспечения общей безопасности системы. Всегда их соблюдайте.

- Обеспечивайте дублирующие механизмы безопасности для обработки некорректных сигналов, которые могут появиться из-за обрыва сигнальных линий или кратковременных прерываний питания.
- Для обеспечения безопасности создавайте внешние цепи взаимоблокировки, конечные ограничители и другие цепи безопасности в дополнение к имеющимся внутри ПК.
- Монтируйте модуль только после проверки клеммника.
- Проверяйте программу пользователя перед отработкой в модуле.
- Не снимайте ярлыки модулей при подключении проводов, чтобы обрезки провода не попали внутрь модуля, что может привести к коротким замыканиям.
- Удаляйте ярлыки после завершения подключения для обеспечения рассеяния тепла. Если не удалить, модули могут перегреться.
- Перед включением питания тщательно проверьте подключение.
- Для подключения используйте обжимные наконечники. Подключение многожильных проводов непосредственно к клеммам может вызвать пожар.

## **6. Соответствие директивам ЕС**

Соблюдайте следующие меры предосторожности, соответствующие директивам ЕС, при установке модулей COMPOBUS/S.

*1, 2, 3,...* 1. Поскольку модули CompoBus/S классифицируются как встроенный тип, устанавливайте их в панели управления.

> 2. Обеспечивайте усиленную изоляцию или двойную изоляцию для источника питания постоянного тока, который используется для аварийных выходов, внутренних цепей или модулей входа/выхода.

> 3. Модули входов/выходов, которые соответствую директивам ЕС, также соответствуют Общим стандартам излучения (ENN50081.2). При встраивании в устройства требования могут изменяться в зависимости от конфигурации используемых панелей управления, подключения и т.д. Соответствие директивам ЕС подтверждается на блоках, использующих кабели VCTF.

# **Раздел 1. Конструирование системы**

*В данном разделе приведена информация о характеристиках и функциях CompoBus/S, характеристиках мастер-модулей и ведомых, размерах модулей; она необходима для разработки системы CompoBus/S и работы с ней.*

# **1.1 Введение**

# **1.1.1 Характеристики CompoBus/S**

CompoBus/S имеет следующие характеристики.

#### **Малое количество проводов**

Ведомый можно подключить к Мастер-модулю или другому Ведомому только по одному соединительному кабелю. Если используется специальный плоский кабель с 4 жилами, питание связи Ведомого также подается по этому кабелю, так что количество подводимых проводов можно сильно сократить. Кроме того, специальные разъемы упрощают ответвления от главного кабеля.

#### **Высоскоростная связь**

До 16 Ведомых с 128 точками входа/выхода можно соединить по линиям связи, причем время цикла связи всего только 0.5 мс. Этот цикл достаточно мал для применения в промышленной автоматике, которая критична ко времени.

#### **Использование методов T-ветвления и Multi-drop**

При подключении можно произвольно комбинировать оба метода: T-ветвления и Multi-drop. В комбинации с напольными кабелями это подключение позволяет создавать гибкую конфигурацию системы. Имеются два типа кабелей (кабель VCTF и плоский кабель); когда используется плоский кабель, разъемы Т-ветвления можно установить путем простого защелкивания кабеля в разъеме.

#### **Главная Линия (100 м)**

Главная линия может быть длиной до 100 м при сохранении высокоскоростной связи. Главная линия позволяет производить быструю обработку входов/выходов с устройств входа/выхода, расположенных на большой площади.

#### **Легкий запуск**

Систему CompoBus/S можно легко создать простым соединением кабелей и простыми установками параметров. Замена ранее существующих удаленных систем входа/выхода также проста. Поиск неисправностей прост, поскольку номер узла Ведомого индикатируется на индикаторах Мастер-модуля, если ошибка происходит на Ведомом. Когда используется Мастер.модуль C200H , информация об ошибке сохраняется также в области данных ПК.

#### **Широкий диапазон Мастер-модулей**

Мастер-модули представляют собой Специальные Модули для контроллеров C200HX/HG/HE, C200HS, и CQM1, а также встроенные в ЦПУ для серии SRM1. Широкий диапазон Мастер-модулей обеспечивает гибкость в конфигурировании системы, чтобы она соответствовала Вашим задачам.

#### **Широкий диапазон Ведомых**

Широкий диапазон устройств входа / выхода (таких как Модули входа / выхода, модули удаленных входов / выходов, терминалы усилителей датчиков и терминалы датчиков) можно использовать в качестве ведомых. Эти устройства обеспечивают гибкость в конфигурировании системы, чтобы она соответствовала Вашим задачам.

#### **1.1.2 Справочная информация для разработки системы**

В следующей таблице перечисляются темы, охваченные в Разделе 1. При проектировании системы смотрите соответствующие страницы.

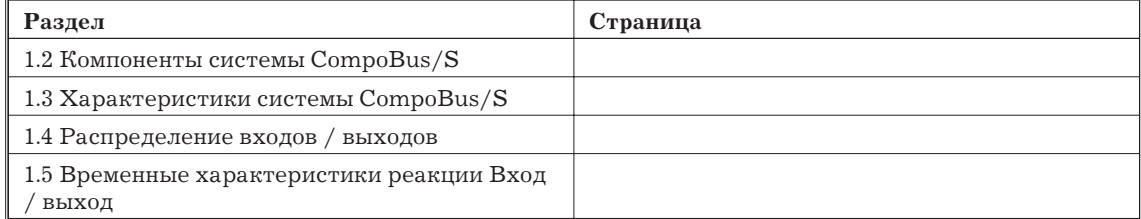

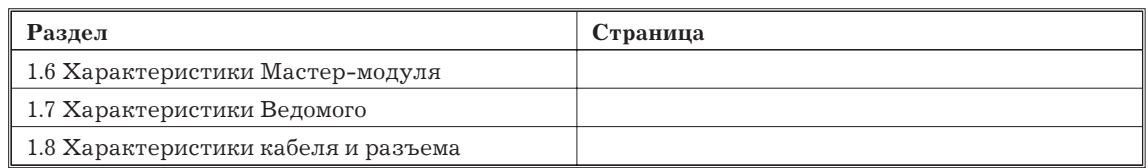

Используйте справочную таблицу в 1.9 для справки при разработке системы или проверки.

# **1.2 Компоненты системы CompoBus/S**

На следующей схеме показаны компоненты, которые составляют типичную систему CompoBus/S.

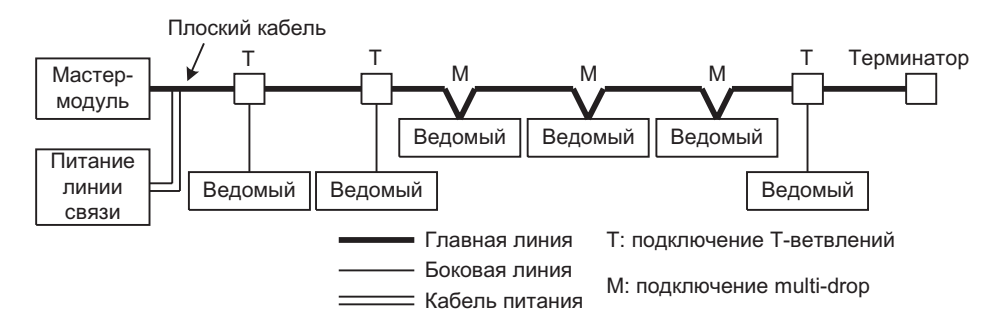

#### **Мастер-модуль**

Мастер-модуль управляет системой CompoBus/S и внешними входами / выходами ведомых. В системе CompoBus/S есть только один Мастер-модуль, и он должен быть подключен с одного края главной линии, как показано на предыдущей схеме.

#### **Ведомые**

Внешние входы / выходы, подключенные к ведомым, обрабатываются путем связи с Мастер-модулем по системе CompoBus/S.

#### **Главная линия / боковые линии**

Главная линия - это главный кабель, который соединяет две наиболее отдаленных точки системы. Кабели, ответсвляющиеся от главной линии, называются боковыми линиями.

#### **Кабели**

Связь CompoBus/S осуществляется по специальным плоским кабелям или кабелям VCTF. Когда используется плоский кабель, питание сети может подаваться по этому кабелю. Система, показанная на предыдущей схеме, использует плоский кабель. Когда используется кабель VCTF, питание нужно подавать на Ведомые по отдельному кабелю.

#### **Методы соединения**

Для подключения Ведомых CompoBus/S можно использовать два метода: метод Т-ветвления и метод multi-drop. При методе Т-ветвления Ведомый подключается к боковой линии, отходящей от главной линии. При методе multi-drop Ведомый подключается непосредственно к главной линии. Оба этих метода подключения можно использовать в той же самой системе, хотя от боковой линии нельзя делать ответвление. Используйте ответвлительный разъем OMRON или стандартный клеммник, чтобы создать ответвление от главной линии.

#### **Терминатор**

Терминатор должен быть подключен к концу главной линии, противоположном от Мастер-модуля для стабилизации связи. Имеются два вида оконечных сопротивлений: с разъемом для использования с плоским кабелем и с клеммником.

#### **1.2.1 Подключения к главной линии / боковой линии**

Данный раздел описывает подключение к главной линии и боковым линиям в системе CompoBus/S. Главная линия соединяет Мастер-модуль и терминатор, а боковые линии отходят от главной линии. Для главной линии и для боковых линий используются кабели одного типа.

#### **Ограничения при подключении**

Следующие ограничения применимы к системе CompoBus/S:

- Главная линия кабель, который соединяет крайние точки системы. Максимальная длина главной линии зависит от типа кабеля и числа используемых Ведомых. Подробности см.
- Боковые линии это кабели, отходящие от главной линии. Максимальная длина боковая линий - 3 м каждая. Максимальная общая длина боковая линий зависит от типа кабеля и числа используемых Ведомых. Подробности см. 1.3.2.
- Мастер-модуль должен быть подключен с одного конца главного кабеля, терминатор должен быть подключен с другого конца. Мастер-модуль нельзя подключать в точке вдоль главной линии или на боковой линии.
- Только один Мастер-модуль можно подключить к системе CompoBus/S. Диапазон числа узлов, которые можно подключать, зависит от модели используемого Мастер-модуля и от заданных установок. Подробности см. 1.2.3.
- Только один Ведомый можно подключить к боковой линии. Нельзя делать ветвление от боковой линии.
- Можно применять два типа кабеля: плоский кабель и кабель VCTF, но нельзя использовать два типа кабеля сразу в одной системе CompoBus/S. Используйте либо плоский кабель, либо кабель VCTF.

#### **Методы подключения**

Ведомые можно подключать либо методом Т-ветвления, либо методом muilti-drop.

#### **Метод Т-ветвления**

При методе Т-ветвления для создания ответвление от главной линии используется ответвлительный разъем или стандартный клеммник. Максимальная длина боковой линии - 3 м. От боковой линии нельзя делать ответвлений.

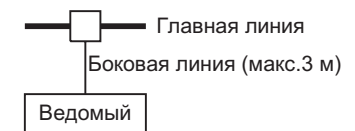

Разводка проводов при Т-ветвлении имеет следующий вид:

*1, 2, 3,...* 1. Ответвлительный разъем

Подключите ответвлительный разъем к главной линии для создания ответвления в соответствии со следующей схемой.

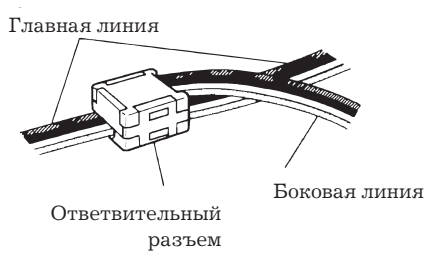

2. Клеммник

Для создания боковой линии можно использовать клеммники (с попарно замкнутыми клеммами) в соответствии со следующей схемой:

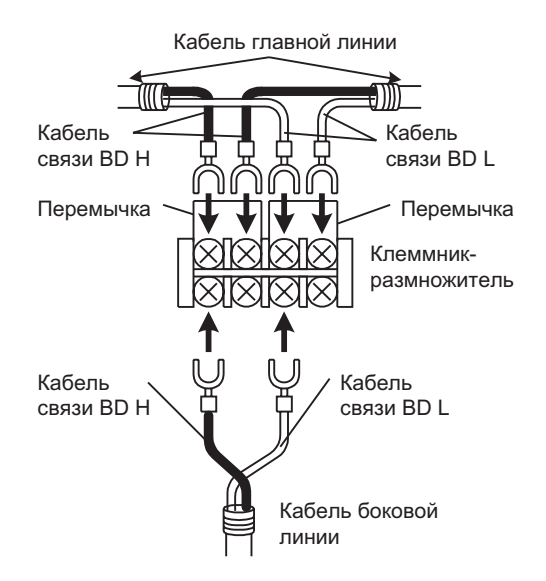

#### **Метод Multi-drop**

При методе Multi-drop узлы подключаются непосредственно к главной линии. Не нужно создавать боковые линии или использовать специальные разъемы.

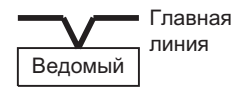

На следующей схеме показана разводка проводов при методе Multi-drop.

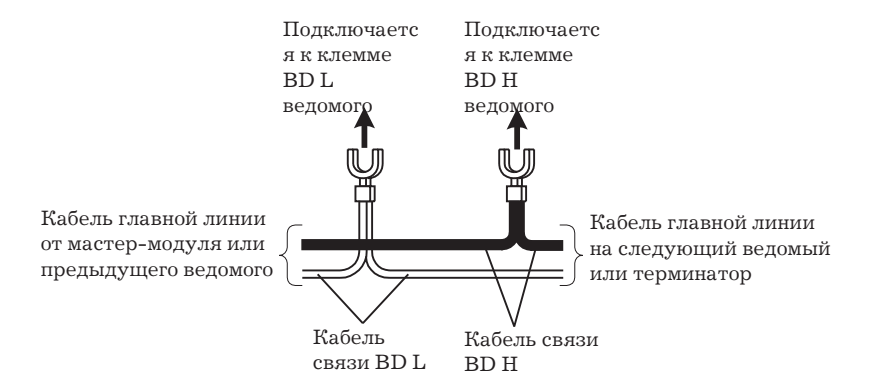

#### **Подключение Терминатора**

Терминатор должен быть подключен к концу главной линии, с другой стороны от Мастер-модуля, (самый дальний конец кабеля), для стабилизации связя.

При подключении к системе последнего Ведомого с помощью разъема Т-ветвления убедитесь, что терминатор подключен после этого T-ветвления (чтобы терминатор был самым удаленным от Мастер-модуля).

На следующей схеме показаны подключения в типичной системе CompoBus/S. Система питания не показана.

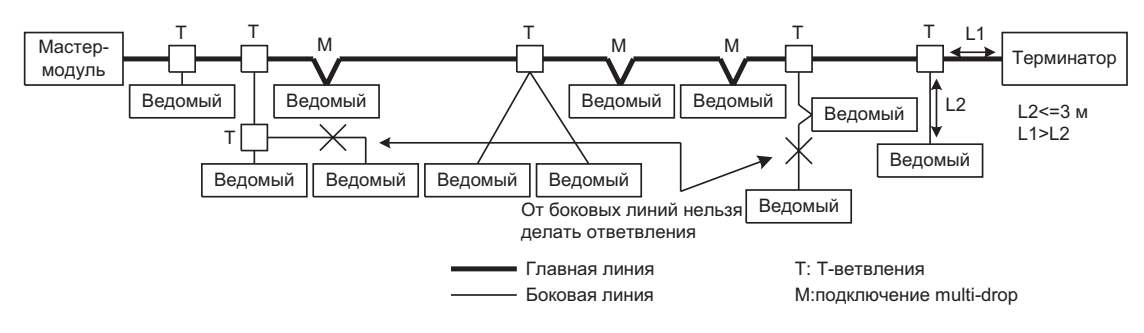

#### **Тип кабеля и дистанция связи**

Следующие виды кабеля могут использоваться в системе CompoBus/S.

## **Кабель VCTF:**

VCTF JIS C3306, Виниловая оболочка, провод 0.75 mm2 (2 сигнальных провода)

# **Плоский Кабель:**

0.75 mm2 x 4 (2 сигнальных провода и 2 провода питания).

*Замечание* 1. Используйте только вышеупомянутые кабели. Используйте VCTF только с 2 проводами.

> 2. См. Кабели Связи в Приложении A информацию о кабелях зарубежного производства.

Дистанция связи зависит от типа используемого кабеля, как показано в следующей таблице.

| Тип Кабеля  | Длина главной линии            | – Длина боковой<br>линии | Общая длина<br>боковых линий   |
|-------------|--------------------------------|--------------------------|--------------------------------|
| <b>VCTF</b> | $100$ м. макс.                 | 3 м. макс.               | $50m$ макс.                    |
| Плоский     | 30 м. макс (см.<br>примечание) | 3 м. макс.               | 30 м. макс (см.<br>примечание) |

*Замечание* Когда в системе менее 16 Ведомых, максимальные длины кабеля - те же, что для VCTF (главная линия: 100 м. макс; общая длина боковых линий: 50 м. Макс.).

## **1.2.2 Конфигурация системы**

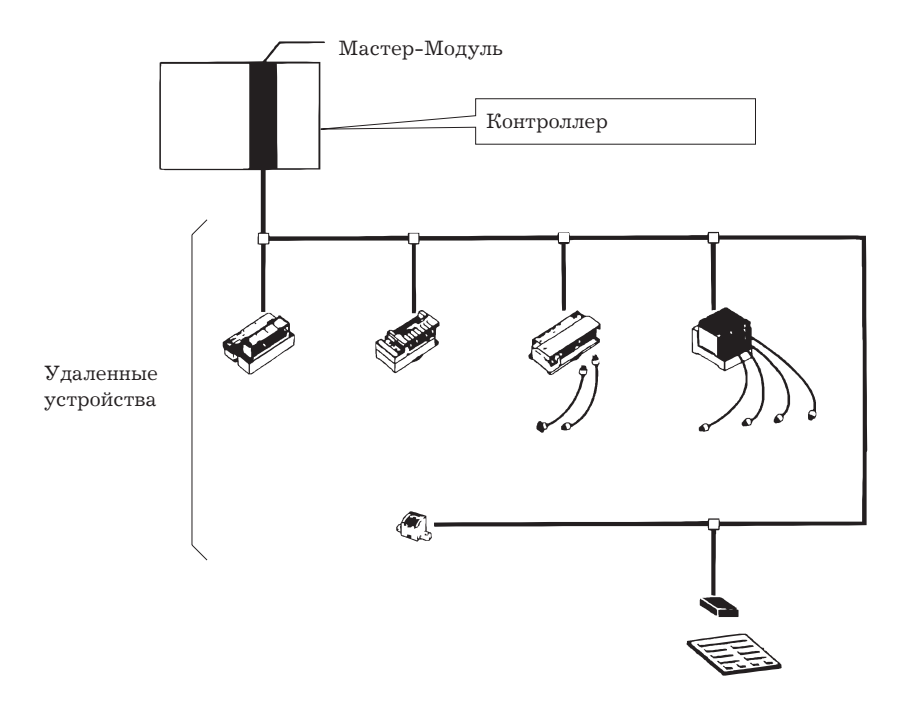

#### **Характеристики ведомых**

#### **Удаленные терминалы**

Терминалы входа или выхода общего назначения.

Транзисторные удаленные терминалы на 4 точки, 8 точек и 16 точек

Релейные удаленные терминалы на 8 точек и 16 точек

# **Удаленные модули входа / выхода**

Модульного типа, который позволяет установку на печатной плате. Модель на 16 входов и модель на 16 выходов.

Устройства пользователя можно настроить как ведомые CompoBus/S.

#### **Терминалы датчиков**

Легко соединяется с фотоэлектрическим датчиком, или бесконтактным выключателем с помощью разъема XS8.

Модель на 8 входов и модель на 4 входа/4 выхода.

Использование выходных сигналов терминала датчиков позволяет организовать дистанционное обучение и внешнюю диагностику.

Терминалы усилителей датчиков

Подключение очень простое, только защелкнуте.

Можно непосредственно подключить оптоволоконный модуль.

Подключаются до восьми каналов датчиков, с помощью блоков расширения.

#### **1.2.3 Совместимые Мастер-модули**

Мастер-модули с функциями связи

Имеются два типа Мастер-модулей, которые можно использовать в системах CompoBus/S. Модель Мастер-модуля, которую нужно использовать, зависит от используемого ПК.

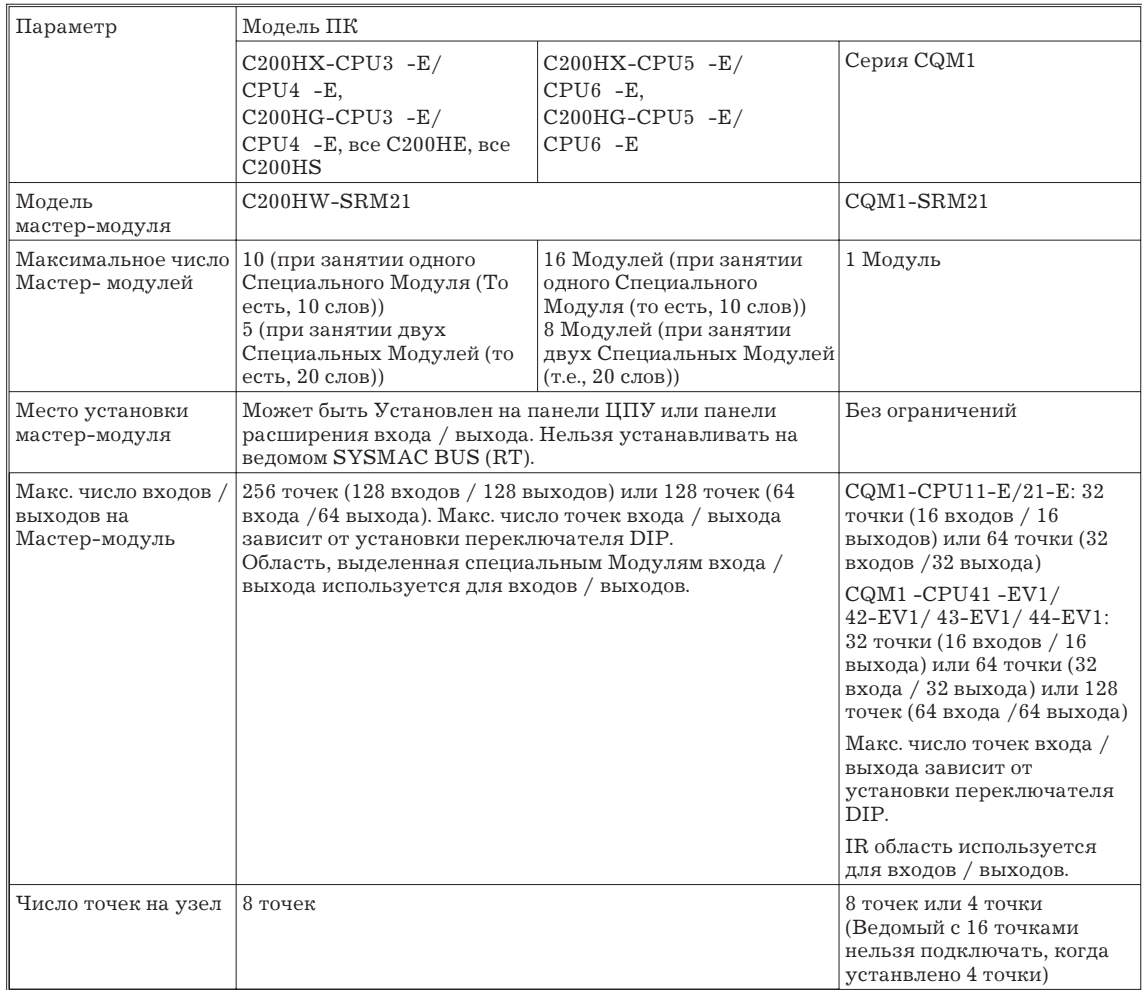

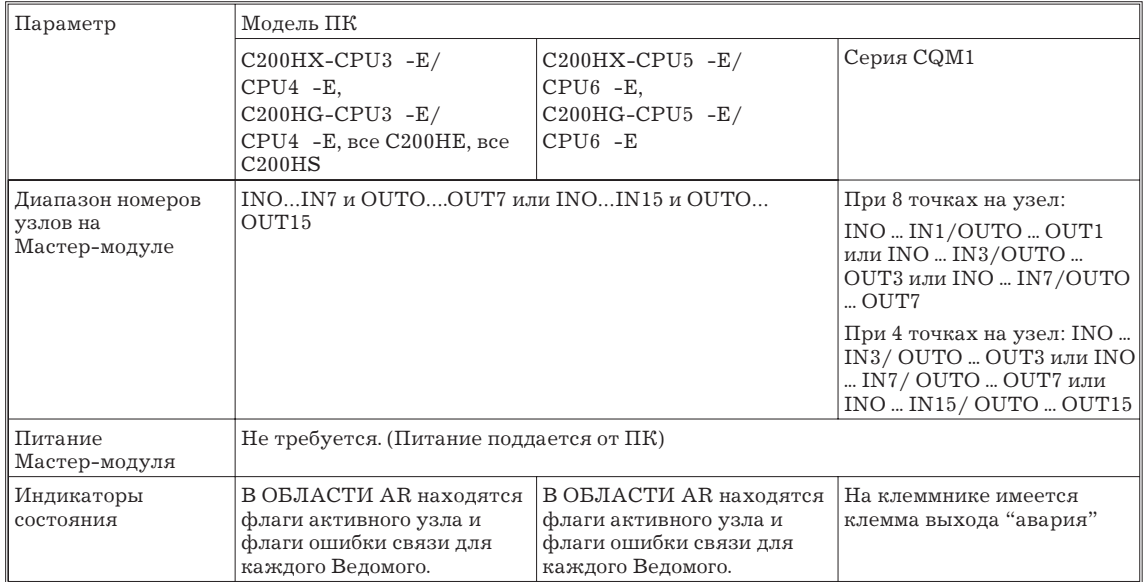

*Замечание* Подробности о Мастер-модулях см. 1.6 Характеристики Мастер-модуля.

# **Мастер-модуль с встроенным ЦПУ**

Мастер-модуль SRM1, который имеет встроенное ЦПУ, используется для управления распределенными входами / выходами в системах CompoBus/S. Подробности см. SRM1 Руководство по работе с Мастер-модулями SRM1.

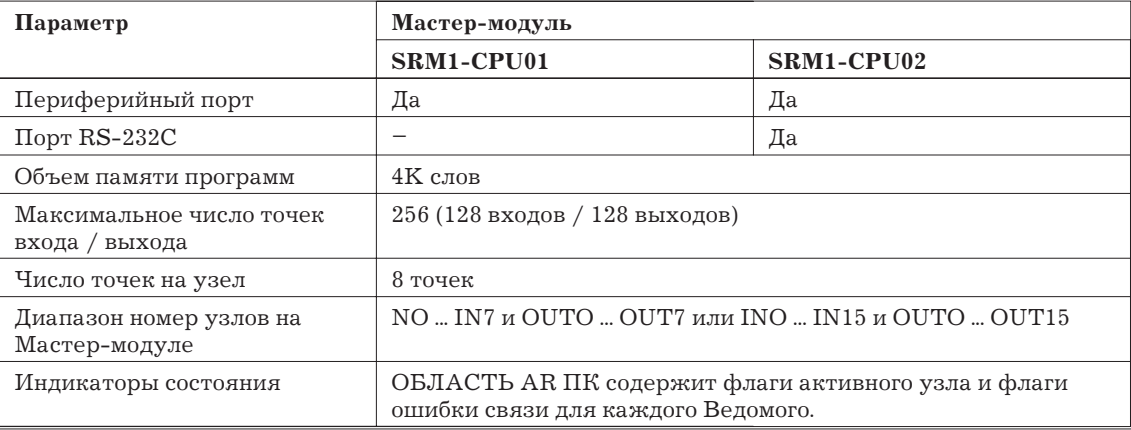

# **1.2.4 Совместимые ведомые**

В следующей таблице перечисляются ведомые, которые могут использоваться в Системах CompoBus/S. Подробности о ведомых см. 1.7.

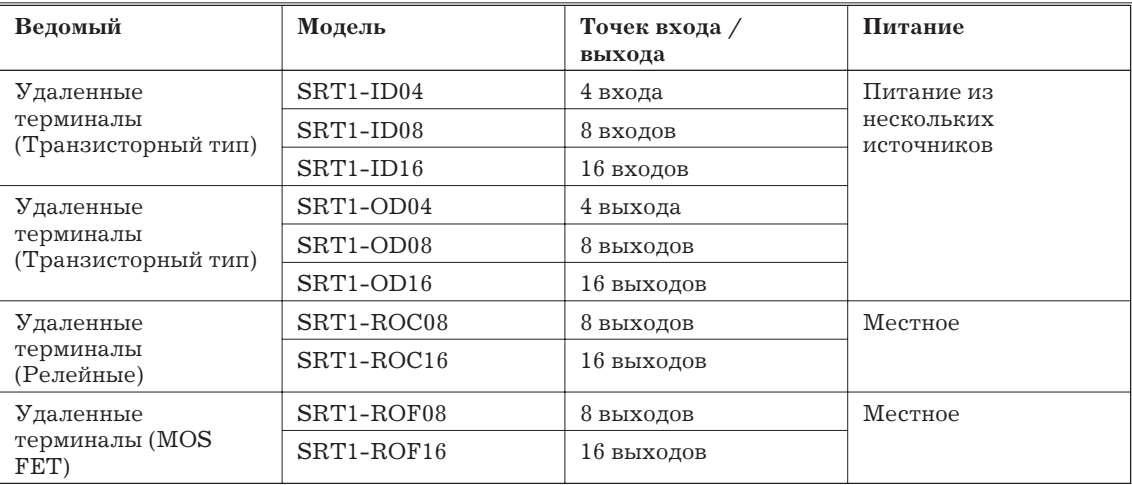

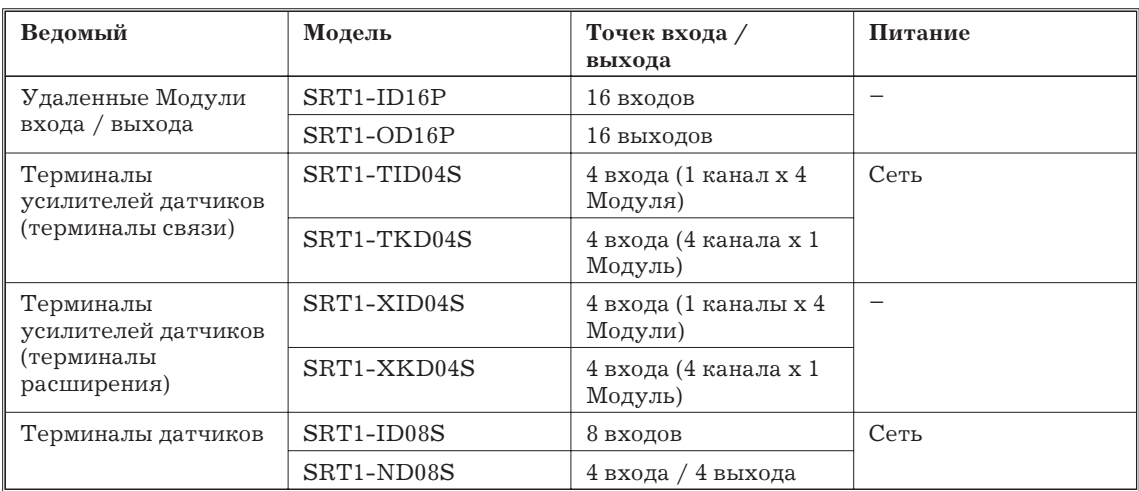

Требования к питанию описаны далее. Подробности о питании см. 1.3.3.

#### **Питание от сети**

Эти ведомые можно запитывать по специальному плоскому кабелю CompoBus/S.

#### **Питание из нескольких источников**

Эти ведомые требуют раздельного питания для связи и входов / выходов.(Питание для связи можно подавать по специальному плоскому кабелю CompoBus/S).

#### **Местное питание**

Эти ведомые требуют внешнего питания. (Питание нельзя подавать по специальному плоскому кабелю CompoBus/S).

#### **1.2.5 Кабели и разъемы**

#### **Кабели**

В следующей таблице перечисляются кабели, которые могут использоваться в системе CompoBus/S. Подробности см. 1.8.

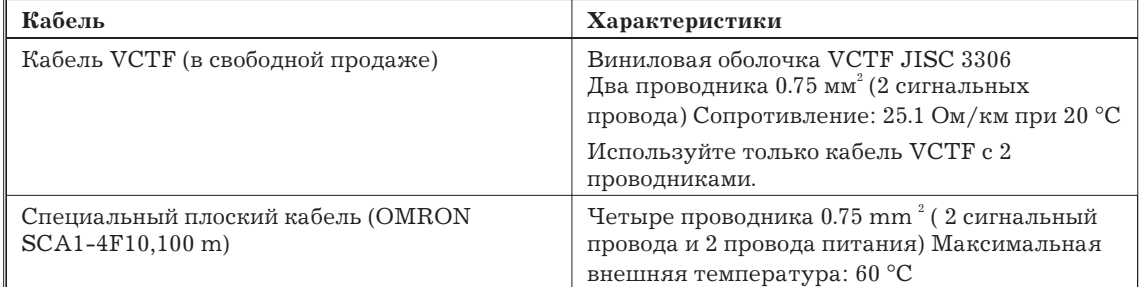

*Замечание* 1. Используйте только перечисленные кабели. Используйте кабели VCTF только с двумя проводами.

2. О кабелях заграничного производства См. Приложение A..

#### **Разъемы/клеммники**

В следующей таблице перечисляюется разъемы, которые могут использоваться в системе CompoBus/S. Подробности см. 1.8.

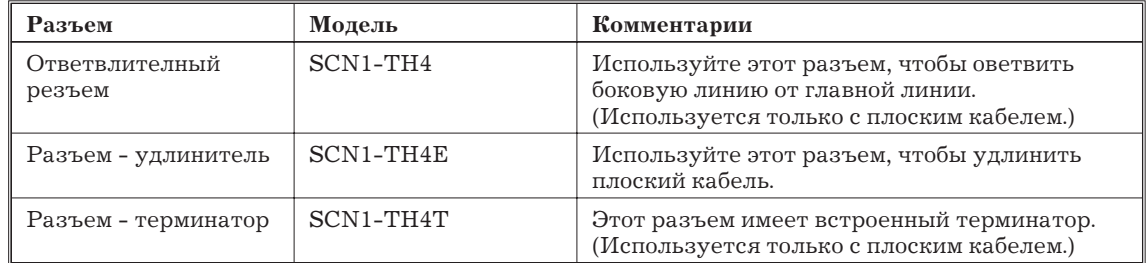

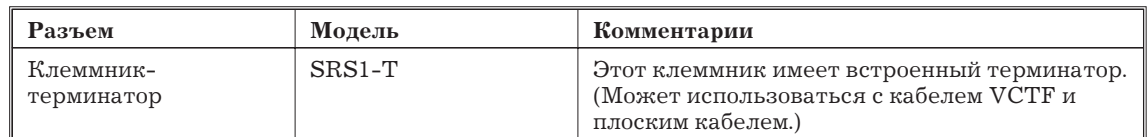

Подключите терминатор (Терминатор-разъем или Клеммник-терминатор) к точке системы, самой удаленной от Мастер-модуля. Терминатор - конец главной линии.

Используйте стандартный клеммник для ответвления или удлинения кабеля VCTF.

# **1.3 Характеристики системы CompoBus/S**

Этот раздел описывает характеристики системы CompoBus/S.

## **1.3.1 Характеристики связи**

Режим 8 точек и режим 4 точки показывает число точек входа / выхода, выделенных каждому узлу. Подробности см. 1.4.

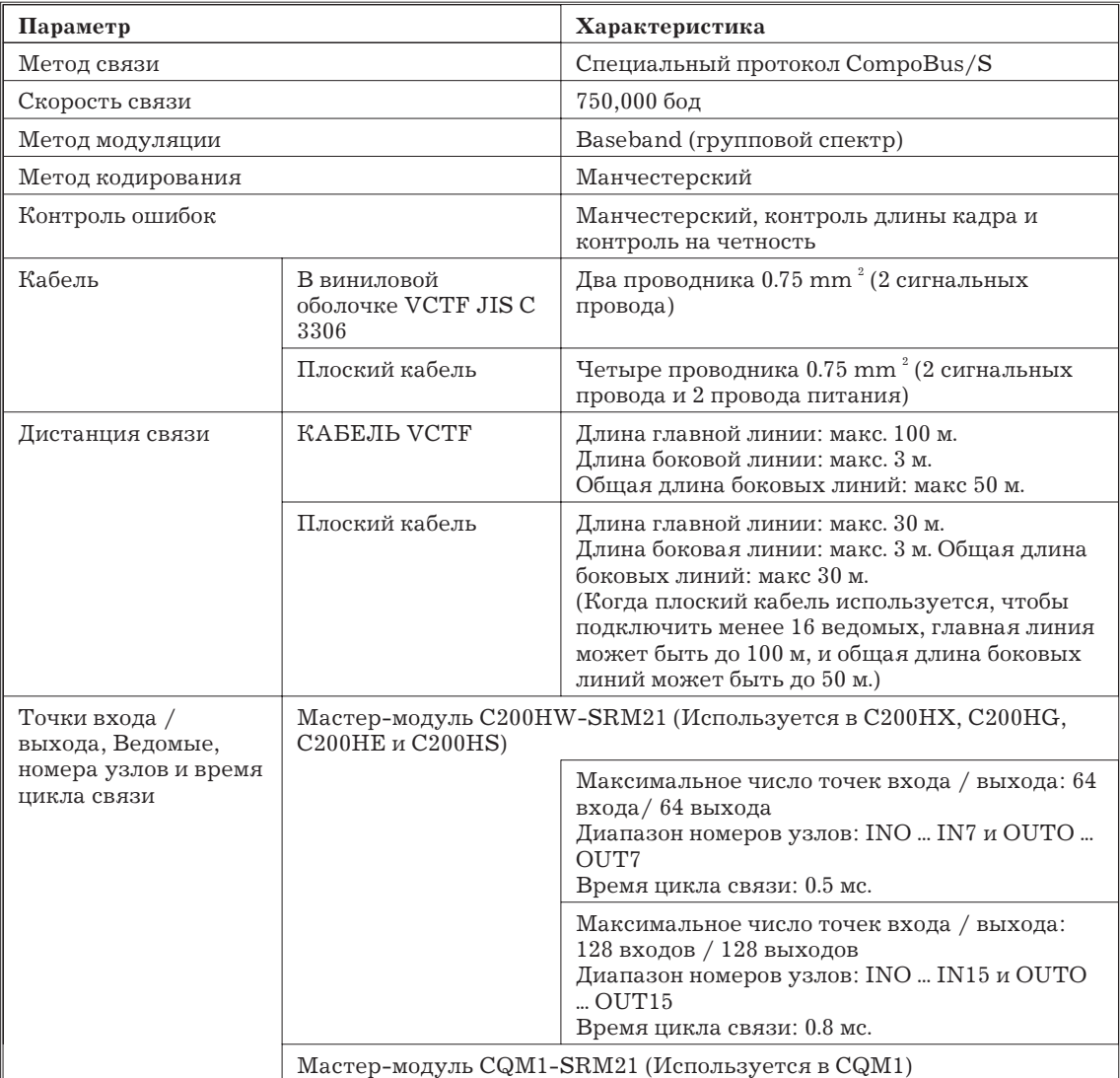

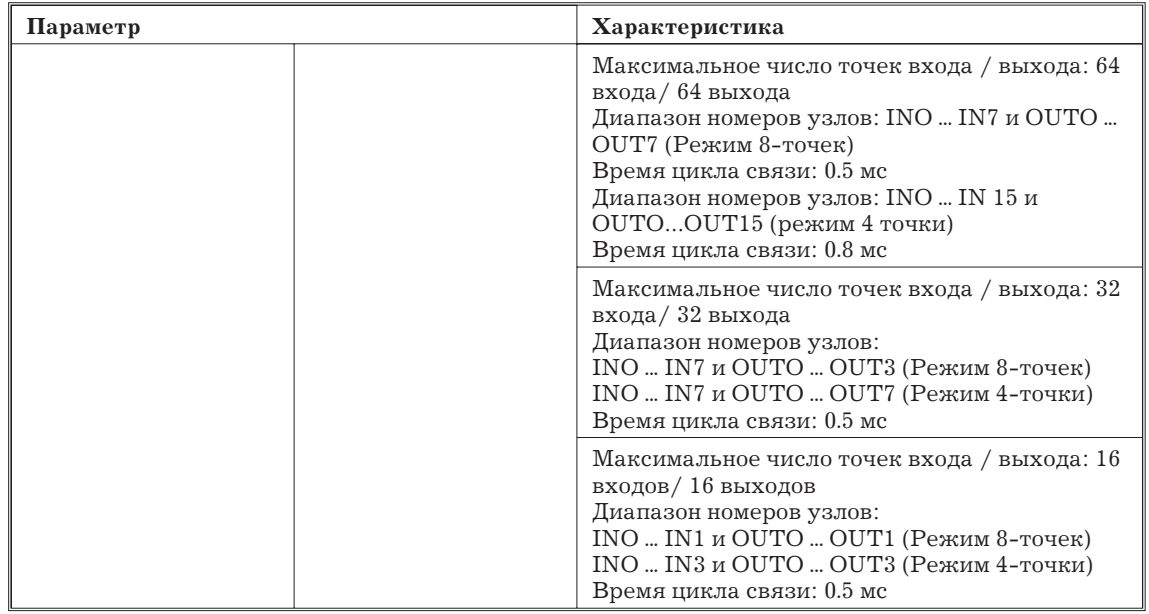

#### **1.3.2 Максимальная длина кабеля**

Длина главной линии - это общая длина кабеля, соединяющего Мастер-модуль и терминатор на удаленном конце системы. Длина боковой линии - это длина кабеля от ведомого до главной линии, и общая длина боковых линий - это сумма длин всех боковых линий системы.

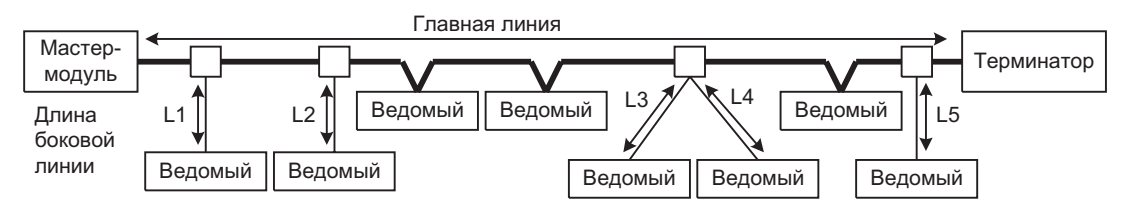

Макс. длины главной линии, боковых линий и общая длина боковых линий зависит от типа кабеля и числа ведомы, как показано в следующей таблице.

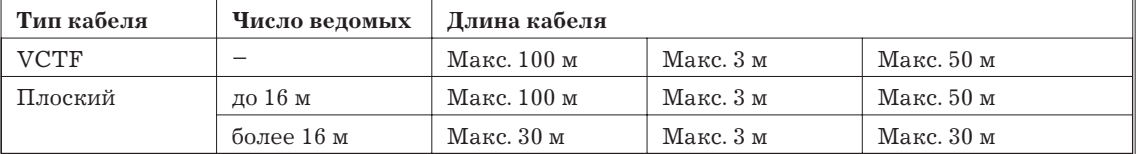

См. следующие примеры.

### **Пример 1**

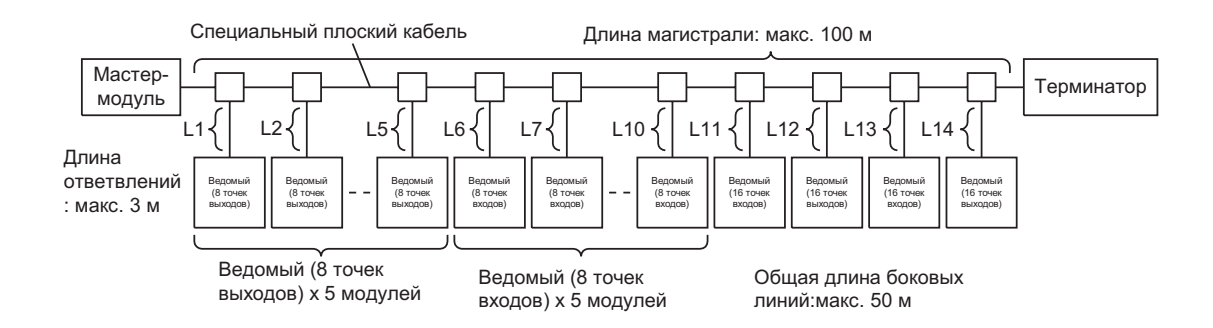

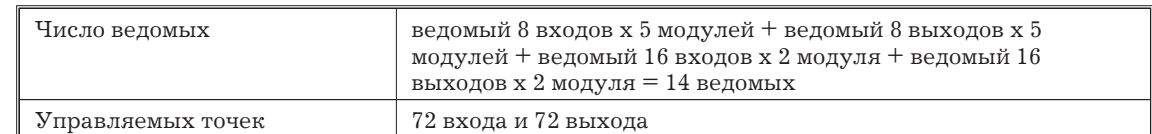

**Пример 2**

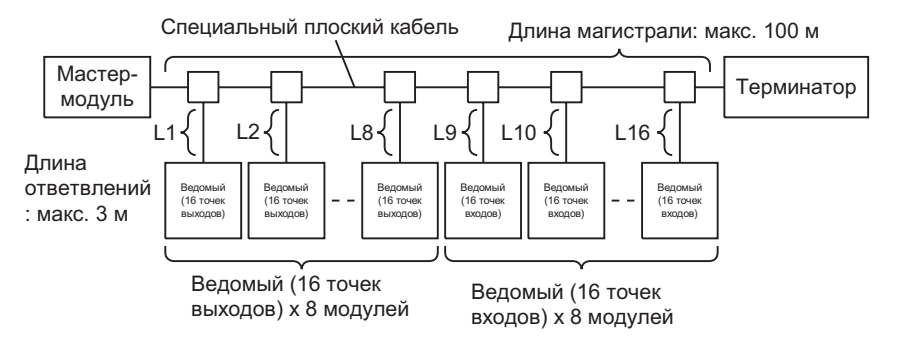

Общая длина боковых линий: макс. 50 м

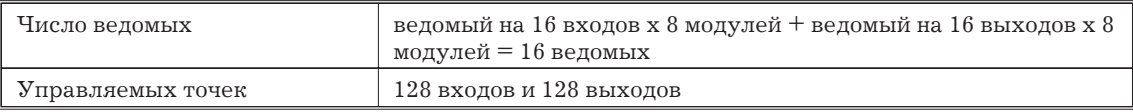

Не используйте одновременно VCTF и плоские кабели в той же самой системе; используйте либо VCTF либо плоский кабель.

*Замечание* Когда плоский кабель используется для питания связи ведомых, длина кабеля может быть ограничена падением тока и напряжения в кабеле и разъемах. Подробности см. далее.

#### **1.3.3 Запитка ведомых**

Ведомые должны запитываться для связи, некоторые Ведомыи должны иметь отдельное питание для входов / выходов. Методы питания ведомых зависят от типа используемого кабеля.

#### **Питание связи**

Для запитки ведомых рекомендуются источники питания серии S82 OMRON. Выбирайте источник питания по мощности большей, чем полная мощность всех подключенных ведомых.

*Замечание* Обязательно выбирайте источник питания такой мощности, чтобы он выдерживал пусковой ток.

#### **Использование кабеля VCTF**

Питание не может подаваться на ведомые по кабелю VCTF. Когда проектируется система CompoBus/S с кабелем VCTF, каждый ведомый должен запитываться по линии, отдельной от кабеля VCTF. Кроме того, питание входов / выходов должно быть подано питание на входы/выходы, которые этого требуют.

#### **Независимое питание**

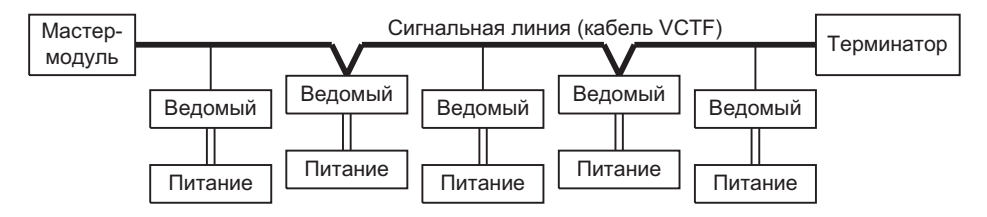

## **Общее питание**

При использовании общего питания с длинными линиями питания удостоверитесь, что нет снижения напряжения питания из-за затухания.

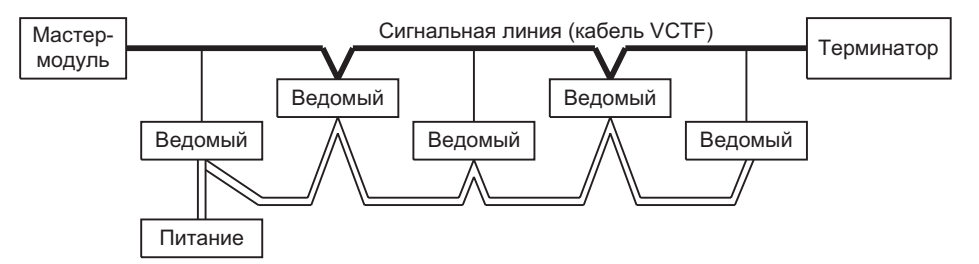

#### **Использование плоского кабеля**

Питание можно подавать на ведомые по плоскому кабелю. Когда система CompoBus/S проектируется с плоским кабелем, способ запитки ведомых зависит от типа ведомых.

#### **Ведомые с питанием от сети**

Эти ведомые требуют одного питания, которое можно подавать по специальному плоскому кабелю CompoBus/S.

#### **Ведомые, требующие нескольких источников питания**

Эти ведомые требуют раздельного питания для связи и для входов/выходов. Питание связи можно подавать по специальному плоскому кабелю CompoBus/S.

#### **Ведомые с местным питанием**

Эти ведомые требуют одного источника питания, которое нельзя подавать по специальному плоскому кабелю CompoBus/S.

В следующей таблице группируются ведомые в зависимости от требований по питанию.

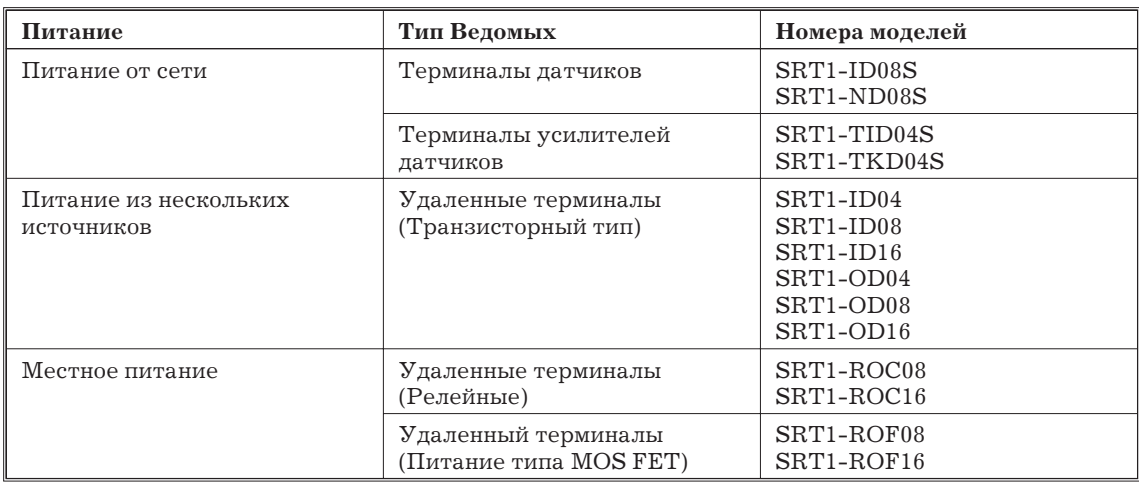

Следующая схема показывает пример системы CompoBus/S с плоским кабелем, в которой используются все типы ведомых.

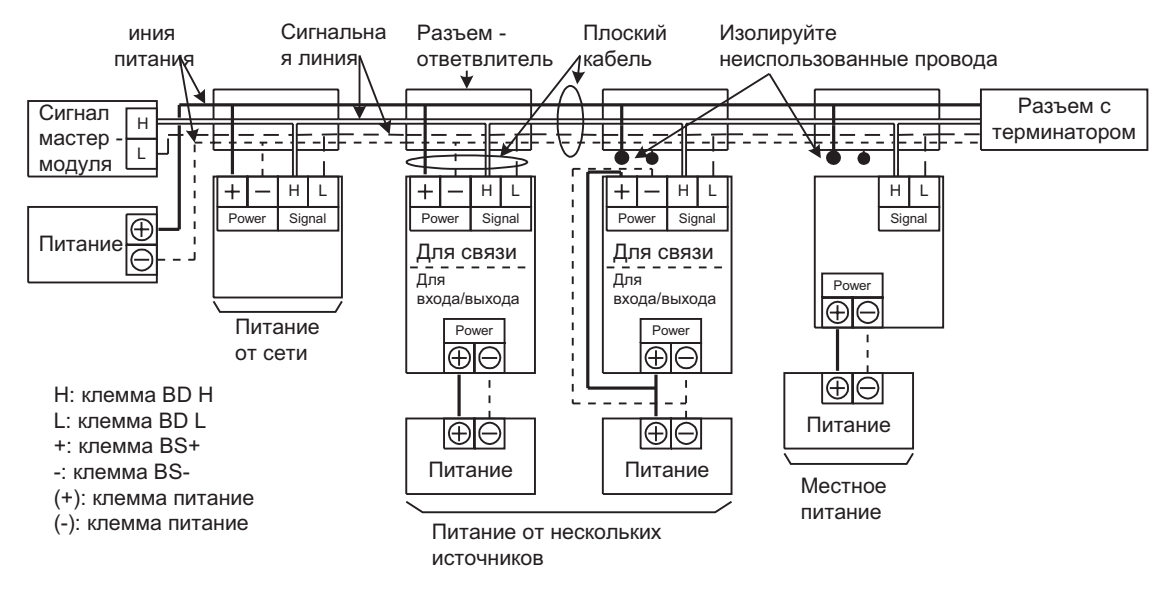

*Замечание* Обязательно изолируйте неиспользованный плоский кабель при использовании ведомых, которые требуют местного питания или использовании внешнего питания для связи с ведомыми, которые требуют питания из нескольких источников.

# **Ограничения на питание по плоскому кабелю.**

Проверьте следующее при использовании плоского кабеля для запитки ведомых.

- Допустимый ток плоского кабеля
- Допустимый ток разъема-удлинителя (при использовании разъема удлинителя)
- Ограничение длины кабеля из-за падения напряжения.
- *1, 2, 3,...* 1. Допустимый ток плоского кабеля

Допустимый ток плоского кабеля зависит от окружающей температуры, как показано в следующей таблице.

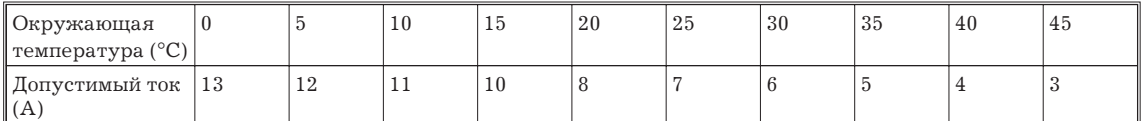

Общий ток ведомых должен быть меньше допустимого тока:

 $I_1 + I_2 + ... + I_N \leq I_C$ 

Где:

 $\text{I}_\text{c}$ : допустимый ток

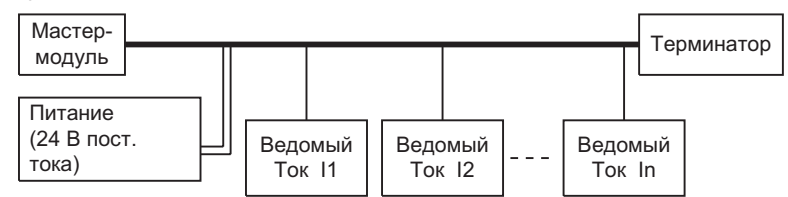

Например, при 30 °C общее энергопотребление ведомых должно быть не более 6 А.

2. Допустимый ток разъема-удлинителя

Допустимый ток разъема-удлинителя - 4 A, так что общий ток ведомого помимо разъема-удлинителя должен быть меньше чем 4 A:

 $I_1 + I_2 + +I_N < 4A$ 

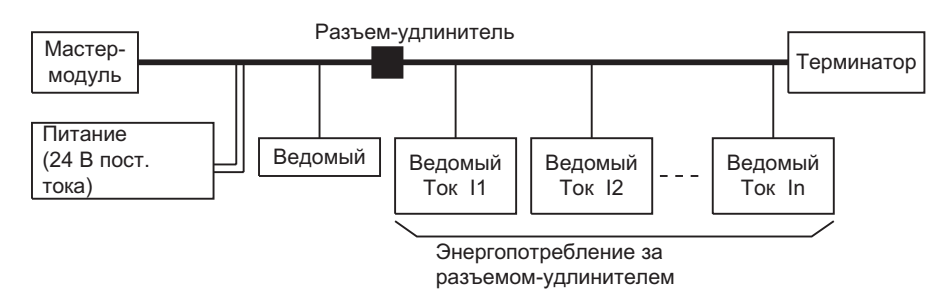

3. Ограничение длины кабеля из-за падения напряжения.

Падение напряжения можно подсчитать по длине кабеля, сопротивлению кабеля и энергопотребления ведомых. (Длина кабеля умножается на 2, потому что ток подается по двум проводам, "+" и "-").

$$
U_P = I \times (L \times 2 \times R_L)
$$

Где:

 $\rm U_{\rm p}$ : Падение напряжения (V)

 $L:$  Ток  $(A)$ 

 $\rm R_{\scriptscriptstyle L}$ : сопротивление Кабеля (Ом)

Допустимый диапазон напряжения для ведомых - 14 ... 26.4 В пост.тока, так что макс. падение напряжения - 10 В пост. Тока при использовании питания 24 В пост.тока.

Формула для вычисления падения напряжения в следующей системе показано далее.. Это - приблизительная формула.

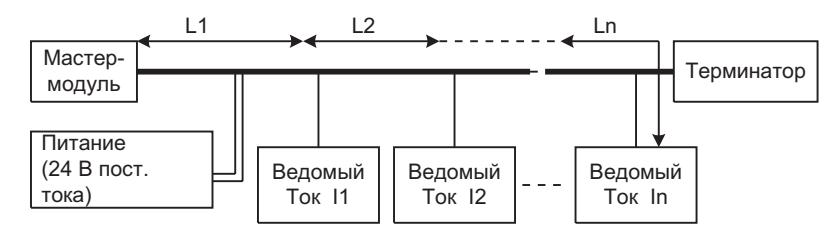

$$
(I1+I2+...+IN)\times L\times2\times0.027\leq10
$$

Где:

 ${\rm L}$  – длина кабеля до последнего ведомого ( ${\rm L}^{}_1 + {\rm L}^{}_2 + ... + {\rm L}^{}_{\rm N})$ 

10: Максимальное падение напряжения (V)

 $I_1 + I_2 + ... + I_N$ : энергопотребление каждого ведомого (A)

0.027: Сопротивление плоского кабеля (Ом/м)

Максимальная длина кабеля (L) может быть рассчитана по следующей формуле:

$$
L \le \frac{10}{(I_1 + I_2 + ... + I_N) \times 2 \times 0.027} = \frac{185}{(I_1 + I_2 + ... + I_N)}
$$

*Замечание* Допустимый диапазон напряжений для терминала датчика (с 2-проводными бесконтактными выключателями) - 20.4 ... 26.4 В пост. Тока. Если напряжение плоского кабеля ниже 20.4 В пост. Тока, используйте внешнее питание для терминала датчика.

#### **Пример**

В этом примере один источник питания не может обеспечить питание всех ведомых, так что ведомые разделены на 2 группы и запитываются из двух источников.

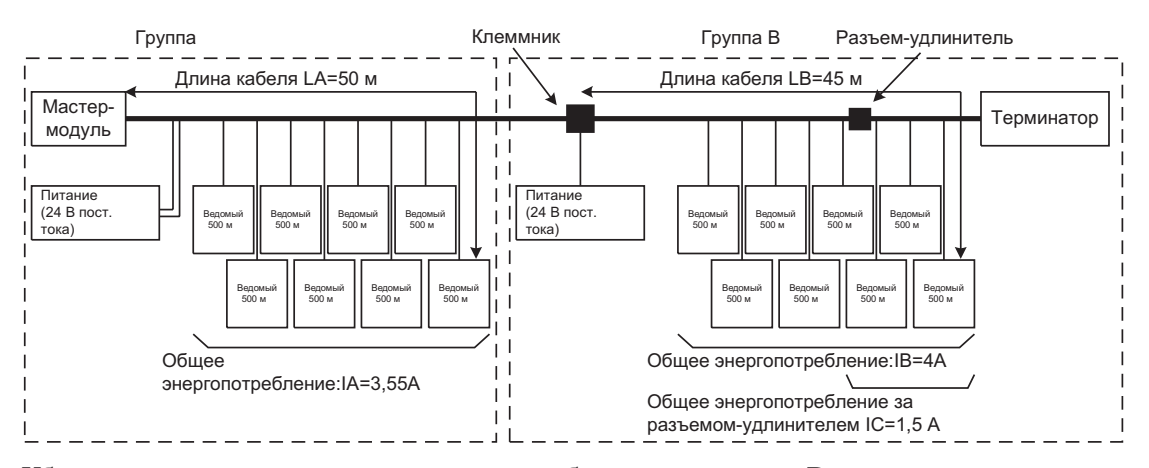

Убедитесь, что каждая группа отвечает требованиям питания. В этом случае окружающая температура - 30EC.

• Группа A

Допустимый ток плоского кабеля: 6 A ≥ 3.55 A (ia)

Ограничение длины кабеля из-за падения напряжения: 185/3.55 = 52 m ≥ 50 m (la)

• Группа В

Допустимый ток плоского кабеля: 6 A ≥ 4 A (iв)

Допустимый ток разъема-удлинителя:  $4.5 A \geq 1.5 A$  (lc)

Ограничение длины кабеля из-за падения напряжения:  $185/4 = 46$  m ≥  $45$  m (lb)

При делении ведомых на группы для подачи питания подключайте группы, используюя стандартный клеммник, подобно показанному на следующей схеме.

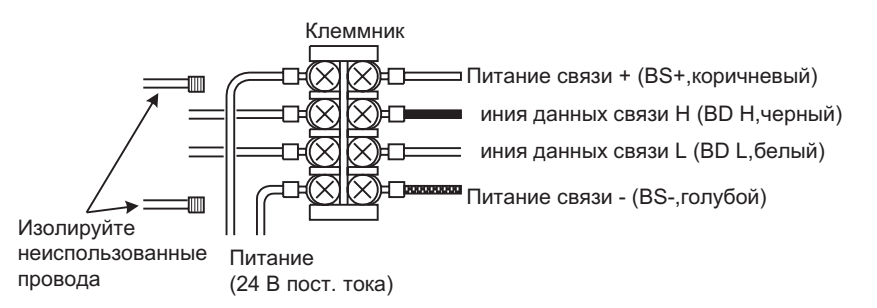

#### **1.4 Распределение входов / выходов**

В этом разделе объясняется, как точки входов / выходов ведомых связаны со словами в ПК, на котором установлен Мастер-модуль.

*Замечание* В системе CompoBus/S номера узлов ведомых входов и ведомых выходов обрабатываюстя раздельно. Ведомый входов и ведомый выходов можно использовать с одинаковым номером узла.

## **1.4.1 Распределение входов / выходов в C200HX, C200HG, C200HE и C200HS**

В C200HX, C200HG, C200HE и C200HS Мастер-модуль рассматривается как Специальный Модуль, так что данные из ведомых и информация о состоянии хранятся в областях данных ПК, которые выделены Специальным Модулям.

Группа слов, выделенных Мастер-модулю, определяется номером модуля, заданном на Мастер-модуле, а конкретное слово, выделенное каждому ведомому, определяется номером узла, заданном на Ведомом.

#### **Установки на Мастер-модуле**

Следующие установки влияют на распределение входов / выходов ведомых Мастер-модуля, используемыми с C200HX, C200HG, C200HE,и C200HS.

#### **Задание диапазона номеров узла**

Это задание определяет диапазон номаеров узлов ведомых, которые можно подключить. Кроме того, данное задание определяет число слов, выделенных Мастер-модулю в области данных ПК и время цикла связи, как показано в следующей таблице.

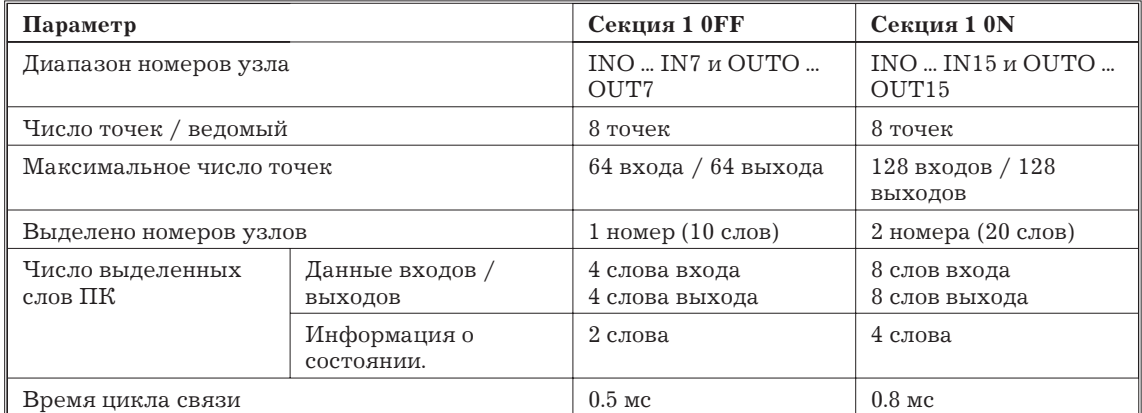

#### **Задание номера Модуля**

Заданием номера Мастер-модуля Мастер-модуль распределяет ведомых и задает адреса слов, выделенных области специальных Модулей входа / выхода. Диапазон заданий зависит от модели ПК и значения числа узлов, как показано в следующей таблице.

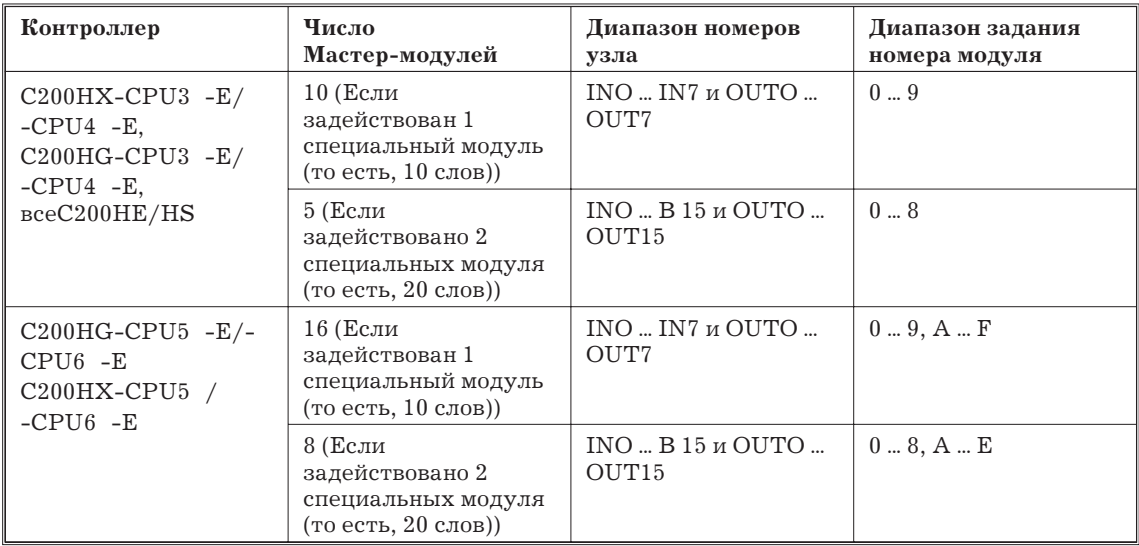

*Замечание* Номер модуля можно задавать А ... F в следующих ПК: C200HX-CPU54-E, C200HX-CPU64-E, C200HG-CPU53-E и C200HG-CPU63-E

#### **Распределение входов / выходов (Секция 1 OFF)**

Когда секция 1 OFF, максимальное число ведомых - 16 и слова выделены ведомым, как показано на рисунке.

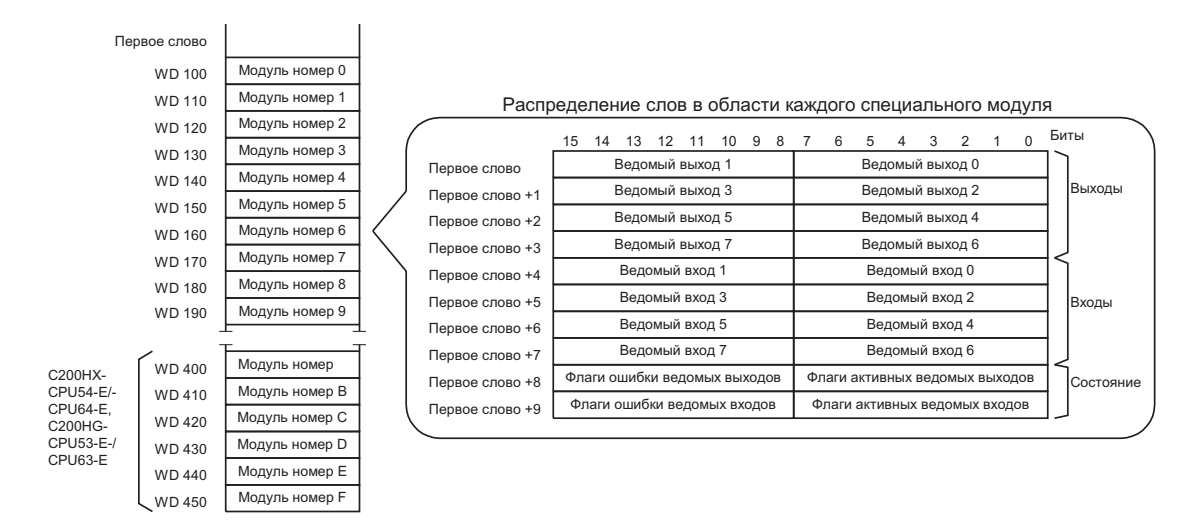

Ведомые с 16 выходами или 16 входами считаются за два узла, и номер узла (предыдущий или последующий) используется в зависимости от установленного номера узла.

Когда установлен нечетный номер, используется предыдущий номер узла.

Когда установлен четный номер, используется следующий номер узла.

Например, когда номер узла ведомогоо с 16 выходами установлен = 3, ведомый, использует слова, выделенные для "Ведомый выходов 2" и "Ведомый выходов 3."

Когда номер узла установлено = 6, ведомый использует слова, выделенные для "Ведомый выходов 6" и "Ведомый выходова 7."

Для ведомых, которые имеют и входы и выходы, используется только один номер узла, так что один и тот же номер узла используется и для входов и выходов. Например, когда номер узла для ведомого на 8 точек (4 входа /4 выхода) установлен = 2, Ведомый использует номер узла 2 для входов и номер узла 2 для выходов.

Ведомый с 4 входами или 4 выходами считается одним ведомым моодулем.

- Когда установлен нечетный номер узла: Биты 8 ... 11 используются, а биты 12 ... 15 не используются.
- Когда установлен четный номер узла: Биты 0 ... 3 используются, а биты 4 ... 7 не используются.

#### **Распределение входов / выходов (Секция 1 ON)**

Когда секция 1 = ON, максимальное число ведомых = 32 и каждому ведомому выделяется 20 слов (2 специальных Модуля), как показано на следующем рисунке.

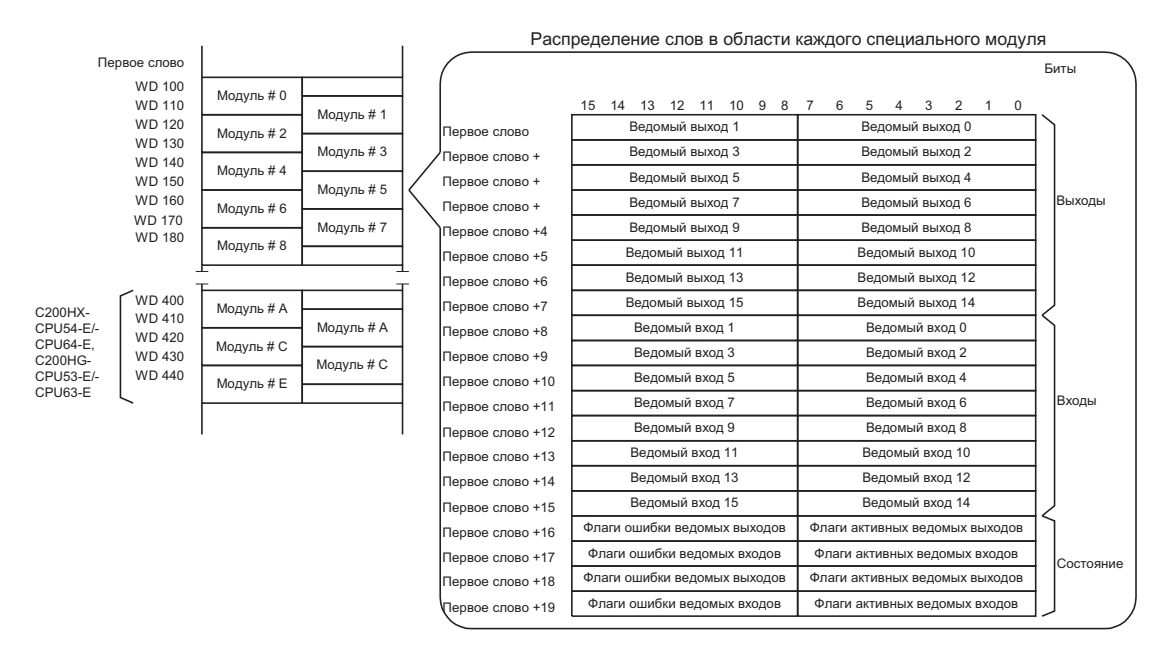

Ведомые с 16 выходами или 16 входами считаются за два узла, и номер узла (предыдущий или последующий) используется в зависимости от установленного номера узла.

- Когда установлен нечетный номер, используется предыдущий номер узла.
- Когда установлен четный номер, используется следующий номер узла.

Например, когда номер узла ведомого с 16 выходами установлен = 3, ведомый использует слова, выделенные для "Ведомый выходов 2" и "Ведомый выходов 3." Когда номер узла установлено = 6, ведомый использует слова, выделенные для "Ведомый выходов 6" и "Ведомый выходов 7."

Ведомый с 4 входами или 4 выходами считается одним ведомым моодулем.

- Когда установлен нечетный номер узла: Биты 8 ... 11 используются, а биты 12 ... 15 не используются.
- Когда установлен четный номер узла: Биты 0 ... 3 используются, а биты 4 ... 7 не используются.

Замечание Номера Модулей 9 и F нельзя задавать для Мастер-модуля, когда максимальное число ведомыех установлено = 32.

#### **Функции флага состояния**

Функции флагов в области "состояния" описаны далее.

• Флаги «Активный ведомый выходов»

Эти флаги указывают, какие ведомые выходов (0 ... 15) являются активными узлами в системе. Когда соответствующий флаг = 1, ведомый - активный узел. Все эти флаги сбрасываются при включении питания или при пуске отработки программы.

0 (OFF): Неучастие связи. Узел ни разу не участвовал в связи.

- 1 (ON): Участие в связи Флаг не изменится, даже если узел убран от системы.
- Флаги «Активный ведомый входов»

Эти флаги указывают, какие ведомые входов (0 ... 15) являются активными узлами в системе. Когда соответствующий флаг = 1, ведомый - активный узел. Все эти флаги сбрасываются при включении питания или при пуске отработки программы.

- 0 (OFF): Неучастие связи. Узел ни разу не участвовал в связи.
- 1 (ON): Участие в связи. Флаг не изменится, даже если узел убран от системы.
- Флаги «Ошибка ведомого выходов»

Эти флаги указывают состояние связи в ведомых выходов (0 ... 15). Все эти флаги сбрасываются при включении питания или при пуске отработки программы.

0 (OFF): Ошибка связи или неактивный узел

- 1 (ON): Удален из связи (ошибка связи)
- Флаги «Ошибка ведомого входов»

Эти флаги указывают состояние связи в ведомых входов (0 ... 15). Все эти флаги сбрасываются при включении питания или при пуске отработки программы.

0 (OFF): Ошибка связи или неактивный узел

1 (ON): Удален из связи (ошибка связи)

*Замечание* При пуске системы CompoBus/S входы ведомых входов и выходы ведомых выходов станут эффективными, когда флаг активного ведомого для этого ведомого установится в 1. Рекомендуется писать программу так, чтобы она проверяла, чтобы флаг активного ведомого был = 1, а флаг ошибки = 0 перед передачей или приемом данных.

#### **1.4.2 Распределение входов / выходов в CQM1**

В CQM1 Мастер-модуль рассматривается как специальный Модуль, у которого есть и входы и выходы, так что данные со входов/выходов ведомых хранятся в словах, выделенных этим входам и выходам.

Группа слов, выделенных Мастер-модулю, определяется местом установки Мастер-модуля, а конкретные биты, используемые каждым ведомым, определяется номером узла, заданном на Ведомом.

- Когда число точек/номер узла задан «8 точек», каждый ведомый с 16 точками (входов или выходов) считаются за два узла, и биты распределяются так, чтобы все 16 битов были в одном слове, как описано далее.
	- Когда установлен нечетный номер, используется предыдущий номер узла.
	- Когда установлен четный номер, используется следующий номер узла.

Например, когда номер узла ведомого с 16 выходами установлен = 3, ведомый использует слова, выделенные для "Ведомый выходов 2" и "Ведомый выходов 3." Когда номер узла установлено = 0, ведомый использует слова, выделенные для "Ведомый выходов 0" и "Ведомый выходов 1".

- Ведомый с 4 входами или 4 выходами считается одним ведомым моодулем.
- Когда установлен нечетный номер узла: Биты 8 ... 11 используются, а биты 12 ... 15 не используются.
- Когда установлен четный номер узла: Биты 0 ... 3 используются, а биты 4 ... 7 не используются.
- Когда число точек / номер узла = 4, каждый ведомый на 4 точки (входов или выходов) считается как 2 узла, и биты выделенызаданному номеру узла и следующему номеру узла. Например, когда номер узла ведомого на 8 выходов = 3, ведомый использует биты, выделенные для "Ведомый выходов 3" и " Ведомый выходов 4"
- Ведомые на 16 точек нельзя использовать, когда число точек / номер узла установлено на 4 точки. Если используется ведомый на 16 точек, выдается ошибка дублирования области и индикатор ERS будет гореть.
- Мастер-модули для CQM1 не имеют информации "область состояния", которая есть у Мастер-модулей C200HX, C200HG, C200HE и C200HS.
- По следующей формуле вычисляется максимальное время, требуемое для того, чтобы входы Ведомых Входов и выходы Ведомых Выходов стали эффективным после подачи питания на систему CompoBus/S.
- (Время цикла ПК)  $+118$  мс
- Эта задержка должна быть учтена при написании программ РКС для ПК. Рекомендует написать подпрограмму, которая перед обработкой входов / выходов с ведомых проверяет, находится ли аварийный выход в состоянии 0 (OFF).

#### **Задание Мастер-модуля**

Следующие задания влияют на распределение входов / выходов ведомыям, относящимся к Мастер-модулям, используемым с CQM1.

#### **Распределение влов ПК**

Чтобы Мастер-модуль выделил слова ведомым, общее количество слов, выделенных Мастер-модулю, должно быть установлено в ПК. Можно сделать следующих три задания:

2 слова (1 слово входа, 1 слово выхода)

4 слова (2 слова входа, 2 слова выхода)

8 слов (4 слова входа, 4 слова выхода)

#### **Число Точек / Номер узла**

Эта установка определяет объем памяти (число бит), выделенных каждому номеру узла. Можно сделать следующих две установки:

- 8 точек (режим 8 точек)
- 4 точки (режим 4 точки)

#### **Комбинации установок**

В следующей таблице показаны возможные комбинации распределения слов ПК и установок числа точек на узел. Эти установки определяют максимальное число точек входа / выхода, которые могут управляться Мастер-модулем, диапазон номера узлов, и время цикла связи.

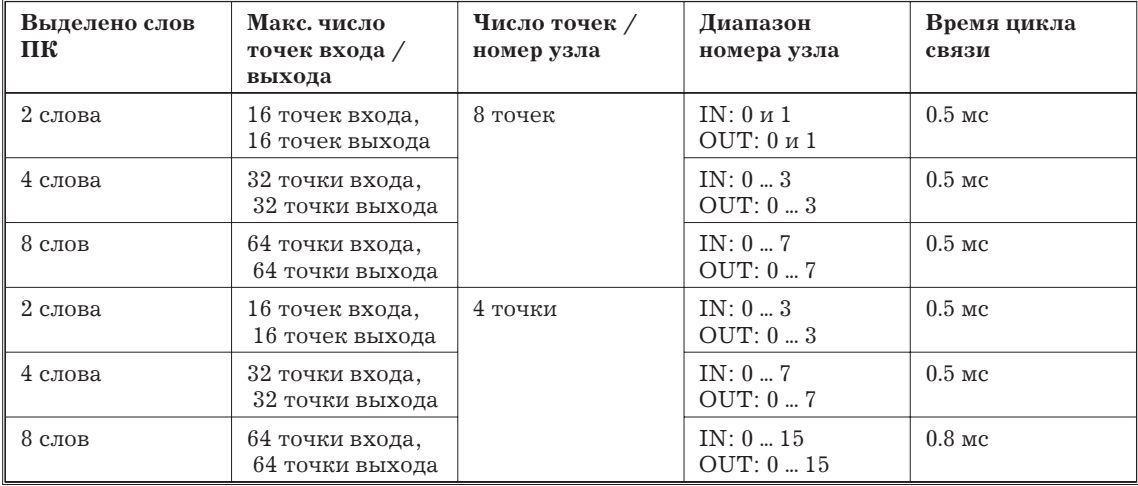

#### **Распределение входов / выходов (Режим 8 точек)**

#### **Распределение слов ПК: 2 слова**

На следующем рисунке показано распределение входов / выходов, когда числа точек на узел установлено 8 и 2 слова выделено Мастер-модулю.

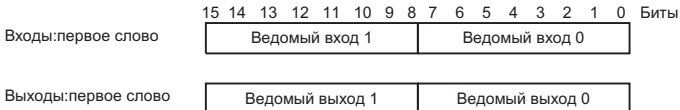

#### **Распределение слов ПК: 4 слова**

На следующем рисунке показано распределение входов / выходов, когда числа точек в узле установлено 8 и 4 слова выделено Мастер-модулю.

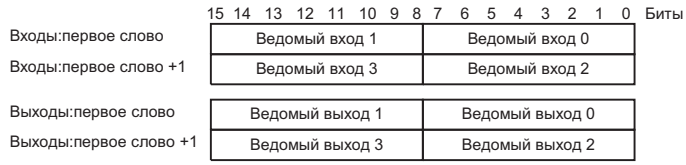

#### **Распределение слов ПК: 8 слов**

На следующем рисунке показано распределение входов / выходов, когда числа точек в узле установлено 8 и 8 слов выделено Мастер-модулю.

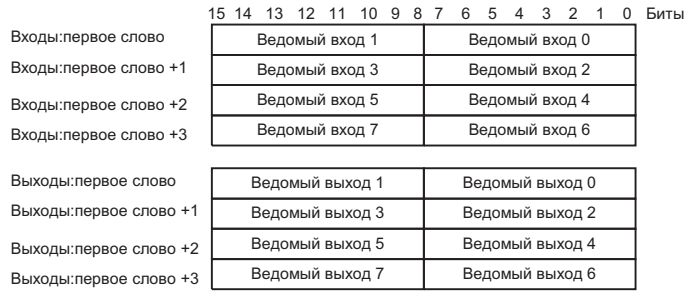

## **Пример распределения входов/выходов (4 слова)**

В данном примере число точек на узел задано 8, число слов, выделяемых ПК установлено 4 и система имеет конфигурацию,показанную на следующей схеме. (Номера узлов указаны  $#0, #1 \text{ и } #2.$ 

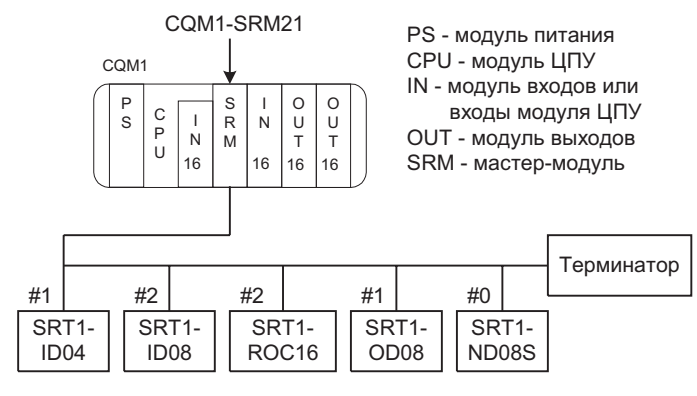

Распределение входов/выходов для данной системы показано ниже.

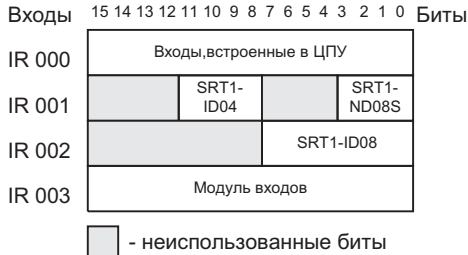

Выходы 15 14 13 12 11 10 9 8 7 6 5 4 3 2 1 0 Биты

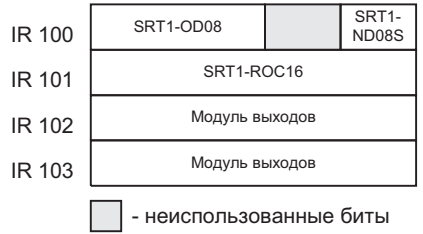

#### **Распределение входов / выходов (Режим 4 точки)**

#### **Распределение слов ПК: 2 слова**

На следующем рисунке показано распределение входов / выходов, когда числа точек на узел установлено 4 и 2 слова выделено Мастер-модулю.

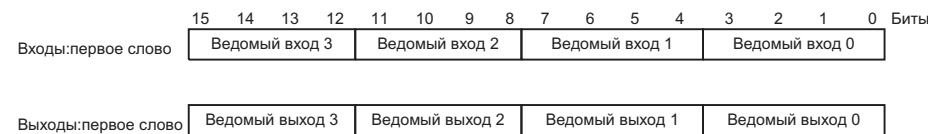

#### **Распределение слов ПК: 4 слова**

На следующем рисунке показано распределение входов / выходов, когда числа точек в узле установлено 4 и 4 слова выделено Мастер-модулю.

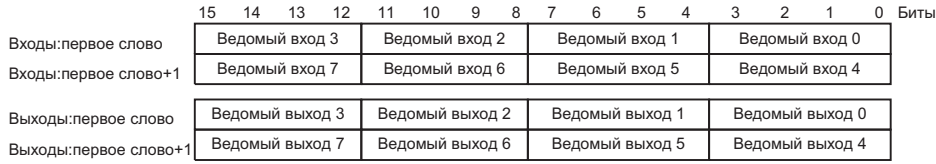

#### **Распределение слов ПК: 8 слов**

На следующем рисунке показано распределение входов / выходов, когда числа точек в узле установлено 4 и 8 слов выделено Мастер-модулю.

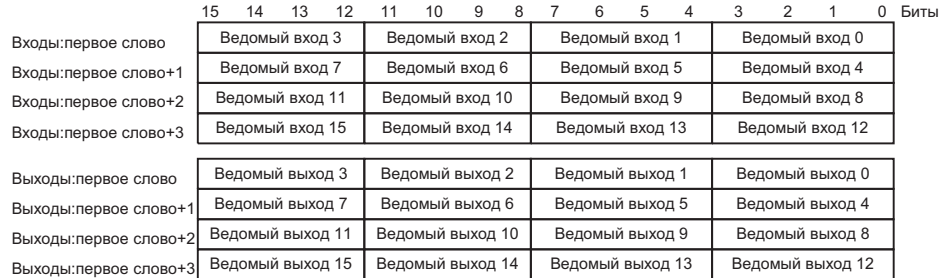

#### **Пример распределения входов/выходов (4 слова)**

В данном примере число точек на узел задано 4, число слов, выделяемых ПК установлено 4 и система имеет конфигурацию,показанную на следующей схеме. (Номера узлов указаны #0, #1 и #2).

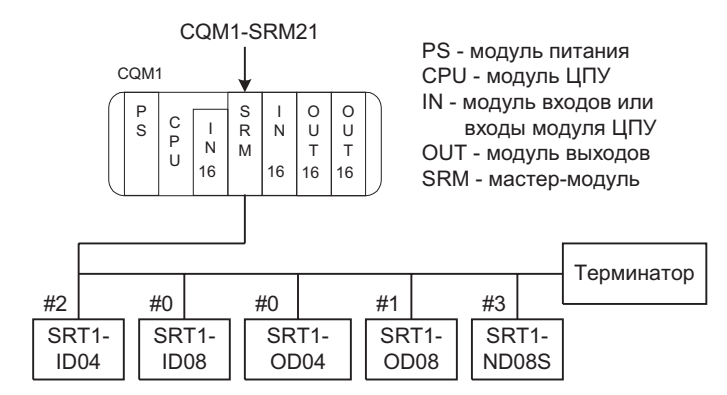

Распределение слов

Входы 1514 1312 11 10 9 8 7 6 5 4 3 2 1 0 Биты

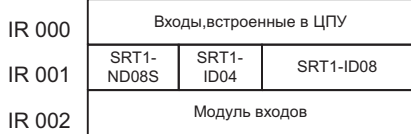

Выходы <sup>15 14</sup> 13 12 11 10 9 8 7 6 5 4 3 2 1 0 Биты

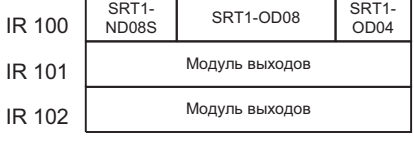

# **1.5 Время реакции вход/выход**

В данном разделе описывается мин. и макс. время реакции входов/выходов системы CompoBus/S. Обращайтесь к данному разделу при разработке операций, которые требуют точного распределения времени.

Время реакции вход/выход - это время от приема входного сигнала ведомым входов системы CompoBus/S до выдачи соответствующего выходного сигнала с ведомого выходов системы CompoBus/S.

#### **1.5.1 Минимальное время реакции вход/выход**

На следующей диаграмме показано минимальное время реакции вход/выход.

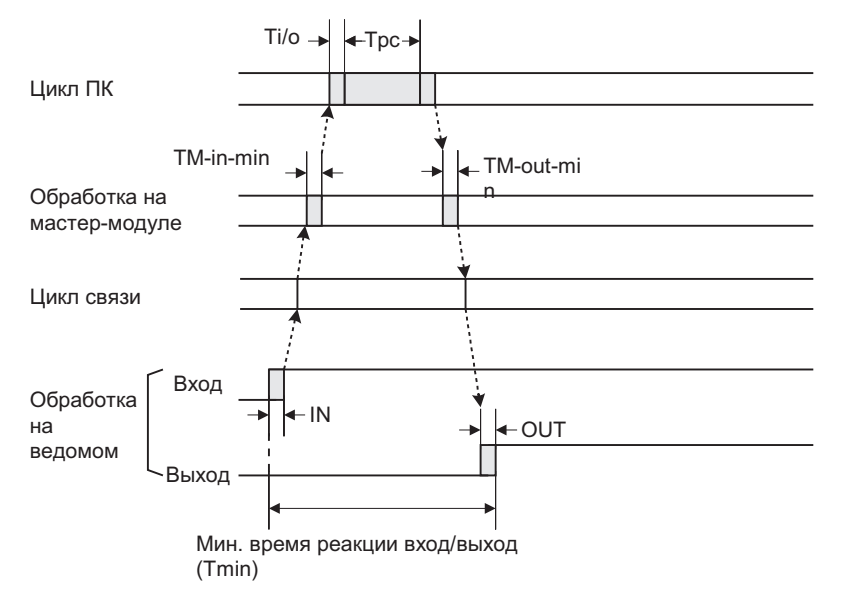

Минимальное время реакции вход/выход определяется по следующей формуле:  $T_{MIN} = IN + T_I + T_{IO} + T_{PC} + T_O + OUT$ 

Где:

 $T_{\text{MIN}}$ : Минимальное время реакции вход/выход

 $T_{pc}$ : Время цикла ПК

 ${\rm T}_{\rm I}$ : Минимальное время обработки входа на Мастер-модуле = 20 мкс

 ${\rm T_o}\!$ : Минимальное время обработки выхода на Мастер-модуле = 15 мкс

IN: Задержка входа на ведомом (См. 1.7)

OUT: Задержка выхода на ведомом (См. 1.7)

TIO: Время обновления входов/выходов

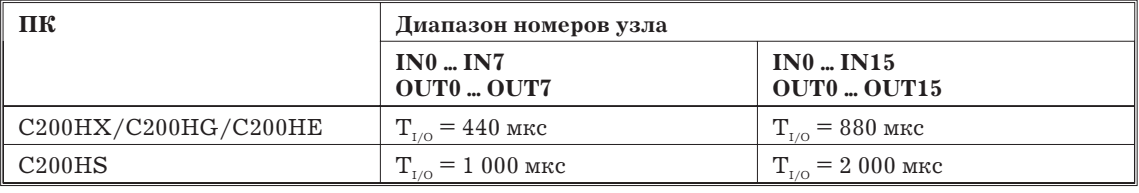

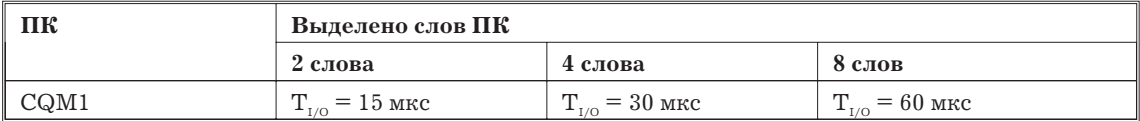

#### **1.5.2 Максимальное время реакции вход/выход**

На следующей диаграмме показано максимальное время реакции вход/выход.

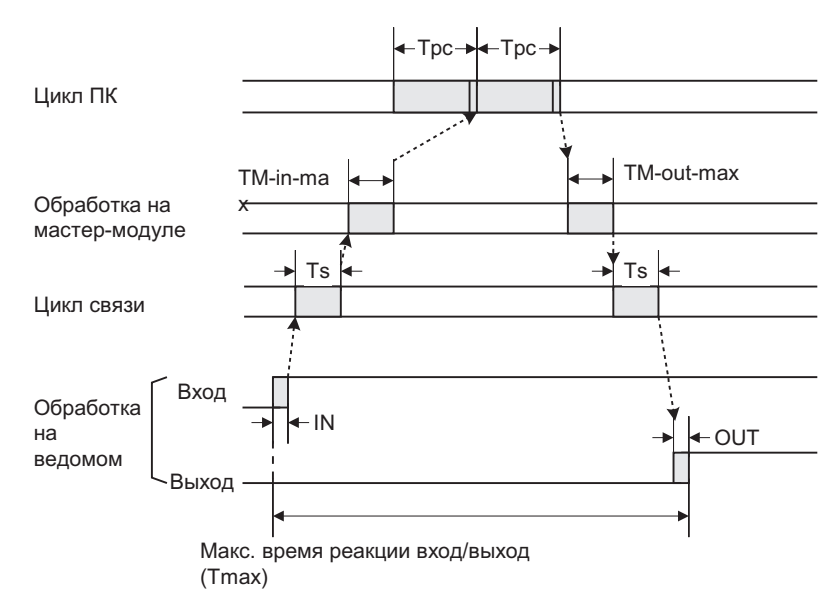

Максимальное время реакции вход/выход определяется по следующей формуле:  $T_{MAX} = IN + T_S + T_{IN} + T_{PC} \times 2 + T_{OUT} + OUT$ 

Где:

 $T_{\text{max}}$ : Максимальное время реакции вход/выход

- $T_{pc}$ : Время цикла ПК
- IN: Задержка входа на ведомом (См. 1.7)
- OUT: Задержка выхода на ведомом (См. 1.7)
- $\rm T_{\rm s}$ : Время цикла связи

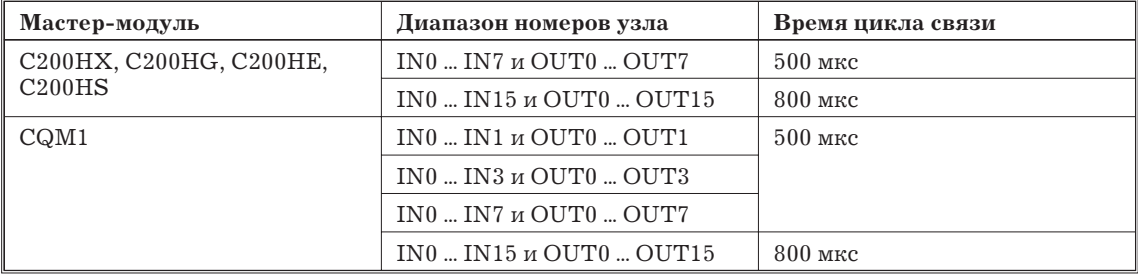

 $T_{1N}$ : Максимальное время обработки входа на мастер-модуле.

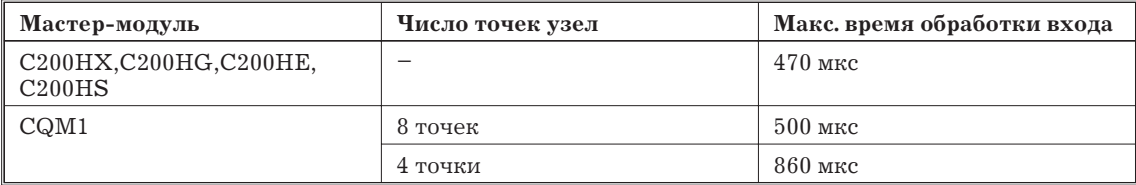

 $T_{\text{out}}$ : Максимальное время обработки выхода на мастер-модуле.

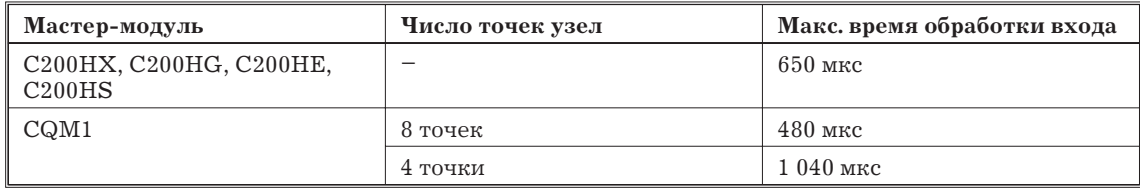

#### **1.5.3 Распознавание состояния входов/выходов ведомого при пуске**

При подаче питания на систему CompoBus/S входы/выходы ведомых, подключенных к Мастер-модулям CQM1, при этом могут не запуститься в отличие от ведомых, подключенных к Мастер-модулям C200HX, C200HG, C200HE, C200HS.
# **Мастер-модули C200HX, C200HG, C200HE, C200HS.**

Входы/выходы ведомых, подключенных к Мастер-модулю C200HX, C200HG, C200HE, C200HS, запускаются, когда флаг «узел активен» для ведомого становится = 1.

## **Мастер-модули CQM1**

Входы/выходы ведомых, подключенных к мастер-модулю CQM1, запускаются немного спустя после включения Мастер-модуля.

Максимальная задержка: время цикла ПК + 118 мс.

# **1.6 Характеристики Мастер-модулей**

# **1.6.1 ПК C200HX,C200HG,C200HE и C200HS**

В C200HX,C200HG,C200HE и C200HS используются Мастер-модули С200HW-SRM21.

# **Характеристики**

В следующей таблице показаны параметры питания и вес Мастер-модуля  $C200HW-SRM21$ . Общие характеристики такие же, как и у ПК  $C200HX$ , $C200HG$ , $C200HE$  и C200HS.

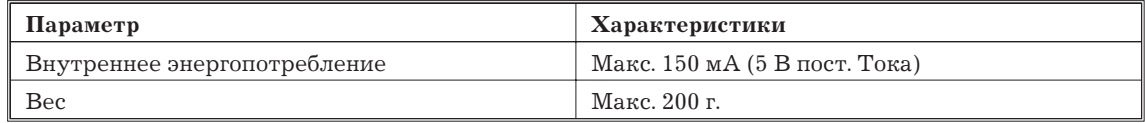

## **Компоненты Мастер-модулей**

На следующем рисунке показаны основные компоненты Мастер-модуля C200HW-SRM21. Функции этих компонентов описаны ниже.

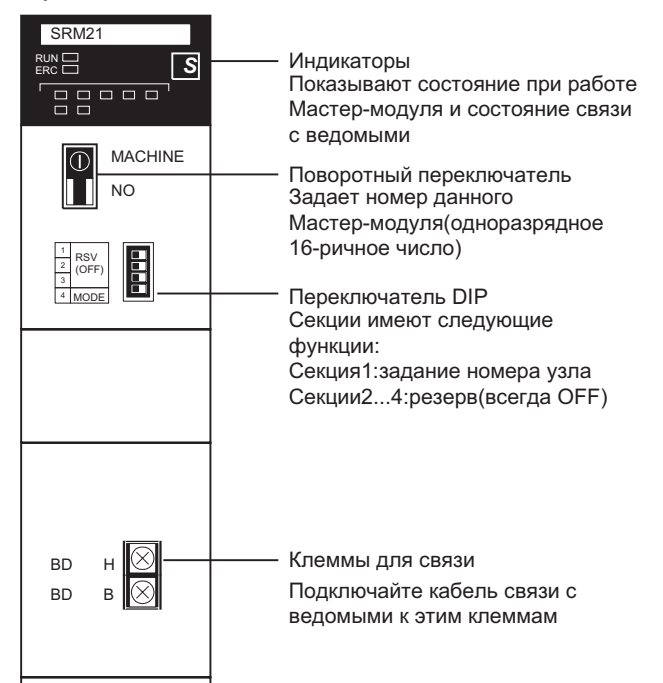

## **Индикаторы**

В следующей таблице показано назначение индикаторов

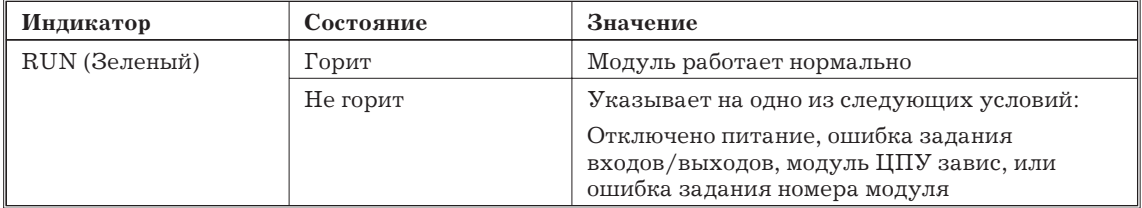

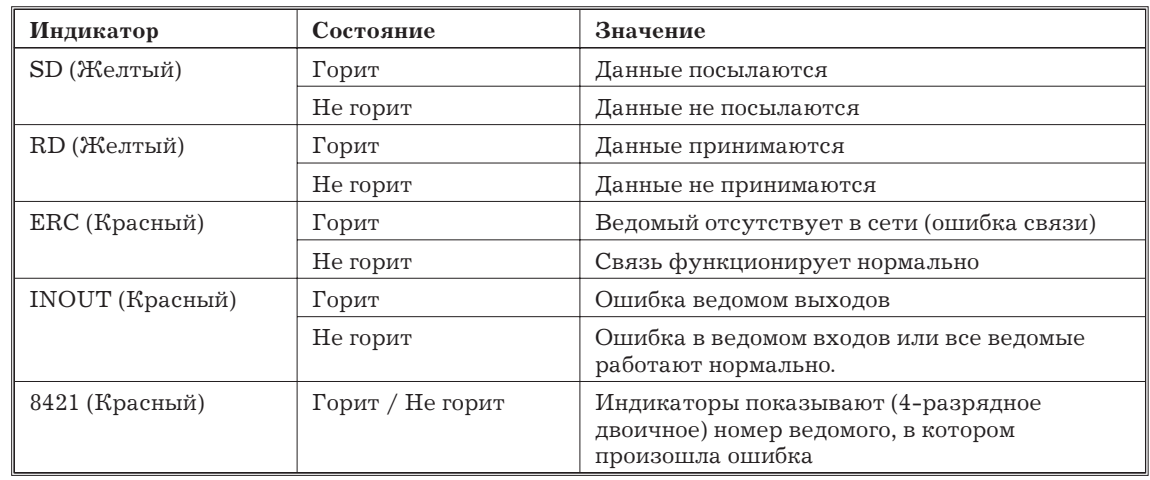

#### **Поворотный переключатель**

Номер мастер-модуля задается поворотным переключателем на передней панели модуля.

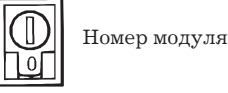

Максимально возможный номер модуля зависит от модели ПК и задания номера узла на секции 1 переключателя DIP.

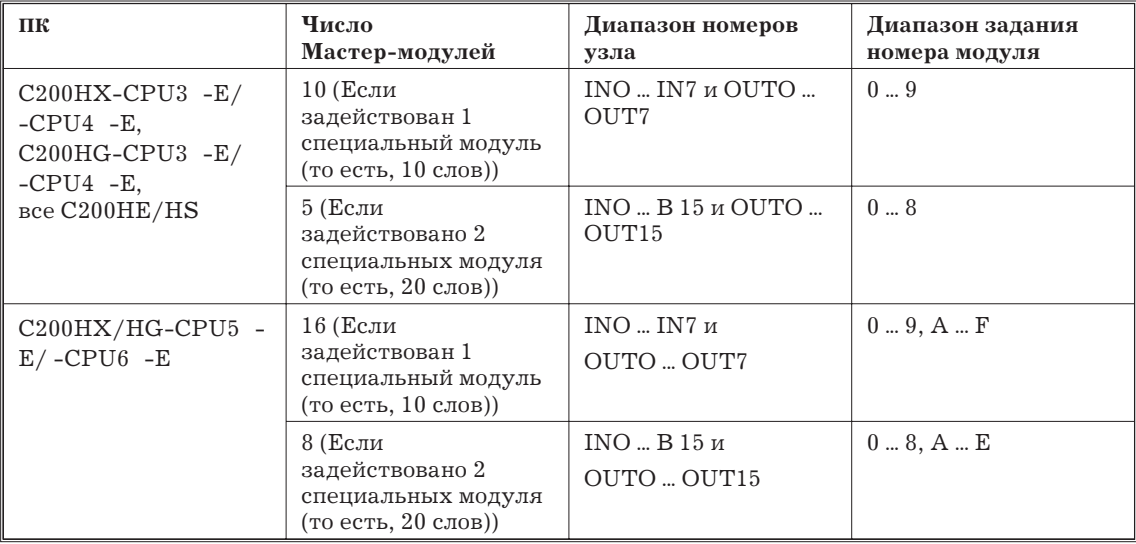

В указанном диапазоне можно задавать любой номер модуля, если такого же номера нет у другого специального Модуля, установленного на ПК. Устанавливайте номер Модуля маленькой стандартной отверткой; будьте осторожны, чтобы не повредить переключатель.

*Внимание!* Всегда выключайте ПК перед изменением установки номера Модуля.

- Мастер-модуль поставляется с установленным номером Модуля = 0.
- Установка номера Модуля определяет, какие слова области специальных Модулей выделены Мастер-модулю. Подробности См. 1.4.1.
- Мастер-модулю выделяется в два раза больше слов области специальных Модулей (слова для номера, заданного на Мастер-модуле и для следущего номера), когда диапазон номеров узла модуля установлен INO ... IN15 и OUTO ... OUT15. В этом случае ни номер Мастер-модуля, ни следующий номер нельзя использовать для другого специального Модуля, установленного на ПК.
- Если одинаковый номер модуля используется для Мастер-модуля и другого специального Модуля, появится ошибка «I/O UNIT OVER» и невозможно будет запустить Систему CompoBus/S.
- Номера модулей А ... F можно задавать только для следующих ПК: C200HX-CPU54- E, C200HX- CPU64-E, C200HG-CPU53-E, C200HG-CPU63-E

# **Переключатель DIP**

Установка номера узла делается на секции 1 переключателя DIP.

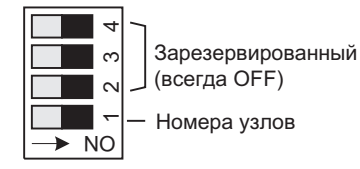

Установите секцию 1 переключателя DIP в соответствии со следующей таблицей. Всегда выключайте ПК перед установкой номера модуля. (Оставьте секции 2 ... 4 OFF)

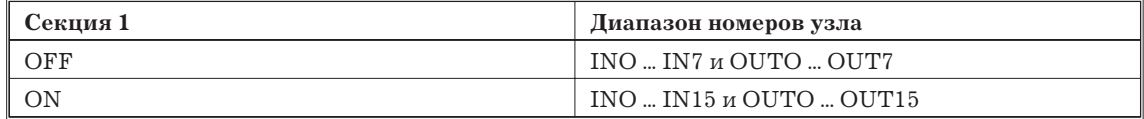

Мастер-модуль поставляется с установкой секции  $1 = \text{OFF (IN0 ... INT } u \text{ OUT0 ... } 0 \text{UT7}).$ 

Параметр «максимальное число ведомых» влияет и на число выделенных слов, и на цикл связи ведомого. Подробности см. 1.4.1.

Мастер-модулю выделяется в два раза больше слов в области для специальных модулей (слова для модуля с номером, заданном на данном Мастер-модуле, и следующим номером), когда диапазон номеров узла задан IN0 ... IN15 и OUT0 ... 0UT15. В данном случае ни номер модуля ведомого, ни следующий номер нельзя использовать для другого специального модуля, установленного на ПК.

## **Размеры**

На следующем рисунке показаны размеры Мастер-модуля C200HW-SRM21. Все размеры в мм.

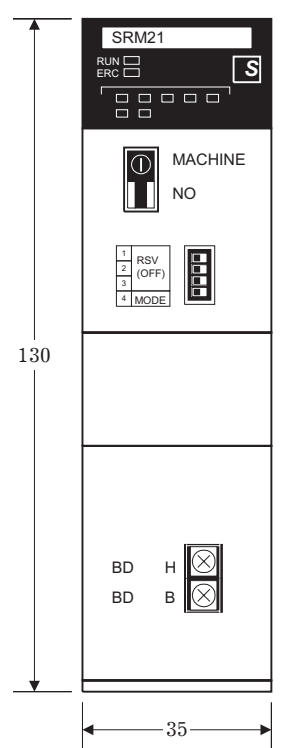

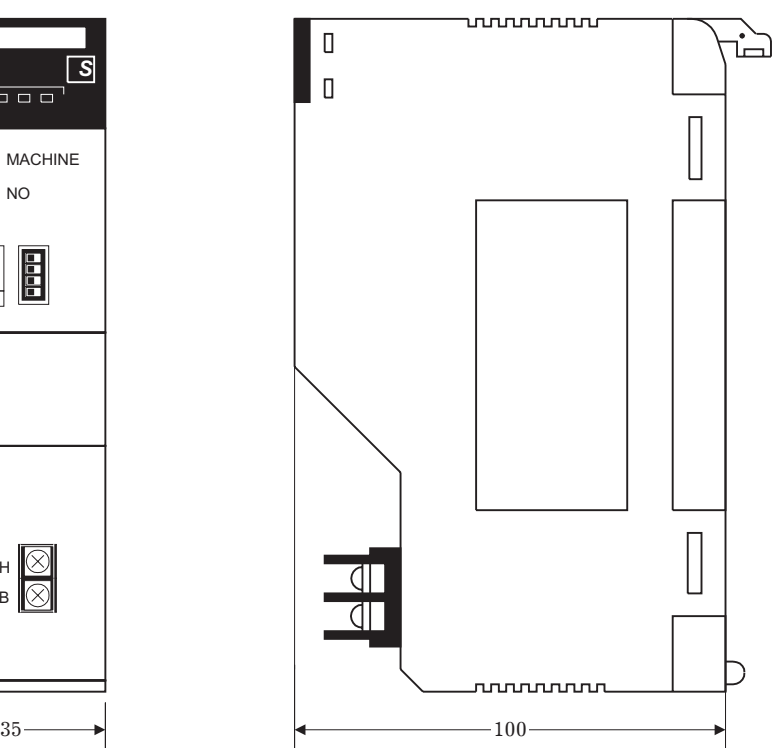

*Замечание* Когда мастер-модуль установлен на задней панели, подробности смотрите инструкции по работе с C200HX,C200HG,C200HE и C200HS

# **1.6.2 ПК CQM1**

ПК CQM1 используют Мастер-модули CQM1-SRM21.

#### **Характеристики**

В следующей таблице показаны мощности и вес мастер-модуля CQM1-SRM21. Общие характеристики такие же, как и у ПК CQM1.

Характеристики мощности и веса

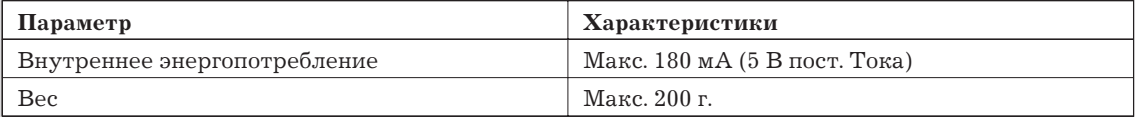

#### **Характеристики аварийного выхода**

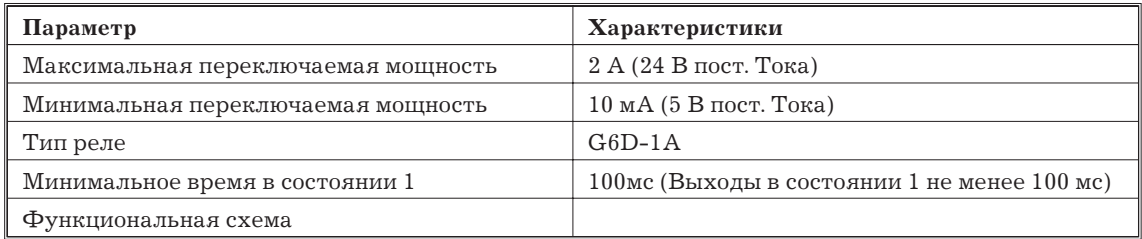

*Внимание!* Для соответствия директивам ЕС (Директивы по цепям с низким напряжением) обеспечьте усиленную изоляцию для источника питания, который обслуживает аварийный выход.

#### **Компоненты Мастер-модулей**

На следующем рисунке показаны основные компоненты Мастер-модуля CQM1-SRM21. Функции этих компонентов описаны ниже

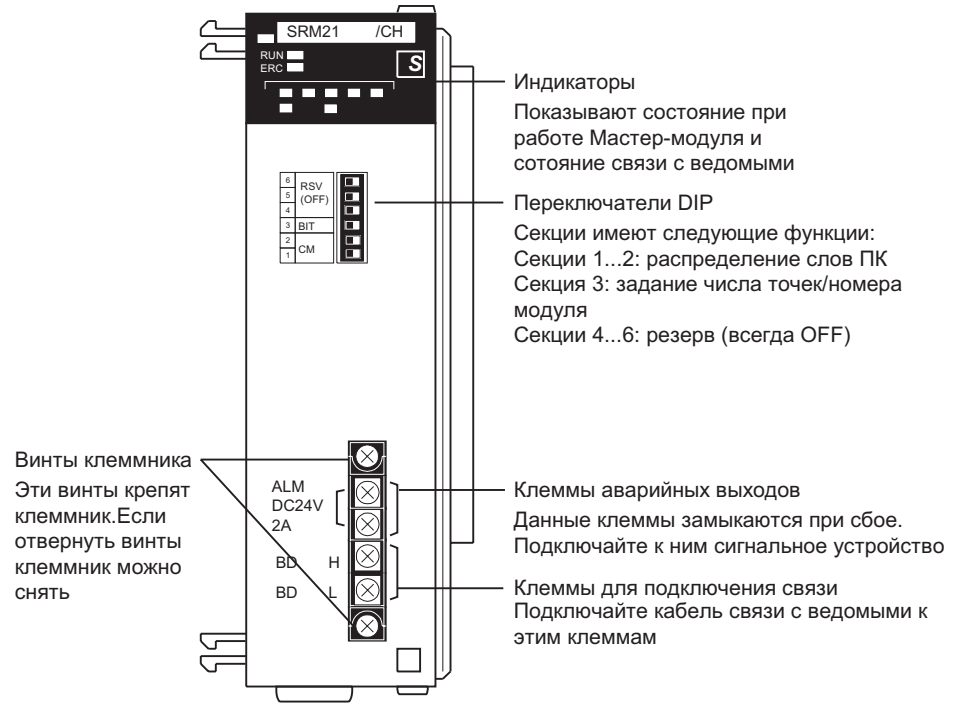

#### **Индикаторы**

В следующей таблице показано назначение индикаторов

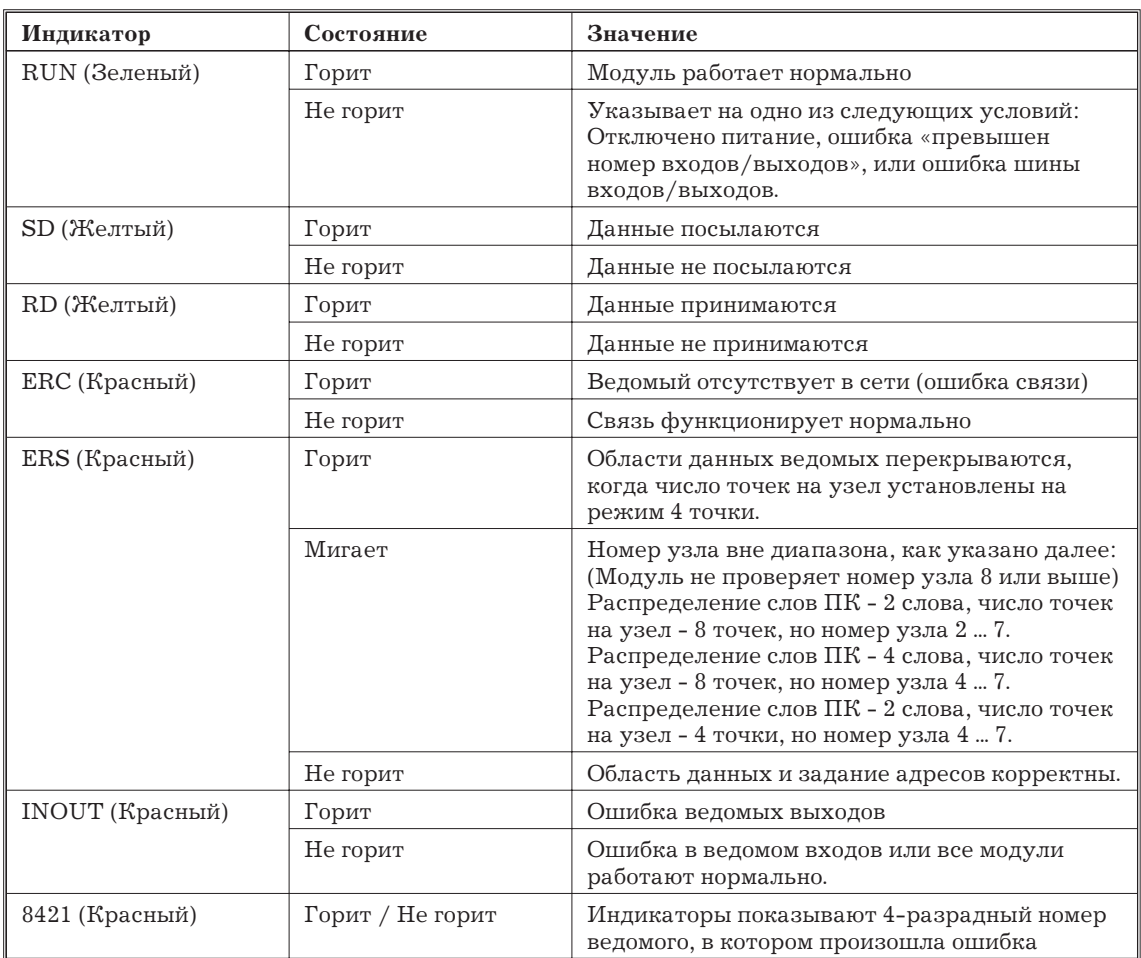

# **Переключатель DIP**

Переключатель DIP служит для задания параметров «распределения слов ПК» и «число точек/номер узла»

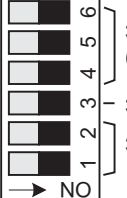

Зарезервированный (всегда OFF)

– Задание число точек/ номер узла

Задание распределение слов ПК

Задавайте параметр «выделение слов ПК» секциями 1 и 2 в соответствии со следующей таблицей. Задается общее число слов, выделяемых ведомым в ПК.

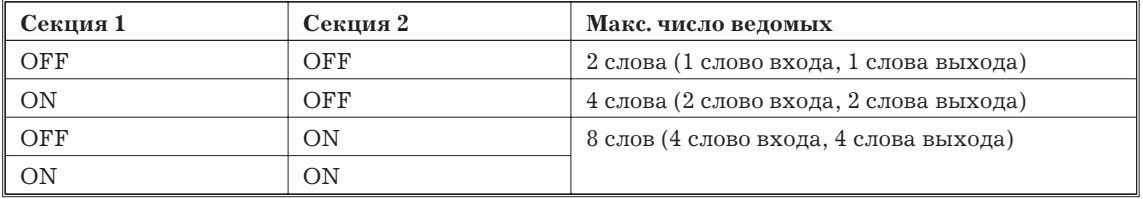

- Мастер-модули поставляются с установкой секций 1 и 2 = ОFF (2 слова)
- Адреса слов выделяются отдельно для входов и выходов. Слова выделяются по порядку слева направо, как для обычных модулей входов/выходов.

*Внимание!* Всегда отключайте питание ПК перед изменением установок.

*Внимание!* Всегда устанавливайте секции 4 ... 6 в OFF.

Задавайте число слов на узел секцией 3 в соответствии со следующей таблицей.

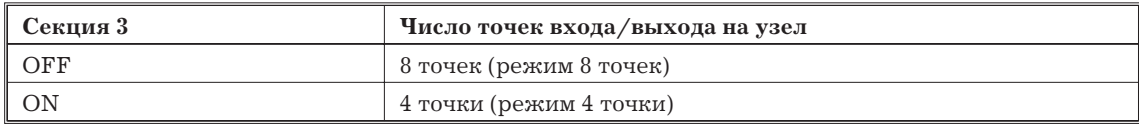

В следующей таблице показаны все возможные комбинации значений DIP.

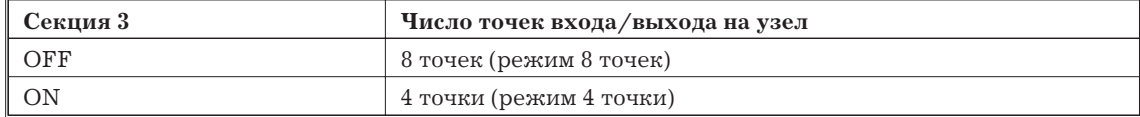

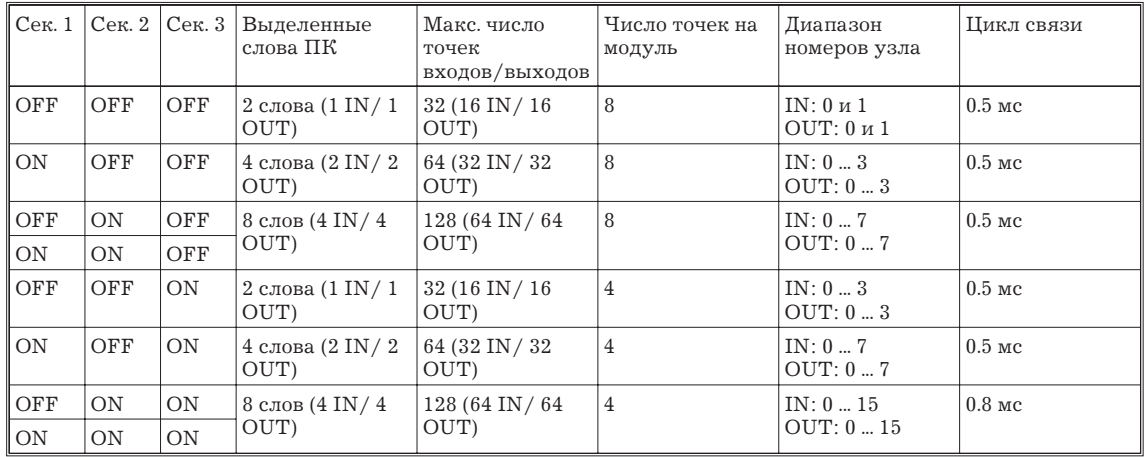

#### **Размеры**

На следующем рисунке показаны размеры Мастер-модуля CQM1-SRM21. Все размеры в мм.

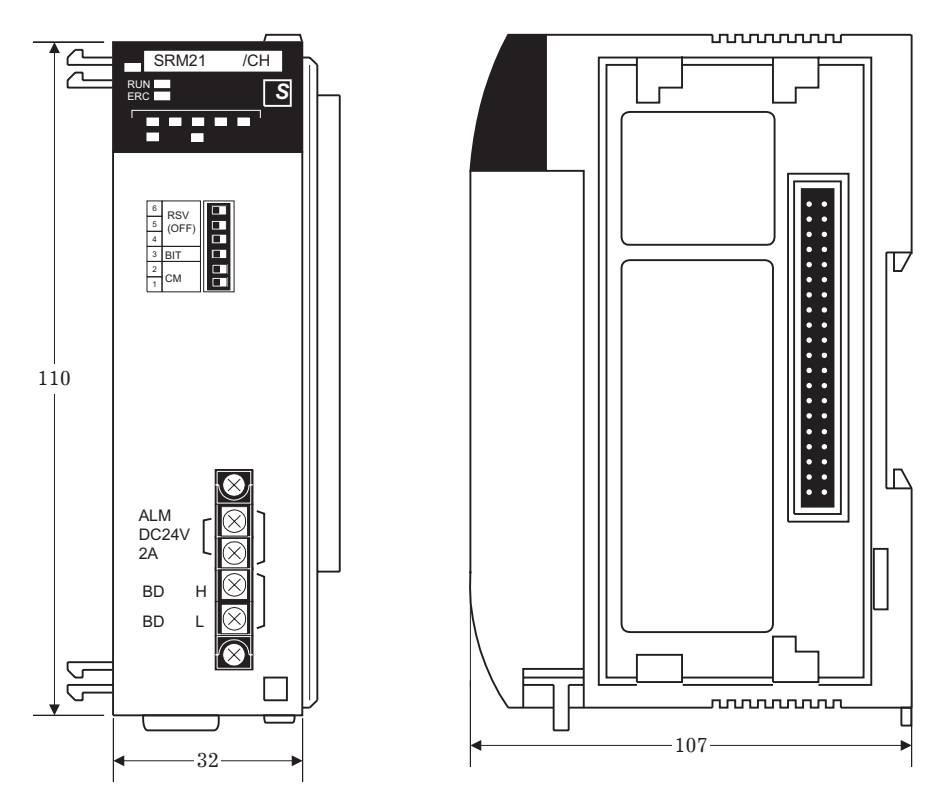

*Замечание* Подробности о размерах при установке Мастер-модуля на панели ПК см. Руководство по работе CQM1.

# **1.7 Характеристики ведомых Модулей**

## **1.7.1 Диапазон заданий номера узла**

Номера узла ведомых задаются переключателем DIP на каждом ведомом. Метод задания зависит от используемого ведомого. Подробности о задании номер см. характеристики конкретного Модуля.

Связь CompoBus/S разрешена, когда номер узла задан на ведомом, но некоторые ведомые требуют других заданий. Подробности о других заданиях см. характеристики ведомого (далее в данном разделе).

#### **Мастер-модули C200HX, C200HG, C200HE и C200HS**

Когда Мастер-модуль установлен на C200HX, C200HG, C200HE или C200HS, число занятых специальных Модулей изменяется в зависимости от задания номера узла, как показано ниже.

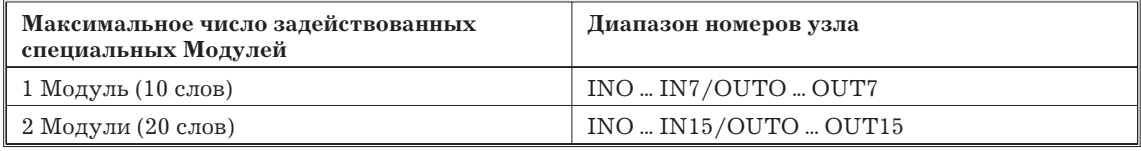

- Обязательно используйте уникальный номер узла для каждого Ведомого, подключенного к Мастер-модулю. Связь CompoBus/S не будет работать правильно, если номер узла используется более одного раза.
- Ведомые на 16 точек требуют вдвое больше числа узлов по сравнению с ведомыми с 8 точками. Эти 16 бит выделены так, чтобы они находились в одном слове, так что второй номер узла выделяется ведомому на 16 точек согласно следующим правилам:
	- Когда задан нечетный номер узла, предыдущий номер узла также используется ведомым на 16 точек.
	- Когда задан четный номер узла, последующий номер узла также используется ведомым на 16 точек.

Например, когда для ведомого на 16 точек номер узла установлен = 5, ведомый также использует биты, выделенные узлу 4.

#### **Мастер-модули CQM1**

Когда Мастер-модуль установлен в CQM1, диапазон задания номера узла зависит от заданий распределения слов ПК и числа точек на узел, как показано в следующей таблице.

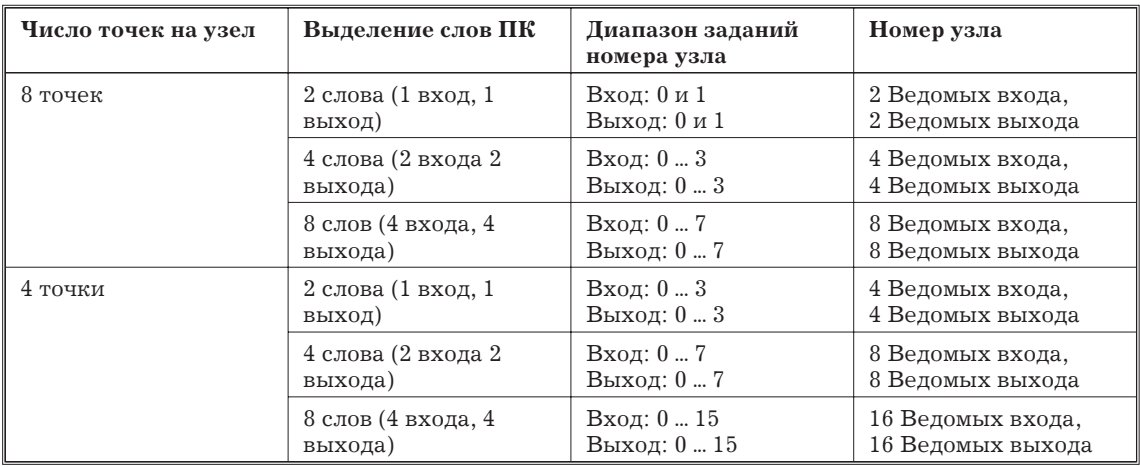

- Обязательно используйте уникальный номер узла для каждого Ведомого, подключенного к Мастер-модулю. Связь CompoBus/S не будет работать правильно, если номер узла используется более одного раза.
- Когда число точек на узел установлен на 8 точек, и подключен ведомый на 16 точек, ведомому выделяется биты для двух номеров узлов, и эти биты выделяются таким образом, чтобы все 16 бит были в одном слове.
- Когда задан нечетный номер узла, предыдущий номер узла также используется ведомым на 16 точек.
- Когда задан четный номер узла, последующий номер узла также используется ведомым на 16 точек.

Например, когда для ведомого на 16 точек номер узла установлен = 3, ведомый также использует биты, выделенные узлу 2.

- Когда число точек на узел установлено на 4 точки и подключен ведомый на 8 точек, ведомый использует также следующий номер узла: например, когда номер узла ведомого на 8 выходов задан = 3, ведомый использует биты, выделенные для "ведомого выхода 3" и "ведомого выхода 4".
- Когда число точек на узел установлено = 4, каждый ведомый на 8 точек (входов или выходов) считается ведомый на 2 узла и эти биты выделены конкретному номеру узла и следующий номер. Если второй номер узла случайно выделен другому ведомому, появляется ошибка дублирования и связь CompoBus/S не начнется.
- Ведомые на 16 точек нельзя использовать, когда число точек на узел = 4.

#### **1.7.2 Удаленные транзисторные терминалы (Транзисторный вход)**

#### **Характеристики**

В следующей таблице показаны характеристики входов.

# **Значения**

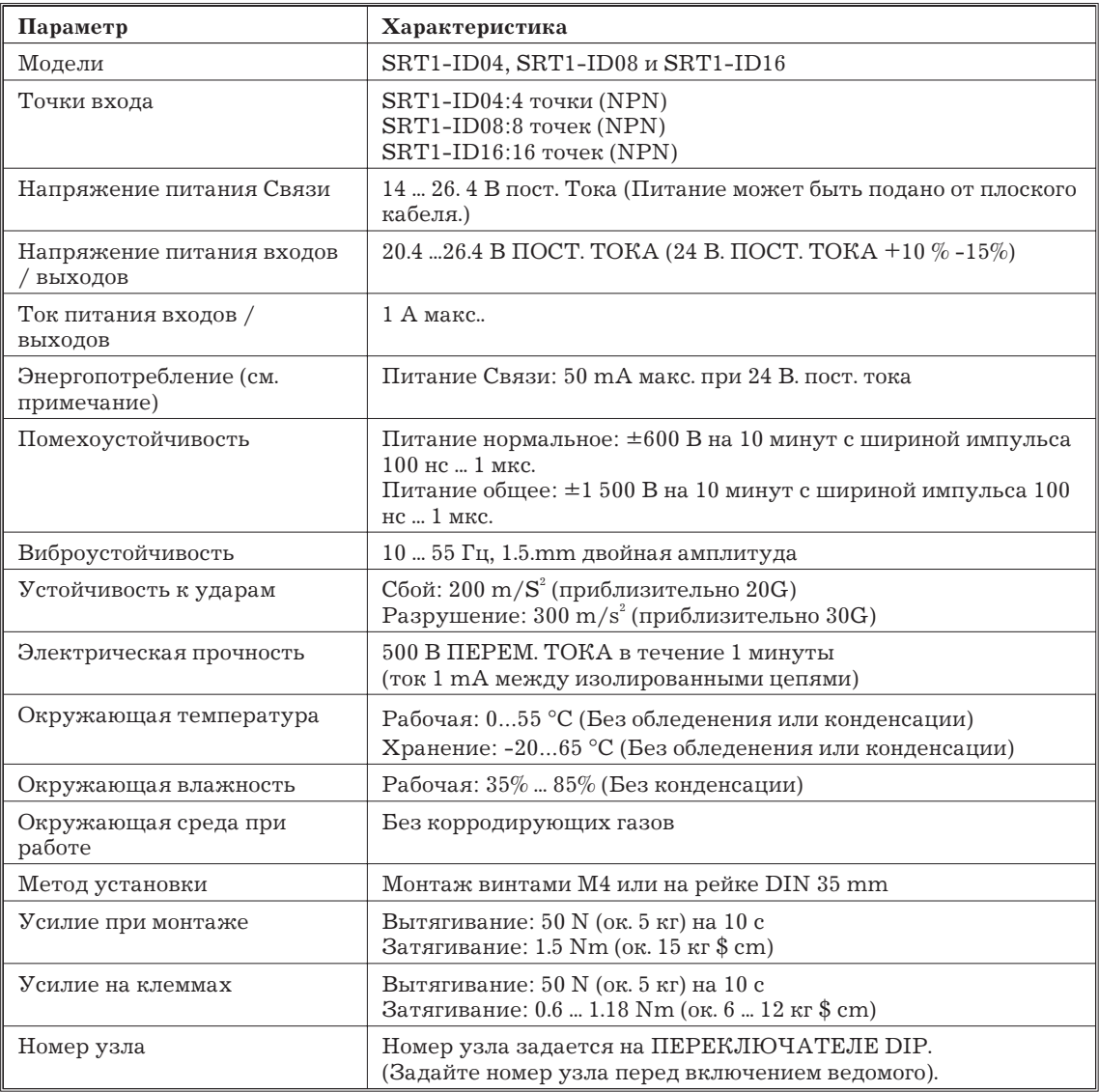

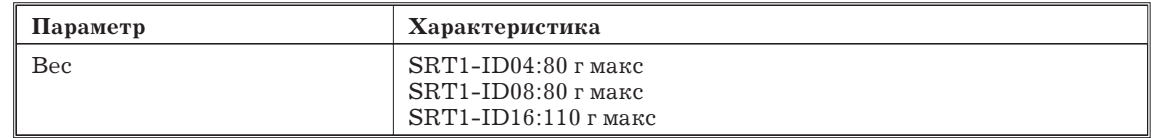

*Замечание* Энергопотребление указано, когда включены все 4, 8 16 точек, за исключением энергопотребления внешнего датчика, подключенного ко входу удаленного терминала и энергопотребления нагрузки, подключенной к выходу удаленного выходного терминала.

#### **Характеристики входов**

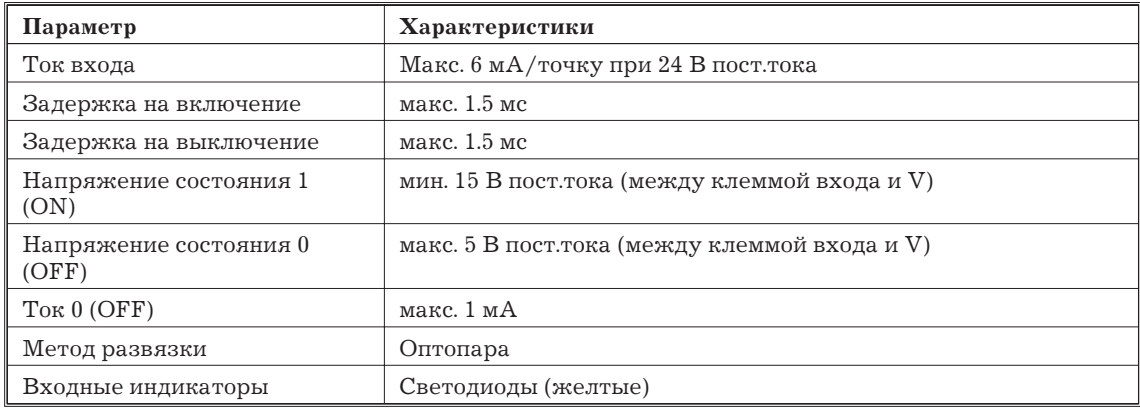

#### **Компоненты ведомых модулей**

На следующем рисунке показаны основные компоненты удаленного транзисторного терминала SRT1-ID08. Функции этих компонентов описаны ниже.

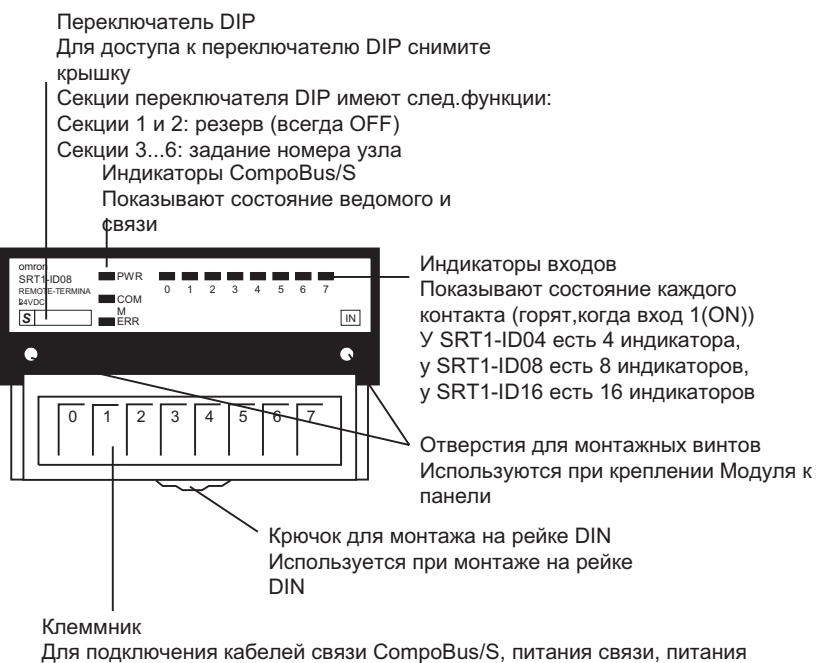

входов/выходов и входных устройств, таких как выключатели и датчики

# **Индикаторы**

В следующей таблице показано назначение индикаторов

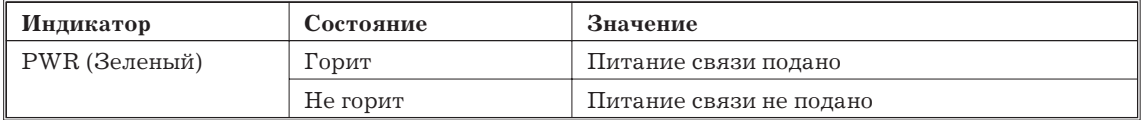

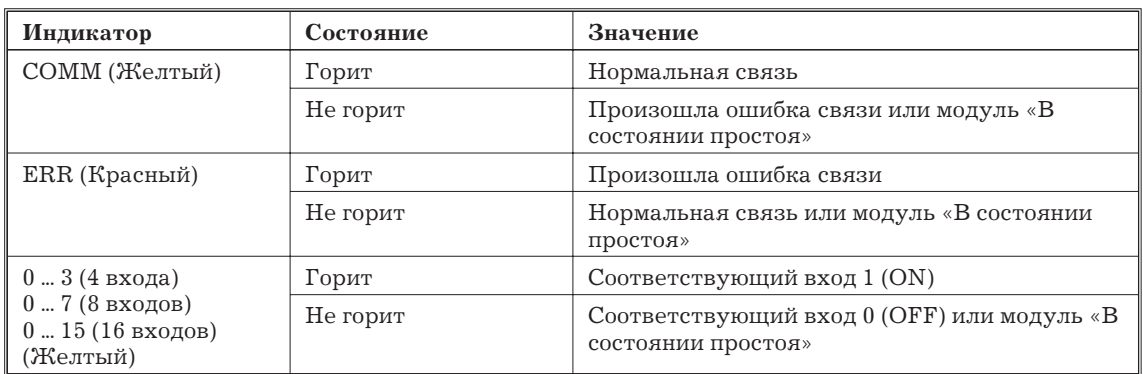

# **Переключатель DIP**

Переключатель DIP расположен на левой стороне удаленного транзисторного терминала под крышкой. Всегда выключайте ведомый перед изменением задания номера узла.

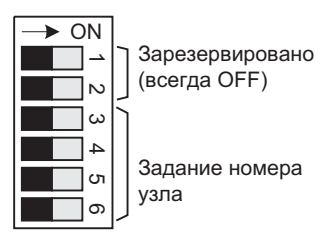

Задавайте номер узла секциями 3 ... 6, как показано в следующей таблице.

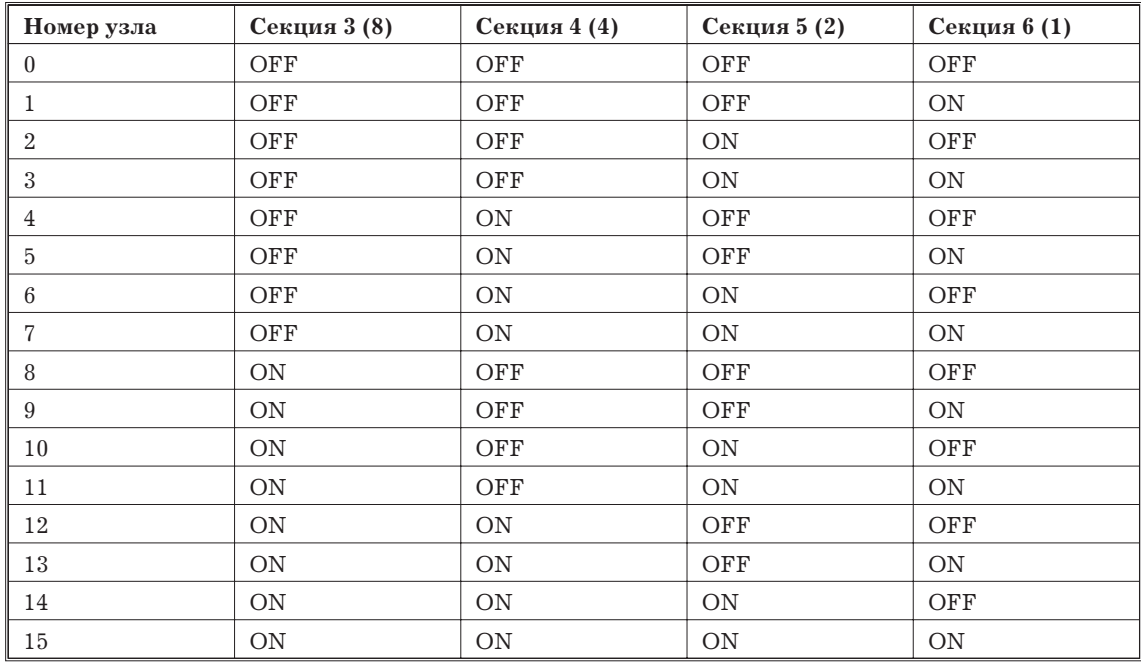

*Замечание* Диапазон заданий номера узла зависит от типа ПК, на котором монтируется Мастер-модуль, а также от установок Мастер-модуля. Подробности см. 1.7.1.

# **Схема**

На следующем рисунке показана схема SRT1-ID04.

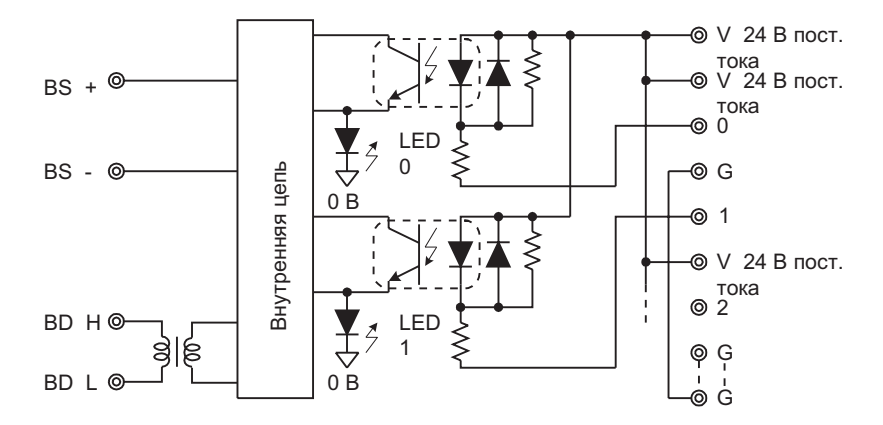

На следующем рисунке показана схема SRT1-ID08.

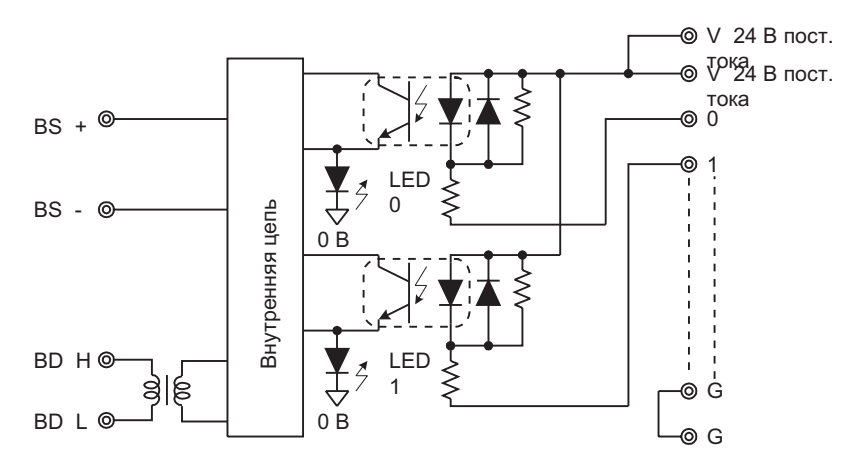

На следующем рисунке показана схема SRT1-ID16.

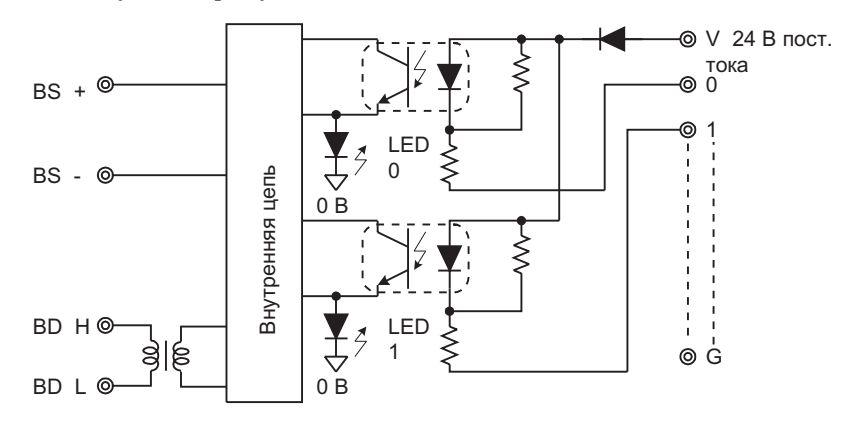

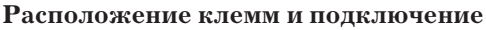

На следующем рисунке показаны расположение клемм и подключение SRT1-ID04.

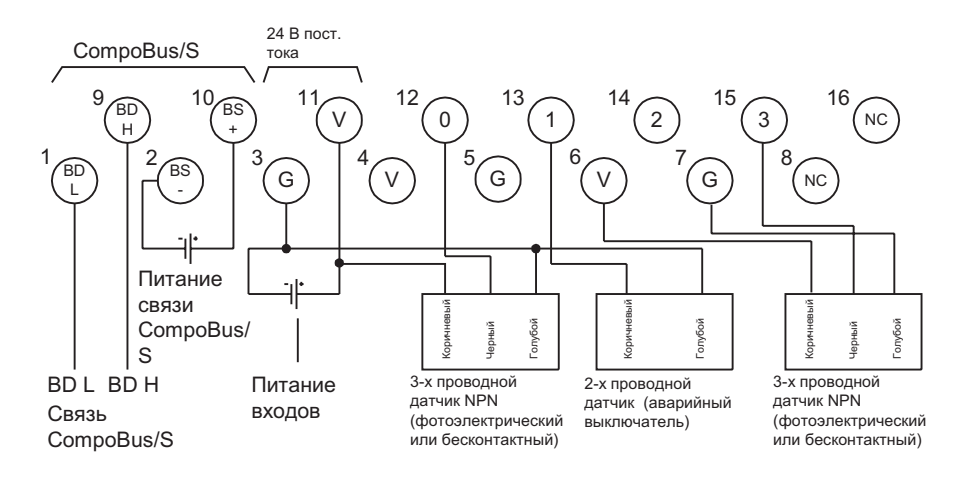

*Замечание* Клеммы V (клеммы с номерами 4,6 и 11) соединены внутри; Клеммы G (клеммы с номерами 3, 5 и 7) тоже соединены внутри. При подаче питания к клеммам 11 и 3 питание также подается на датчики с клемм 4,.5 и 6,7.

Если питание превышает 1.0 А, обеспечьте питание входов/выходов не от клемм питания, а от внешнего источника питания.

На следующем рисунке показаны расположение клемм и подключение SRT1-ID08.

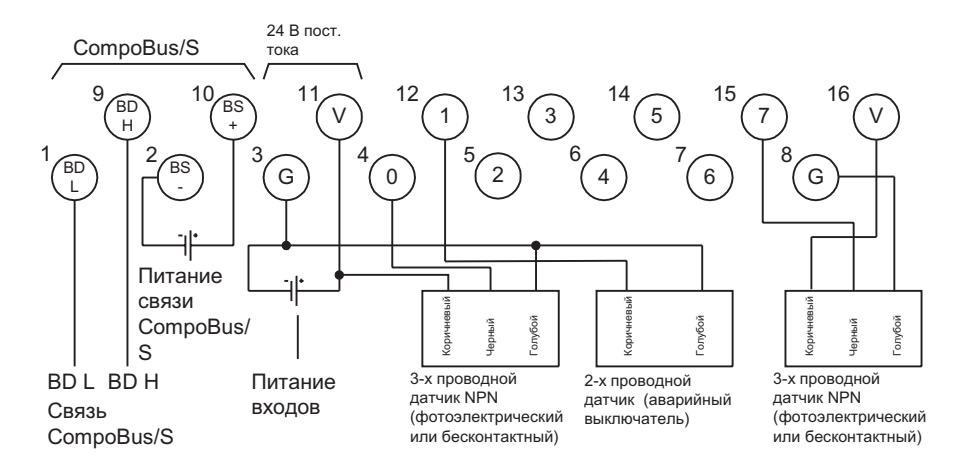

*Замечание* Клеммы V (клеммы с номерами 11 и 16) соединены внутри; Клеммы G (клеммы с номерами 3 и 8) тоже соединены внутри. При подаче питания к клеммам 11 и 3 питание также подается на датчики с клемм 16 и 8.

> Если питание превышает 1.0 А, обеспечьте питание входов/выходов не от клемм питания, а от внешнего источника питания.

На следующем рисунке показаны расположение клемм и подключение SRT1-ID016.

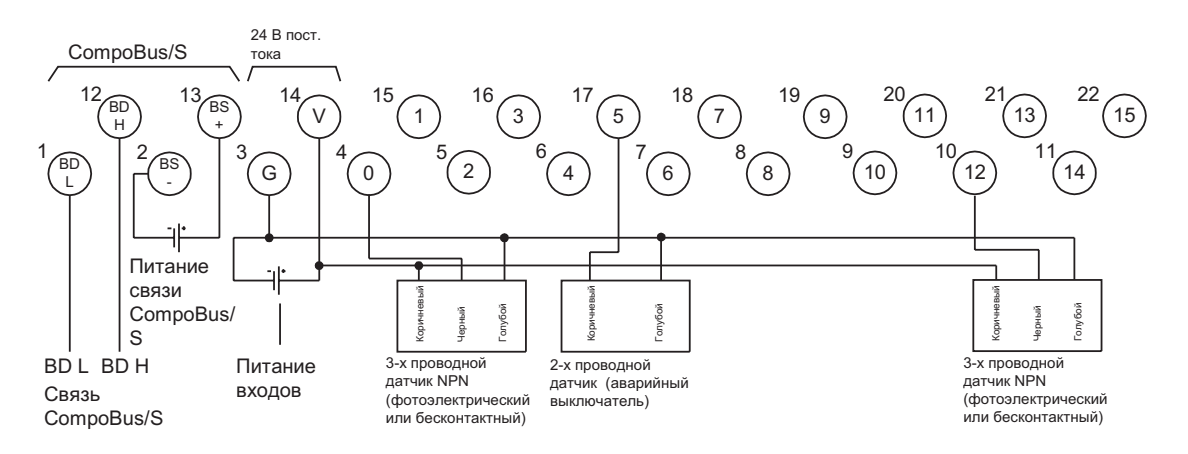

*Замечание* Если питание превышает 1.0 А, обеспечьте питание входов/выходов не от клемм питания, а от внешнего источника питания.

# **Размеры SRT1-ID04/ID08.**

На следующем рисунке показаны размеры SRT1-ID04/ID08. Все размеры в мм.

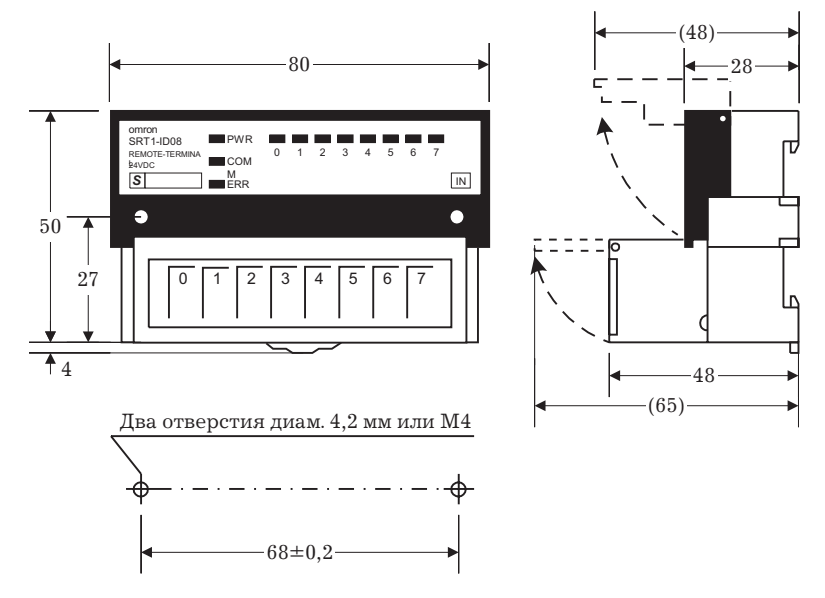

#### **Размеры SRT1-ID016.**

На следующем рисунке показаны размеры SRT1-ID16. Все размеры в мм.

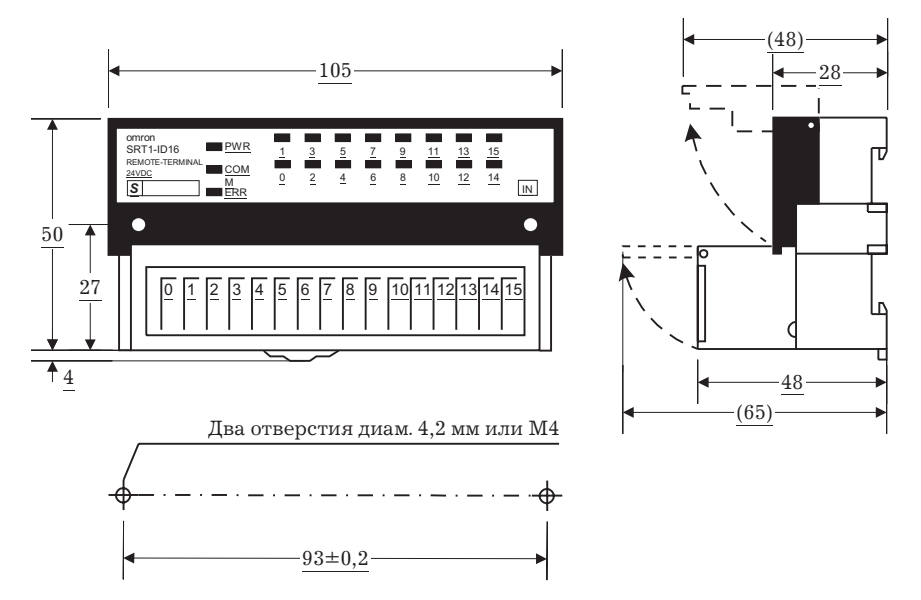

# **1.7.3 Удаленные транзисторные терминалы (Транзисторный выход)**

## **Характеристики**

В следующей таблице показаны характеристики выходов.

## **Значения**

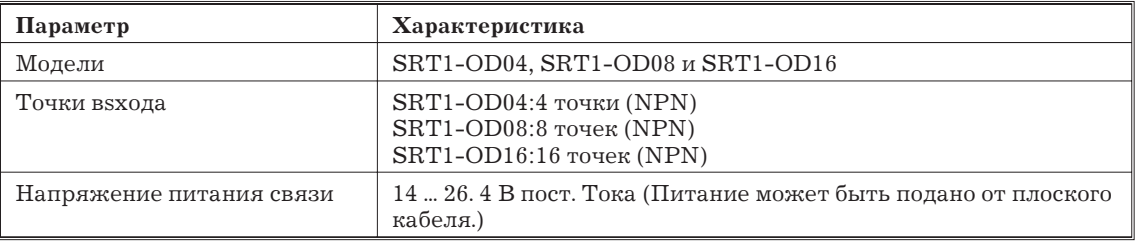

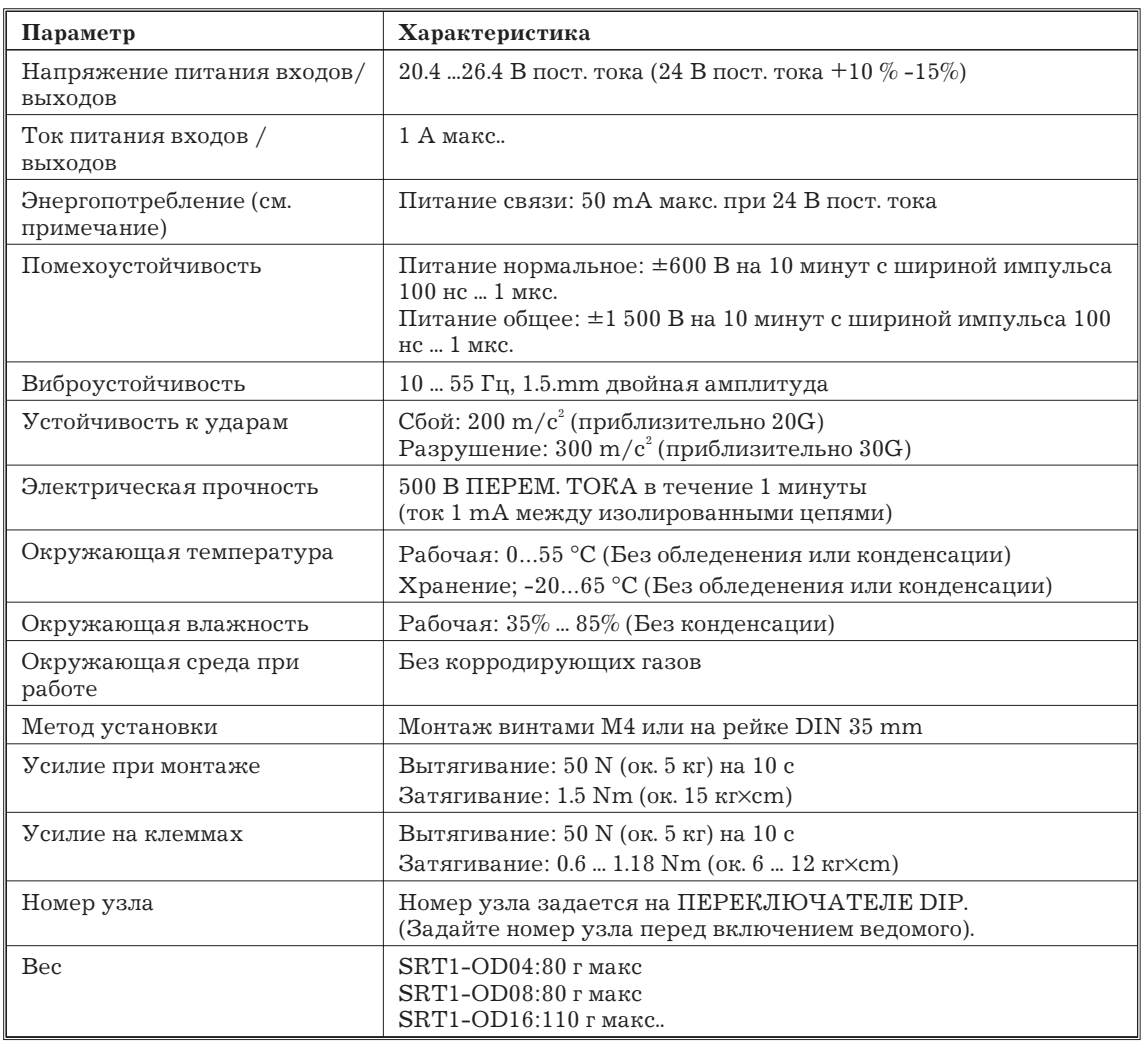

*Замечание* Энергопотребление указано, когда включены все 4, 8 и 16 точек, за исключением энергопотребления внешнего датчика, подключенного ко входу удаленного терминала и энергопотребления нагрузки, подключенной к выходу удаленного выходного терминала.

# **Характеристики выходов**

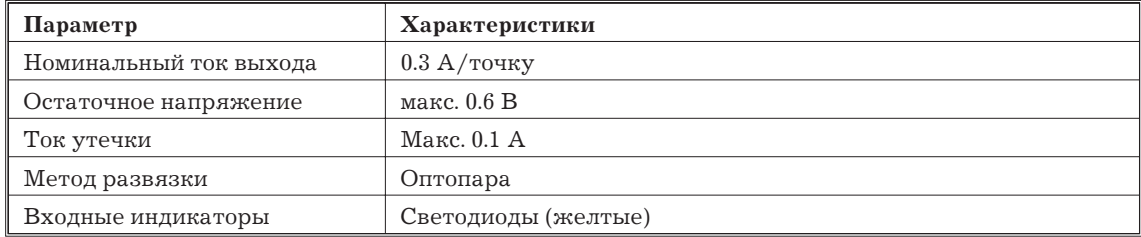

## **Компоненты ведомых модулей**

На следующем рисунке показаны основные компоненты удаленного транзисторного терминала SRT1-OD08. Функции этих компонентов описаны ниже.

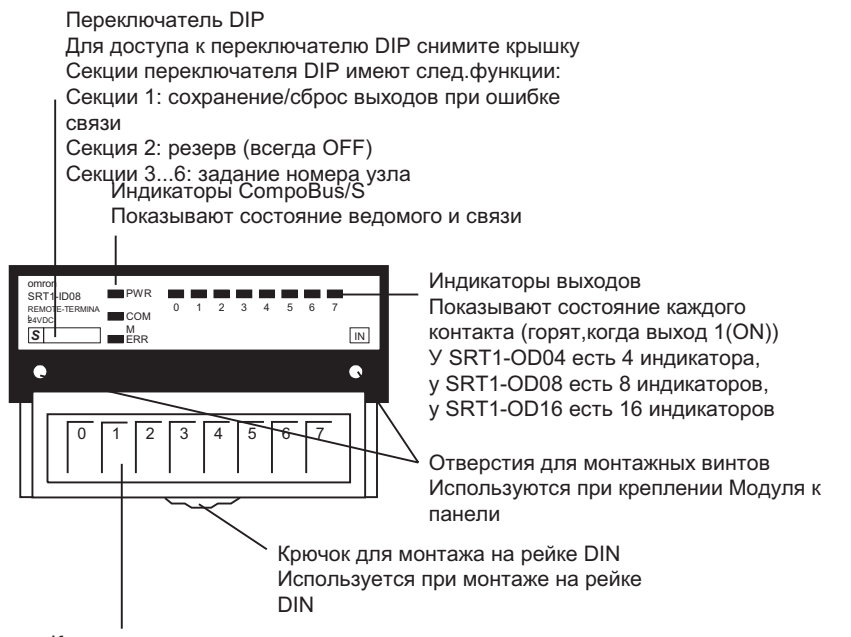

Клеммник Для подключения кабелей связи CompoBus/S, питания связи, питания входов/выходов и входных устройств, таких как реле и индикаторы

# **Индикаторы**

В следующей таблице показано назначение индикаторов.

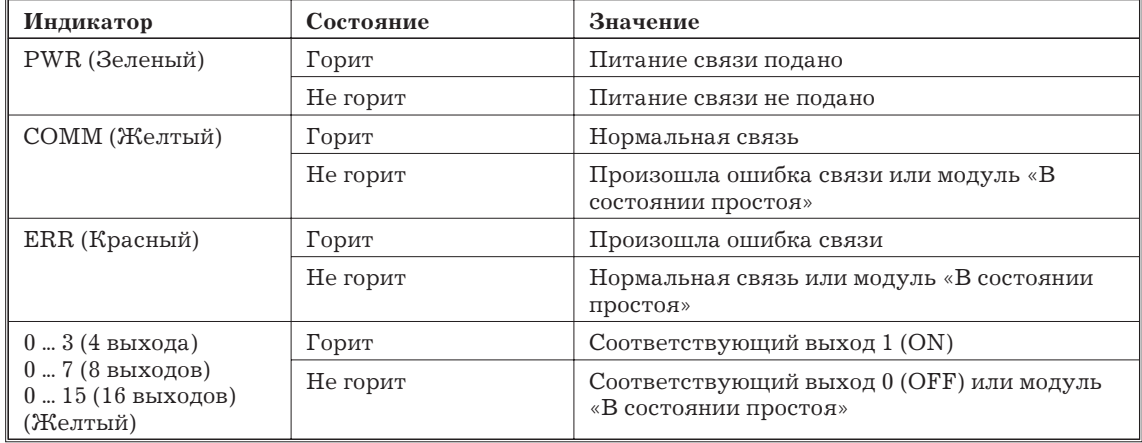

# **Переключатель DIP**

Переключатель DIP расположен на левой стороне удаленного транзисторного терминала под крышкой. Всегда выключайте ведомый перед изменением задания номера узла.

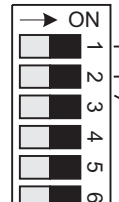

<sup>-</sup>Сохранение/сброс выходов при ошибке связи

Зарезервированный (всегда 0)

Задание номера узла

Секция 1 служит для установки режима состояния выходов при ошибке связи (сохранение или сброс), в соответствии с таблицей.

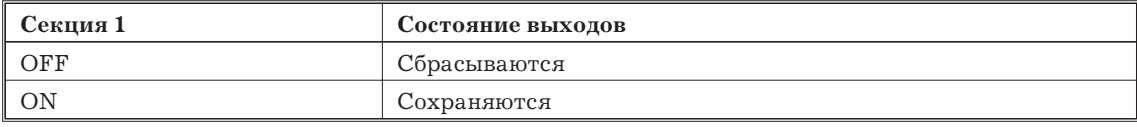

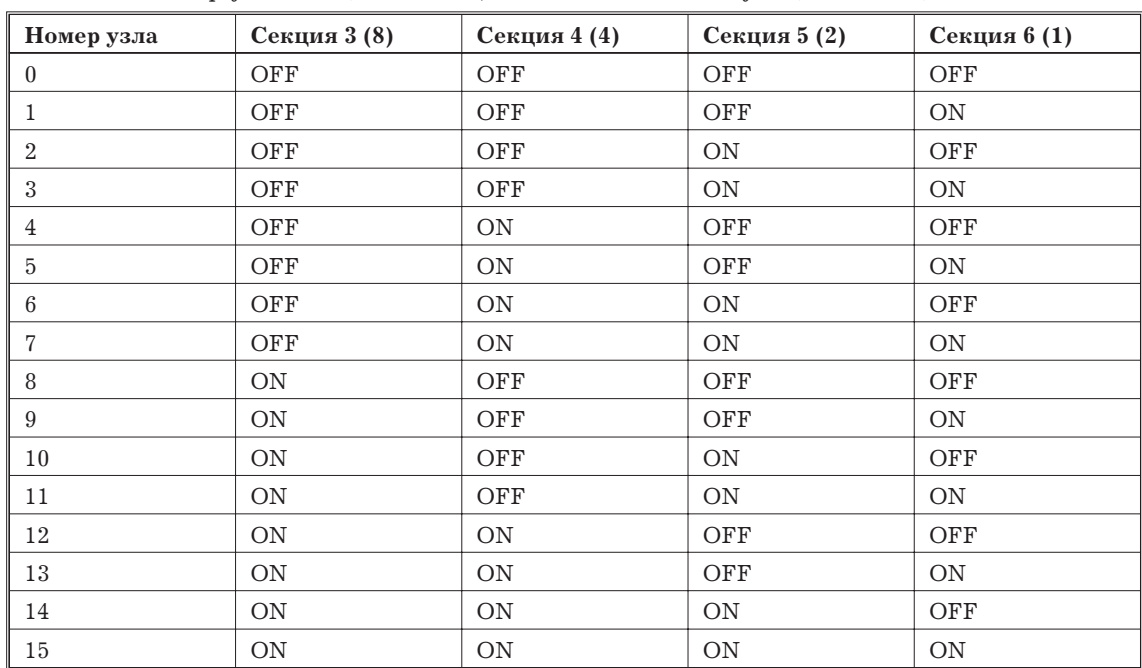

Задавайте номер узла секциями 3 ... 6, как показано в следующей таблице.

*Замечание* Диапазон заданий номера узла зависит от типа ПК, на котором монтируется мастер-модуль, а также от установок на мастер-модуле. Подробности см. 1.7.1.

#### **Схема**

На следующем рисунке показана схема SRT1-OD04.

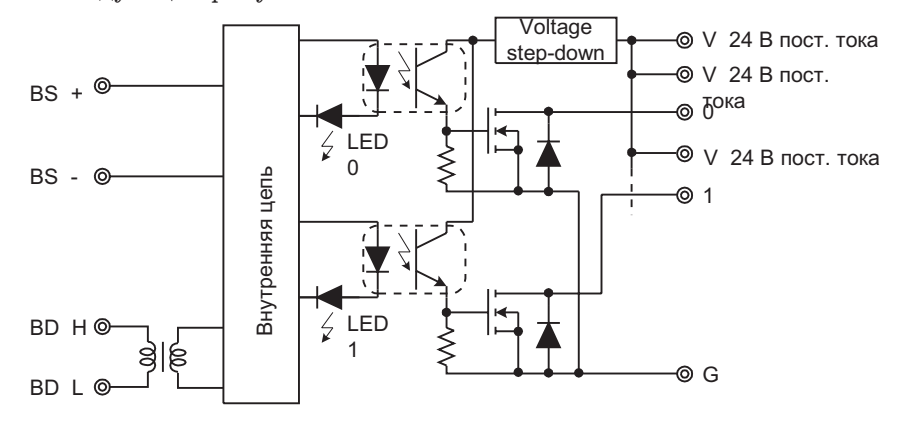

На следующем рисунке показана схема SRT1-OD08.

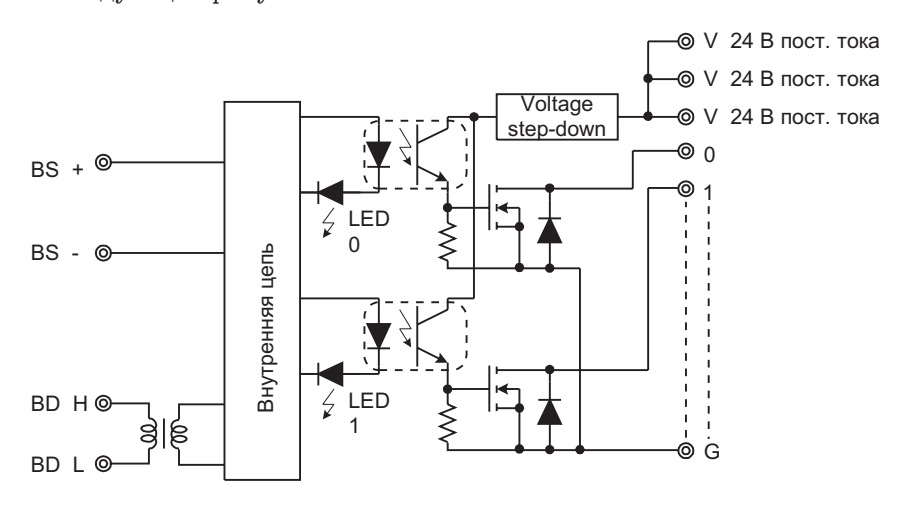

На следующем рисунке показана схема SRT1-OD16.

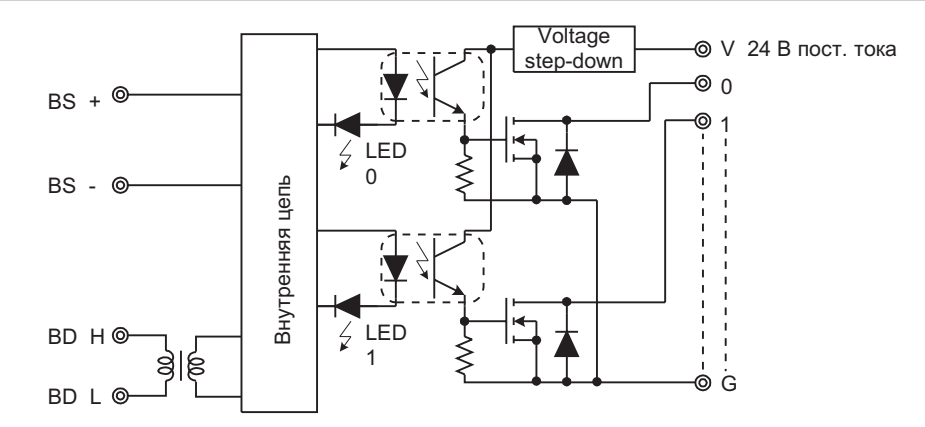

#### **Расположение клемм и подключение**

На следующем рисунке показаны расположение клемм и подключение SRT1-OD04.

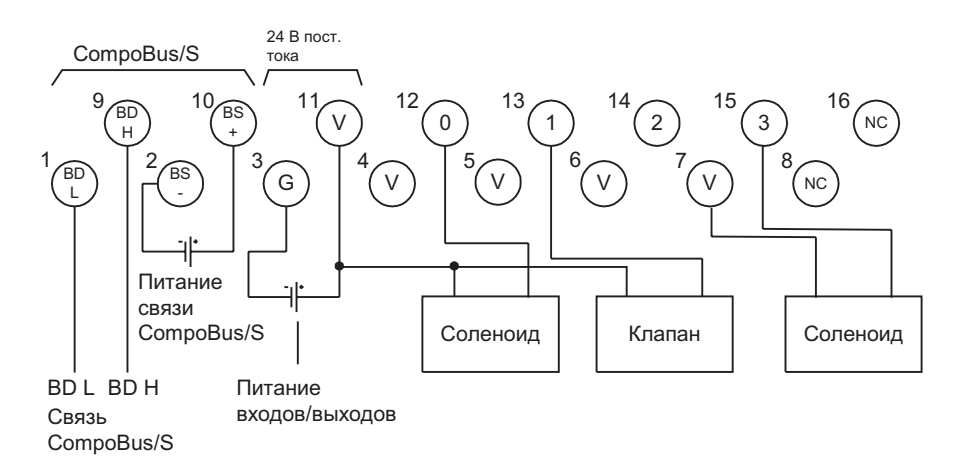

*Замечание* 1. Клеммы V (клеммы с номерами 4,5,6,7 и 11) соединены внутри. При подаче питания к клеммам 11 и 3 питание также подается на выходные устройства с клемм 4,.5, 6 и7. Если питание превышает 1.0 А, обеспечьте питание выходов не от клемм питания, а от внешнего источника питания.

> 2. При использовании индуктивной нагрузки (таких устройств, как соленоиды или клапана) либо используйте устройства с встроенными диодами, которые поглощают ЭДС при отключении, либо подключайте внешние диоды.

На следующем рисунке показаны расположение клемм и подключение SRT1-OD08.

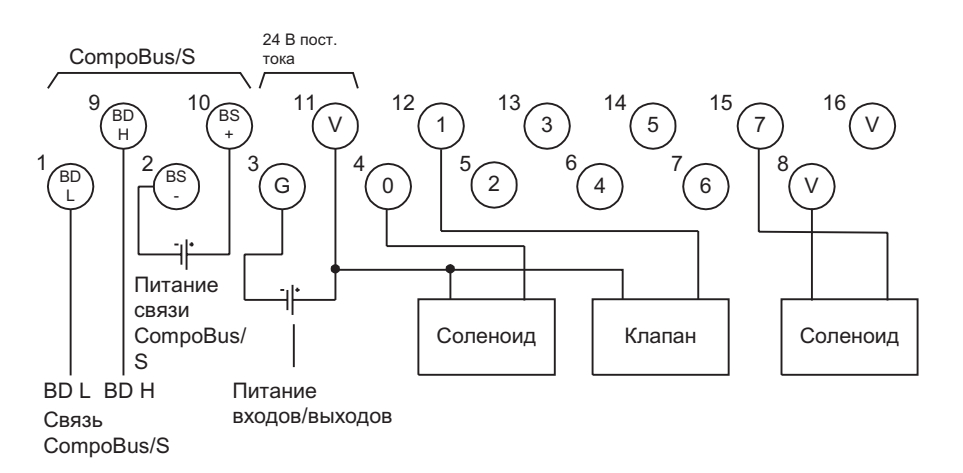

*Замечание* 1. Клеммы V (клеммы с номерами 11, 8 и 16) соединены внутри. При подаче питания к клеммам 11 и 3 питание также подается на выходные устройства с

клемм 8 и 16. Если питание превышает 1.0 А, обеспечьте питание выходов не от клемм питания, а от внешнего источника питания.

2. При использовании индуктивной нагрузки (таких устройств, как соленоиды или клапана) либо используйте устройства с встроенными диодами, которые поглощают ЭДС при отключении, либо подключайте внешние диоды.

На следующем рисунке показаны расположение клемм и подключение SRT1-OD16.

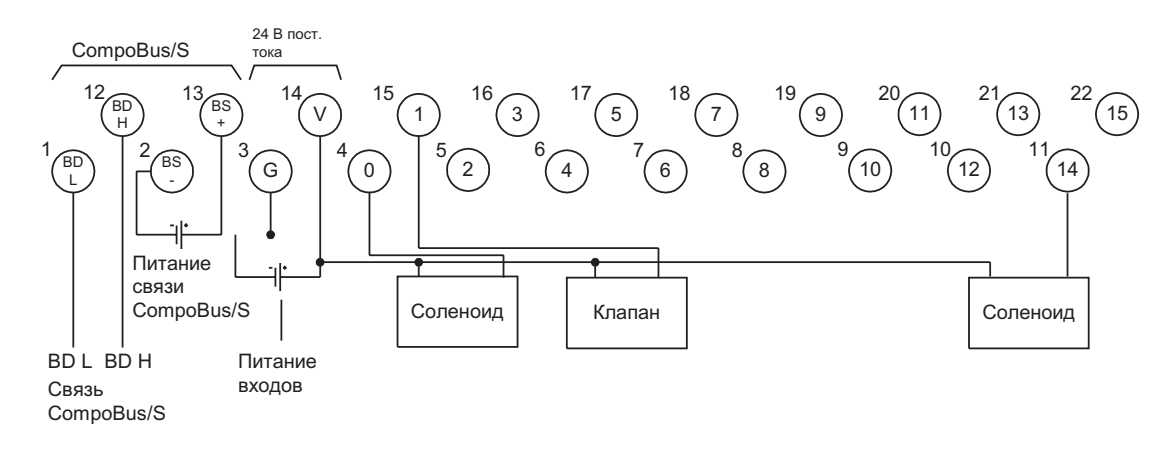

#### *Замечание* 1. Если энергопотребление превышает 1.0 А, обеспечьте питание выходов не от клемм питания, а от внешнего источника питания.

2. При использовании индуктивной нагрузки (таких устройств, как соленоиды или клапана) либо используйте устройства с встроенными диодами, которые поглощают ЭДС при отключении, либо подключайте внешние диоды.

#### **Размеры SRT1-OD04/OD08.**

На следующем рисунке показаны размеры SRT1-OD04/OD08. Все размеры в мм.

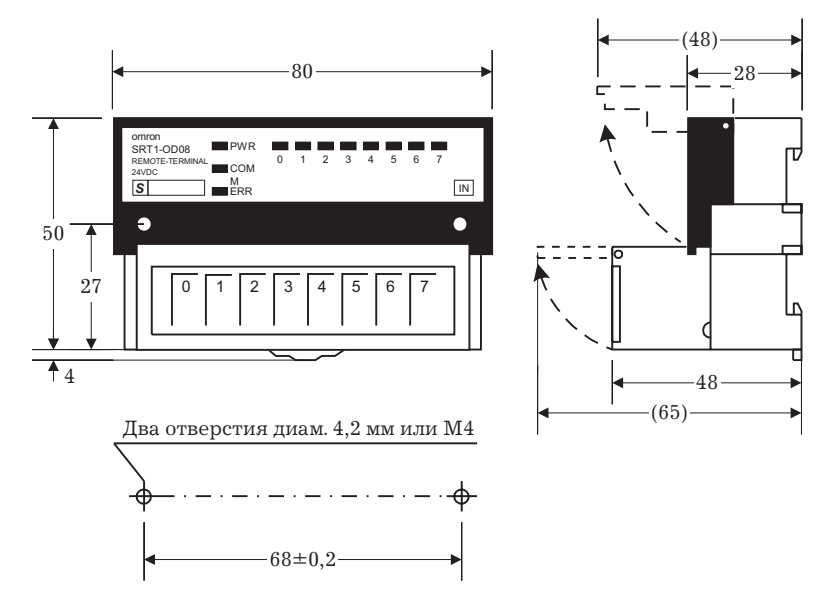

#### **Размеры SRT1-OD016.**

На следующем рисунке показаны размеры SRT1-OD16. Все размеры в мм.

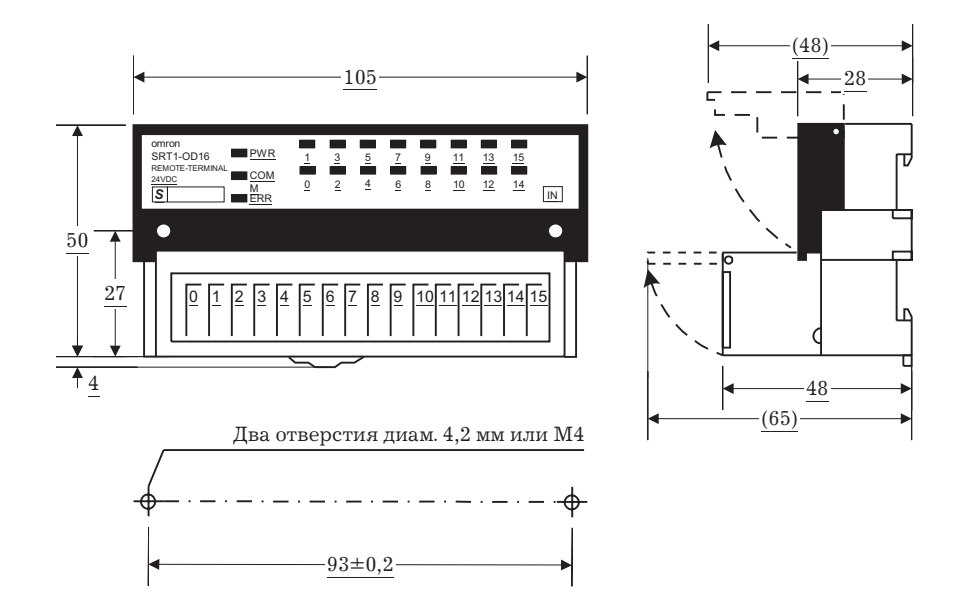

# **1.7.4 Удаленные релейные терминалы (Релейные/силовые MOS FET)**

# **Характеристики**

В следующих таблицах и графиках показаны характеристики выходов.

# **Значения**

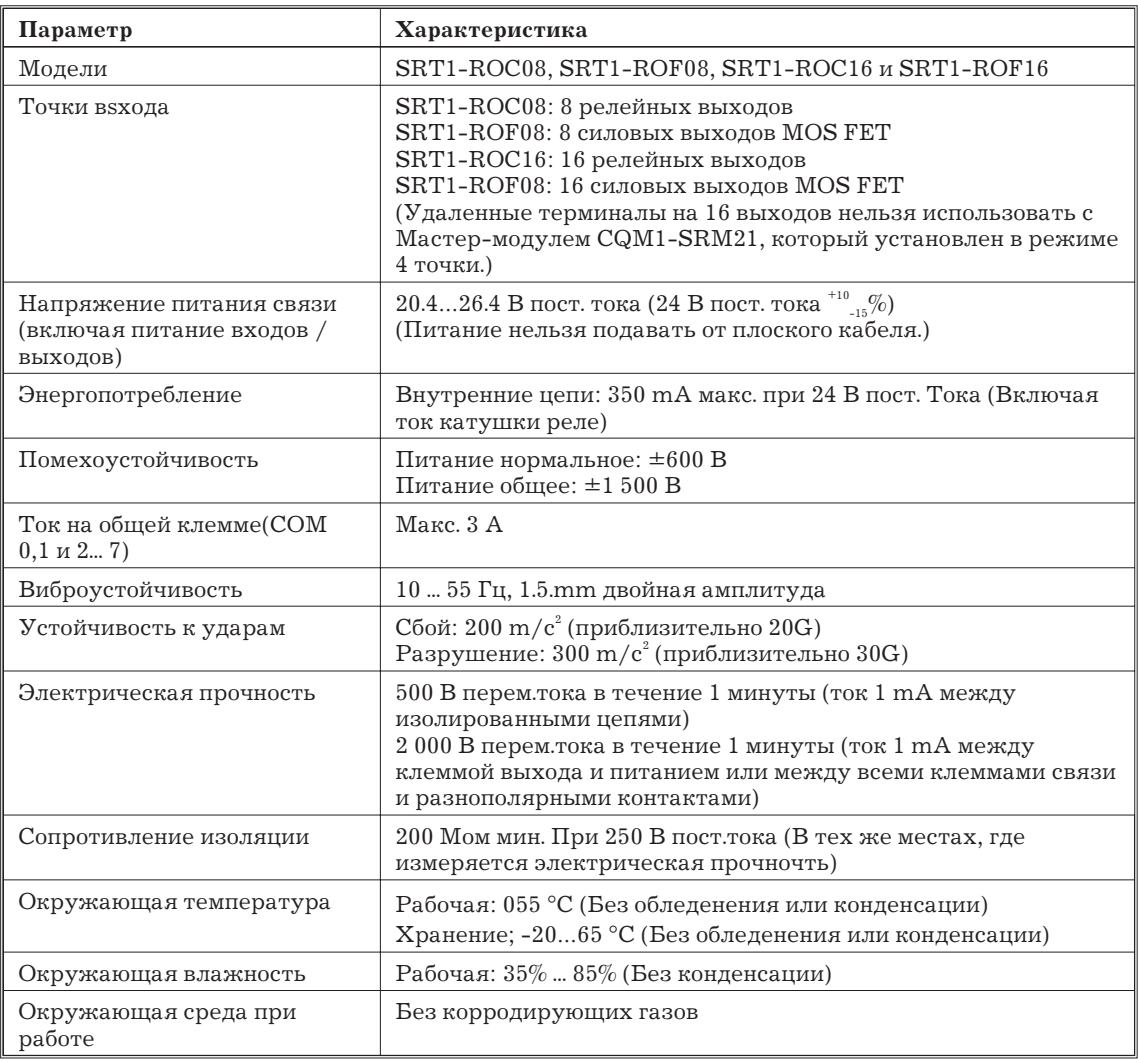

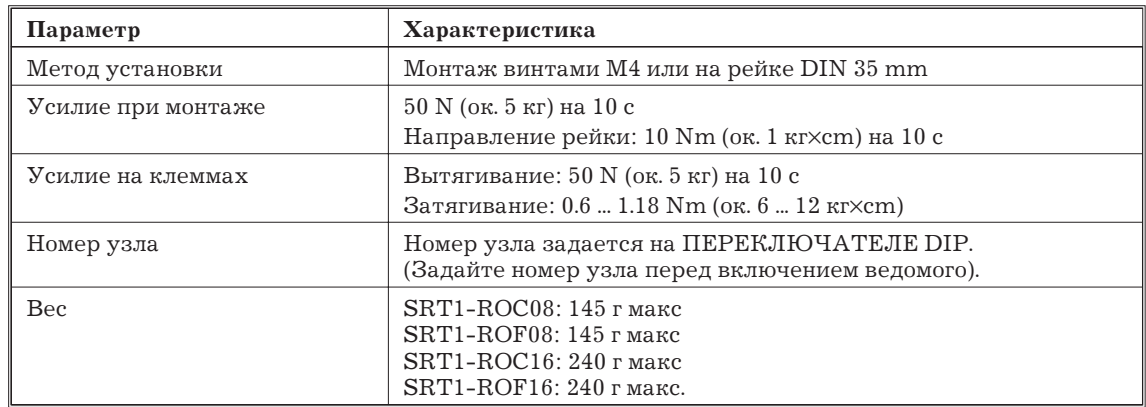

#### **Характеристики релейных выходов (RT1-ROC08,SRT1-ROC16)**

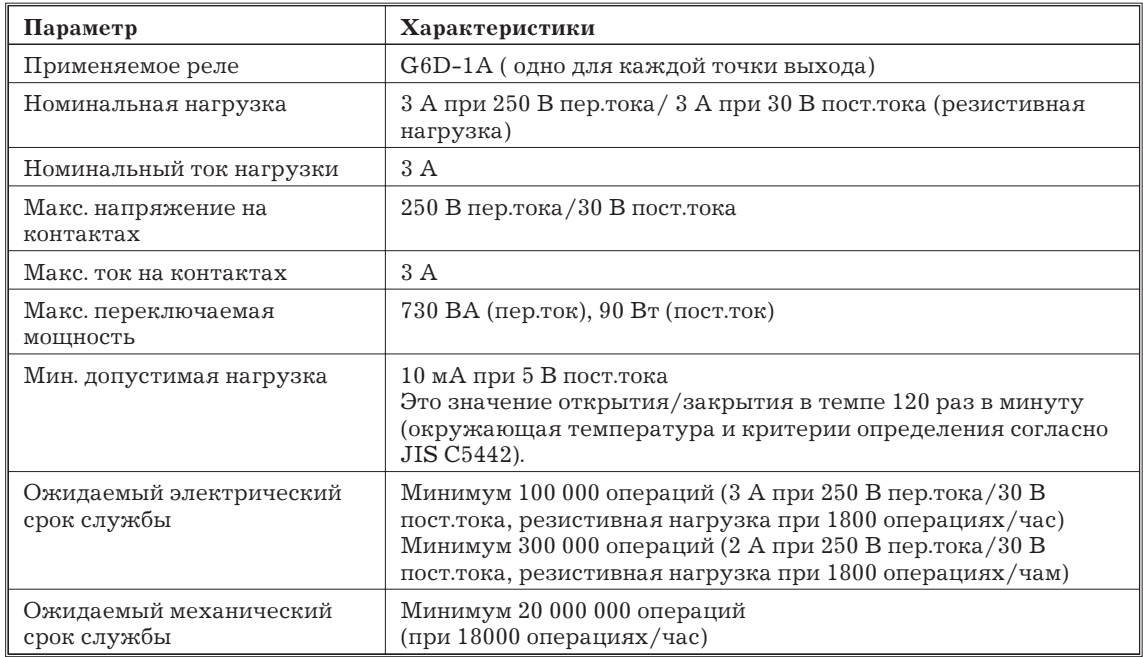

## **Характеристики релейных выходов MOS FET (RT1-ROF08, SRT1-ROF16)**

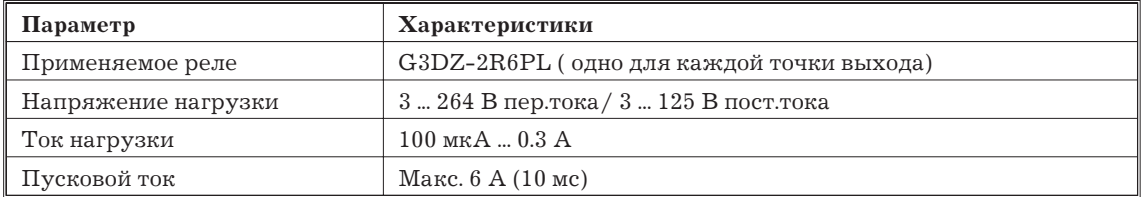

*Замечание* Характеристики реле G6D и G3DZ см. в Каталоге Реле (Х33).

# **Справочная информация**

Эти графики основаны на фактически измеренных значениях образцов с производственной линии. Считайте эту информацию справочной, поскольку характеристики реле варьируют.

На следующем графике показаны характеристики реле G6D-1A, установленных на удаленных терминалах SRT1-ROC08, SRT1-ROC16.

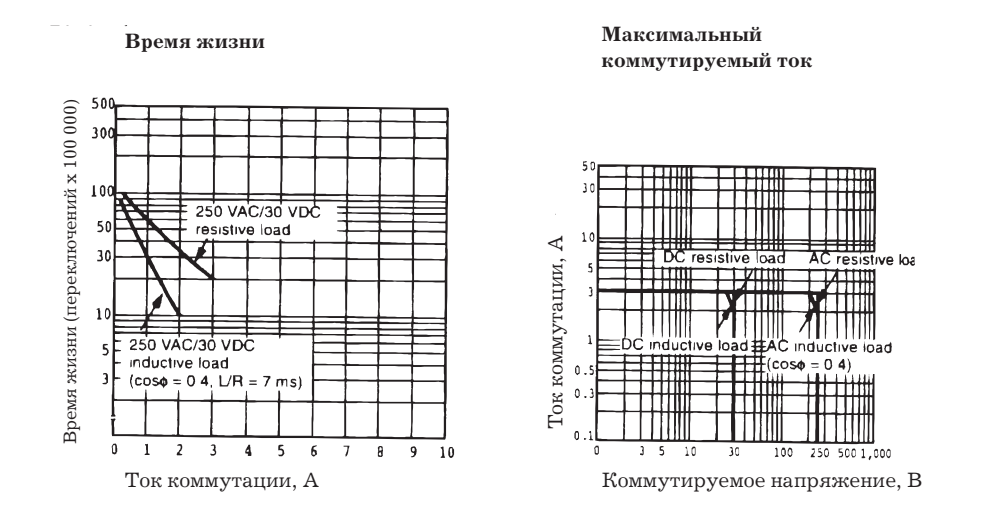

На следующем графике показаны характеристики реле G3DZ-2R6PL, установленных на удаленных релейных терминалах SRT1-ROF08, SRT1-ROF16.

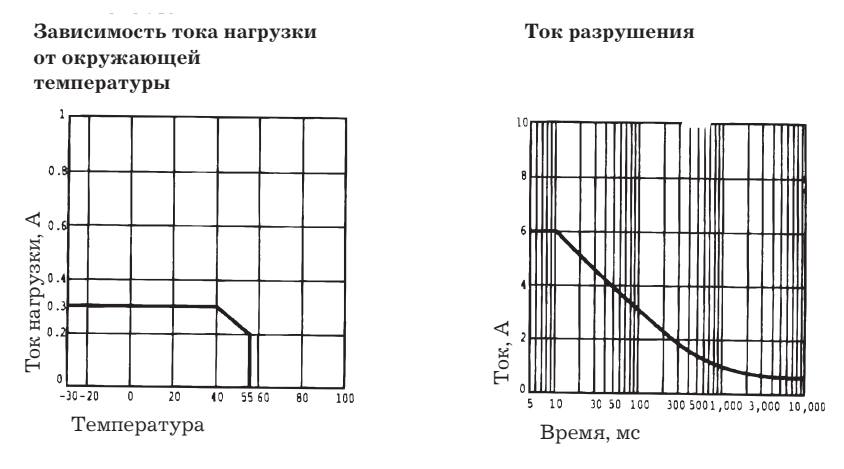

**Компоненты ведомых модулей**

На следующем рисунке показаны основные компоненты удаленных релейных терминалов. Функции этих компонентов описаны ниже.

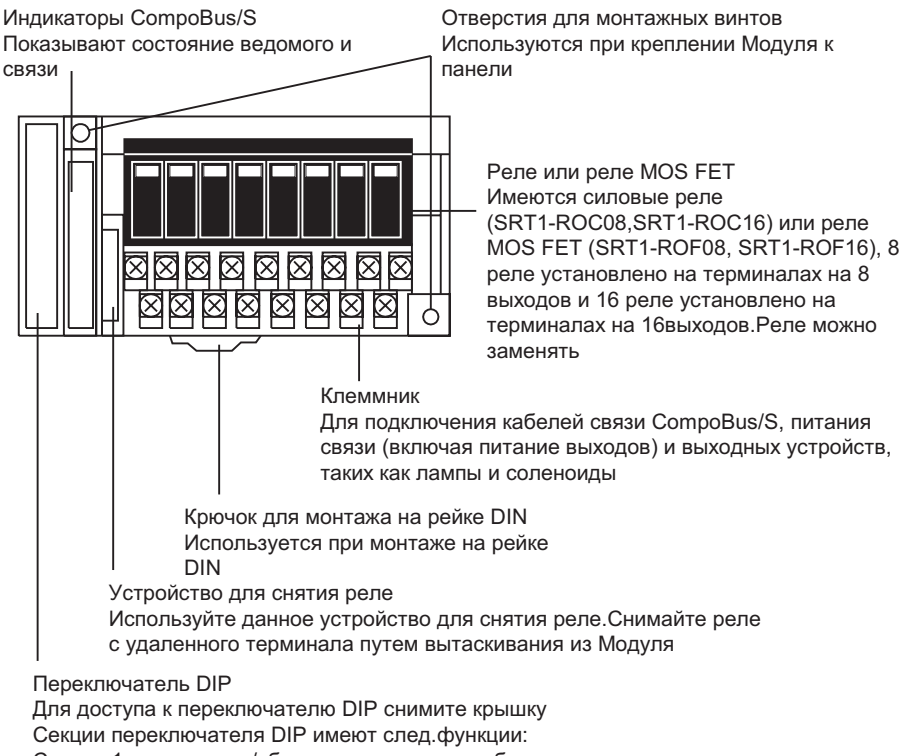

Секции 1: сохранение/сброс выходов при ошибке связи

Секция 2: резерв (всегда ОГГ) Секции 3...6: задание номера узла

## **Индикаторы**

В следующей таблице показано назначение индикаторов

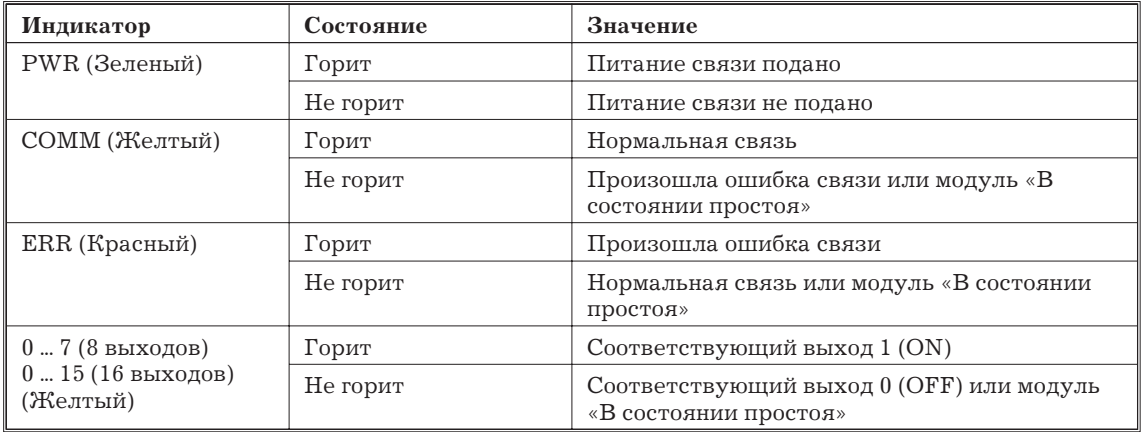

#### **Переключатель DIP**

Переключатель DIP расположен на левой стороне удаленного релейного терминала под крышкой. Всегда выключайте ведомый перед изменением задания номера узла.

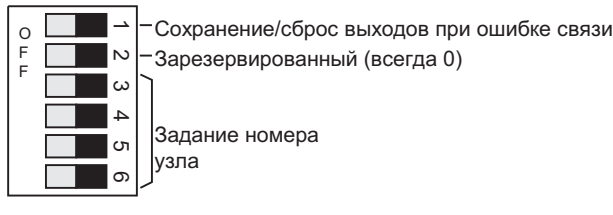

Секция 1 служит для установки режима состояния выходов при ошибке связи в соответствии с таблицей.

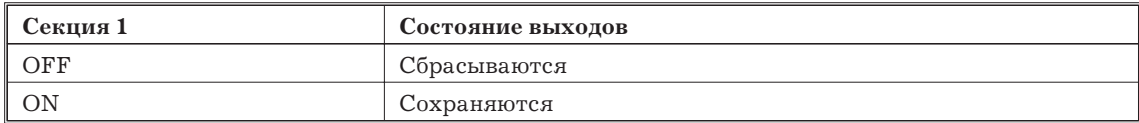

Задавайте номер узла секциями 3 ... 6, как показано в следующей таблице.

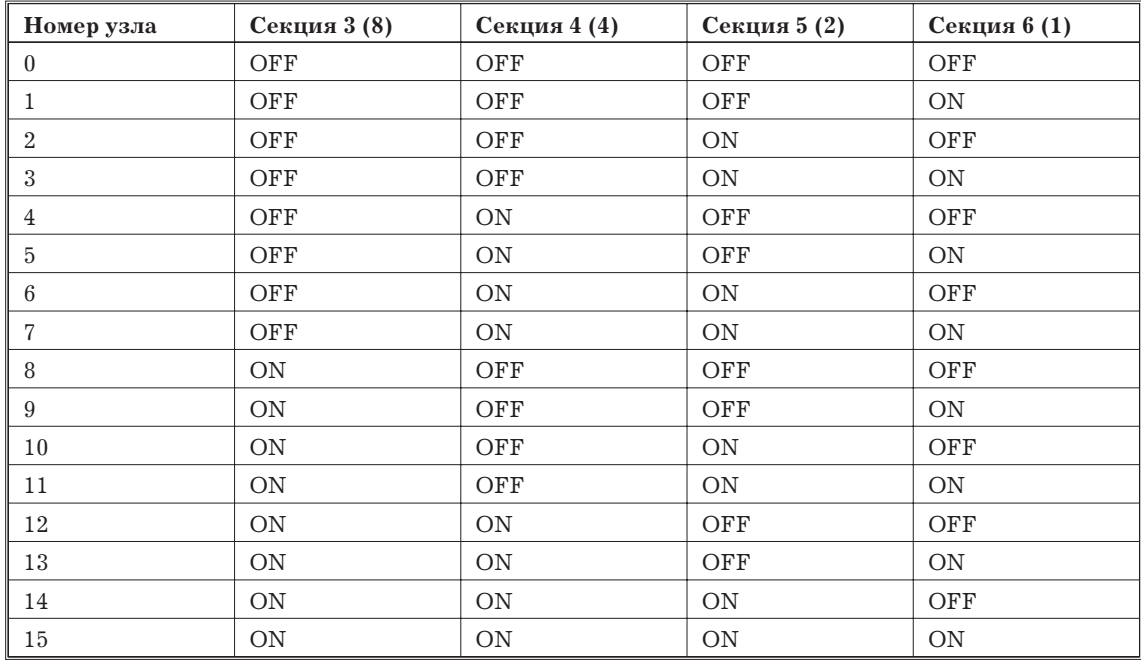

*Замечание* Диапазон заданий номера узла зависит от типа ПК, на котором монтируется мастер-модуль, а также от установок на мастер-модуле. Подробности см. 1.7.1.

# **Схема**

На следующем рисунке показана внутренняя схема удаленных релейных терминалов SRT1-ROC08/ROC16 и SRT1-ROF08/ROF16).

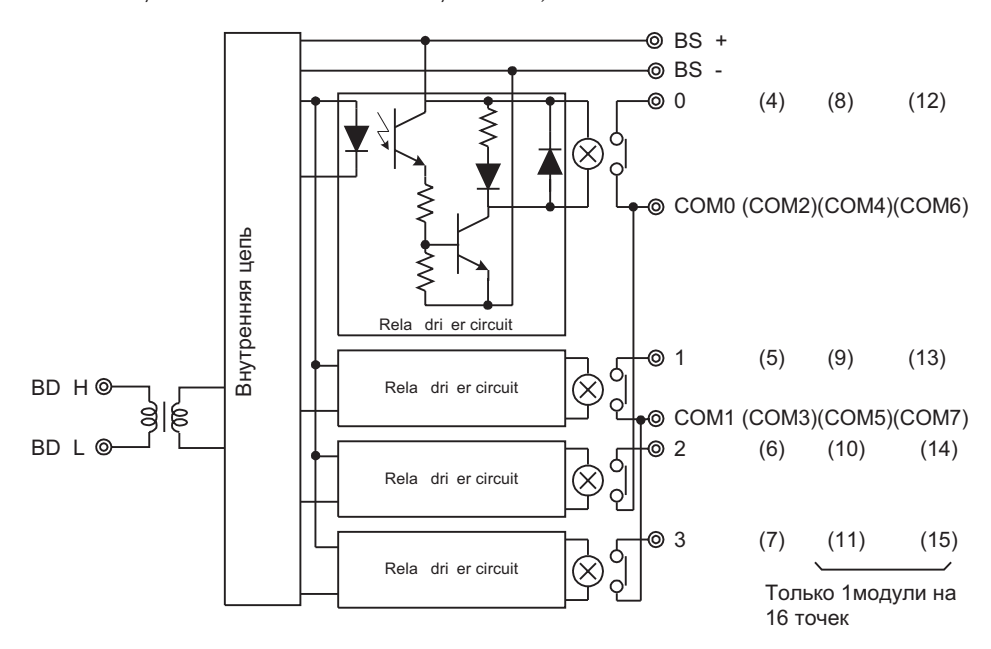

#### **Расположение клемм и подключение**

На следующем рисунке показаны расположение клемм и подключение удаленных релейных терминалов на 8 выходов (SRT1-ROC08 и SRT1-ROF08).

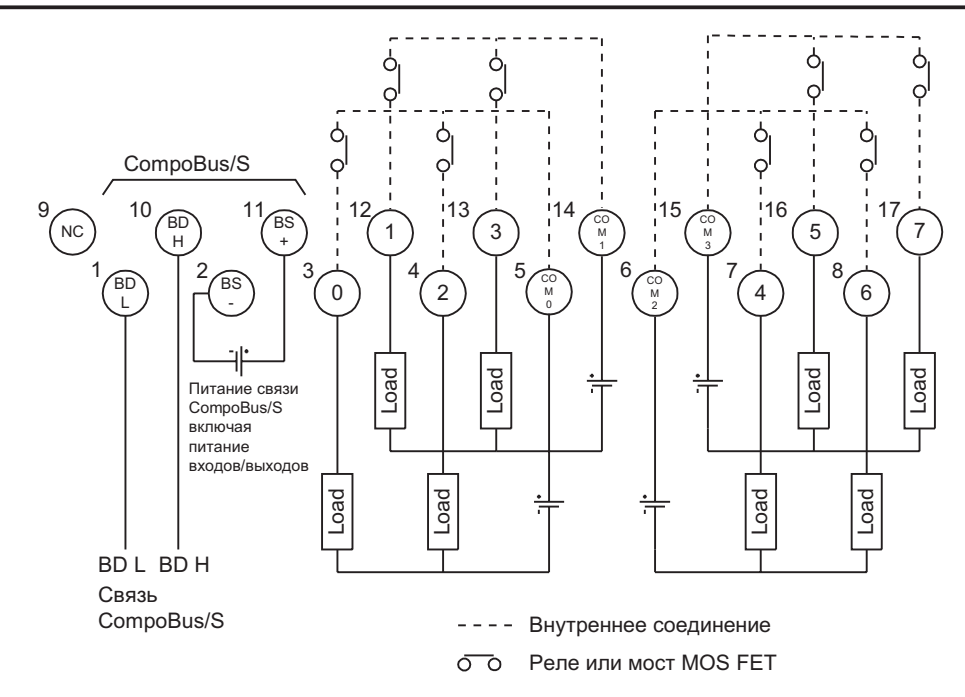

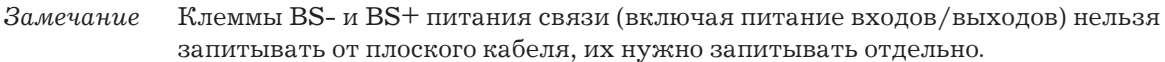

На следующем рисунке показаны расположение клемм и подключение удаленных релейных терминалов на 16 выходов (SRT1-ROC16 и SRT1-ROF16).

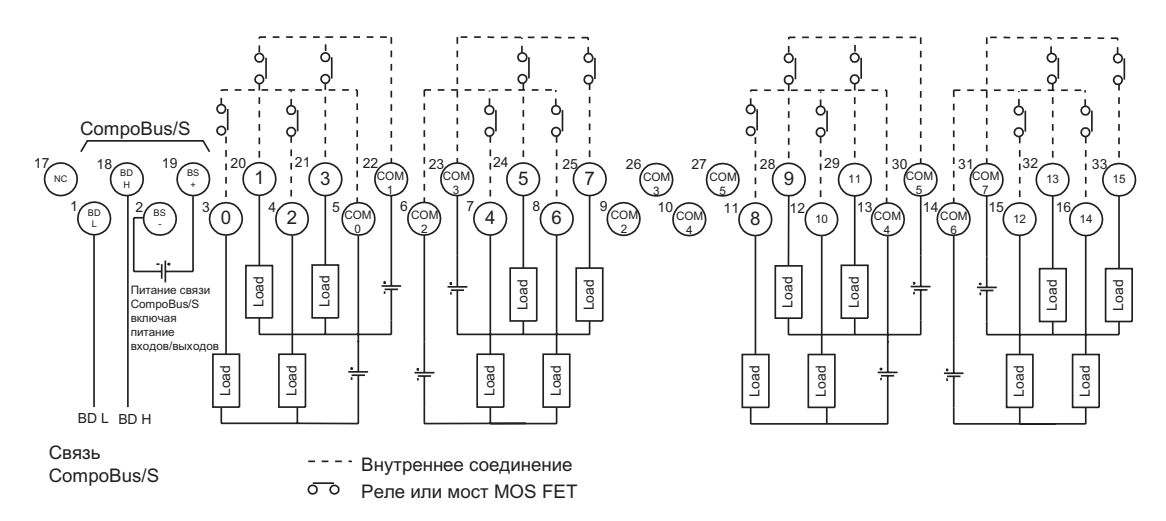

*Замечание* 1. Для COM2, COM3, COM4, COM5 есть 2 клеммы для каждого. К каждой можно подключать нагрузку.

> 2. Когда один источник питания используется для COM2, COM3, COM4, COM5 общий ток не должен превышать 3 А.

> 3. Клеммы BS- и BS+ питания связи (включая питание входов/выходов) нельзя запитывать от плоского кабеля, их нужно запитывать отдельно.

## **Размеры SRT1-ROC08/ROF08.**

На следующем рисунке показаны размеры релейных терминалов на 8 выходов (SRT1-ROC08 и SRT1-ROF08). Все размеры в мм.

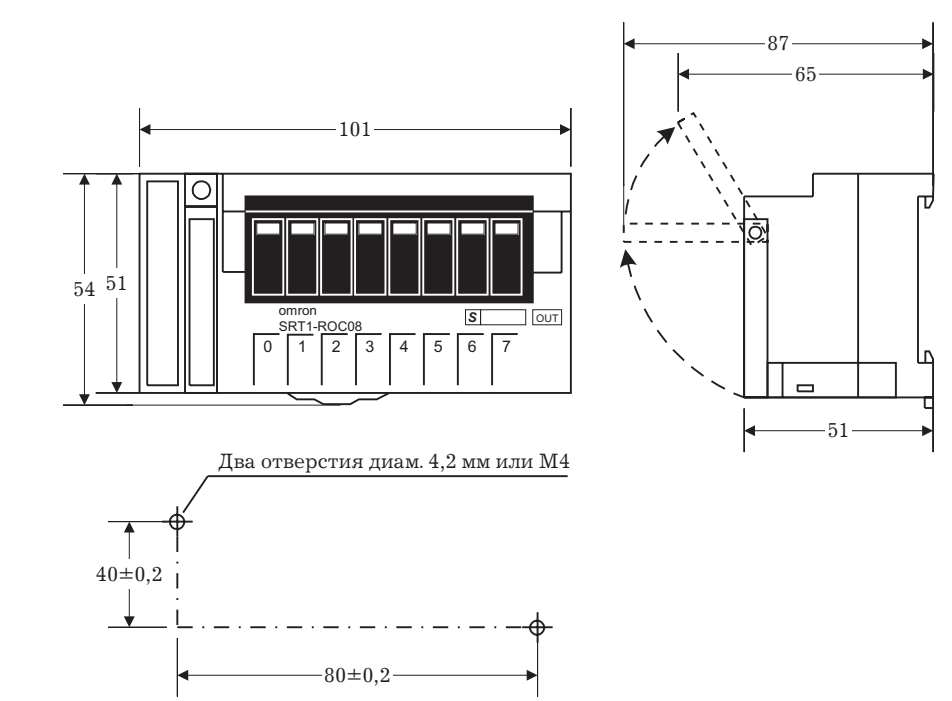

# **Размеры SRT1-ROC16/ROF16**

На следующем рисунке показаны размеры релейных терминалов на 16 выходов (SRT1-ROC16 и SRT1-ROF16). Все размеры в мм.

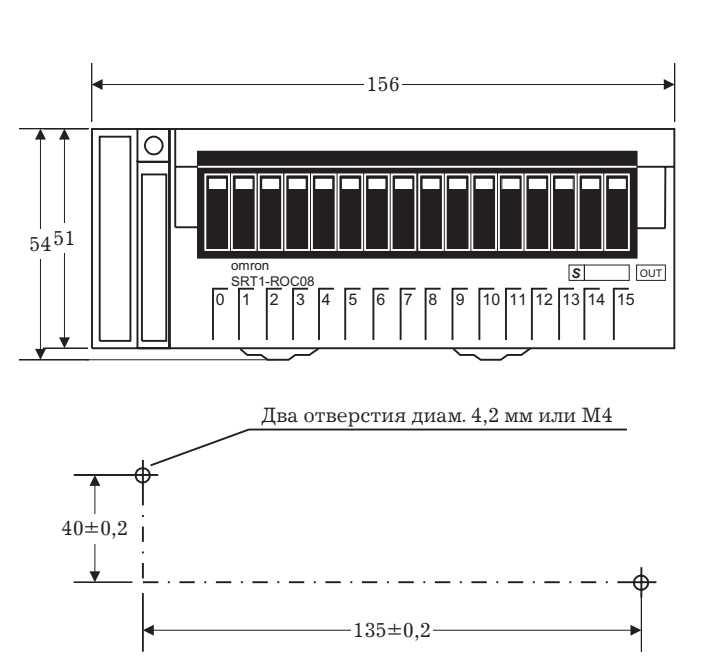

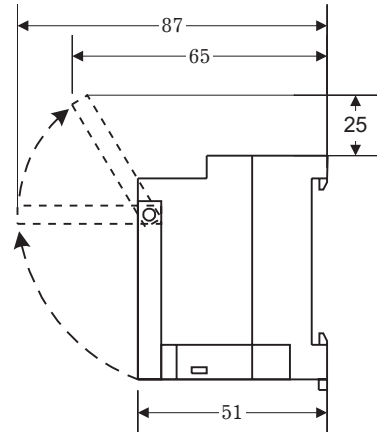

# **1.7.5 Удаленные модули входов/выходов**

#### **Характеристики**

В следующих таблицах приведены характеристики входов/выходов.

# **Значения**

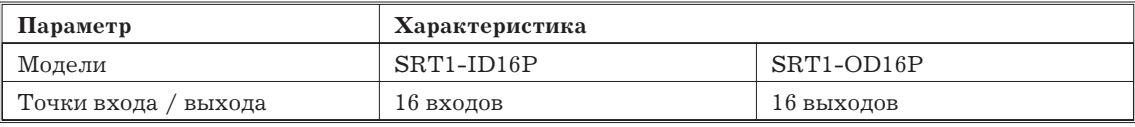

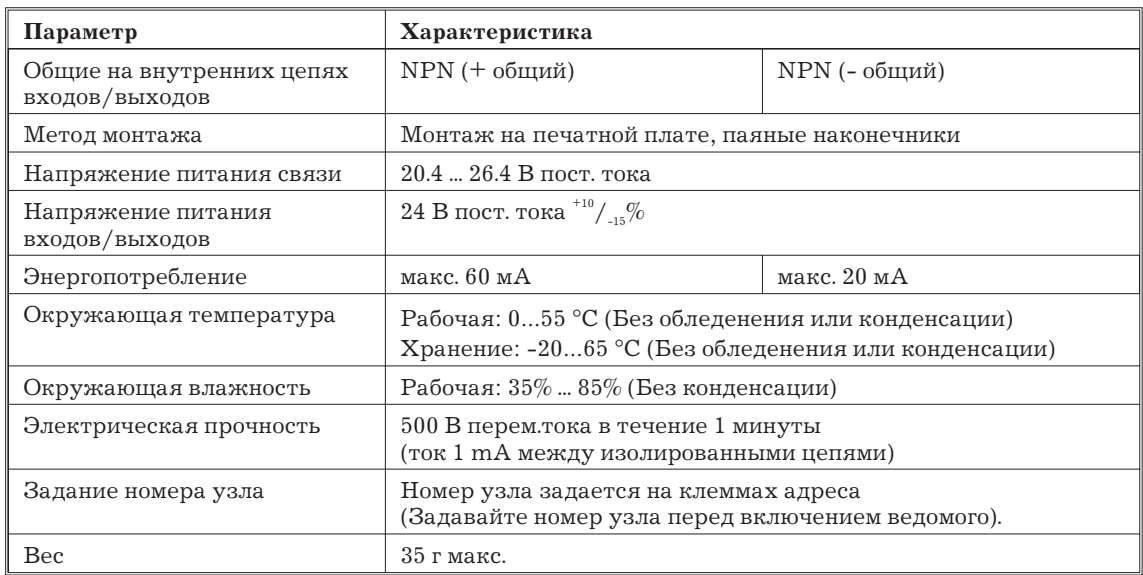

*Замечание* Энергопотребление дано при всех включенных точках, за исключением энергопотребления внешних датчиков, подключенных к Модулю входа и энергопотребления нагрузки, подключенной к Модулю выхода.

# **Характеристики**

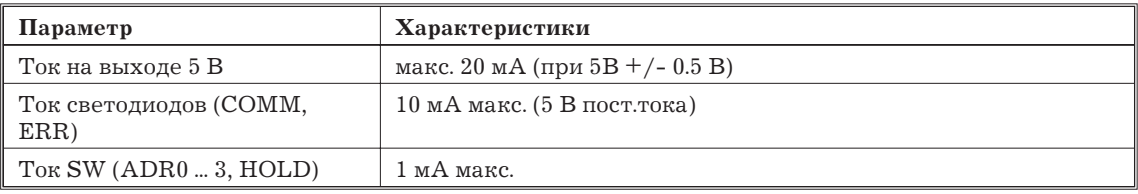

# **Характеристики входов**

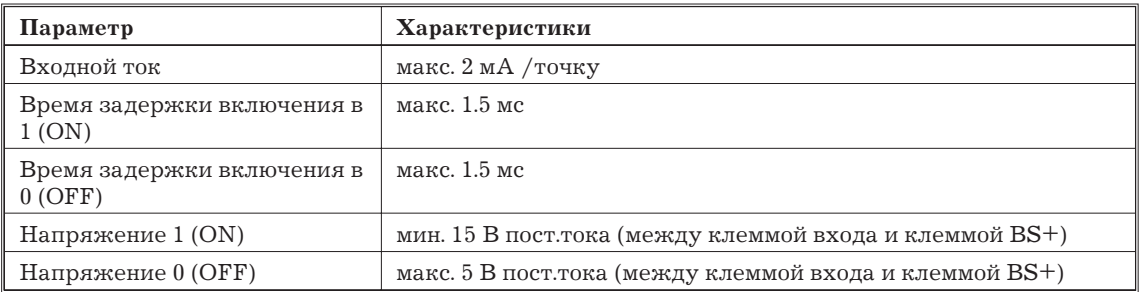

## **Характеристики выходов**

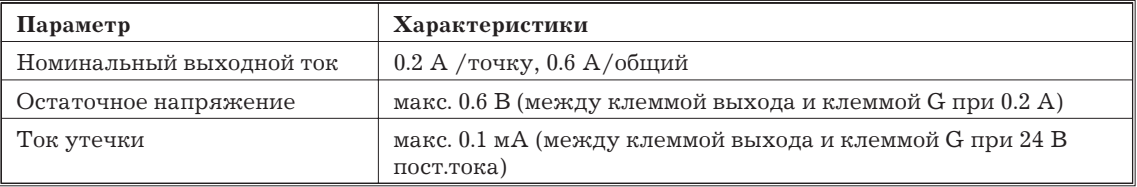

# **Компоненты ведомых модулей**

На следующем рисунке показаны основные компоненты удаленных модулей входов/выходов SRT1-OD16P. Функции этих компонентов описаны ниже.

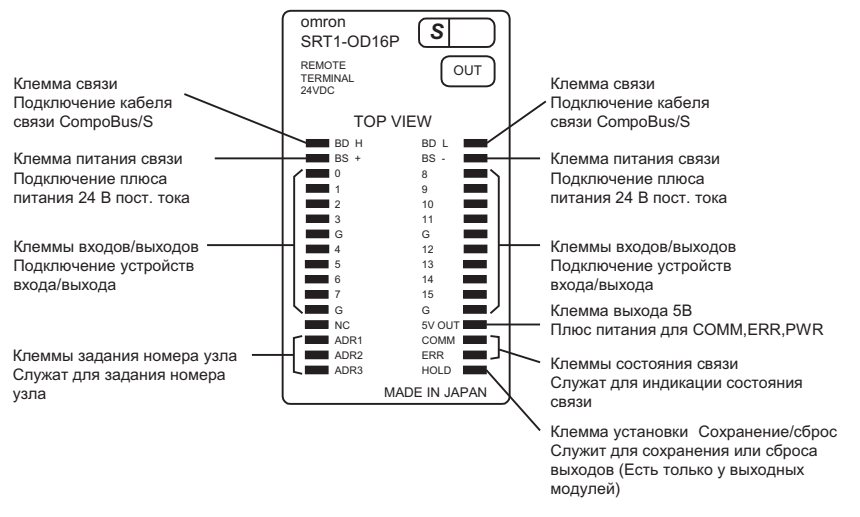

#### **Индикаторы**

В следующей таблице показано назначение индикаторов

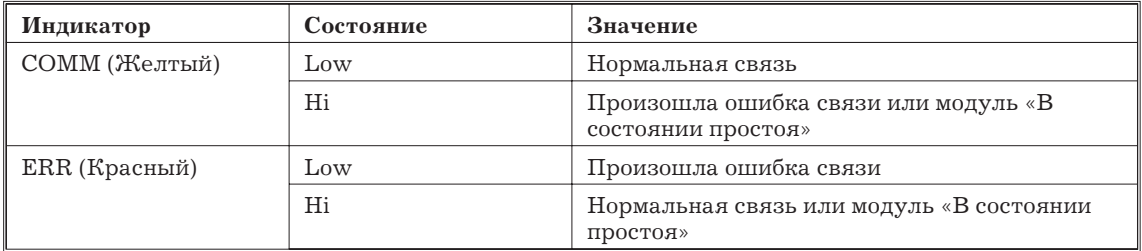

#### **Задание номера узла и режима сохранить/сбросить выходы**

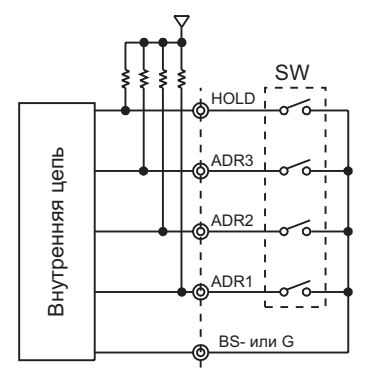

*Замечание* Клемма HOLD (сохранить) не используется на Модуле входа.

#### **Задание номера узла**

Задавайте номер узла клеммами ADR1 ... ADR3 в соответствии с таблицей.

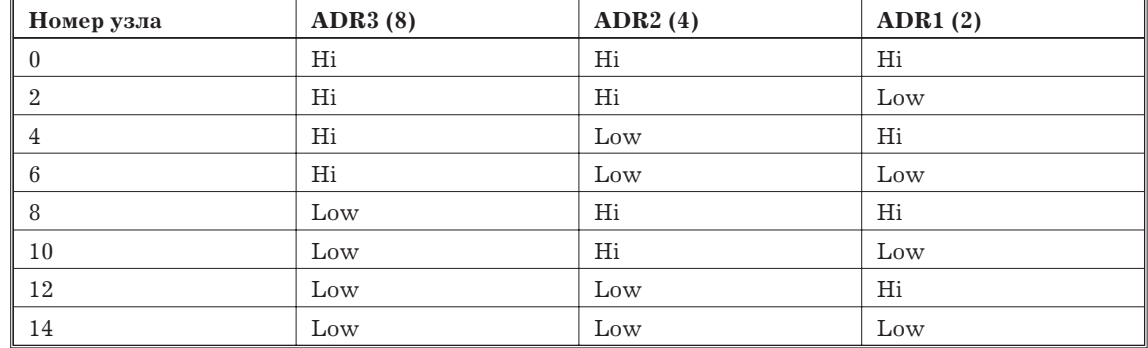

*Замечание* 1. Low: Бит входа в сост. 1 (ON). Hi: бит входа в сост. 0 (OFF).

2. Номер узла должен быть четным числом.

3. Клеммы подключены к линии 5В внутри.

*Замечание* Диапазон заданий номера узла зависит от типа ПК, на котором монтируется мастер-модуль, а также от установок на мастер-модуле. Подробности см. 1.7.1.

**Задание режима сохранить/сбросить выходы при ошибках связи (Только Модули выходов)**

Клемма HOLD служит для задания сохранить/сбросить выходы при ошибках связи в соответствии с таблицей.

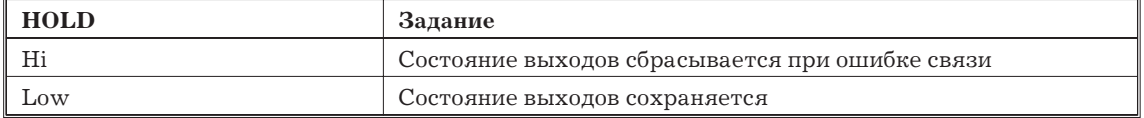

#### **Внутренние цепи**

На следующей схеме показаны внутренние цепи для SRT1-ID16P (16 точек)

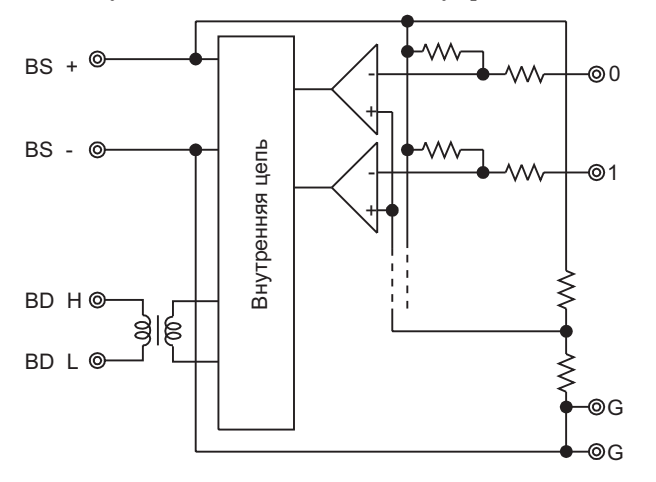

На следующей схеме показаны внутренние цепи для SRT1-OD16P (16 точек)

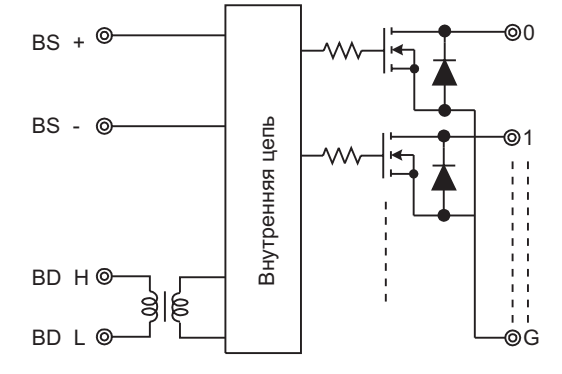

#### **Внешние подключения**

На следующей схеме показаны внешние подключения для SRT1-ID16P (16 точек)

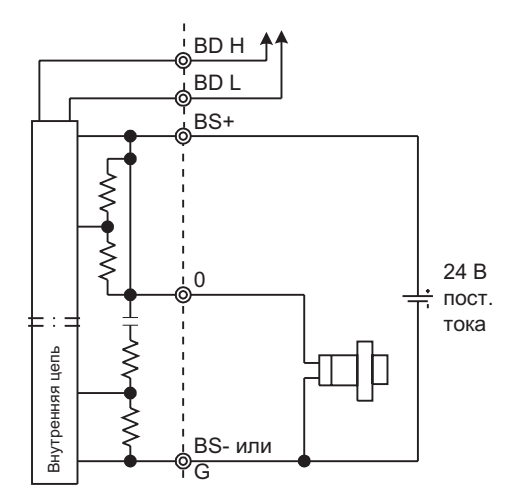

На следующей схеме показаны внешние подключения для SRT1-OD16P (16 точек)

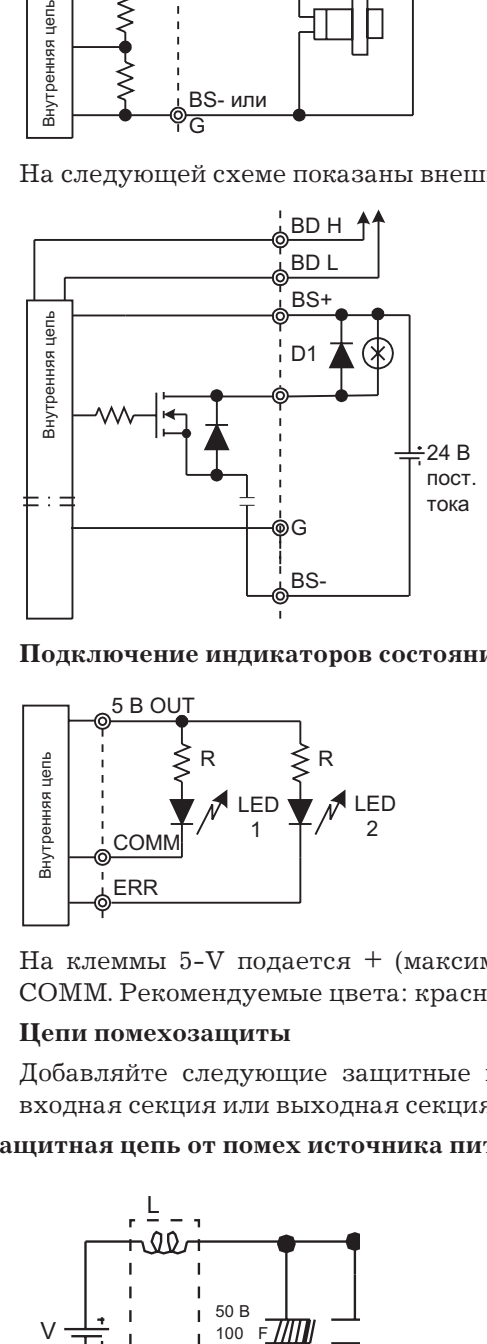

**Подключение индикаторов состояния связи**

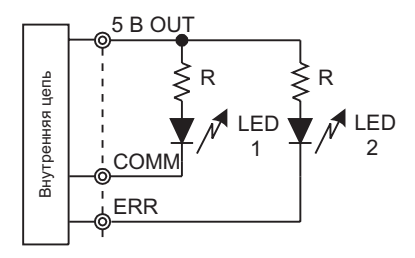

На клеммы 5-V подается + (максимальный ток выхода 20 мА) для светодиодов ERR, COMM. Рекомендуемые цвета: красный для ERR, желтый для COMM.

#### **Цепи помехозащиты**

Добавляйте следующие защитные цепи, если помехи генерируют источник питания, входная секция или выходная секция.

#### **Защитная цепь от помех источника питания**

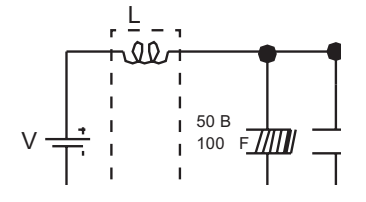

L: Обмотка.

Устанавливайте обмотку возле SRT1

#### **Защитная цепь от помех на входе**

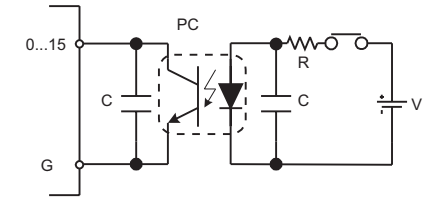

C: мин. 0.1 мкф

R: резистор ограничения тока ПК

PC: оптопара

## **Защитная цепь от помех на выходе**

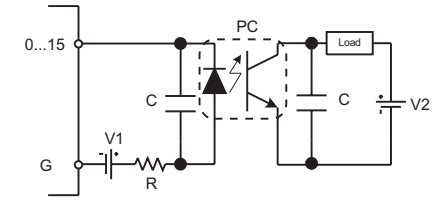

V1, V2: Питание

R: резистор ограничения тока ПК

C: мин. 0.1 мкф

PC: оптопара

*Замечание* 1. Монтаж и чистка печатной платы

Если паяльник используется для пайки цепи, убедитесь, что пайка производится не больше 3 с при температуре  $280^{\circ}$ С ...  $300^{\circ}$ С.

Если паяльная емкость используется для пайки цепи, убедитесь, что пайка производится не больше 5с при температуре макс.  $260^{\circ}$ С.

Не применяйте сильных растворов кислоты или щелочи для очистки. Также не применяйте ультразвуковую очистку.

2. Клемма NC.

Клемма NC нужна для внутренних целей. Ничего к ней не подключайте.

#### **Размеры SRT1-ID16P/OD16P**

На следующем рисунке приведены размеры SRT1-ID16P/OD16P. Все размеры в мм.

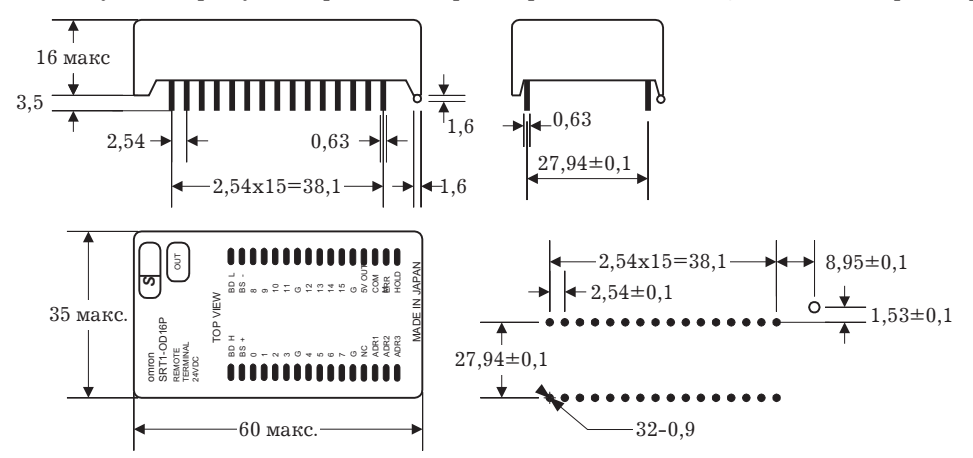

#### **1.7.6 Терминалы усилителей датчиков**

#### **Комбинации**

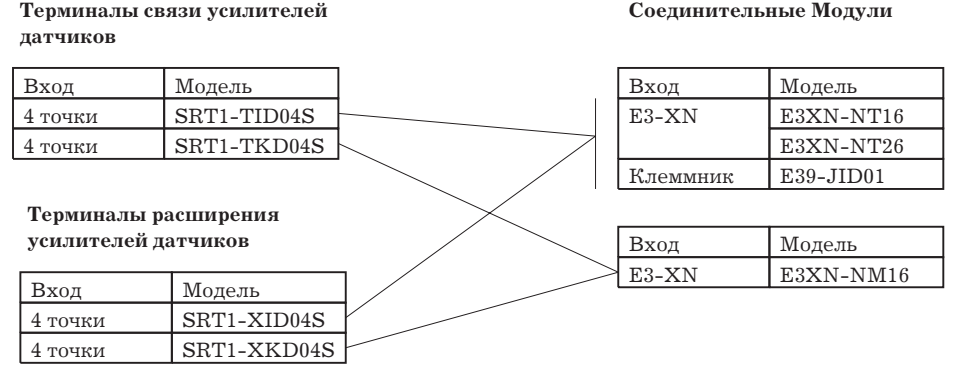

#### **Характеристики**

В следующих таблицах приведены характеристики.

#### **Терминалы усилителей датчиков**

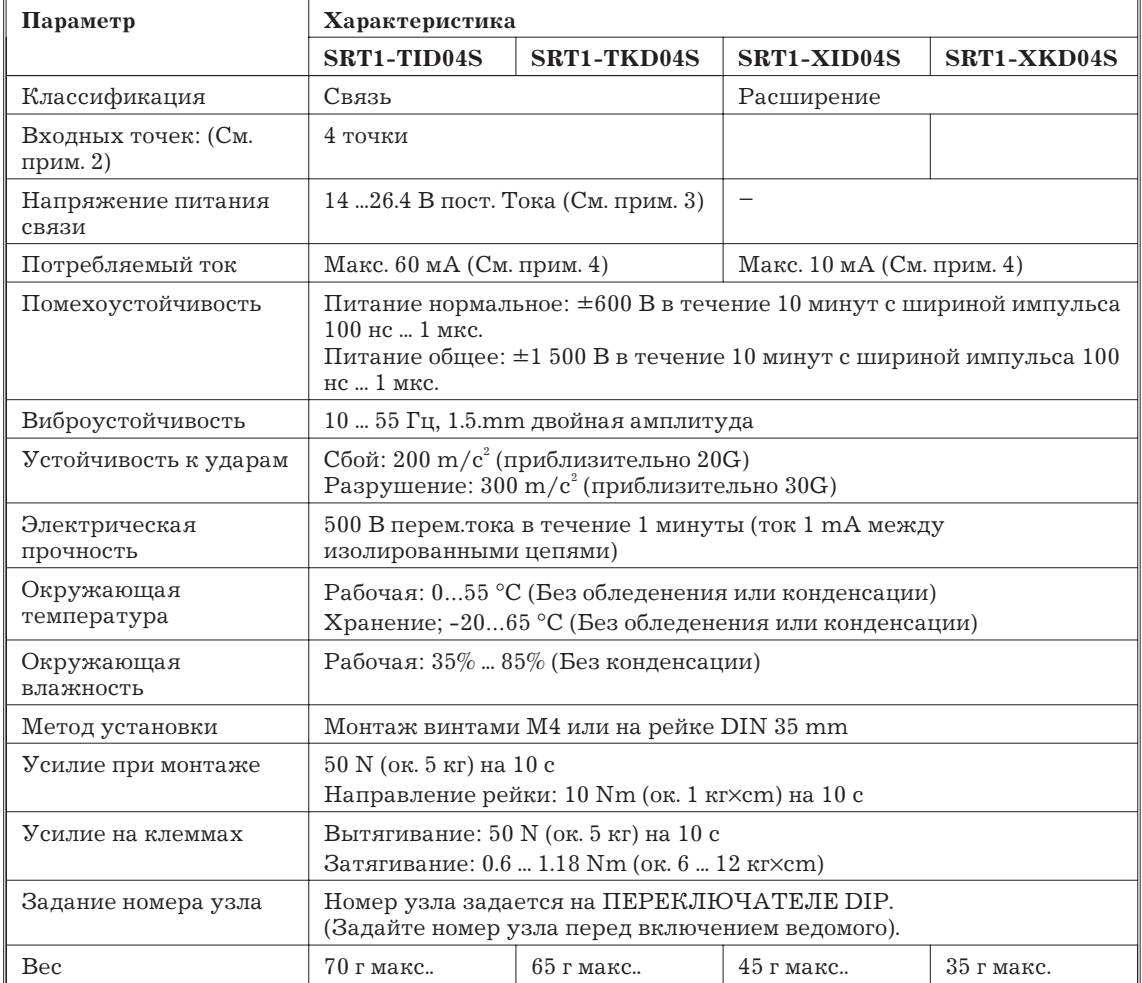

*Замечание* 1. При добавлении модуля разъема используйте SRT1-XID04S или SRT1-XKD04S.]

> 2. Терминал усилителей датчиков считается ведомым с 4 точками входа, если используется один терминал связи усилителей датчиков. Комбинация терминал связи усилителей датчиков и терминал расширения усилителей датчиков считается ведомым с 8 точками входа.

3. Напряжение питания связи должно быть 20.4 ... 26.4 В пост. Тока, если терминал подключен к 2-проводному бесконтактному датчику.

4. В значения не включено потребление тока в Модулях разъема.

# **Модули подключения**

## С разъемом E3X-N

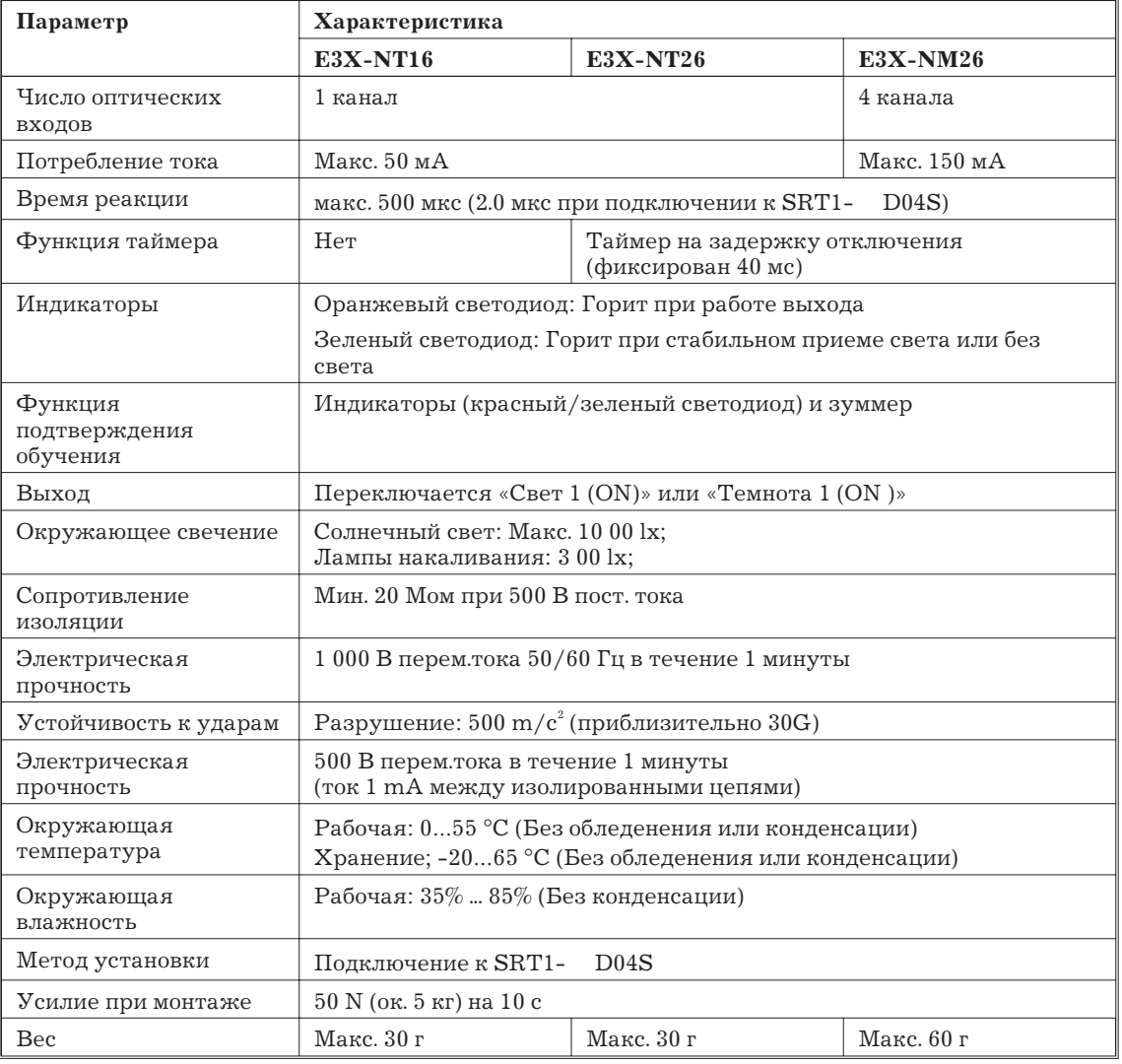

## С клеммником

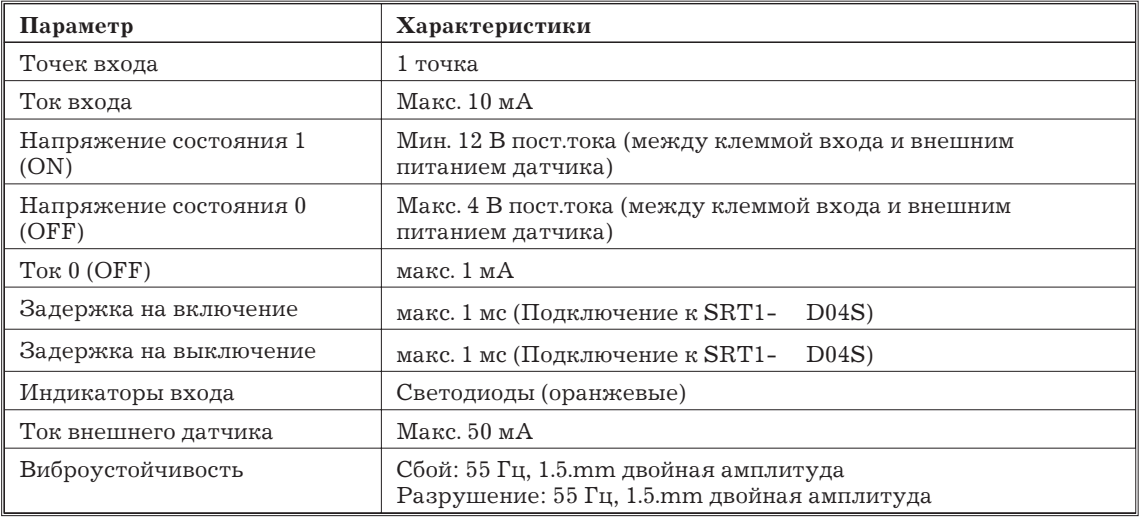

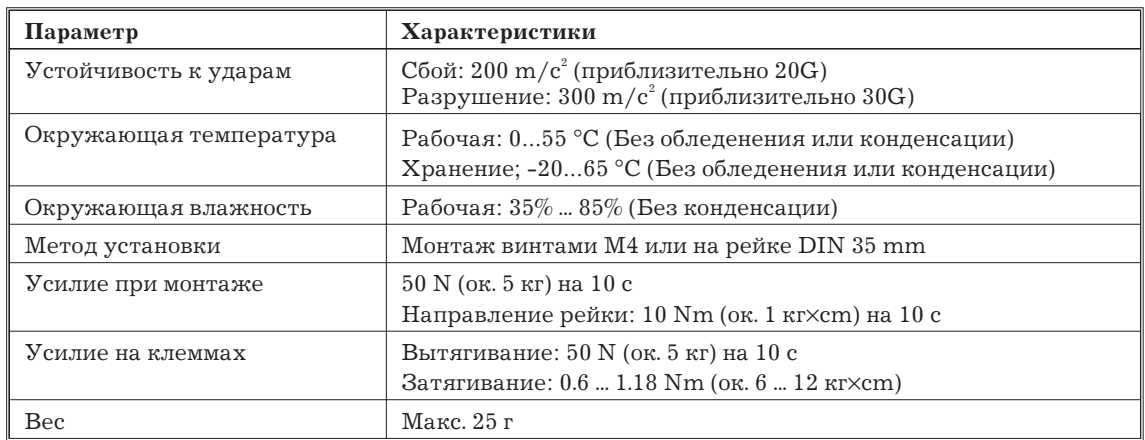

#### **Компоненты ведомых модулей**

На следующем рисунке показаны основные компоненты терминалов усилителей датчиков. Функции этих компонентов описаны ниже.

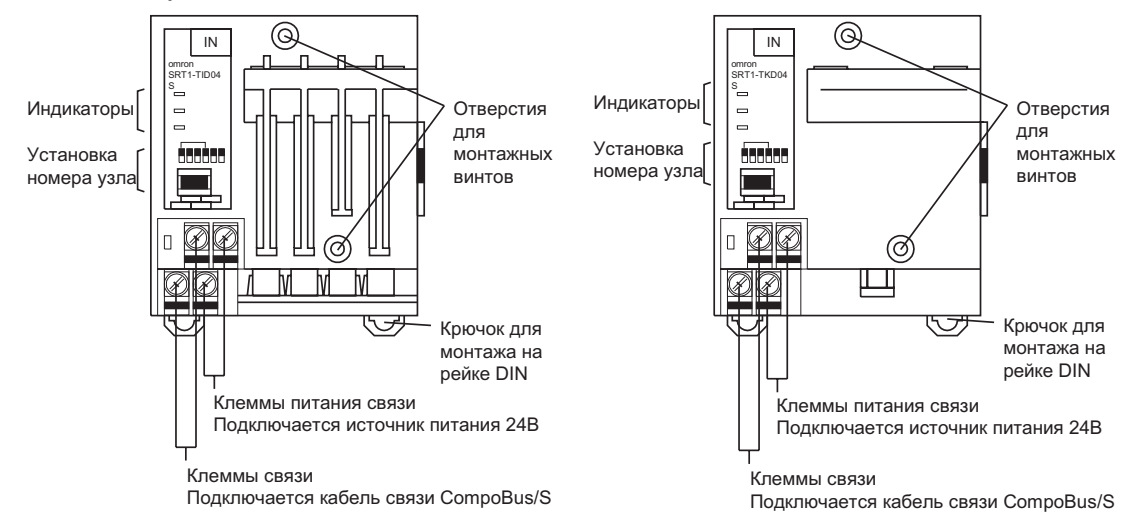

#### **Индикаторы**

В следующей таблице показано назначение индикаторов

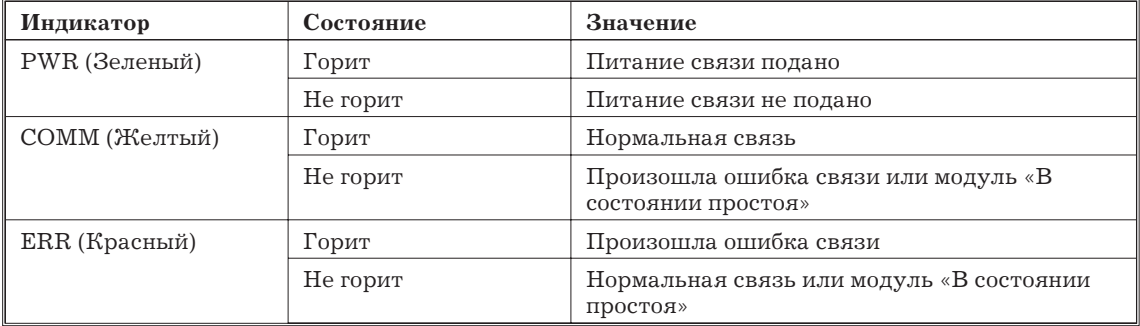

#### **Переключатель DIP**

Всегда выключайте ведомый перед изменением задания номера узла.

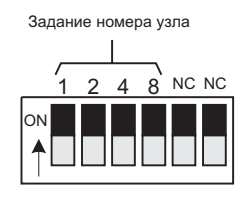

Задавайте номер узла секциями 1 ... 8, как показано в следующей таблице.

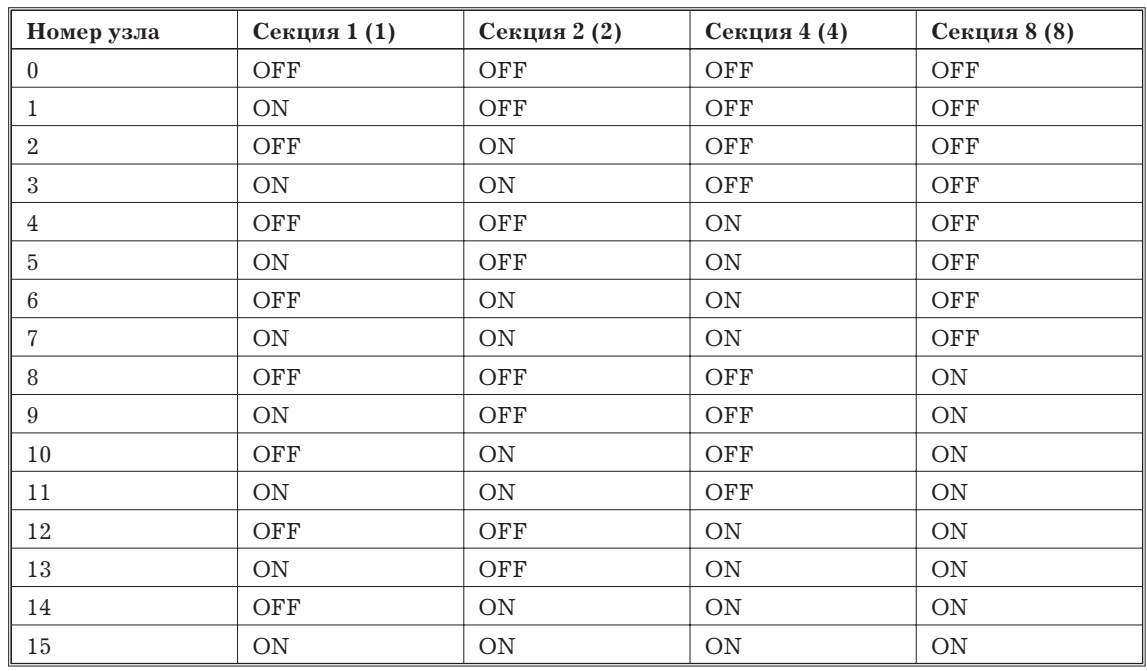

*Замечание* Диапазон заданий номера узла зависит от типа ПК, на котором монтируется мастер-модуль, а также от установок на мастер-модуле. Подробности см. 1.7.1.

# **Схема внутренних цепей**

На следующем рисунке показана внутренняя схема E39-JID01.

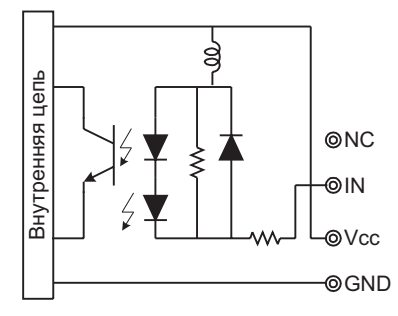

## **Расположение клемм и подключение**

На следующем рисунке показаны расположение клемм и подключение E39-JID01.

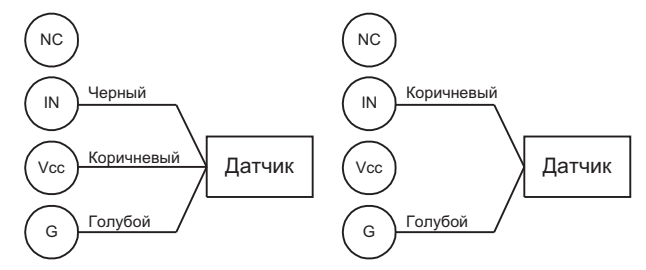

**Размеры**

# **Терминалы усилителей датчиков**

Терминал усилителей датчиков SRT1-TID 04S (1 канал х 4 Модуля). Все размеры в мм.

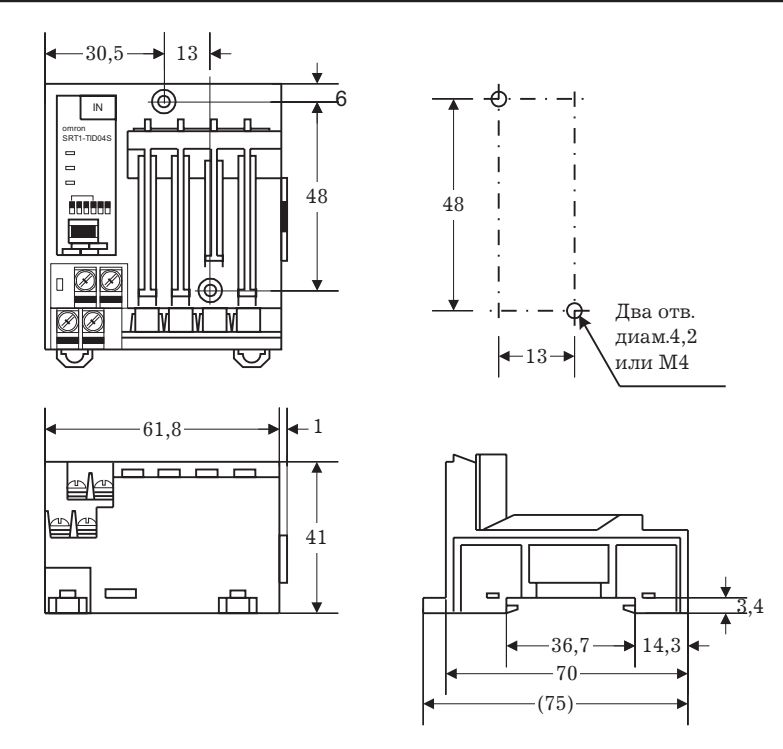

Терминал расширения усилителей датчиков SRT1- XID 04S (1 канал х 4 Модуля). Все размеры в мм.

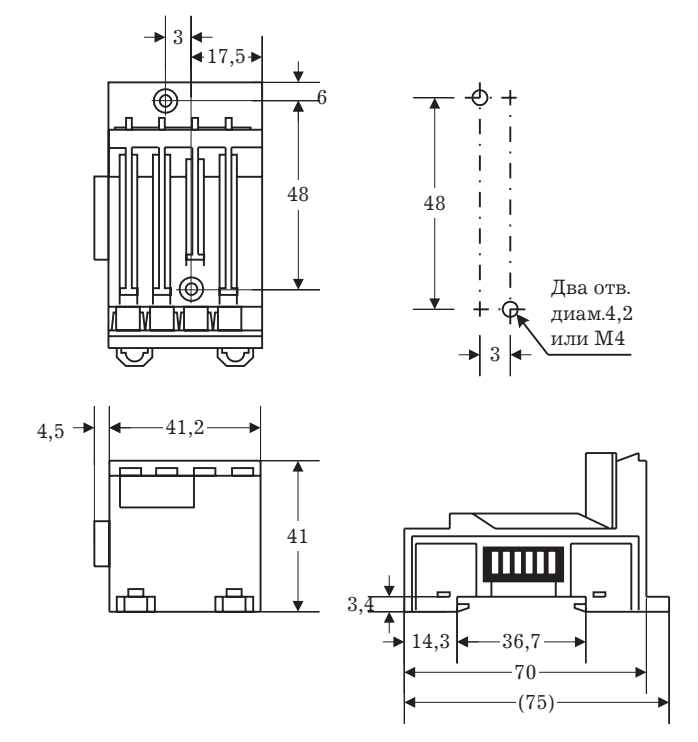

Терминал усилителей датчиков SRT1-TKD04S (4 канала х 1 Модуль). Все размеры в мм.

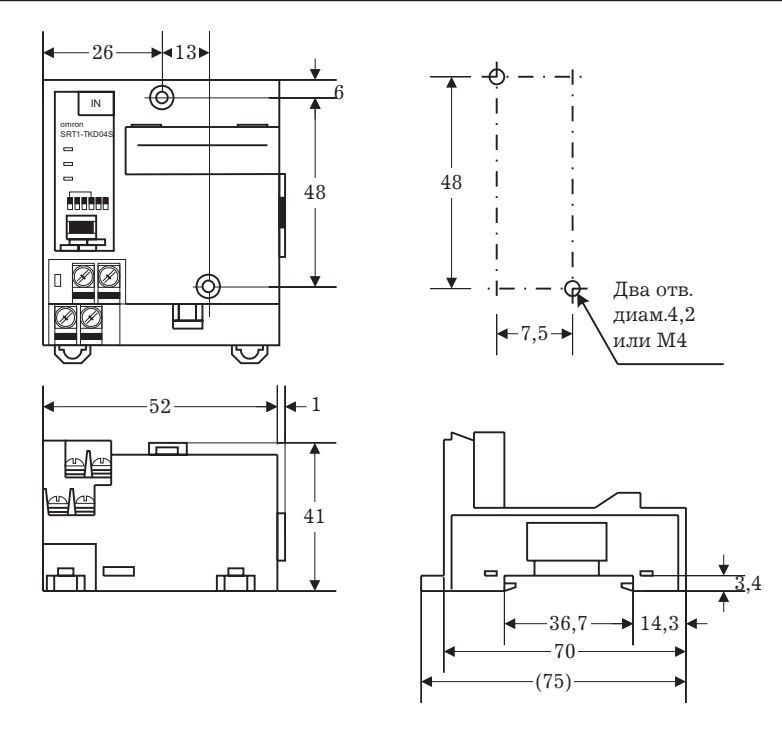

Терминал расширения усилителей датчиков SRT1-XKD04S (4 канала х 1 Модуль). Все размеры в мм.

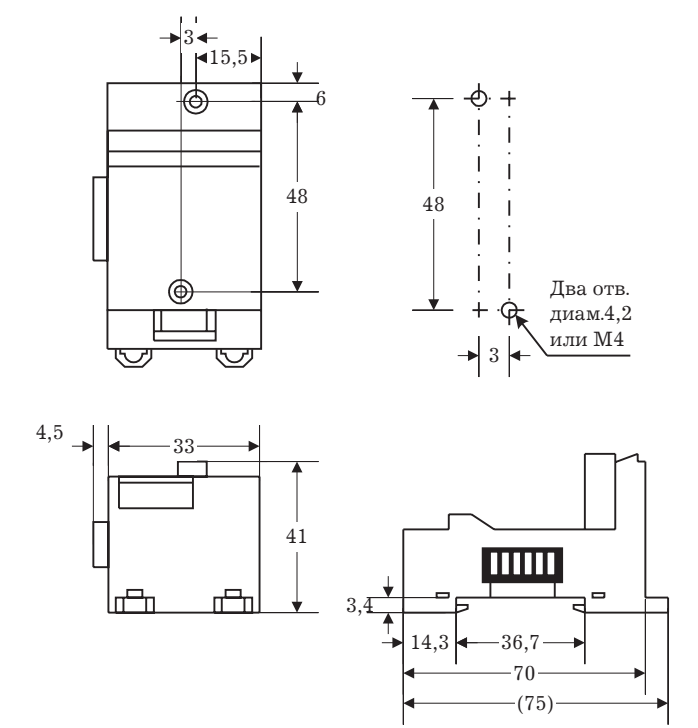

#### **Разъемы**

Разъем E3X-NT 6 (Общего назначения или многофункциональный, 1 канал). Все размеры в мм.
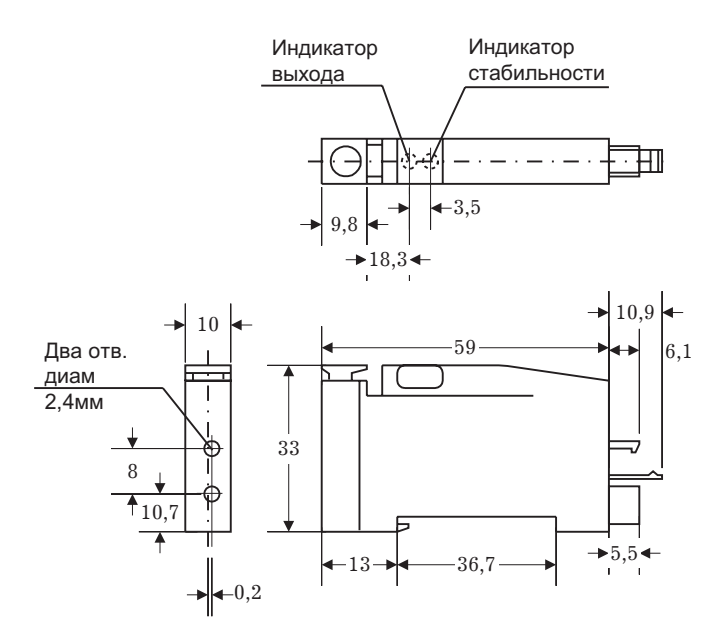

Разъем E3X-NM16 (Многофункциональный, 4 канала). Все размеры в мм.

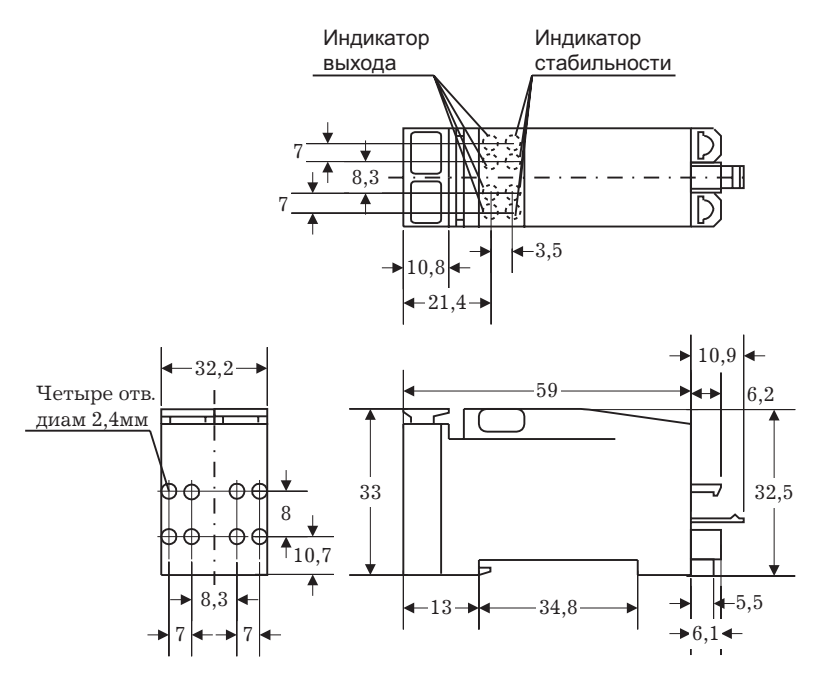

Клеммник E39-JID01 (1 точка входа). Все размеры в мм.

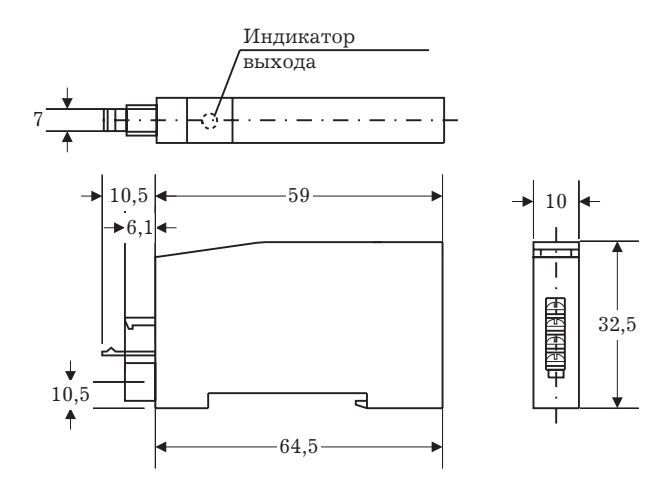

# **1.7.7 Терминалы датчиков (Транзисторный вход)**

#### **Характеристики**

В следующей таблице показаны характеристики входов/выходов.

#### **Значения**

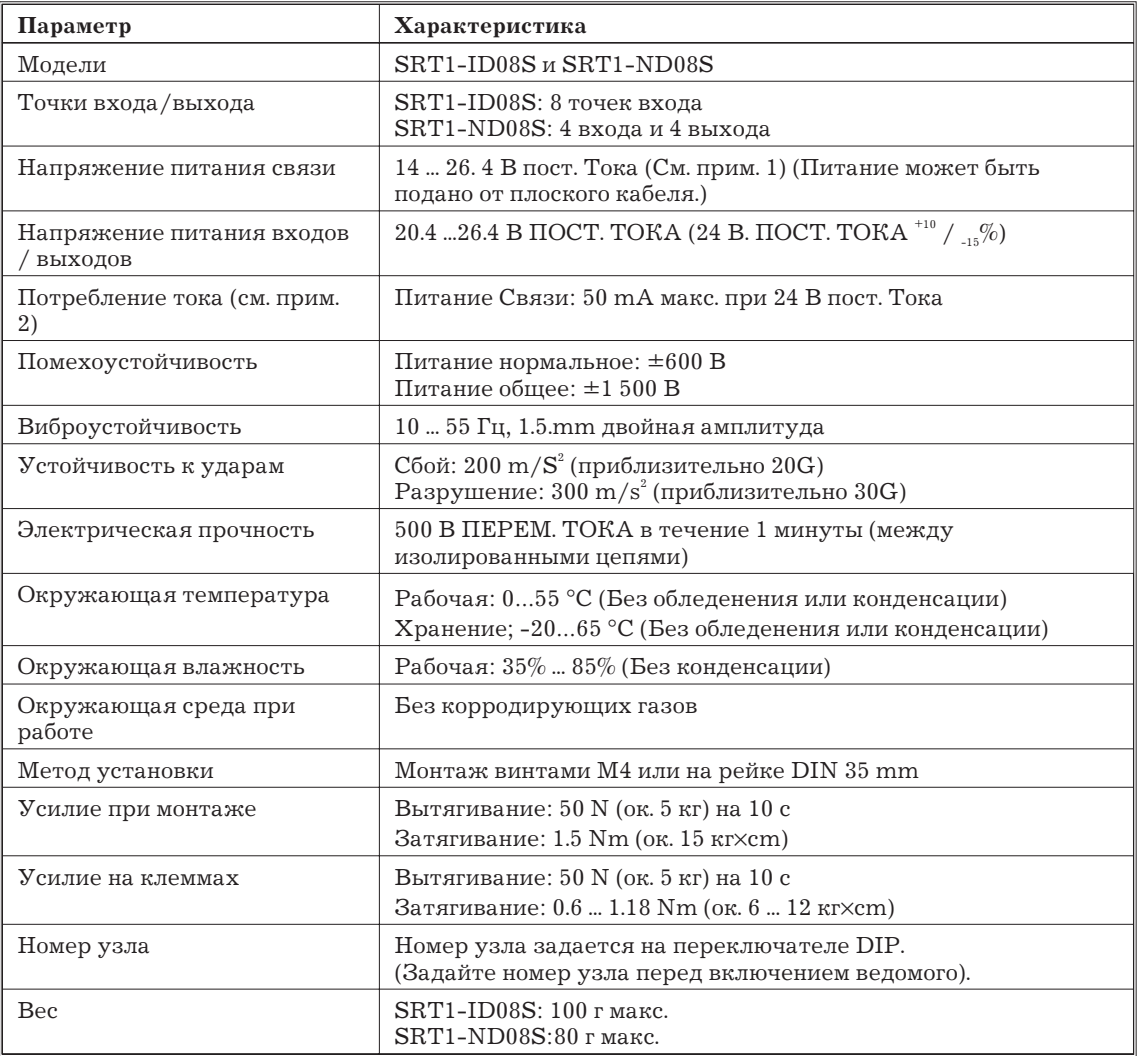

*Замечание* 1. Поддерживайте напряжение в диапазоне 20.4 ... 26.4 В пост. Тока при использовании 2-проводного датчика.

> 2. Это потребление при всех контактах OFF(0), не включая потребления тока датчиков. Обязательно принимайте во внимание ток датчиков при подаче питания по кабелю CompoBus/S. Максимальное потребление тока терминала датчиков можно вычислить по следующей формуле:

> Максимальное потребление тока = потребление тока терминала датчиков +{[ток входа + ток выхода + потребление датчика] х число используемых датчиков}

Общее потребление тока датчиков должно быть менее 500 мА.

#### **Характеристики входов**

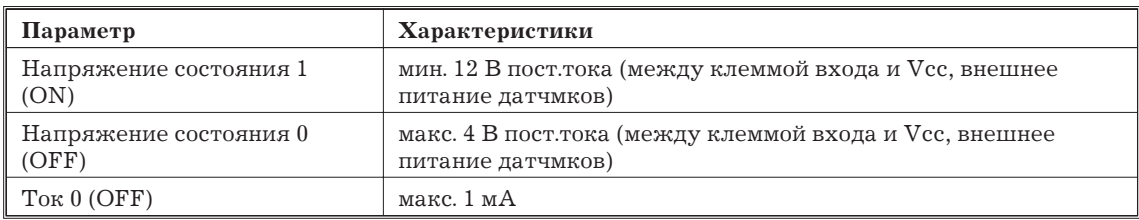

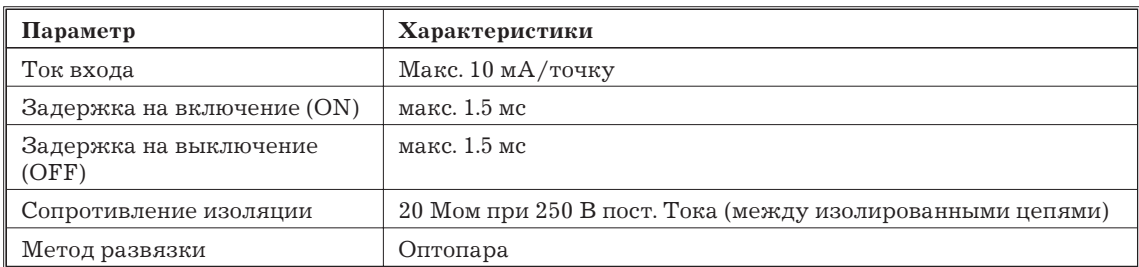

#### **Характеристики выходов**

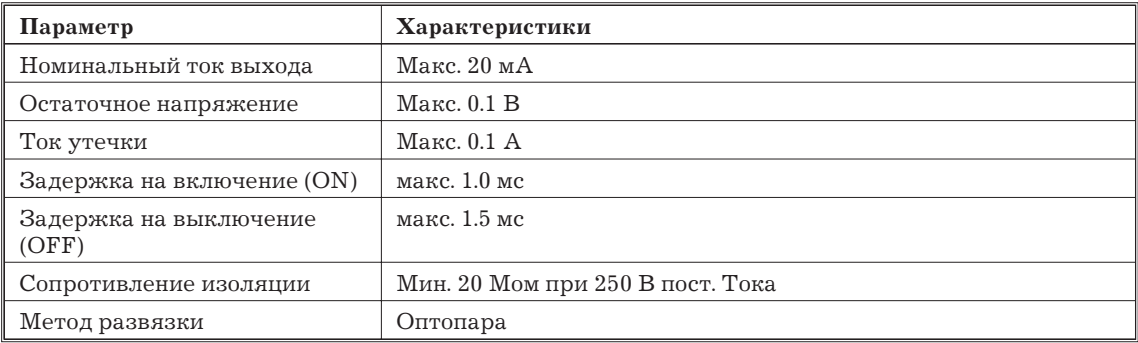

# **Компоненты ведомых модулей**

На следующем рисунке показаны основные компоненты терминалов датчика. Функции этих компонентов описаны ниже.

Индикаторы CompoBus/S Показывают состояние ведомого и связи

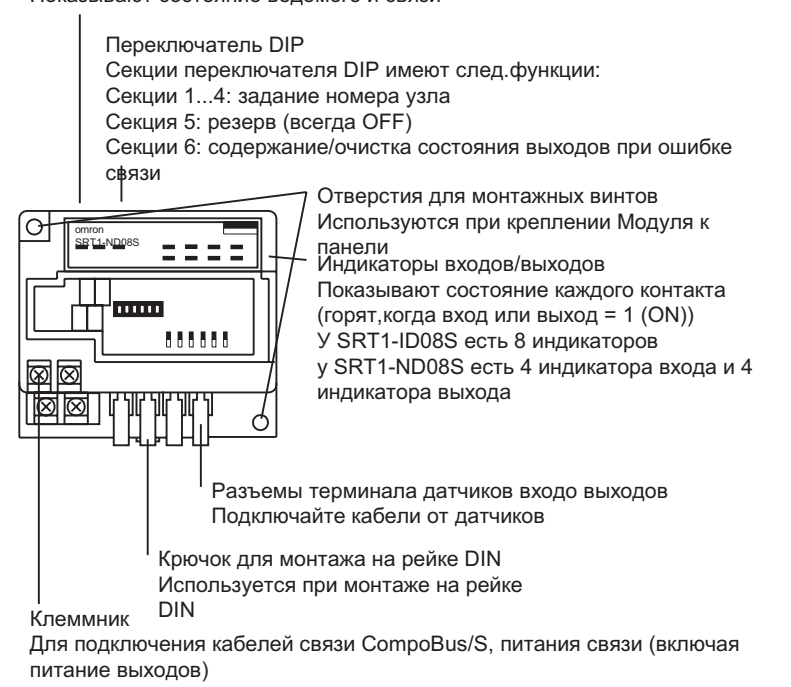

#### **Индикаторы**

В следующей таблице показано назначение индикаторов

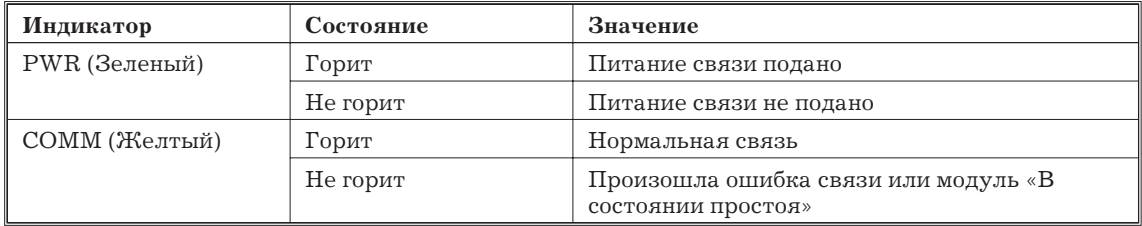

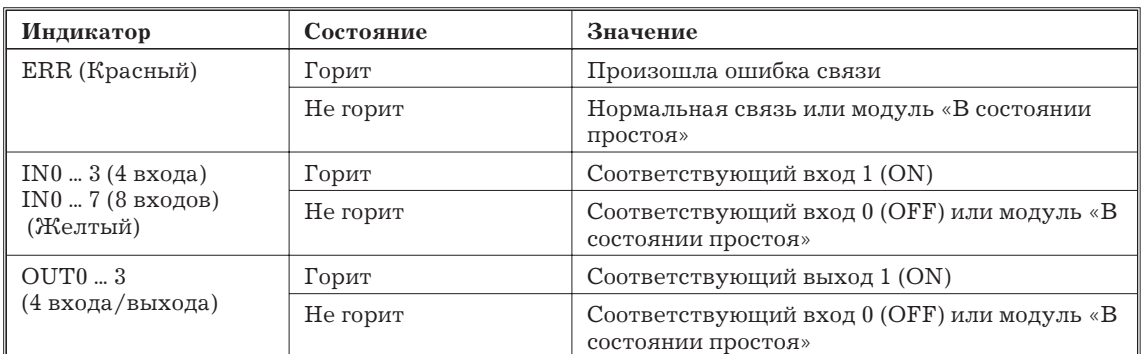

# **Переключатель DIP**

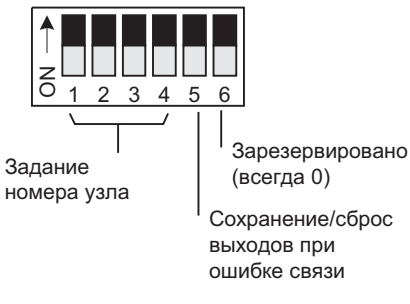

Секция 6 служит для установки режима состояния выходов при ошибке связи (сохранение или сброс), в соответствии с таблицей.

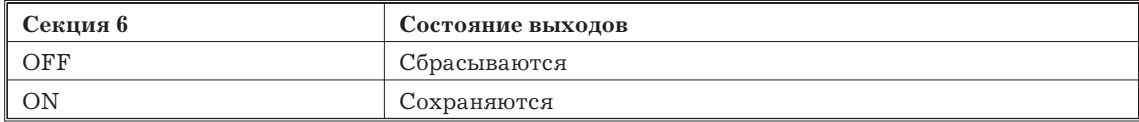

Задавайте номер узла секциями 1 ... 4, как показано в следующей таблице.

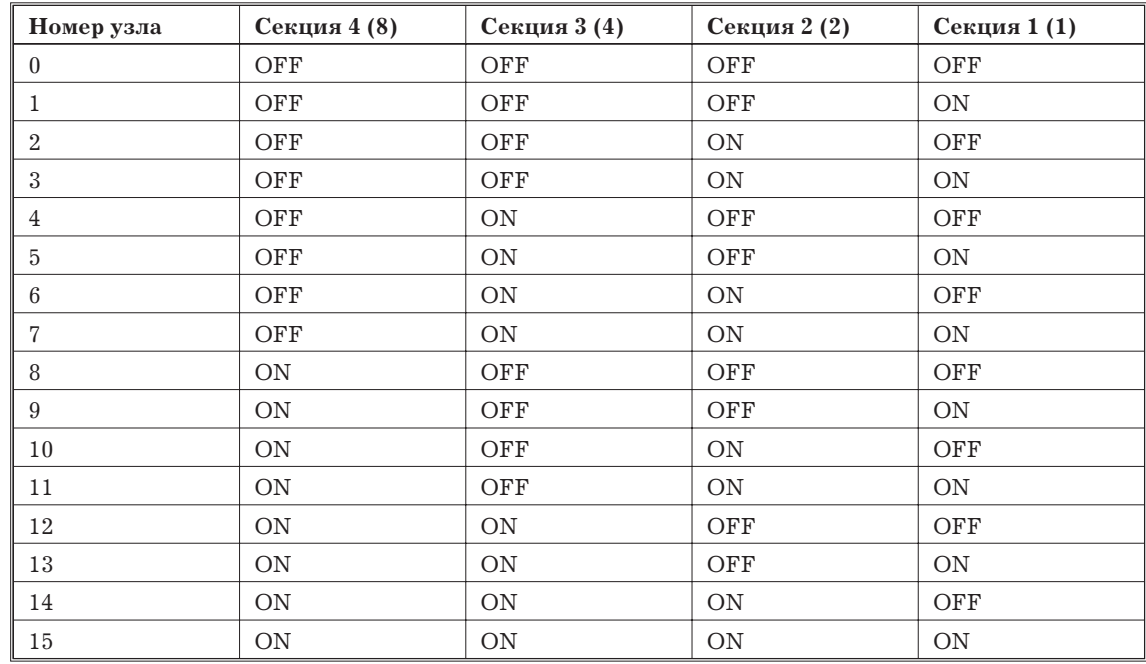

*Замечание* Диапазон заданий номера узла зависит от типа ПК, на котором монтируется мастер-модуль, а также от установок на мастер-модуле. Подробности см. 1.7.1.

#### **Совместимость датчиков**

Пользуйтесь следующим алгоритмом для определения, совместим ли датчик с терминалом датчика.

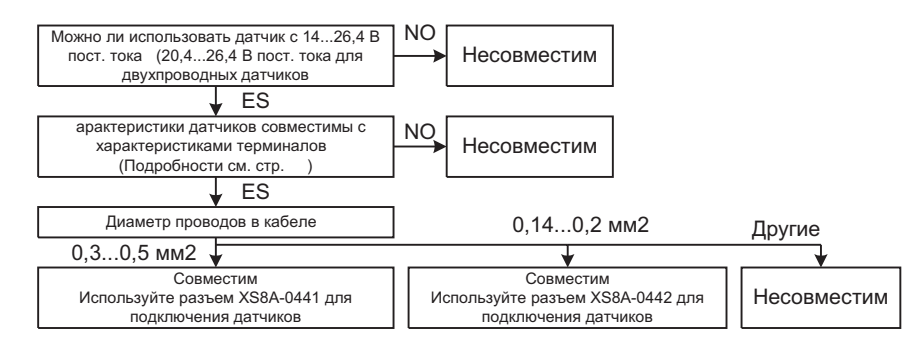

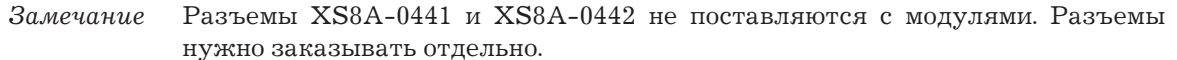

#### **Схема внутренних соединений**

На следующем рисунке показана схема внутренних соединений SRT1-ID08S (8 входов).

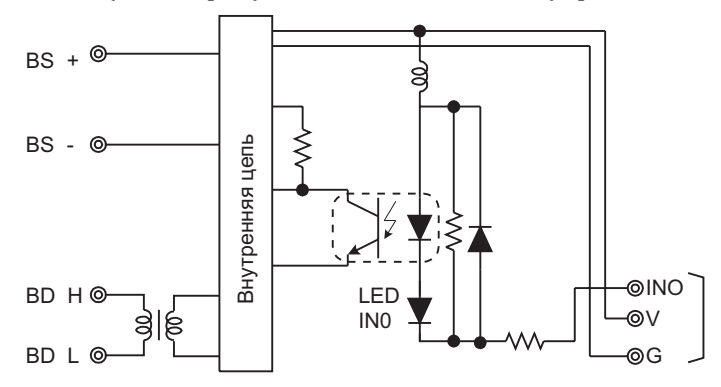

На следующем рисунке показана схема внутренних соединений SRT1-ND08S (4 входа и 4 выхода).

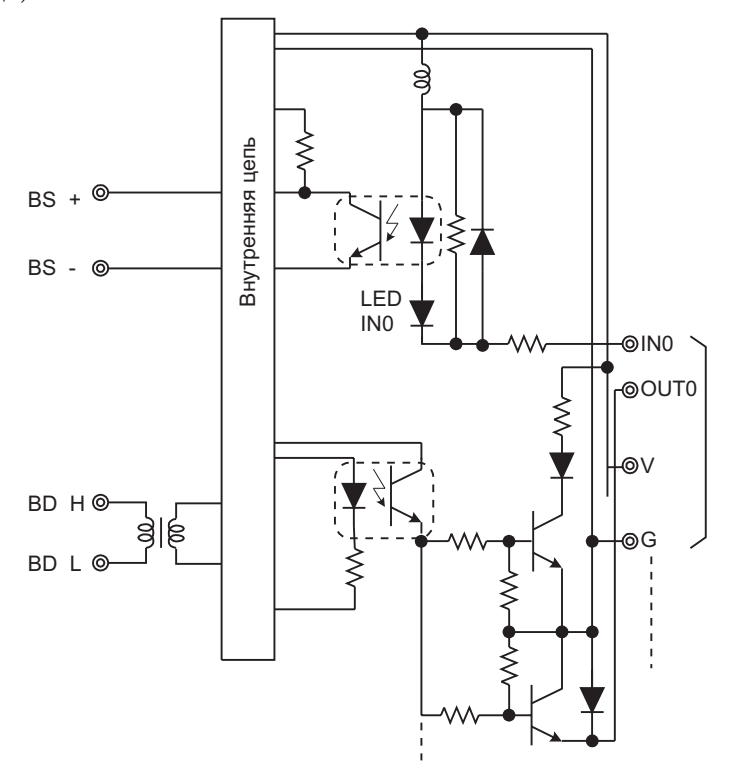

#### **Расположение клемм и подключение**

На следующем рисунке показаны расположение клемм и подключение SRT1-ID08S (8 входов).

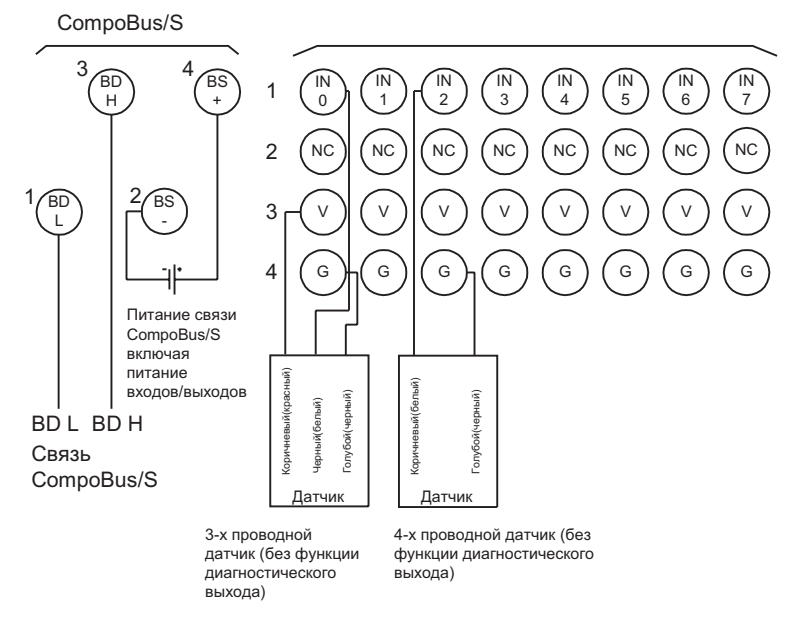

*Замечание* В соответствии с изменениями стандартов на фотоэлектрические датчики и бесконтактные выключатели цвета проводов могут изменяться. Цвета в скобках - старые.

В следующей таблице показаны расположение клемм и подключение разъема терминалов входа/выхода.

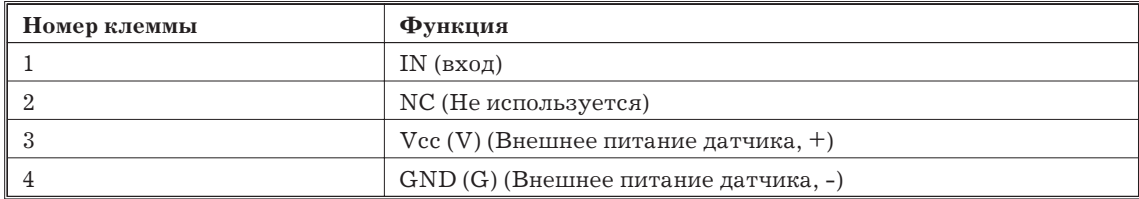

На следующем рисунке показаны расположение клемм и подключение SRT1-ND08S (4 входа и 4 выхода) .

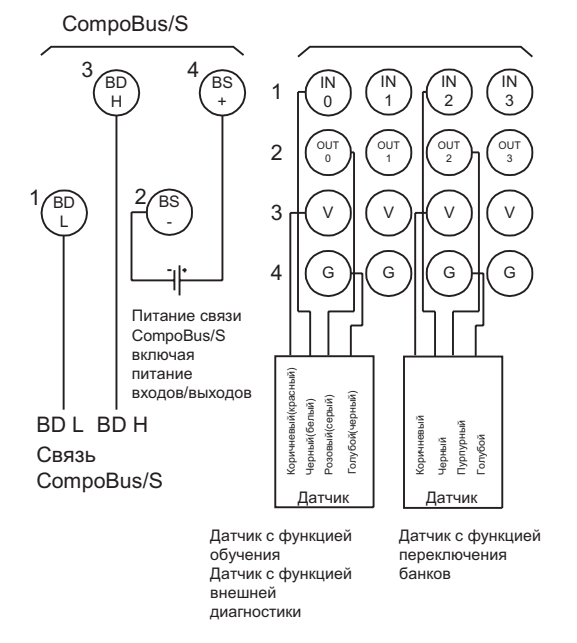

*Замечание* В соответствии с изменениями стандартов на фотоэлектрические датчики и бесконтактные выключатели цвета проводов могут изменяться. Цвета в скобках - старые.

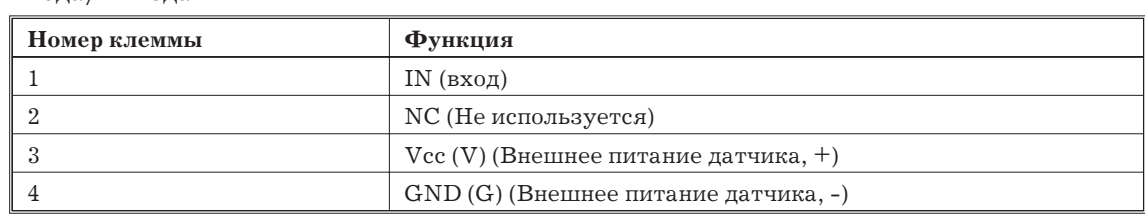

В следующей таблице показаны расположение клемм и подключение разъема терминалов входа/выхода.

# **Размеры SRT1-ID08S.**

На следующем рисунке показаны размеры SRT1-ID08S (8 входов). Все размеры в мм.

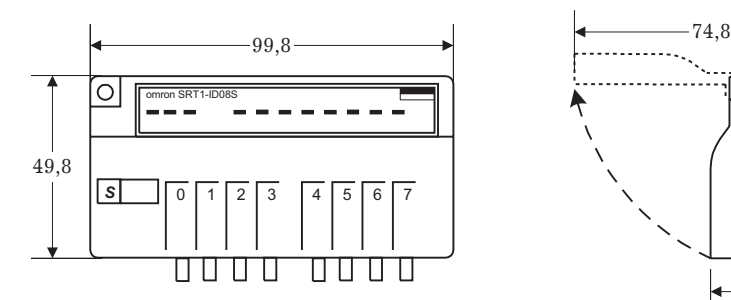

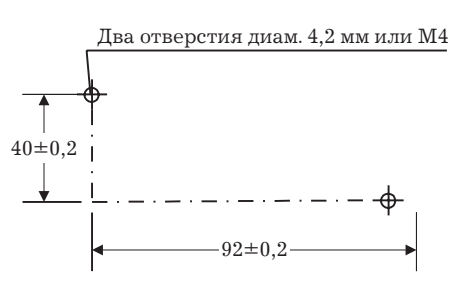

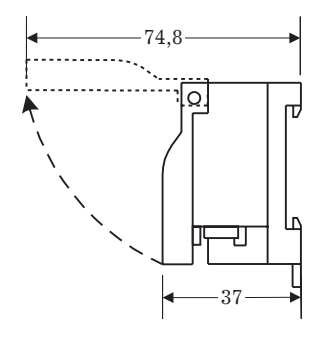

# **Размеры SRT1-ND08S.**

На следующем рисунке показаны размеры SRT1-ND08S (4 входа и 4 выхода). Все размеры в мм.

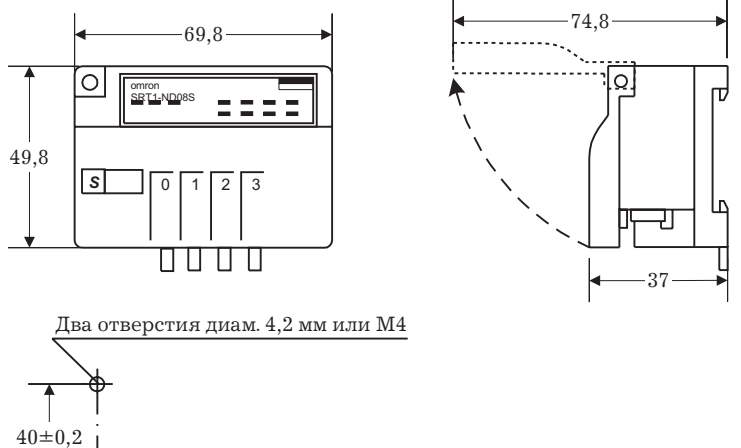

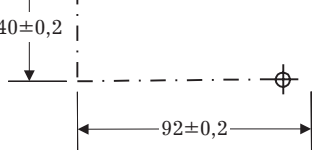

# **1.8 Характеристики кабелей и разъемов**

# **1.8.1 Характеристики кабелей**

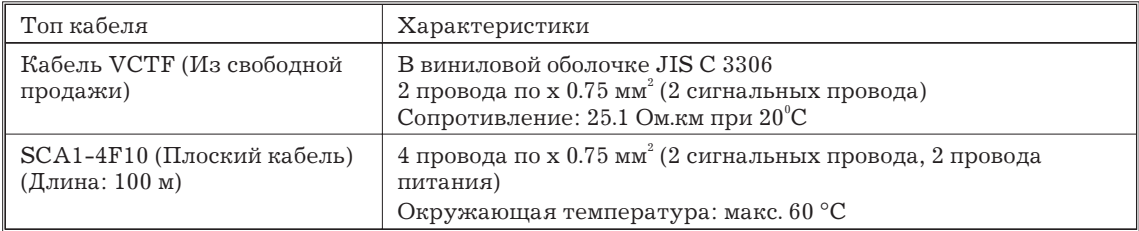

*Замечание* 1. Используйте только указанные кабеля. Используйте кабеля VCTF только с 2 проводами.

2. О кабелях связи зарубежного производства см. Приложение А.

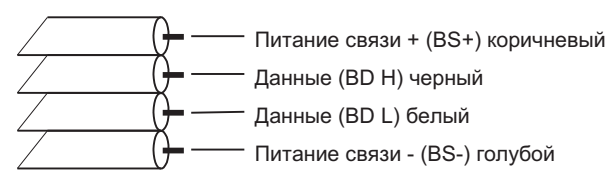

# **1.8.3 Разъемы/клеммники**

# **Разъем ответвления SCN1-TH4**

На следующем рисунке показана крышка 1.

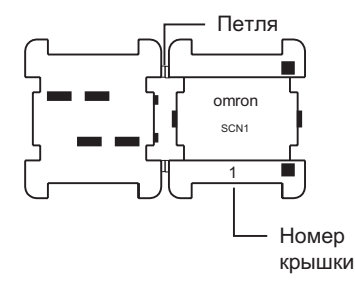

На следующем рисунке показана крышка 2.

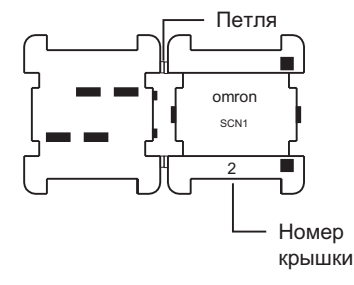

На следующем рисунке показан блок контактов

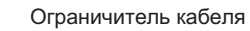

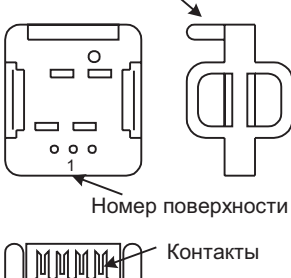

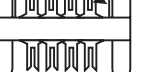

На следующем рисунке показаны размеры (после сборки). Все размеры в мм.

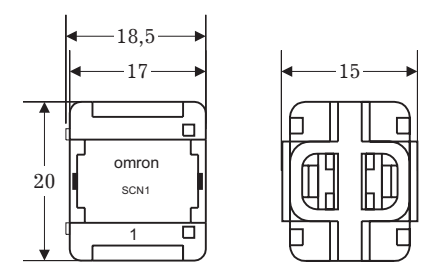

# **Разъем удлинения SCN1-TH4Е**

На следующем рисунке показана крышка 1.

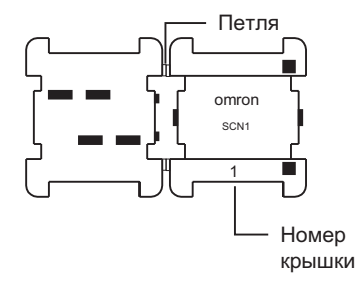

На следующем рисунке показана крышка 2.

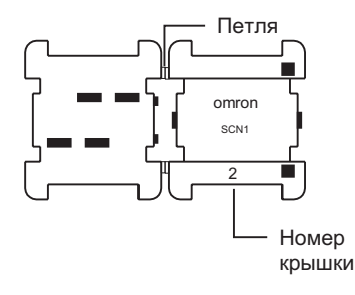

На следующем рисунке показан блок контактов

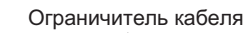

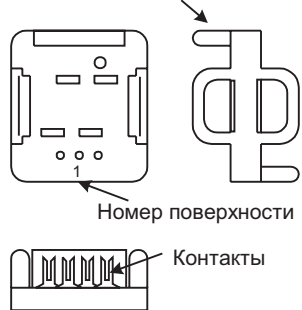

На следующем рисунке показаны размеры (после сборки). Все размеры в мм.

# **Разъем-терминатор SCN1-TH4Т**

На следующем рисунке показана крышка 1.

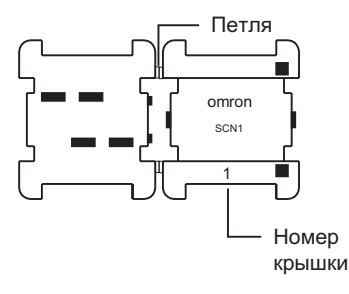

На следующем рисунке показан блок контактов

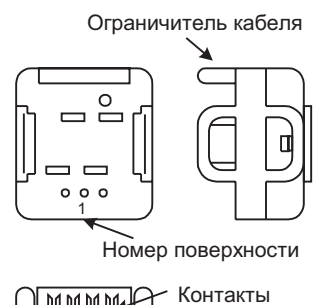

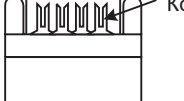

На следующем рисунке показаны размеры (после сборки). Все размеры в мм.

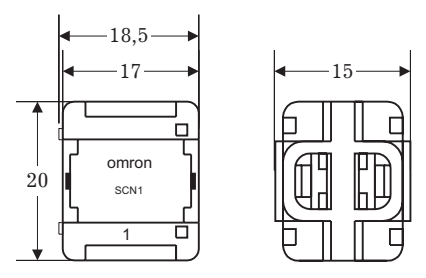

# **Клеммник-терминатор SRS1-T**

На следующем рисунке показаны размеры клеммника. Все размеры в мм.

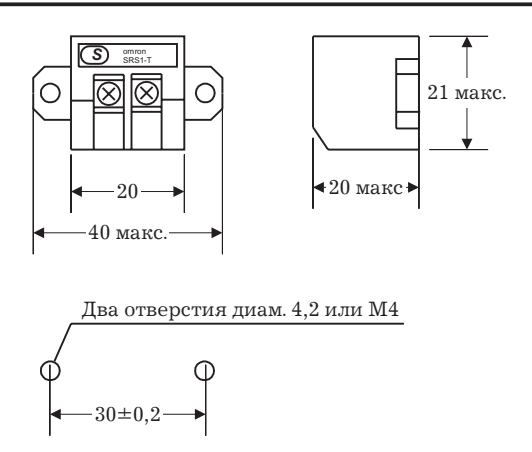

# **1.9 Справочная таблица**

Используйте следующую справочная таблицу, чтобы определить, соответствует ли Ваш проект требованиям CompoBus/S. На все вопросы должен быть ответ «да».

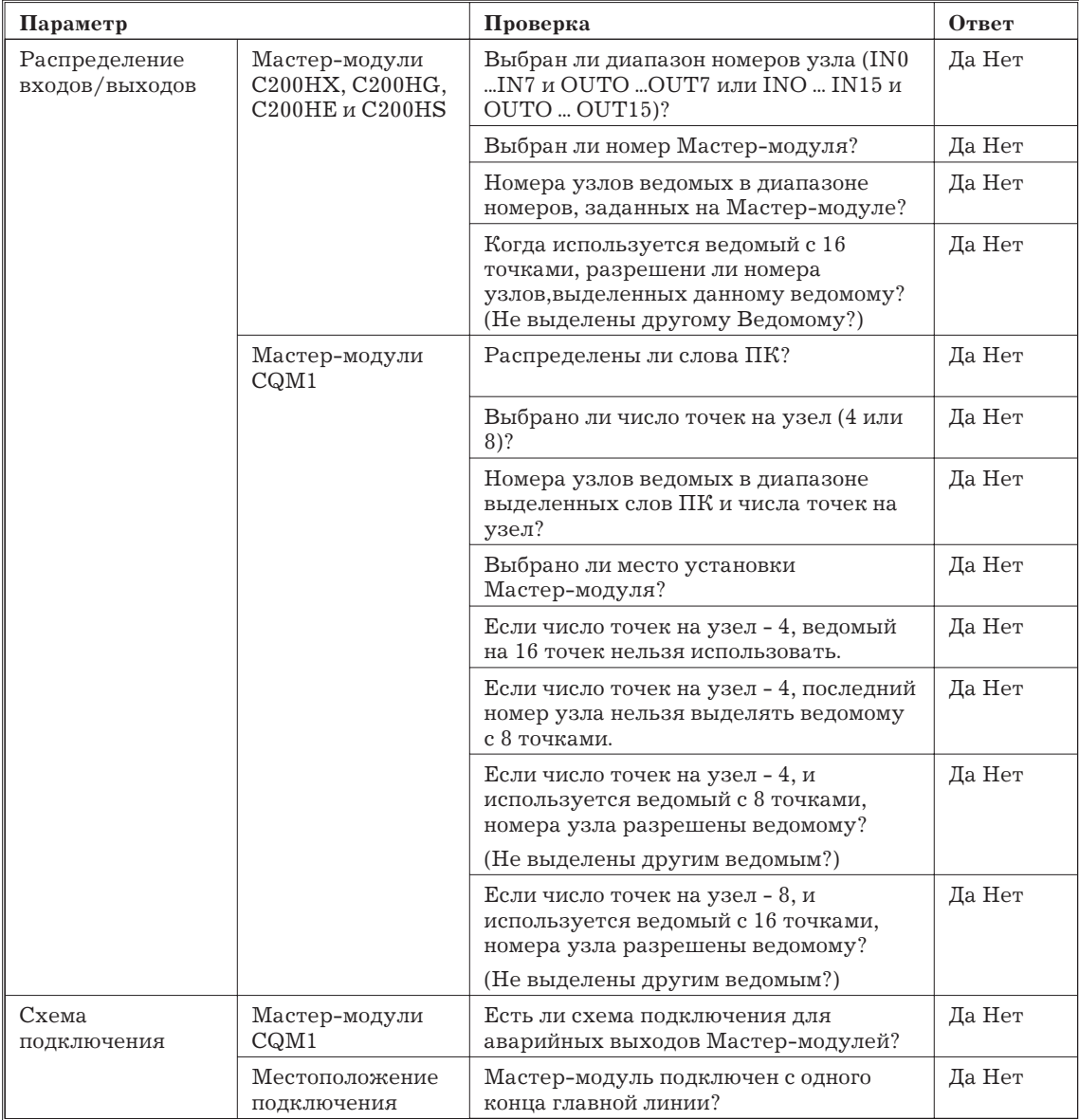

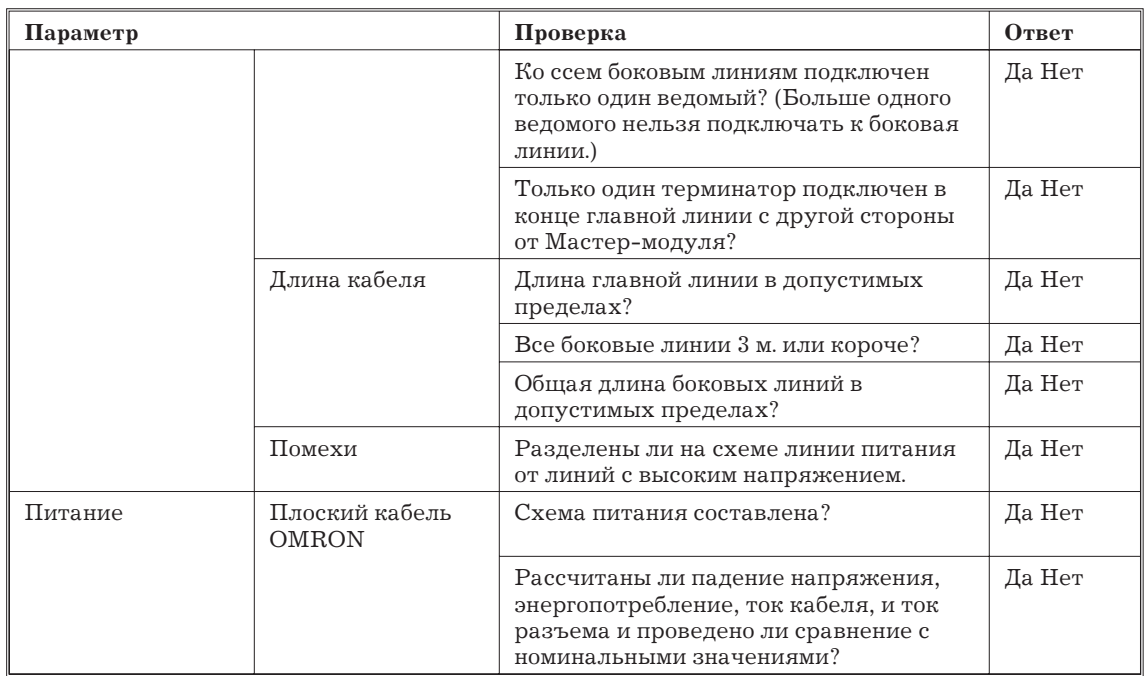

# **Раздел 2. Установка и подключение**

*В данном разделе объясняется, как устанавливать Модули на панель, подключать сигнальные линии и линии питания и производить другие подключения, необходимые для сборки системы CompoBus/S.*

# **2.1 Установка**

*Внимание!* К Мастер-модулям и ведомым прикрепляется ярлык, чтобы предотвратить попадание обрезков провода внутрь Модуля. Устанавливайте и подключайте Модули с прикрепленными ярлыками. Обрезки провода могут привести к аварии.

> Обязательно удалите ярлык после установки и подключения для облегчения охлаждения. Если ярлык не удалить, Модуль может перегреться.

### **2.1.1 Установка Мастер-модуля**

Мастер-модуль устанавливаетсчя непосредственно на ПК, точно так же как и другие Модули. В этом разделе описаны только предосторожности, которые должны быть приняты при установке Мастер-модуля. Подробности об установке Мастер-модуля на панели управления см. инструкцию по устанвке ПК.

# **Установка Мастер-модуля C200HX, C200HG, C200HE и C200HS**

Мастер-модуль можно установить на любой панели C200HX, C200HG, C200HE или C200HS или панели расширения. Мастер-модули можно подключать к отдельному ПК в соответствии со следующей таблицей.

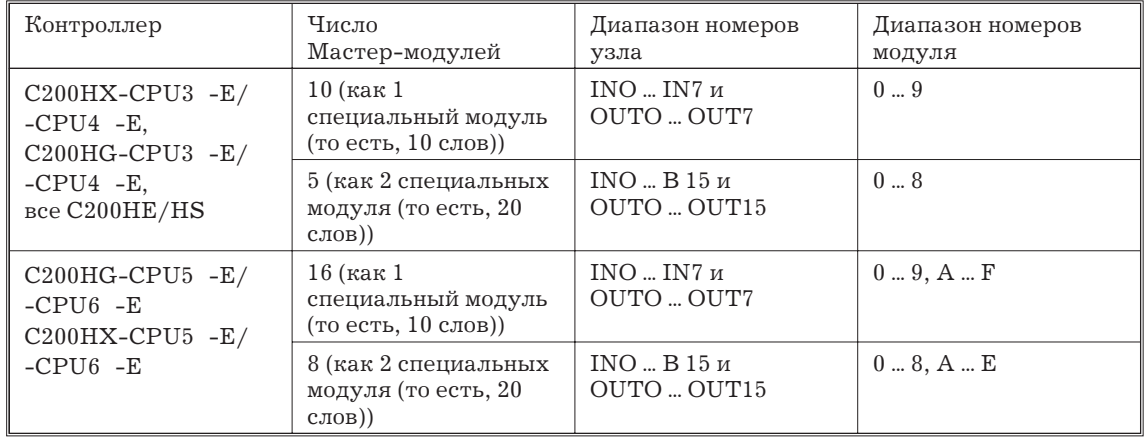

*Замечание* 1. Мастер-модуль для C200HX, C200HG, C200HE и C200HS не может быть установлен в C200H.

> 2. Мастер-модуль для C200HX, C200HG, C200HE и C200HS не может быть установлен на панели ведомых (RT).

> 3. Мастер-модуль - это специальный Модуль. Он может быть установлен в любом платоместе панели ЦПУ или панели расширения входов/выходов.

4. Обязательно закрепите Мастер-модуль после установки на панели.

# **Установка Мастер-модуля CQM1**

Для использования Мастер-модуля подключите его к CQM1 как любой другой Модуль типа входов/выходов. Подробности об установке Мастер-модуля на панели управления см. Инструкцию по устанвке ПК.

Мастер-модуль может быть подключен к любому CQM1. Только один Мастер-модуль может быть, подключен к ПК.

Адреса слов, выделенных ПК для Ведомых, зависят от позиции Мастер-модуля на ПК. Подробности см. 1.4.

*Замечание* 1. Мастер-модуль - Специальная Модуль Вход / выхода.

2. После подключения Мастер-модуля поместите боковую крышку с правой стороны ПК и поместите ПК на рейку DIN, защелкните боковые защелки на рейке DIN.

3. Клеммник Мастер-модуля можно снять. При удалении клеммника, отверните винты сверху и снизу клеммника и вытяните его из модуля. После подключения проводов надежно закрепите клеммник крепежными винтами с моментом 0.4 Нм.

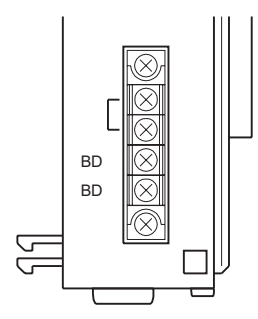

4. Для установки крышки клеммника на Мастер-модуль сначала вдвиньте направляющие крышки в пазы Мастер-модуля (1), затем защелкните крышку на место, надавив на нее (2).

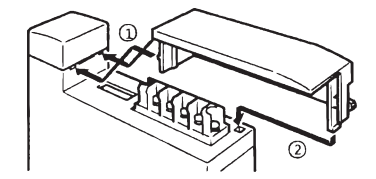

#### **2.1.2 Монтаж ведомого**

В данном разделе описан монтаж ведомого на панели управления.

#### **Требуемые детали**

Следующие детали требуется для установки ведомого на рейке DIN. Эти детали не требуются при закреплении ведомого на панели управления винтами.

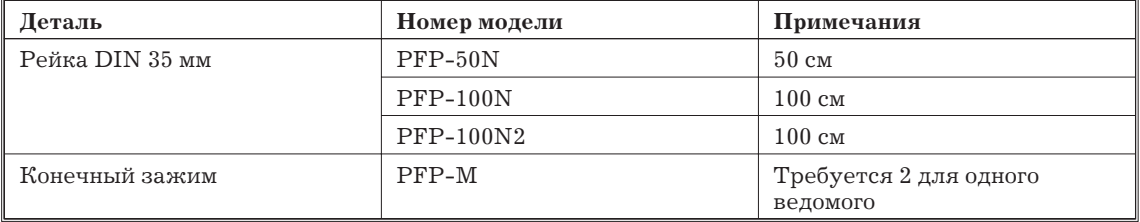

# **Непосредственное крепление винтами**

Расположение крепежных отверстий см. размеры ведомых, 1.7. Просверлите соответствующие отверстия в панели управления и закрепите ведомые винтами М4.

Затягивайте винты с моментом ок. 0.9 Нм.

#### **Установка на рейке DIN**

Надвиньте заднюю сторону ведомого на рейку DIN, удерживая отверткой защелку на задней стороне, наденьте низ ведомого на рейку DIN, затем поверните ведомый вверх на верх рейки. Закрепите конечные зажимы по бокам ведомого, чтобы он не мог скользить по рейке.

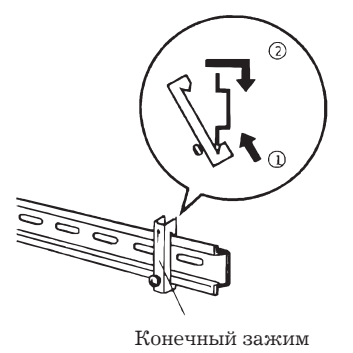

*Внимание!* Всегда закрепляйте ведомые на рейке DIN конечными платами с двух сторон.

#### **2.1.3 Монтаж терминатора-клеммника.**

Терминатора-клеммник нужно закрепить на панели управления винтами. См. стр. ??? рисунок с расположением монтажных отверстий для терминатора-клеммника SRS1-T. Просверлите соответствующие отверстия в панели управления и закрепите клеммник винтами М4.

Затягивайте винты с моментом ок. 0.9 Нм.

*Замечание* Не нужно ставить клеммник, когда в качестве терминатора используется разъем-терминатор SCN1-TH4T.

# **2.2 Сборка кабеля связи**

В данном разделе описана сборка компонентов кабеля связи.

#### **2.2.1 Установка разъема (Только для плоского кабеля OMRON)**

Кабельные соединения можно производить с помощью простых разъемов, если в качестве соединительного кабеля используется плоский кабель OMRON. Имеется три типа разъемов:

- ответвлитель
- удлинитель
- разъем-терминатор
- *Внимание!* Разъемы нельзя использовать повторно, если они уже были подключены к кабелю. Перед подключением кабеля убедитесь, что разъем спозиционирован корректно.

#### **Разъем для ответвления**

Разъемы ответвления используются для создания ответвлений от главной линии. Для создания ответвлений можно использовать также клеммники из свободной продажи.

#### **Компоненты разъема**

Разъем для ответвления состоит из трех составных частей: Крышка 1, Крышка 2 и контактного блока. На следующем рисунке показана Крышка 1.

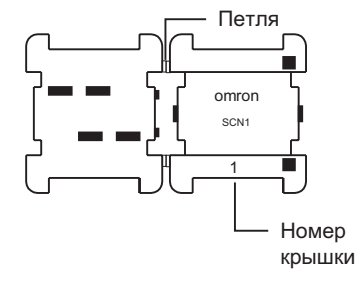

На следующем рисунке показана Крышка 2.

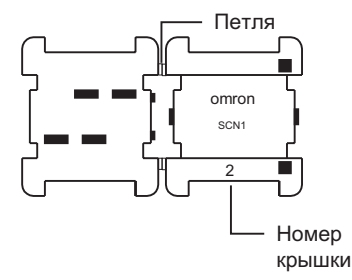

На следующем рисунке показан контактный блок.

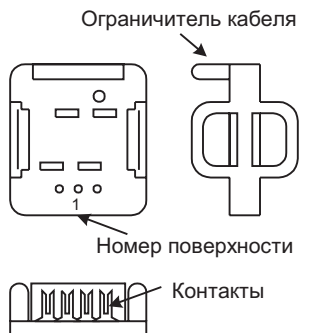

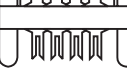

#### **Процедура установки**

Чтобы подключить разъем для ответвления к кабелю связи выполните следующие действия:

*1, 2, 3,...* 1. Сделайте перпендикулярный срез кабеля, который будет использован для ответвления. Кабель не войдет в разъем корректно, если срез не будет строго перпендикулярным.

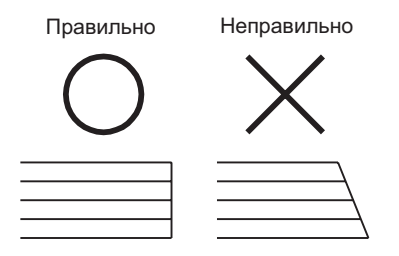

2. Защелкните крышку 1 на кабеле ответвления. Убедитесь, что защелка попала на место.

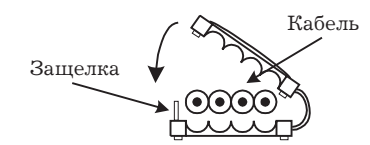

3. Сравняйте край крышки 1 с концом кабеля ответвления.

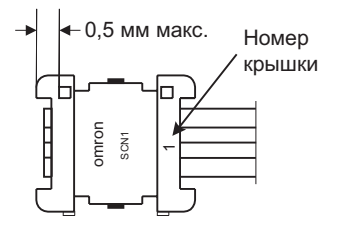

4. Поместите Крышку 1 на плоскость 1 контактного блока (сторона с ограничителем кабеля). Стыковочная плоскость контактного блока на плоскости 2 другая, так что крышка 1 не встанет на плоскость 2.

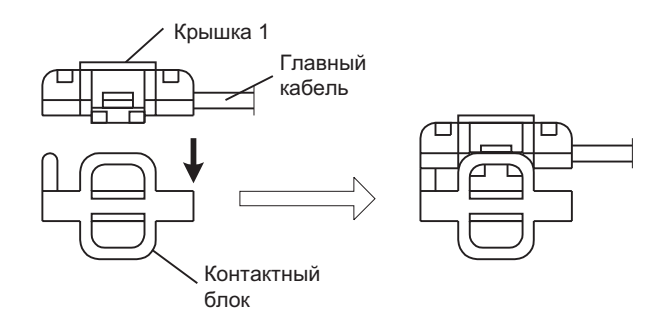

5. Защелкните крышку 2 на кабеле, служащем главной линией. Убедитесь, что защелка попала на место. При этом крышка 2 все еще может скользить вдоль кабеля.

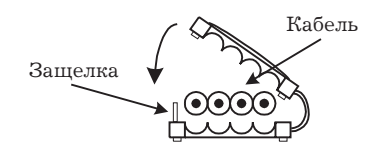

6. Продвиньте крышку 2 на главном кабеле до того места, где требуется сделать ответвление.

7. Поместите Крышку 2 на Плоскость 2 контактного блока (сторона без ограничителя кабеля). Обязательно выравнивайте кабеля так, чтобы цвета главного кабеля совпадали с цветами кабеля ответвления.

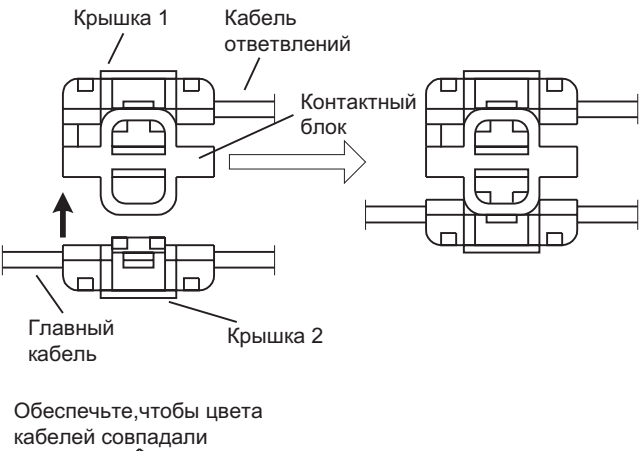

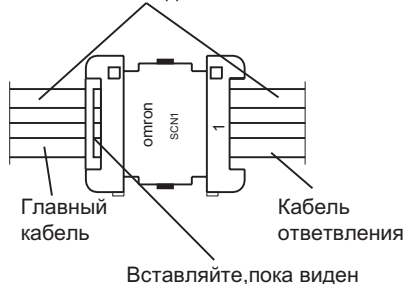

конец кабеля ответвления

*Внимание!* Если цвета главного кабеля не совпали с цветами кабеля ответвления, Модуль может выйти из строя.

> 8. Убедитесь, что кабель ответвления вставлен до конца (до ограничителя кабеля на блоке контактов).

> 9. Используйте плоскогубцы или подобный инструмент для спрессовки Крышки 1 и Крышки 2.

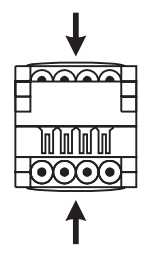

*Внимание!* Всегда выравнивайте инструмент по центру крышек, чтобы не погнуть или не сломать крышки при спрессовке. Из-за неровной спрессовки связь может быть некорректной.

> 10. Проверьте собранный разъем сбоку и убедитесь, что защелки полностью защелкнуты, как показано на следующем рисунке.

Перед спрессовкой После спрессовки

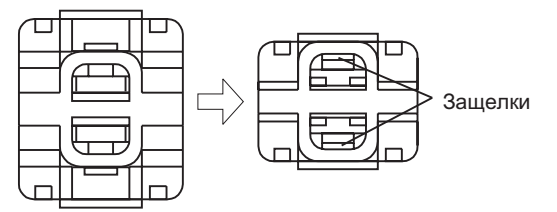

#### **Разъем-терминатор**

Разъем-терминатор подключается на главную линию со стороны, противоположной Мастер-модулю. Для установки на конце линии связи можно также использовать клеммник-терминатор.

# **Компоненты разъема**

Разъем-терминатор состоит из двух составных частей: крышки 1 и контактного блока. На следующем рисунке показана крышка 1.

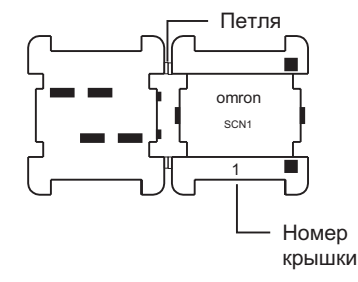

На следующем рисунке показан контактный блок.

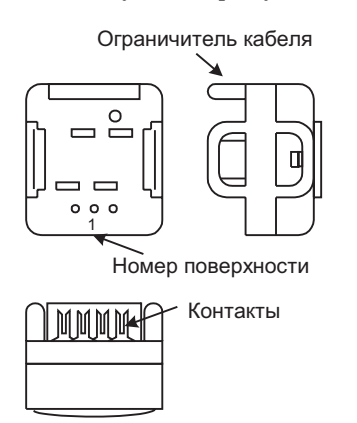

# **Процедура установки**

Чтобы подключить разъем-терминатор к кабелю связи выполните следующие действия:

*1, 2, 3,...* 1. Сделайте перпендикулярный срез кабеля, который будет использован для главной линии. Кабель не войдет в разъем корректно, если срез не будет строго перпендикулярным.

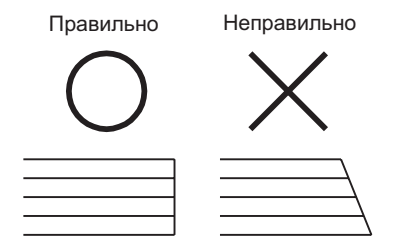

2. Защелкните крышку 1 на главном кабеле. Убедитесь, что защелка попала на место.

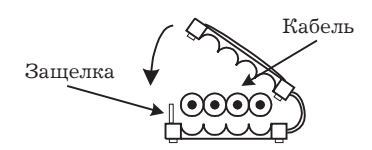

3. Сравняйте край крышки 1 с концом главного кабеля.

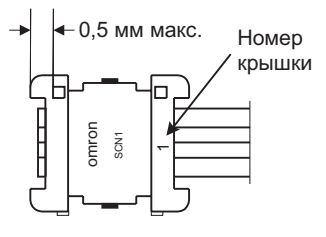

4. Поместите Крышку 1 на плоскость 1 контактного блока (сторона с ограничителем кабеля).

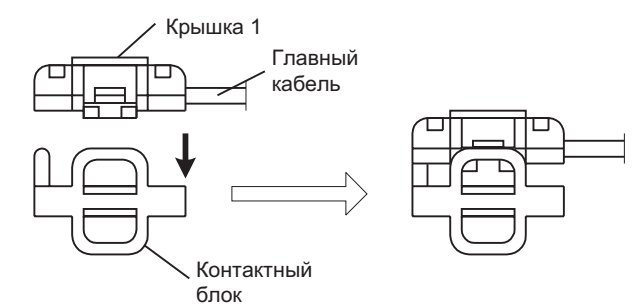

5. Убедитесь, что кабель вставлен до конца до ограничителя кабеля на блоке контактов.

6. Используйте плоскогубцы или подобный инструмент для спрессовки Крышки 1 и контактного блока.

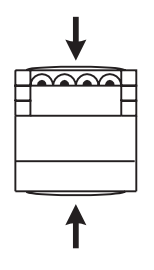

*Внимание!* Всегда выравнивайте инструмент по центру крышки и контактного блока, чтобы не погнуть или не сломать их при спрессовке. Из-за неровной спрессовки связь может быть некорректной.

> 7. Проверьте собранный разъем сбоку и убедитесь, что защелки полностью защелкнуты, как показано на следующем рисунке.

Перед спрессовкой После спрессовки

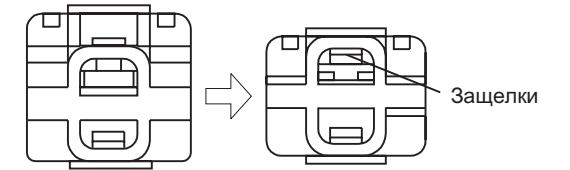

#### **Разъем-удлинитель**

Разъемы-удлинители используются для удлинения главного кабеля или ответвления. Для удлинения можно использовать также клеммники, имеющиеся в продаже.

#### **Компоненты разъема**

Разъем-удлинитель состоит из трех составных частей: Крышка 1, Крышка 2 и контактный блок. На следующем рисунке показана Крышка 1.

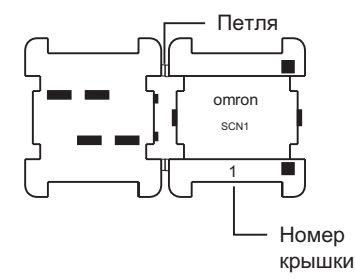

На следующем рисунке показана Крышка 2.

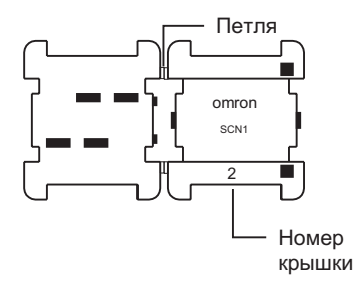

На следующем рисунке показан контактный блок.

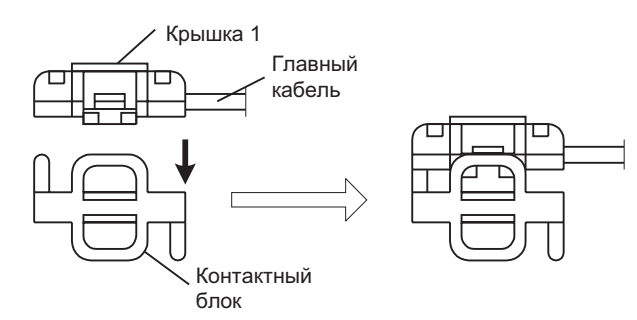

#### **Процедура установки**

Чтобы подключить Разъем-удлинитель к кабелю связи выполните следующие действия:

*1, 2, 3,...* 1. Сделайте перпендикулярные срезы соединяемых кабелей. Кабеля не войдут в разъем корректно, если срез не будет строго перпендикулярным.

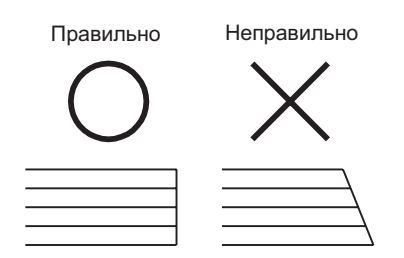

2. Защелкните крышку 1 на одном из кабелей. Убедитесь, что защелка попала на место.

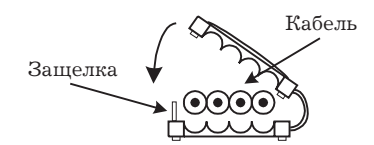

3. Сравняйте край крышки 1 с концом этого кабеля.

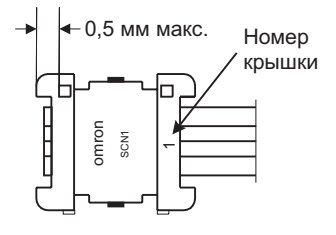

4. Поместите Крышку 1 на плоскость 1 контактного. Стыковочная плоскость контактного блока на плоскости 2 другая, так что крышка 1 не встанет на плоскость 2.

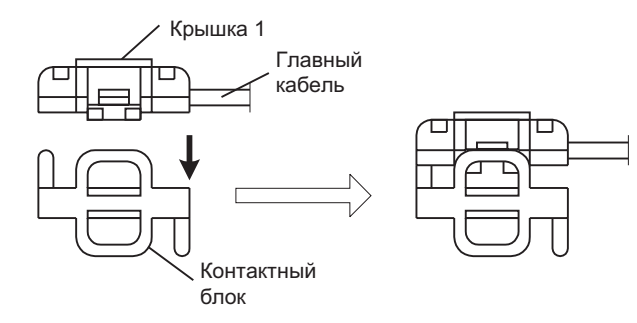

5. Защелкните крышку 2 на другом кабеле. Убедитесь, что защелка попала на место.

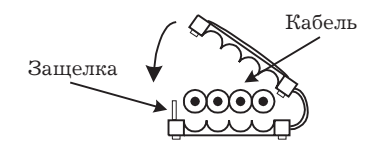

6. Выровняйте край крышки 2 с концом кабеля.

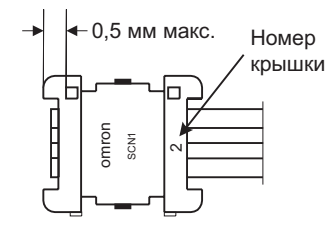

7. Поместите Крышку 2 на Плоскость 2 контактного. Обязательно выравнивайте кабеля так, чтобы цвета кабелей совпадали.

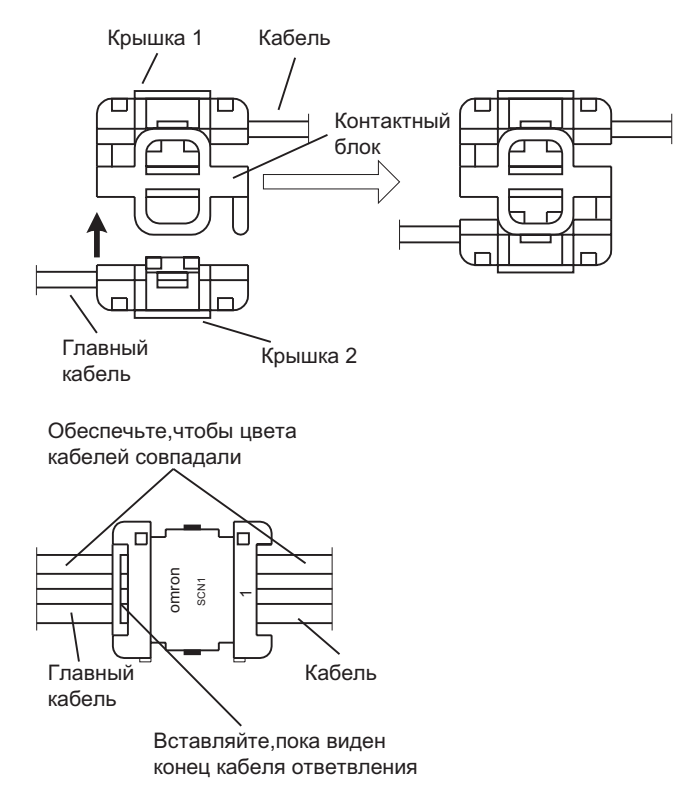

*Внимание!* Если цвета кабелей не совпали, Модуль может выйти из строя.

8. Убедитесь, что оба кабеля вставлены до конца (до ограничителя кабеля на блоке контактов).

9. Используйте плоскогубцы или подобный инструмент для спрессовки Крышки 1 и Крышки 2.

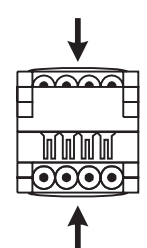

*Внимание!* Всегда выравнивайте инструмент по центру крышек, чтобы не погнуть или не сломать крышки при спрессовке. Из-за неровной спрессовки связь может быть некорректной.

> 10. Проверьте собранный разъем сбоку и убедитесь, что защелки полностью защелкнуты, как показано на следующем рисунке.

Перед спрессовкой После спрессовки

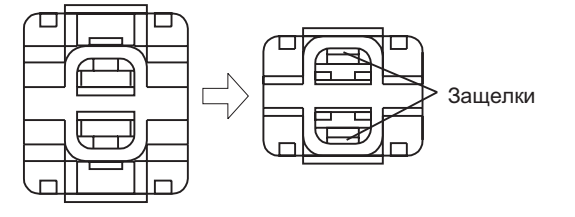

#### **2.2.2 Подключение обжимных наконечников**

Поставьте обжимные наконечники на концы проводов при подключении кабеля к Мастер-модулю, ведомому, терминатору-клеммнику или обычному клеммнику.

*Внимание!* Не подключайте сигнальные провода к клеммнику без наконечников, так как жилы могут вызвать короткое замыкание и повредить модуль.

*Замечание* Не снимайте слишком много изоляции с проводов при подготовке кабеля для подключения клеммника. Обмотайте стержень наконечника и конец провода изолентой или надвиньте трубку, сжимающуюся от нагревания.

# **Мастер-модуль, ведомый или терминатор-клеммник**

При подключении кабеля связи (кабеля VCTF или плоского кабеля OMRON) к Мастер-модулю, ведомому или терминатору-клеммнику поставьте обжимные наконечники М3 к концам сигнальных проводов, как показано на рисунке.

#### **Наконечники M3 для Мастер-модуля**

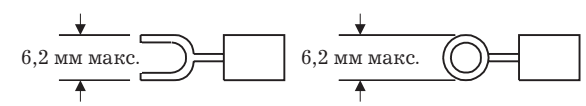

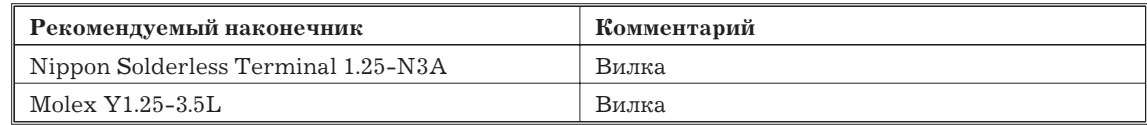

# **Наконечники M3 ведомых**

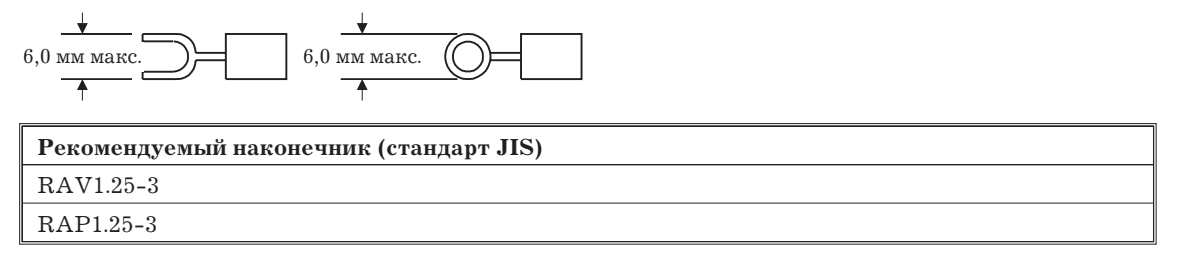

#### **Клеммники из свободной продажи**

Клеммники из свободной продажи могут использоваться для удлинения или ветвления кабелей связи. При удлинении или ветвлении кабелей связи (КАБЕЛЬ VCTF или Плоский Кабель OMRON) поставьте обжимные наконечники на каждый сигнальный провод. (Наконечники должны подходить к клеммникам).

# **2.3 Подключение кабеля**

В этом разделе показано, как подключить кабель связи к каждому устройству.

*Внимание!* Подключайте кабель связи отдельно от линий питания и линий с высоким напряжением во избежание помех.

Когда используется КАБЕЛЬ VCTF, определите, какие провода провода должны использоваться как сигнальыне BD H и BD L. На следующей схеме показано использование плоского кабеля OMRON.

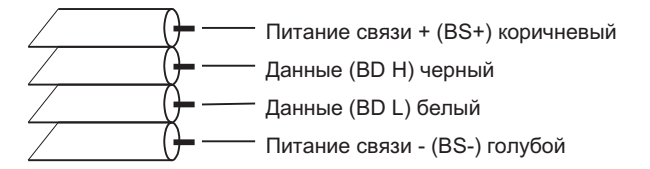

#### **2.3.1 Подключение Мастер-модулей и ведомых**

При подключении кабеля связи к Мастер-модулю или ведомому, подключите сигнальный провод BD H на клемму BD H и сигнальный провод BD L к клемме BDL..

При подаче питания на ведомый подключите провод BS+ к клемме BS+ и провод BS- к клемме BS-. На схеме показан метод подключения multi-drop.

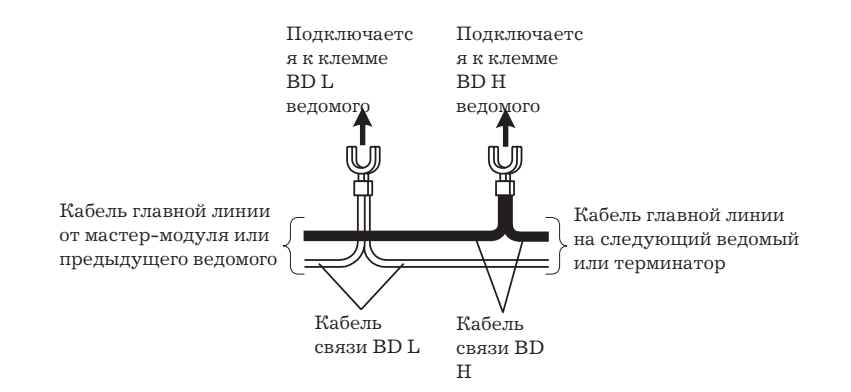

*Внимание!* Ни в коем случае не путайте провода при подключении кабеля. В частности, ведомый может выйти из строя если провода питания подключить не на те клеммы.

Когда питание подается по плоскому кабелю OMRON, а некоторые ведомые питаются из другого источника, обязательно изолируйте провода BS+ BS-. Затяните винты клеммника с рекомендуемым усилием (приблизительно 0.5 N \$ m).

# **2.3.2 Подключение клеммника-терминатора**

При подключении кабеля связи к клеммнику-терминатору подключите сигнальный провод BD H к одной клемме, сигнальный провод BD L к другой.

*Внимание!* Сигнальный провод можно подключить к любой клемме, но не подключайте оба сигнальных провода к одной клемме.

> Когда питание подается по плоскому кабелю OMRON обязательно изолируйте концы проводов BS + и BS -. Затяните винты клеммника с рекомендуемым усилием (приблизительно 0.5 Nm).

#### **2.3.3 Подключение клеммника из свободной продажи**

При подключение клеммника из свободной продажи для удлинения или ответвления кабеля связи следите, чтобы не перепутать сигнальные провода.

*Внимание!* Ни в коем случае не путайте провода при подключении кабеля связи. В частности, ведомый может выйти из строя если провода питания подключить не на те клеммы. Затяните винты клеммника с рекомендуемым усилием (приблизительно 0.5 Nm).

#### **2.4 Подключение внешних входов/выходов к ведомым**

В данном разделе показано подключение внешних устройств входов/выходов к ведомым

# **2.4.1 Удаленные транзисторные терминалы**

Поставьте обжимные наконечники, подобно приведенным на рисунке, на каждый сигнальный провод и подключите к клеммнику.

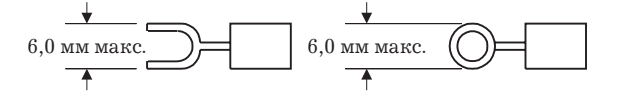

Затяните винты клеммника с рекомендуемым усилием (приблизительно 0.5 Нм).

#### **2.4.2 Терминалы усилителя датчика**

# **Установка и удаление разъемов**

# **1 кналал х 4 модуля**

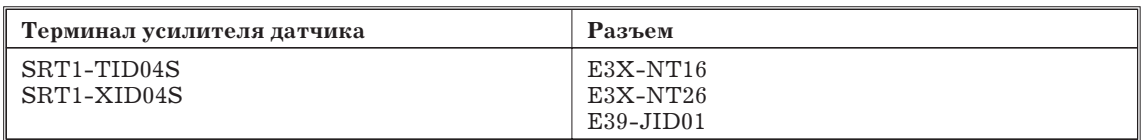

#### Установка разъема

*1, 2, 3,...* 1. Навесьте Секцию А разъема на секцию В терминала усилителя датчика.

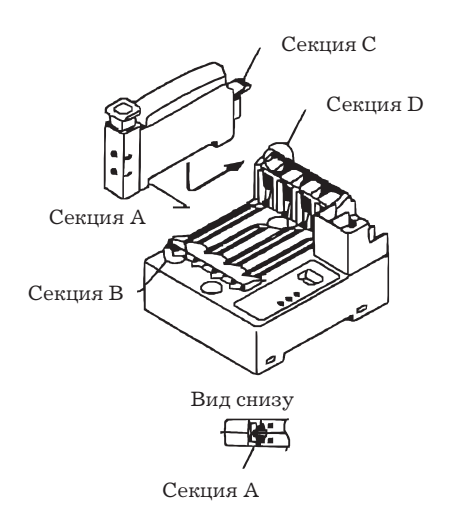

2. Вдвиньте разъем, пока секция С не защелкнется в секции D терминала усилителя датчика.

#### Снятие разъема

*1, 2, 3,...* 1. Надвив на секцию D потяните разъем в направлении Е.

2. Когда секция D освободится от защелки, разъем можно снять.

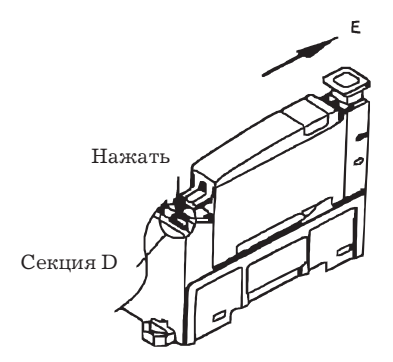

#### **4 канала х 1 Модуль**

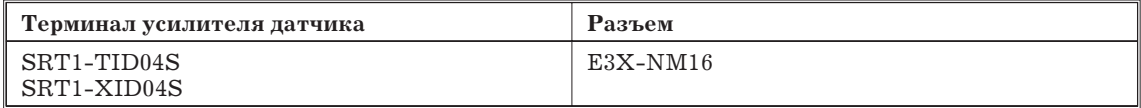

Установка разъема

*1, 2, 3,...* 1. Навесьте cекцию А разъема на секцию В терминала усилителя датчика.

2. Вдвиньте разъем, пока секция С не защелкнется в секции D терминала усилителя датчика.

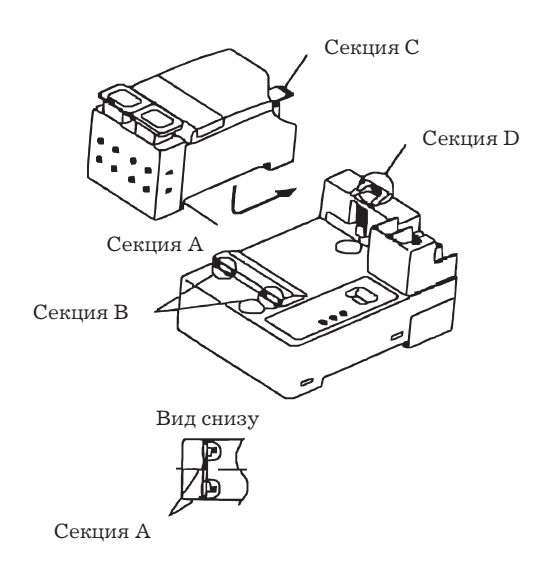

Снятие разъема

*1, 2, 3,...* 1. Надвив на секцию D потяните разъем в направлении Е. 2. Когда секция D освободится от защелки, разъем можно снять.

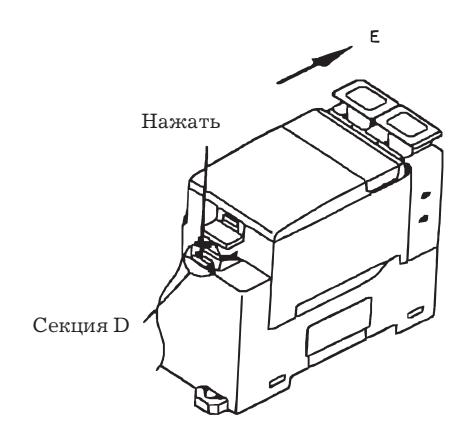

# **Терминалы дополнительного усилителя датчиков**

*1, 2, 3,...* 1. Снимите крышку сбоку SRT1-T D04S. Когда крышка снята, внутри можно увидеть разъем-расширитель.

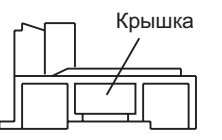

2. Подключите разъем-расширитель к разъему с боку SRT1-X D04S.

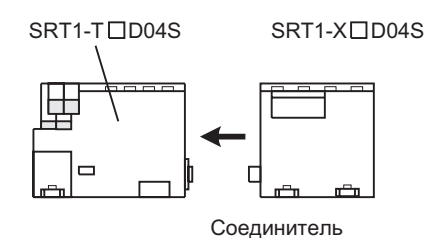

#### **Снятие крышки разъема**

Контакты 1…3 SRT1-TID04S закрыты крышкой разъема. При использовании этих контактов см. следующий рисунок и вытащите и снимите секцию А крышки разъема в направлении края.

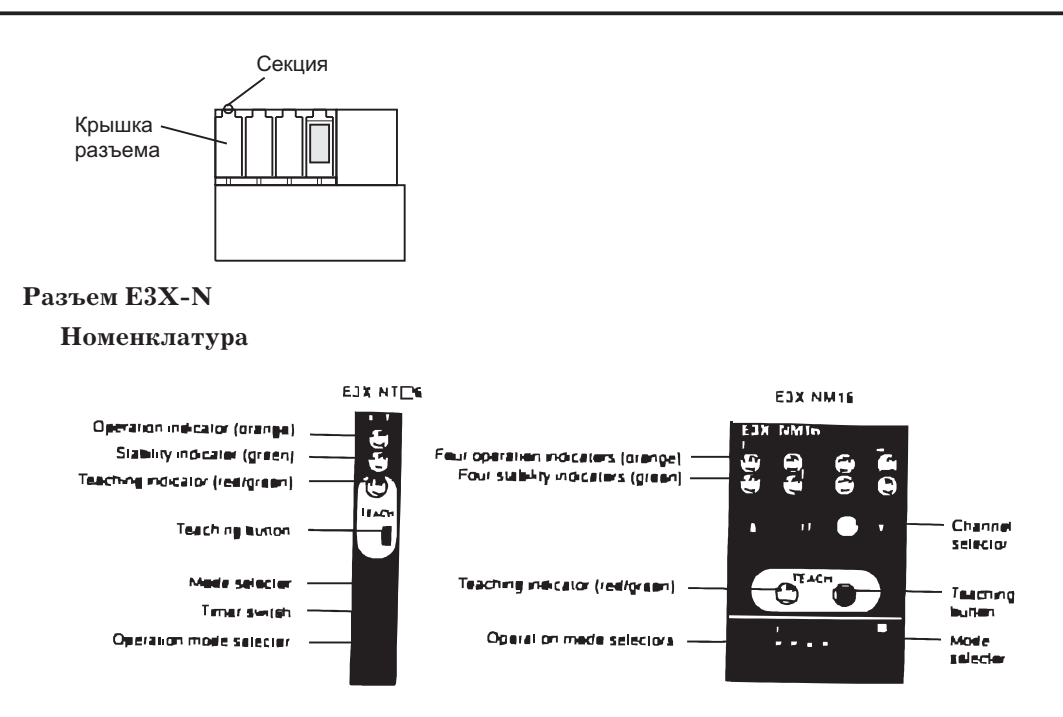

*Замечание* E3X-NT16 не имеет функции таймера.

#### **Настройка оптической оси (функция мигания)**

Установите переключатель режимов E3X-N на TEACH. Будет вызвана функция мигания E3X-N . Когда оптические оси оптических головок расходятся и световой поток уменьшается примерно на 10 % максимального, конец излучающего волокна начинает мигать и звучит зуммер. В это время, если оптические оси расходятся, настройте оси. Пиковое значение света будет запомнено в E3X-N . Не нажимайте кнопку обучения перед или во время настройки оптических осей, в таком случае функция мигания не будет работать.

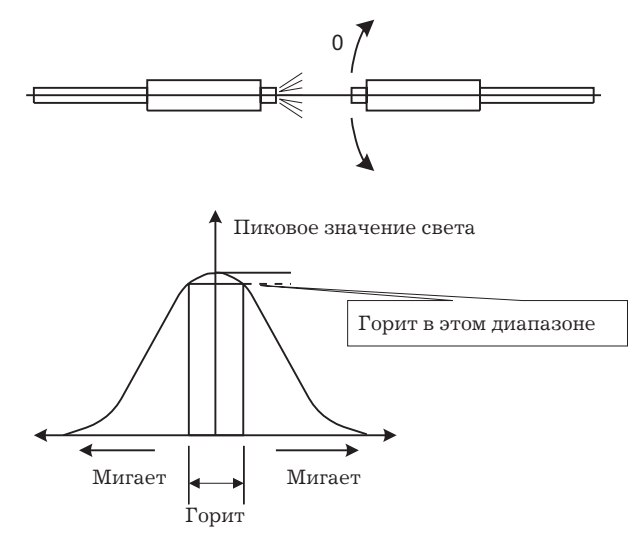

**Задание чувствительности**

**Задание максимальной чувствительности**

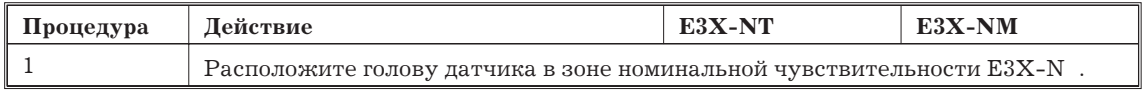

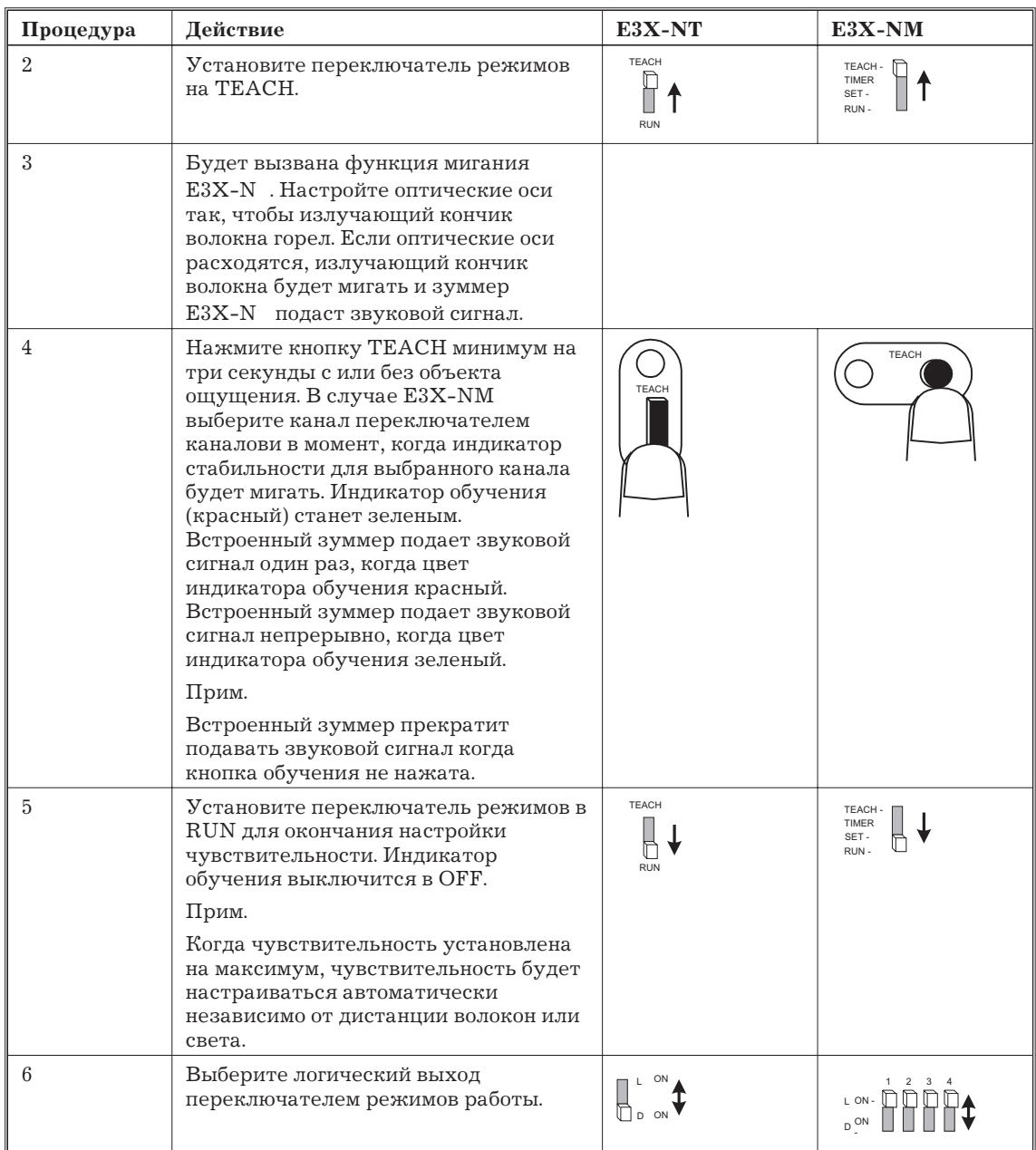

# **Обучение без объекта**

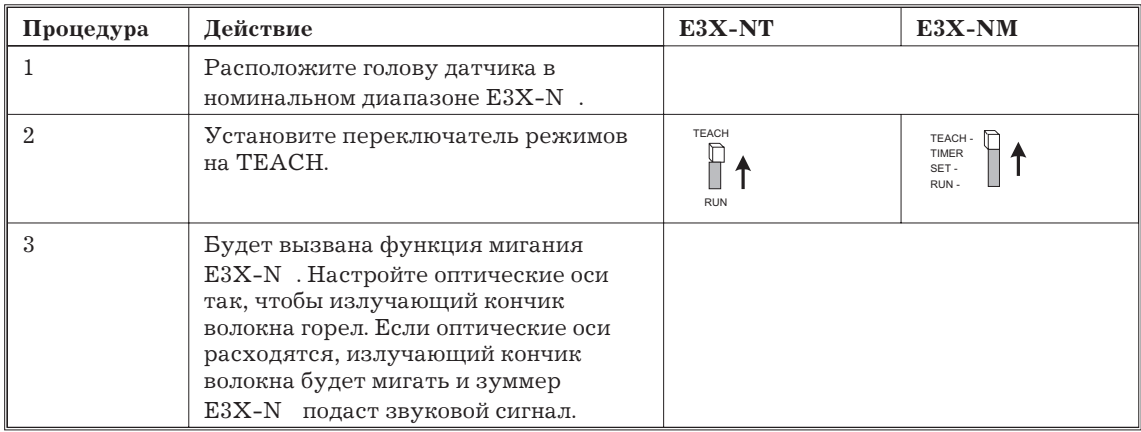

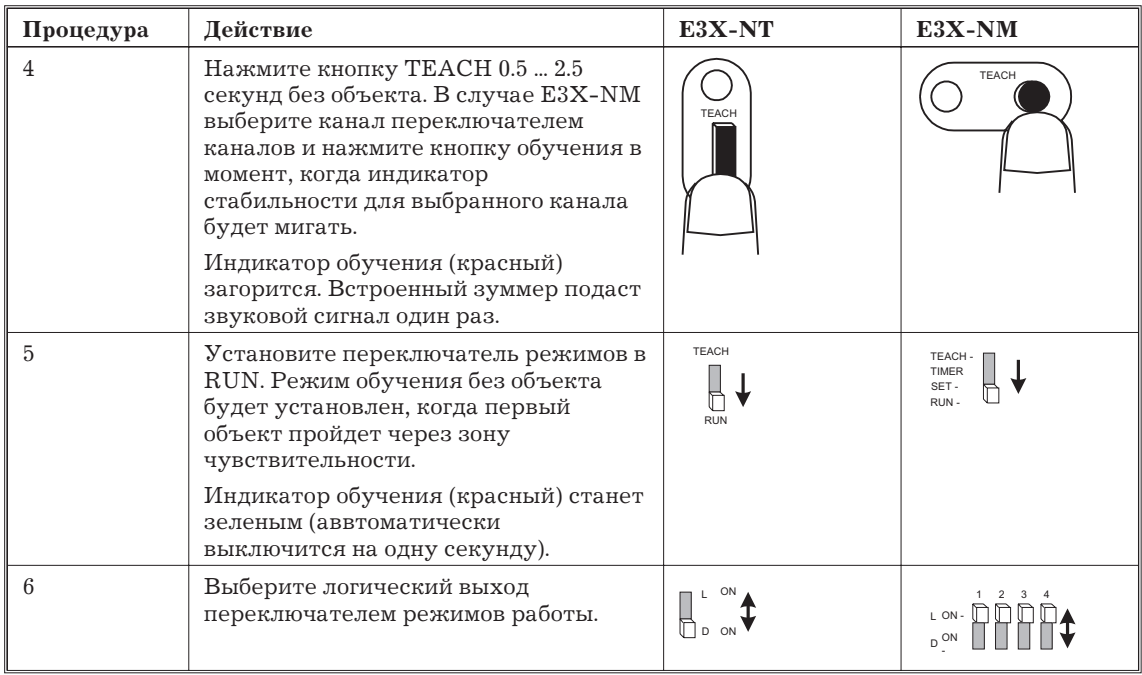

*Замечание* 1. После обучения без объекта работа с 1 ... 5 объектами будет взята для настройки чувствительности.

> 2. E3X-N будет готов обнаруживать объекты приблизительно одну секунду спустя после установки переключателя режимов в RUN.

**Обучение с объектом / без объекта**

| Процедура      | Действие                                                                                                    | $E3X-NT$                   | $E3X-NM$                              |
|----------------|----------------------------------------------------------------------------------------------------|----------------------------|---------------------------------------|
| 1              | Расположите голову датчика в<br>номинальном диапазоне E3X-N.                                                                                                    |                            |                                       |
| $\mathfrak{D}$ | Установите переключатель режимов<br>на TEACH.                                                                                                    | <b>TEACH</b><br><b>RUN</b> | <b>TEACH</b><br>TIMER<br>SET-<br>RUN- |
| $\mathcal{S}$  | Будет вызвана функция вспышки<br>E3X-N . Настройте оптические оси<br>так, чтобы излучающий кончик<br>волокна горел. Если оптические оси<br>расходятся, излучающий кончик<br>волокна вспыхнет и зуммер E3X-N<br>подаст звуковой сигнал.                                                                                                    |                            |                                       |
| 4              | Поместите объект обнаружения в<br>зону обнаружения и один раз<br>нажмите кнопку обучения. В случае<br>E3X-NM выберите канал<br>переключателем каналов и нажмите<br>кнопку обучения в момент, когда<br>вспыхнет индикатор стабильности<br>выбранного канала.<br>Индикатор обучения (красный) горит.<br>Встроенный зуммер даст один<br>звуковой сигнал. | <b>TEACH</b>               | <b>TEACH</b>                          |

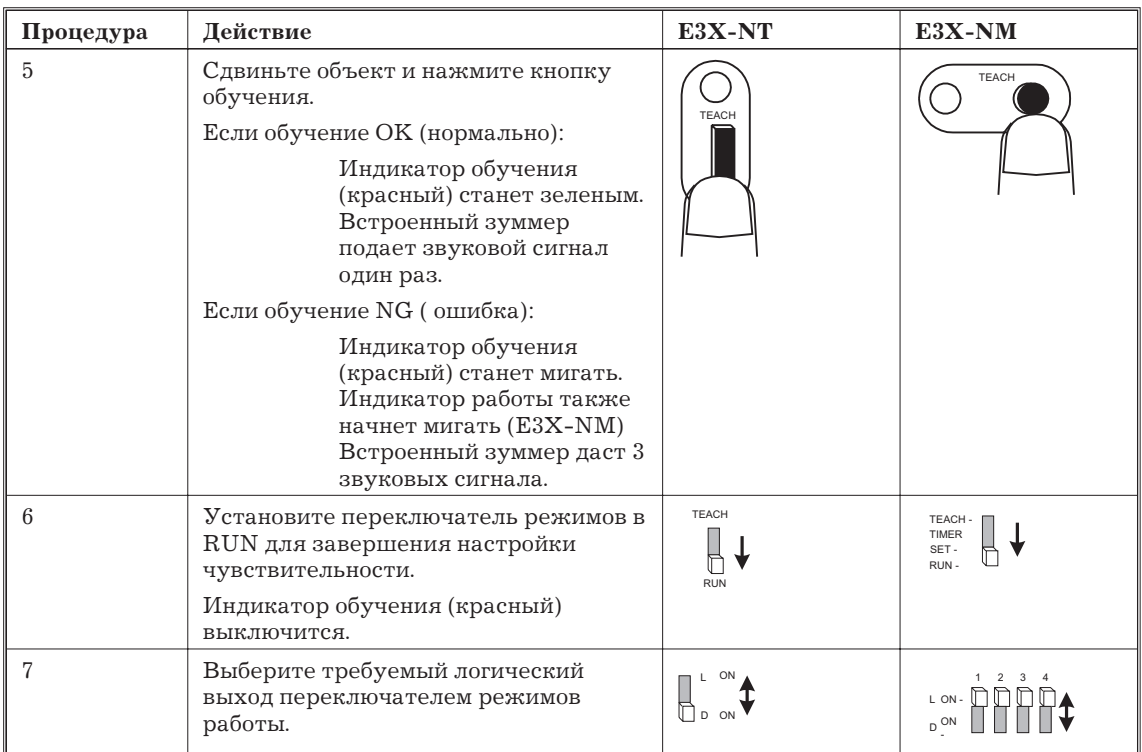

# **2.4.3 Терминалы датчика**

Подключите специальные кабельные разъемы OMRON к кабелю датчика: эти разъемы втыкаются в терминал датчика.

#### **Сборка кабельных разъемов**

Используйте следующую процедуру для подключения кабеля датчика к кабельному разъему, который втыкается в терминал датчика. На следующем рисунке показаны две части кабельного разъема: корпус и крышка.

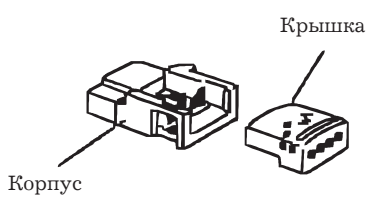

#### **Модели кабельных разъемов**

Имеются две модели кабельных разъемов для различных кабелей, как показано в следующей таблице.

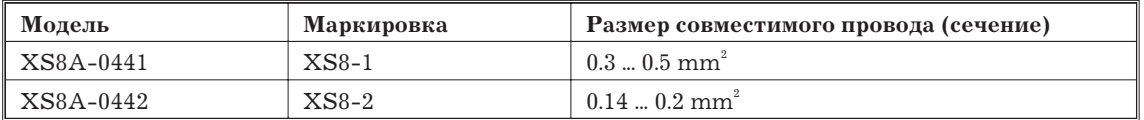

Следите, чтобы сечение проводов подходило к используемому кабельному разъему. Маркировка кабельного разъема находится на штепселе разъема, как показано на следующем рисунке.

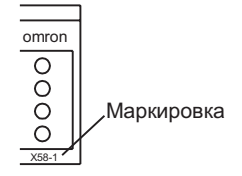

# **Подготовка кабеля датчика**

Кабель датчика обычно разделывают по схеме semi-strip или strip, но кабельные разъемы OMRON нельзя подключать при такой разделке.

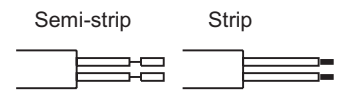

Для подготовки подключения кабеля к кабельному разъему OMRON обрежьте конец и снимите внешнюю изоляцию кабеля, но не трогайте изоляцию проводов, как показано на русунке.

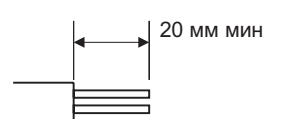

# **Вставка проводов в крышку**

В следующая таблице показано, где провода датчика должны быть вставлены в крышку кабельного разъема, согласно цвету каждого провода.

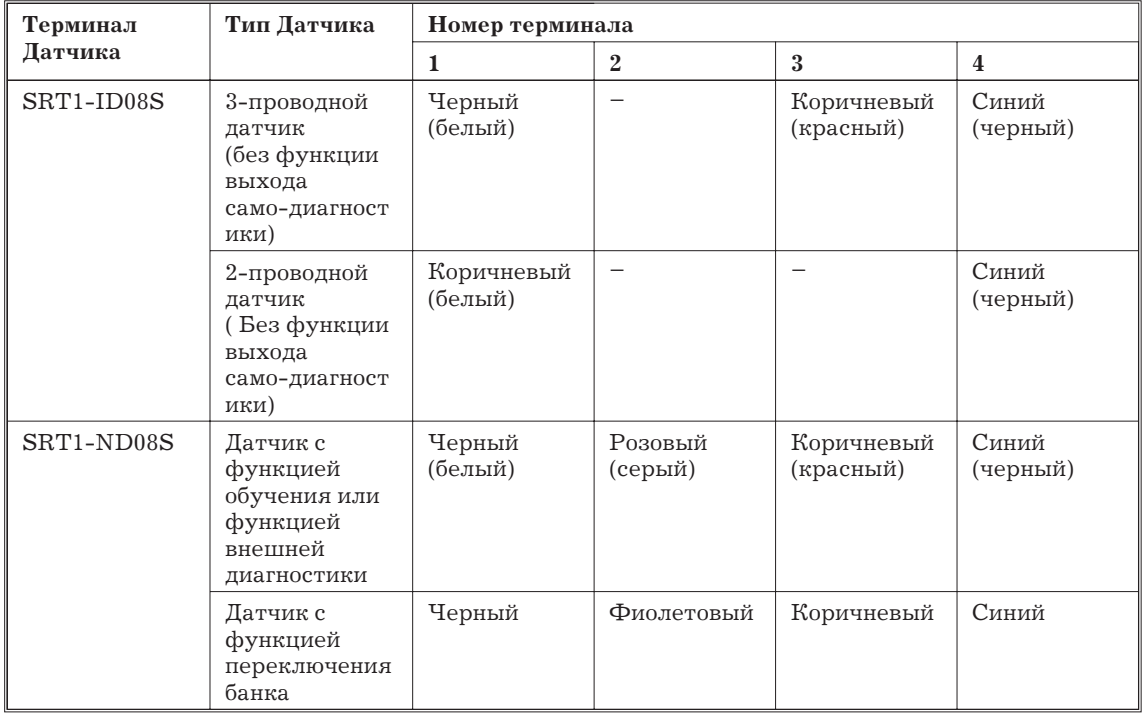

*Замечание* 1. В соответствии с изменениями стандартов для фотоэлектрических датчиков и БВК цвета проводов были изменены. Цвета в скобках - старые.

2. Вставляйте провод в отверстие крышки до конца.

#### **Сборка разъема**

Используйте следующую процедуру для сборки кабельного разъема.

*1, 2, 3,...* 1. Проверьте цвета проводов и удостоверитесь, что провода датчика подходят к нужным контактам. (Покрытие полу-прозрачно, так что цвета проводов будут видны через крышку).

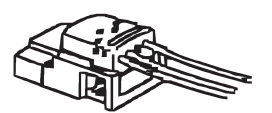

2. Поместите крышку (со вставленными проводами) в штепсель разъема, как показано на следующем рисунке.

3. Используйте инструмент типа плоскогубцев чтобы вдавить крышку до конца в штепсель разъема. Обязательно выравнивайте инструмент по центру крышки, чтобы не было перекоса, и вдавите крышку до конца в штепсель разъема. Между крышкой и штепселем не должно быть зазора.

#### **Вставка и удаление кабельных разъемов**

Кабель датчика можно покдключить к терминалу датчика как только будет подключен кабельный разъем.

#### **Вставка кабельного разъема**

Поместите кабельный разъем так, чтобы Терминал 1 был лицом к Вам, и вдвиньте разъем в терминал датчика, пока он не зещелкнется на место.

# **Удаление кабельного разъема**

Для удаления кабельного разъема сначала потяните за рычаг и затем вытащите кабельный разъем, как показано на следующем рисунке.

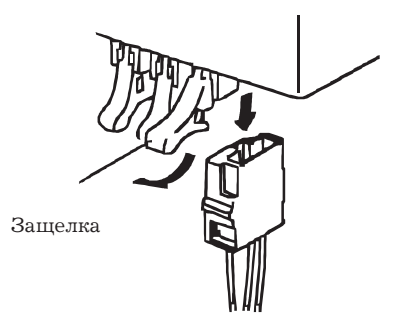

# **2.5 Таблица для проверки**

Проделайте все действия, перечисленные в следующей таблице, перед включение Модулей в системе CompoBus/S. На все пункты должен быть ответ «Да»

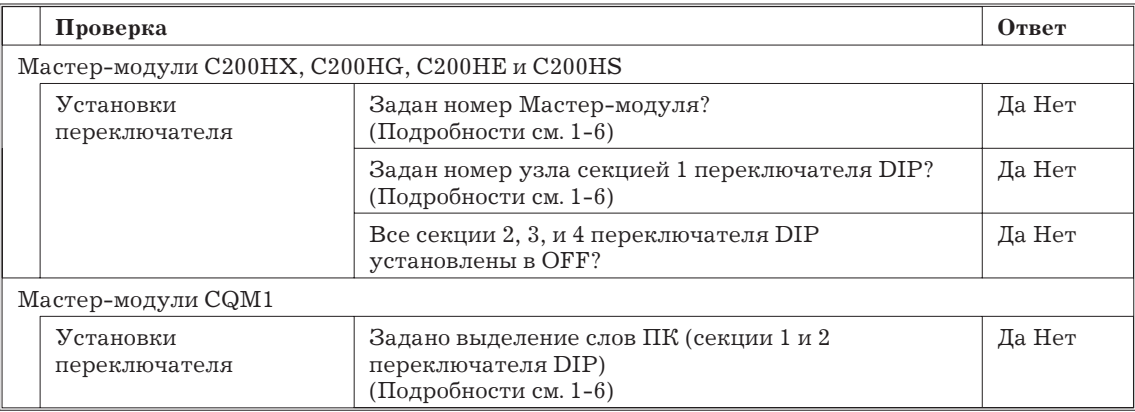

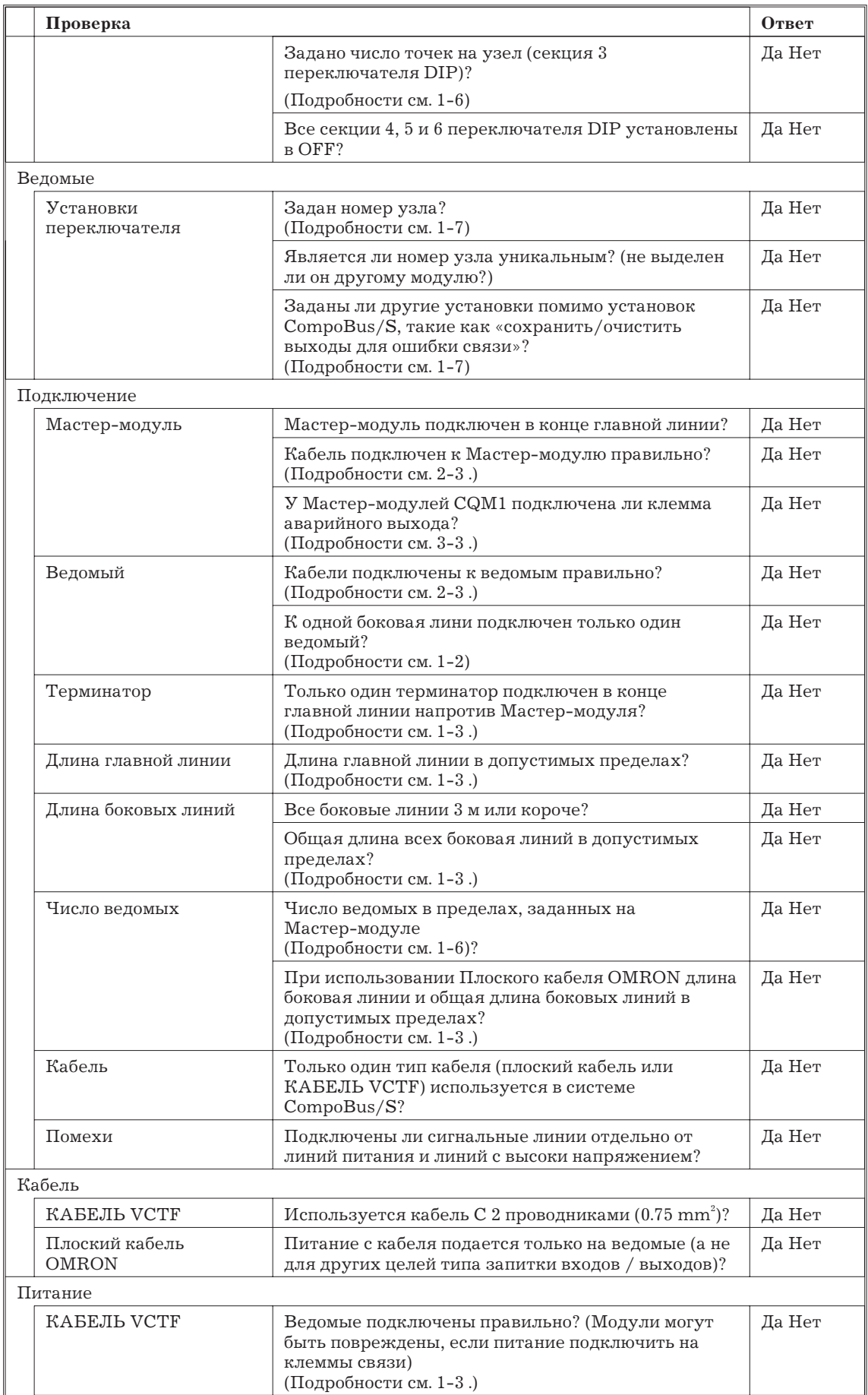

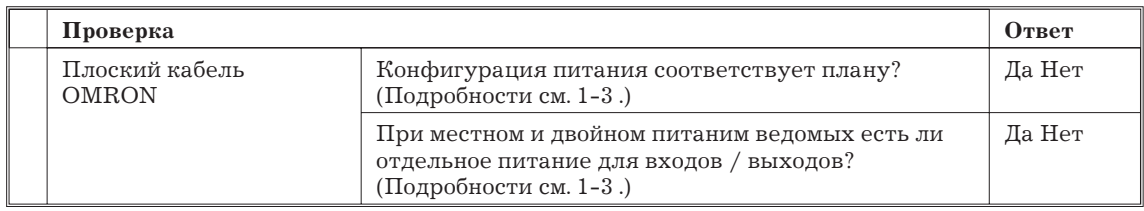

# **2.6 Запуск связи**

В данном разделе приведена информация о подготовки системы CompoBus/S для работы, объясняется как включать сеть и приведена проверочная таблица при включении.

# **2.6.1 Включение питаня**

Как только сделаны все подключения и установки, можно подавать питание на все Модули системы CompoBus/S и запускать связь.

#### *Внимание!* Подключение сети

Обязательно проверьте подключение питания перед включением. Неправильное подключение может повредить модули в системе или вызвать сбои.

# **Требуемые установки**

Установки, требуемые для CompoBus/S - это установки переключателя на Мастер-модуля и установка номера узла на каждом ведомом. В зависимости от используемых ведомых могут потребоваться другие установки типа «сохранить / сбросить выходы при ошибке связи". Подробности см. 1-6 и 1.7.

#### **Включение питания**

Модули в системе CompoBus/S можно включать в люьом порядке. В следующей таблице показано, какие модули как запитываются.

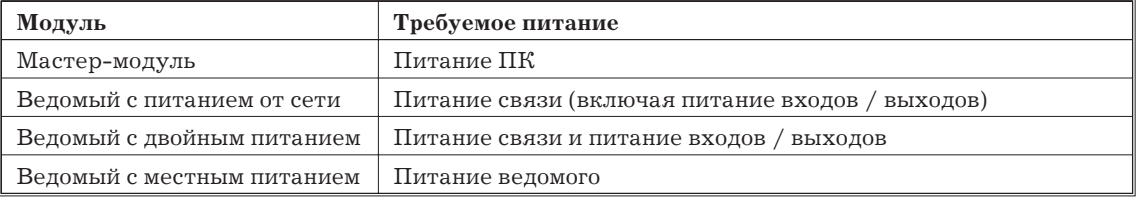

CompoBus/S запустится автоматически, как только требуемое питание будет подано ко всем Модулям.

#### **2.6.2 Таблица проверки питания**

После включения питания используйте следующую справочную таблицу для проверки, что CompoBus/S запустилась должным образом.

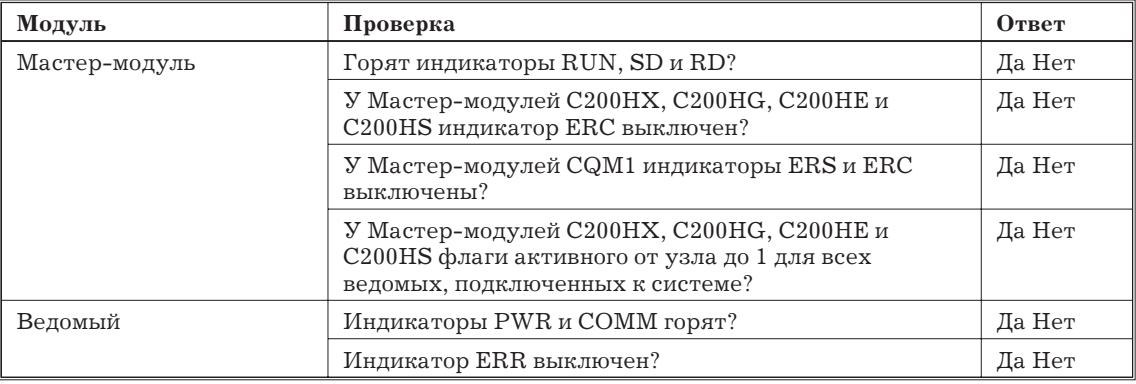
*Замечание* Если на какой-либо вопрос ответ "Нет", см. 3-4 для указаний по определению и убиранию причин ошибок.

# **Раздел 3. Обработка ошибок и обслуживание**

*В данном разделе описаны обработка ошибок, операции по периодическому обслуживанию и процедуры поиска ошибок; эта информация необходима для должной работы системы CompoBus/S. Мы рекомендуем ознакомиться с процедурами обработки ошибок перед работой чтобы быстро определить и исправить ошибки.*

# **3.1 Индикаторы и обработка ошибок**

В этом разделе описаны назначение индикаторов и обработка ошибок, когда индикатор указывает на ошибку.

## **3.1.1 Мастер-модули C200HX, C200HG, C200HE и C200HS**

#### **Общее состояние**

Индикаторы Мастер-модуля показывают общее состояние Модуля.

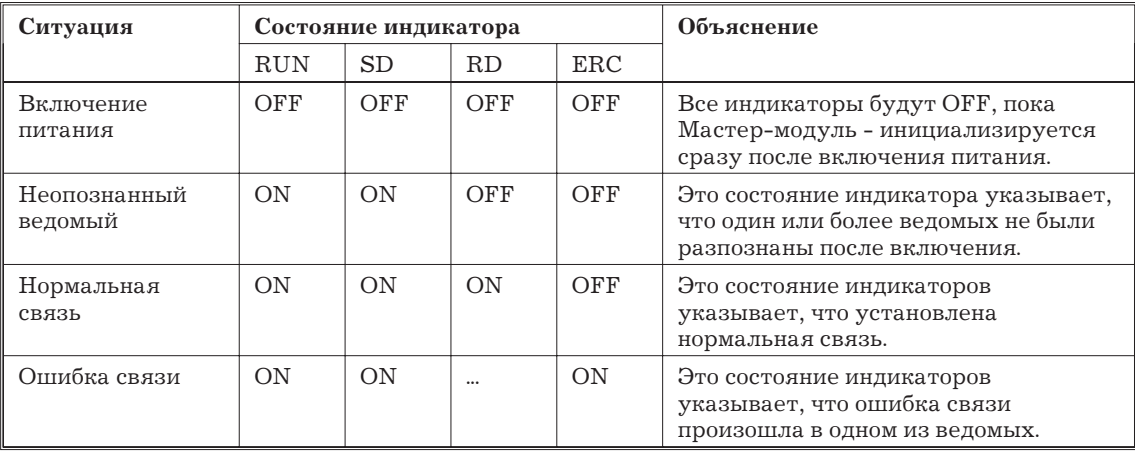

## **Состояние ошибки**

Индикаторы Master-модуля могут указывать на ошибки.

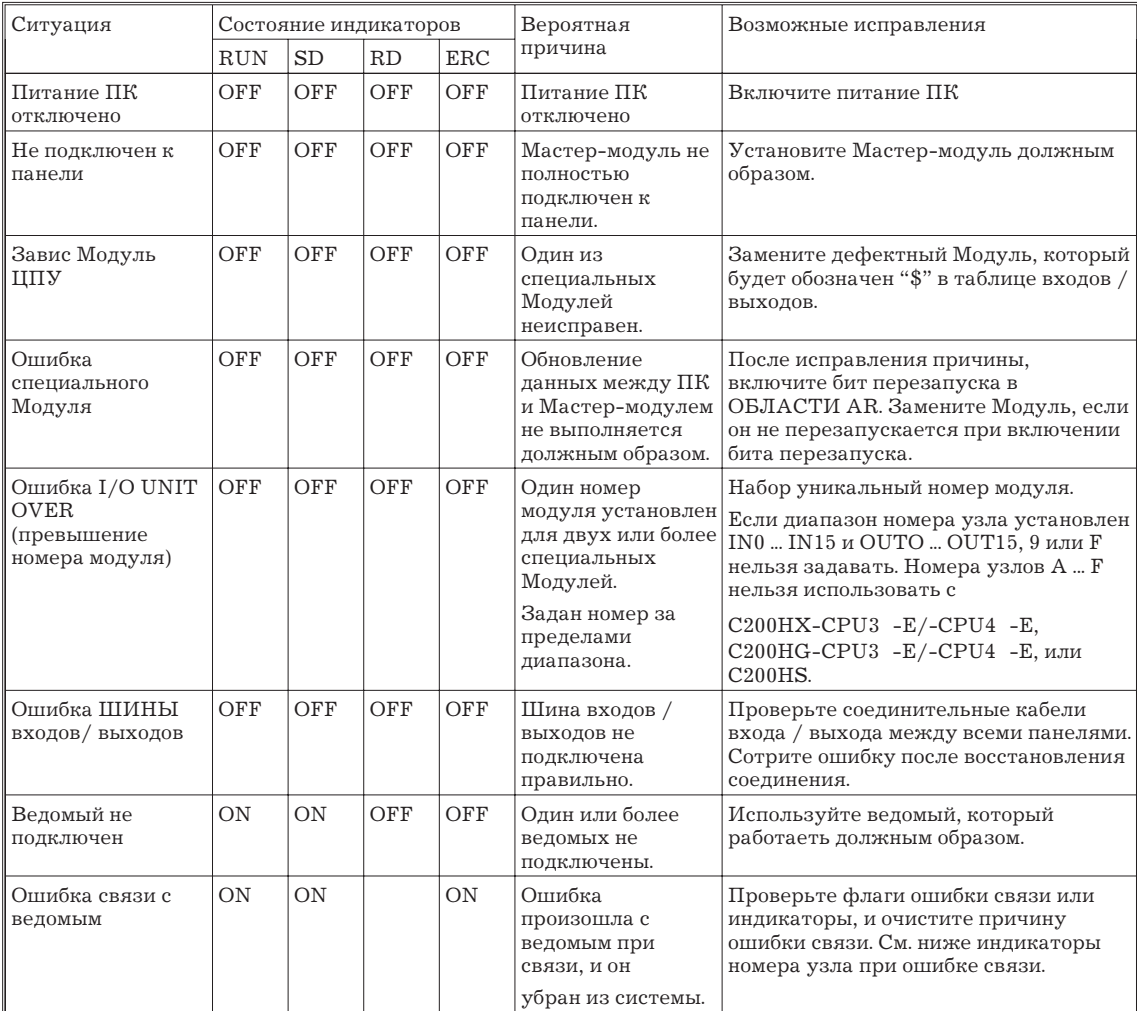

*Замечание* Проверьте работу системы только с одним подключенным ведомым (один ведомый одновременно), если система CompoBus не работает, но состояние индикатора Мастер-модуля не соответствует ни одному из следующей таблицы.

#### **Индикаторы номера узла при ошибки связи**

Когда ошибка связи происходит с ведомым при связи и горит индикатор ERC, другие индикаторы указывают в двоичном виде номер узла ведомого, на котором произошла ошибка.

Когда несколько ошибок связи происходят одновременно, будет показан номер узла ведомого с первой распознанной ошибкой связи. Индикация не изменится, если происходит другая ошибка связи, в то время как номер узла уже показывается. Новый номер узла может быть показан после сброса первой ошибки связи.

Когда ошибка связи происходит в ведомым на 16 точек, может быть показан любой из номеров узла, используемых ведомым.

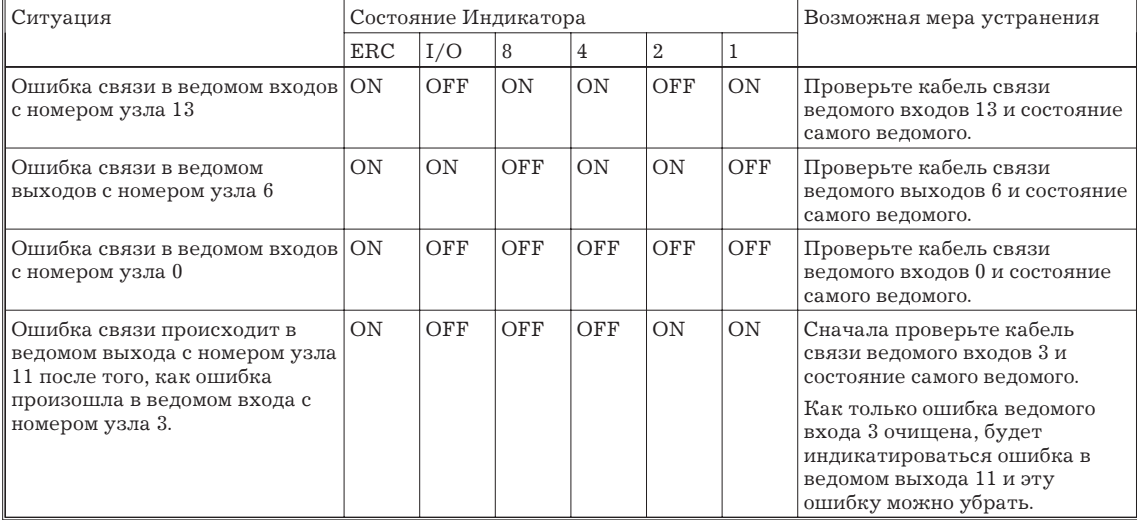

Следующая таблица показывает некоторые примеры индикации номера узла.

# **3.1.2 Мастер-модули CQM1**

## **Общее состояние**

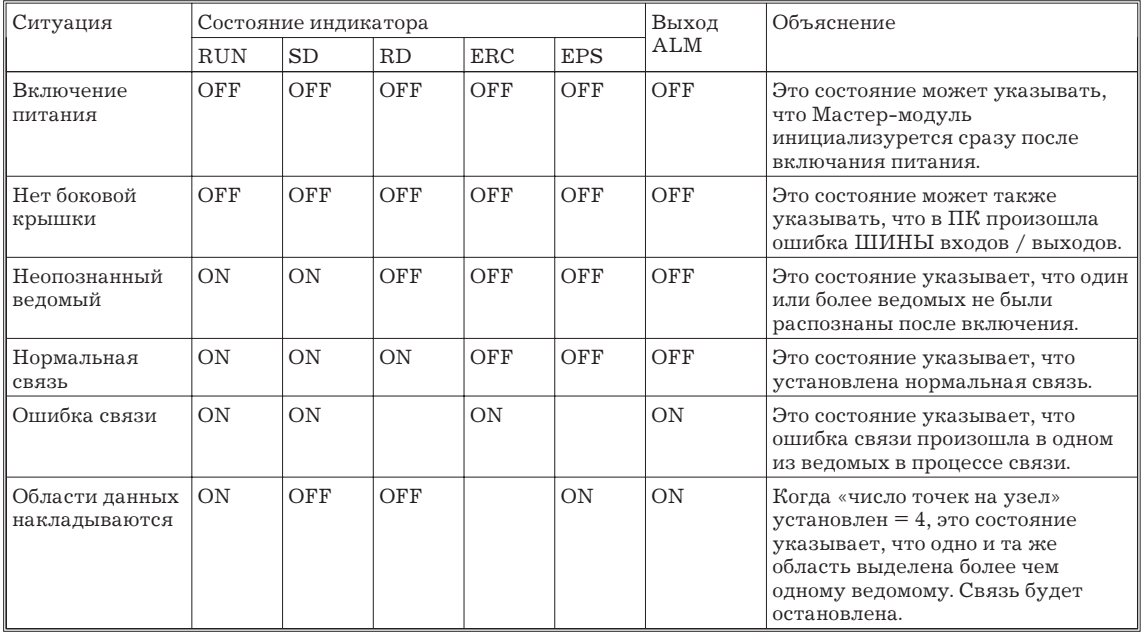

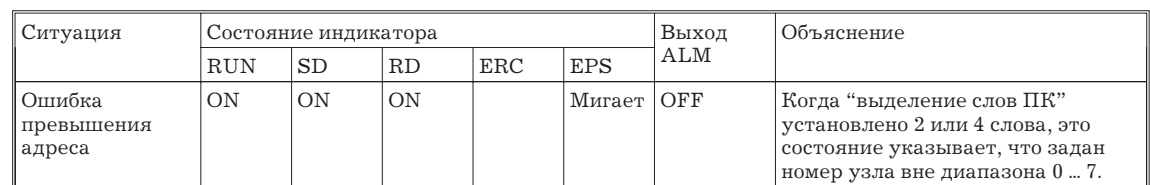

## **Состояние ошибки**

Индикаторы Мастер-модуля могут указывать на ошибки.

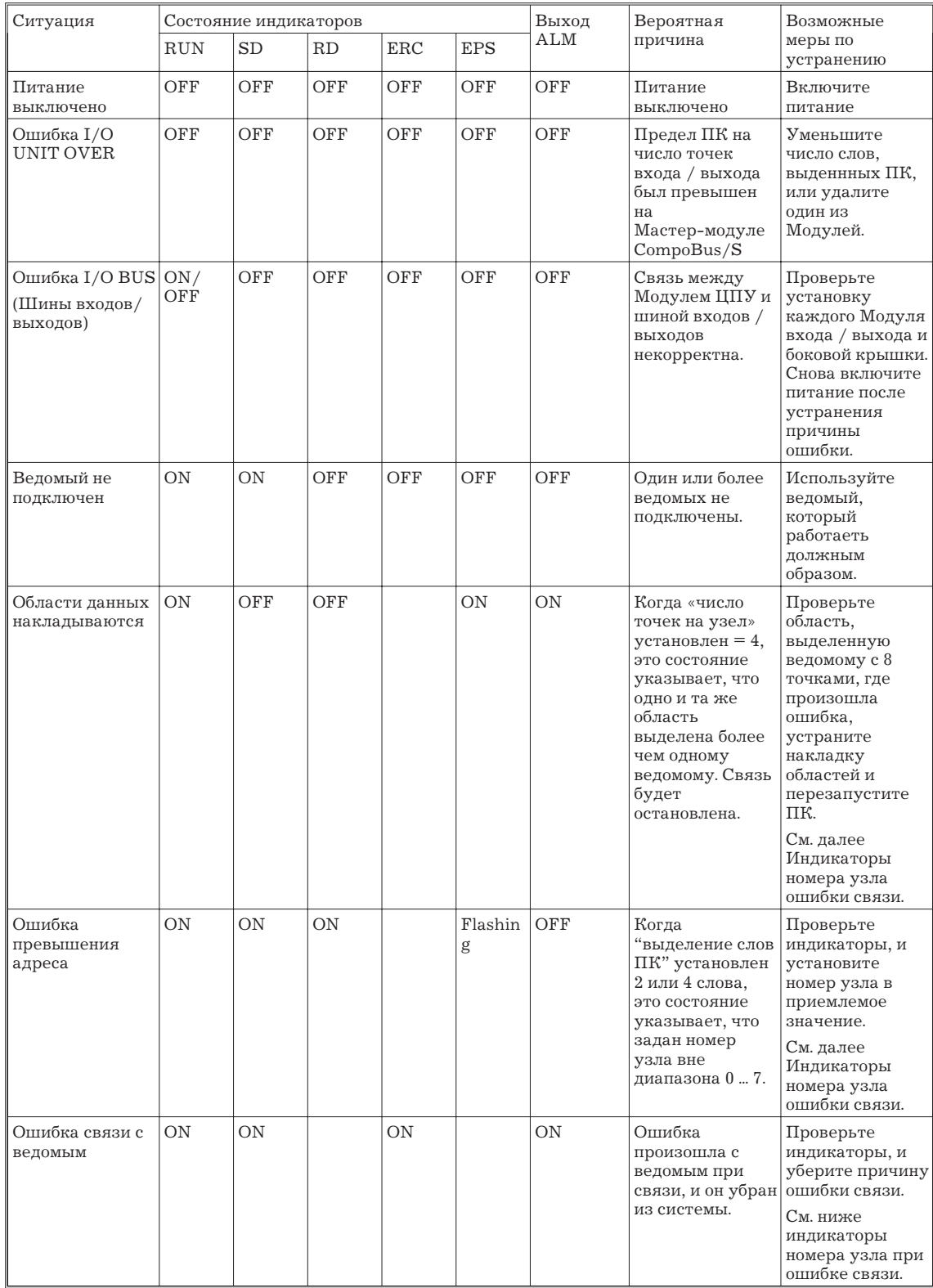

*Замечание* Проверьте работу системы только с одним подключенным ведомым (один Ведомый одновременно), если система CompoBus не работает, но состояние индикатора Мастер-модуля не соответствует ни одному из следующей таблицы.

#### **Индикаторы номера узла при ошибки связи**

Когда ошибка связи происходит с ведомым при связи и горит индикатор ERC или индикатор ERS горит или мигает, другие индикаторы указывают в двоичном виде номер узла ведомого, на котором произошла ошибка.

Когда несколько ошибок связи происходят одновременно, будет показан номер узла с наивысшим приоритетом. Приоритет следующий:

- *1, 2, 3,...* 1. Ошибка «Перекрытие областей» (Горит ERS)
	- 2. Ошибка «Превышение адреса» (Мигает ERS)
	- 3. Ошибка связи (Горит ERС)

Когда одинаковая ошибка происхоит в нескольких ведомых будет индикатирвоаться номер ведомого с первой распознанной ошибкой. Индикация не изменится, если происходит ошибка в другом ведомом, в то время как номер узла уже показывает ошибку. Новый номер узла может быть показан после сброса первой ошибки.

Когда ошибка связи происходит в ведомым на 16 точек, может быть показан любой из номеров узла, используемых ведомым.

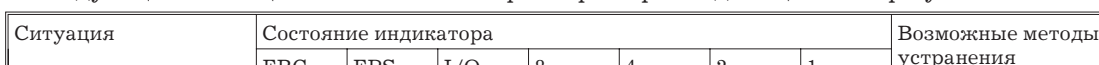

В следующей таблице показаны некоторые примеры индикации номера узла.

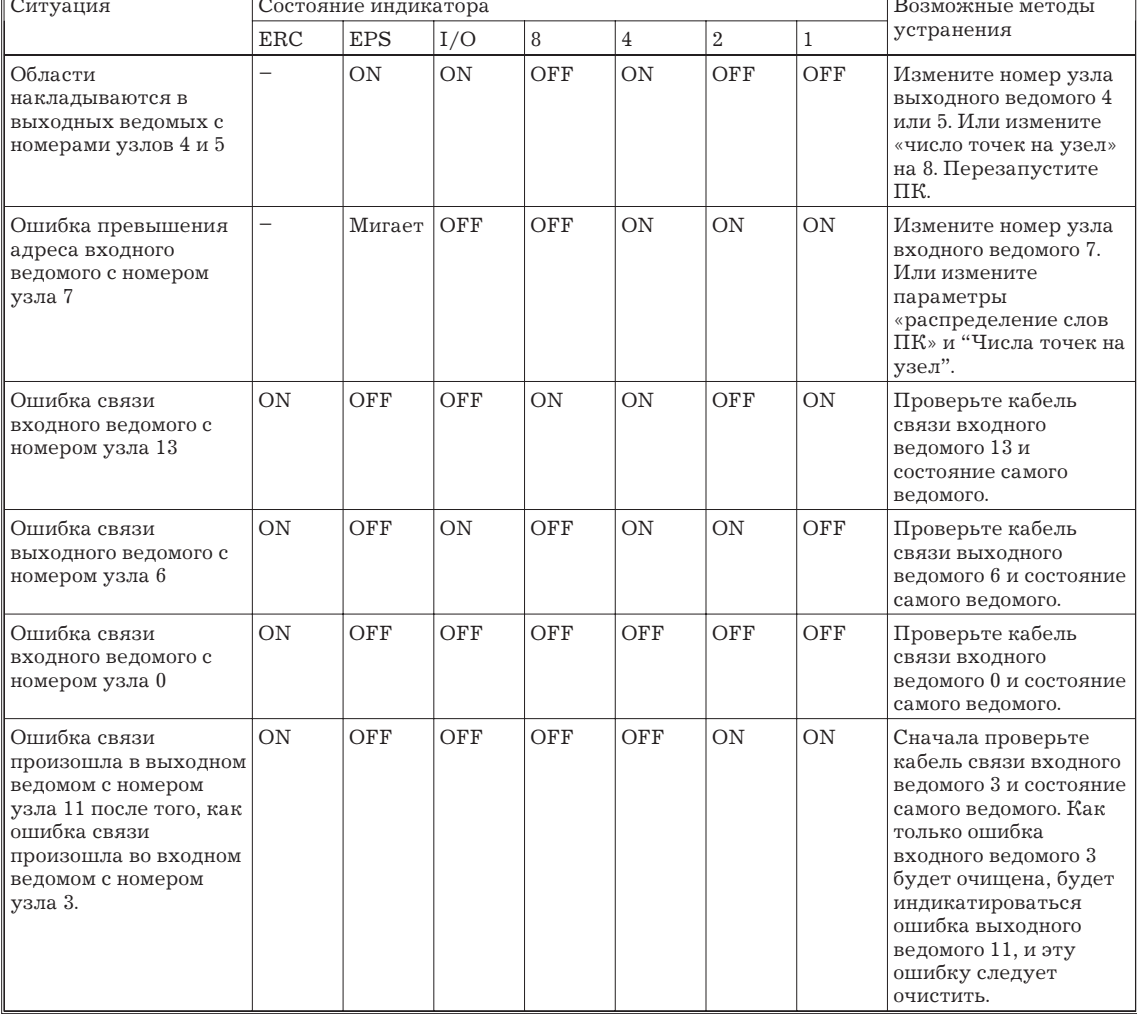

### **3.1.3 Модули ведомых**

В данном разделе описаны индикаторы, которые есть на всех Модулях ведомых. В дополнение к этим индикаторам на ведомых имеются другие индикаторы, такие как индикаторы, которые отражают состояние точек входа / выхода. Подробности об индикаторах, присущих каждому ведомомоу, см. 1-7.

### **Индикаторы**

В следующей таблице показаны значения индикаторов (общих для всех ведомых).

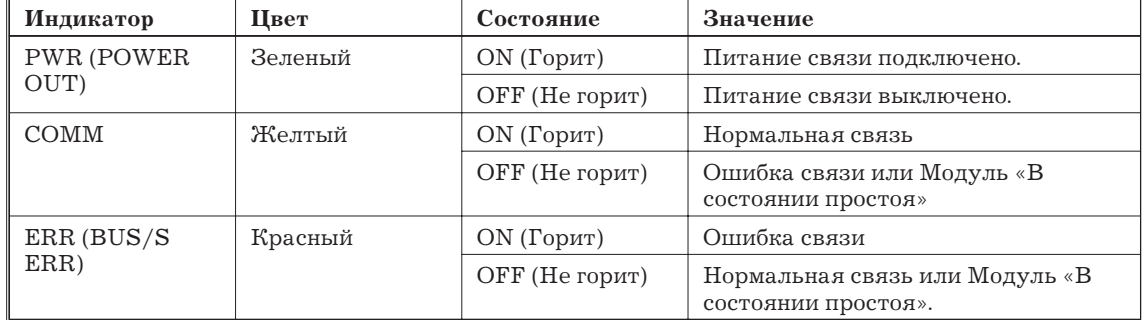

### **Состояние индикаторов при ошибках**

Следующая таблица показывает состояние общих при ошибке. Проверьте индикаторы Мастер-модуля, чтобы определить номер узла ведомого, котором произошла ошибка. (В C200HX, C200HG, C200HE и C200HS номер узла ведомого будет также индикатироваться в области специальных Модулей, выделенной Мастер-модулю.)

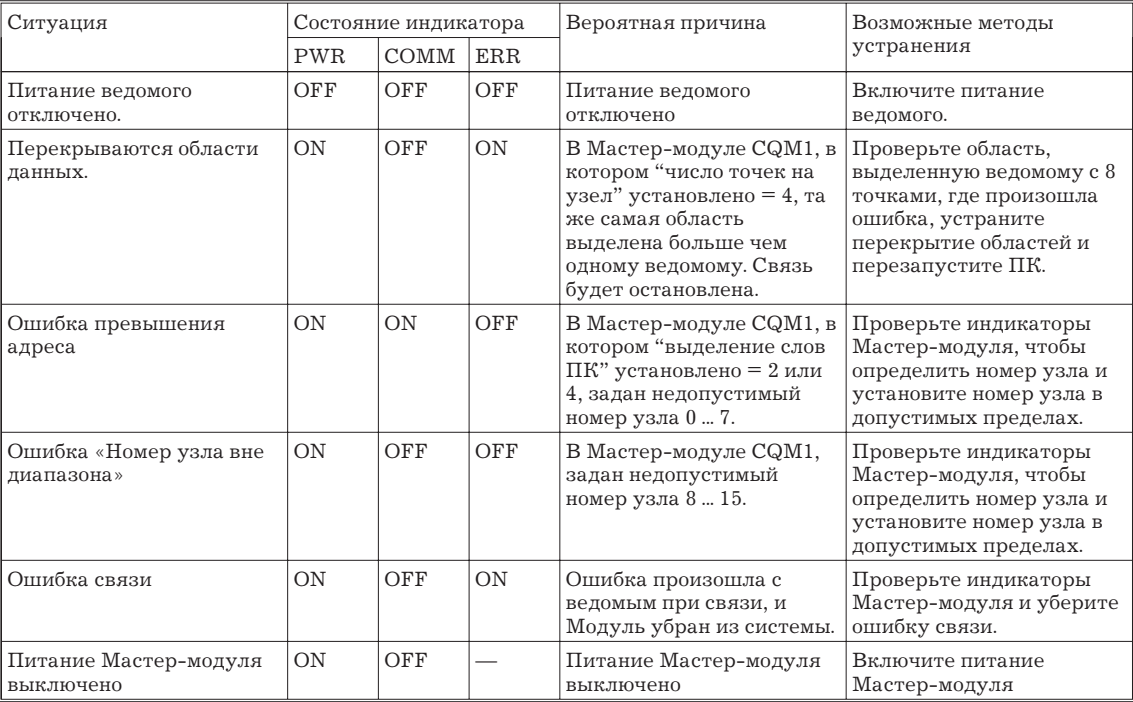

# **3.2 Флаги области специальных Модулей (Только C200H)**

Область специальных Модулей, выделенная Мастер-модулю в C200HX, C200HG, C200HE или C200HS содержит флаги активного узла и флаги ошибки связи ведомых этого Мастер-модуля. Состояние этих ведомых можно проверить, прочтя эти флаги с помощью пакета поддержки SYSMAC.

## **3.2.1 Расположение и конфигурация области специальных Модулей**

#### **Используемый номер узла - INO ... IN7 и OUTO ... OUT7**

Два слова используются для флагов, когда максимальное число ведомых задано 16.

#### **Первое слово для Модулей с номерами 0 ... 9**

Слова для Мастер-модулей с номерами 0 ... 9 выделены в IR 100.

Первое слово = 100 + номер Модуля x 10

#### **Первое слово для Модулей с номерами A ... F (10 ... 15)**

Слова для Мастер-модулей с номерами A ... F выделены в IR 400.

Первое слово = 400 + (номер Модуля - 10) x 10

#### **Местоположение флага состояния**

Последние два слова, выделенные Мастер-модулю, содержат флаги состояния ведомых.

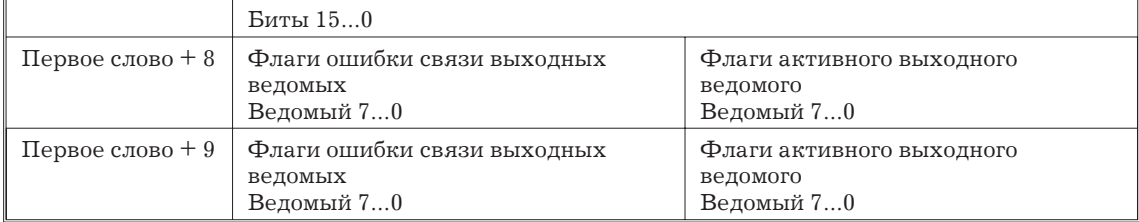

#### **Используемый номер узла - IN0 ... IN15 и OUTO ... OUT15**

Четыре слова используются для флагов, когда максимальное число ведомых задано 32.

#### **Первое слово для Модулей с номерами 0 ... 8**

Слова для Мастер-модулей с номерами 0 ... 9 выделены в IR 100.

Первое слово = 100 + номер Модуля x 10

**Первое слово для Модулей с номерами A ... Е (10 ... 14)**

Слова для Мастер-модулей с номерами A ... Е выделены в IR 400.

#### **Первое слово = 400 + (номер Модуля - 10) x 10**

#### **Местоположение флага состояния**

Последние два слова, выделенные Мастер-модулю, содержат флаги состояния ведомых.

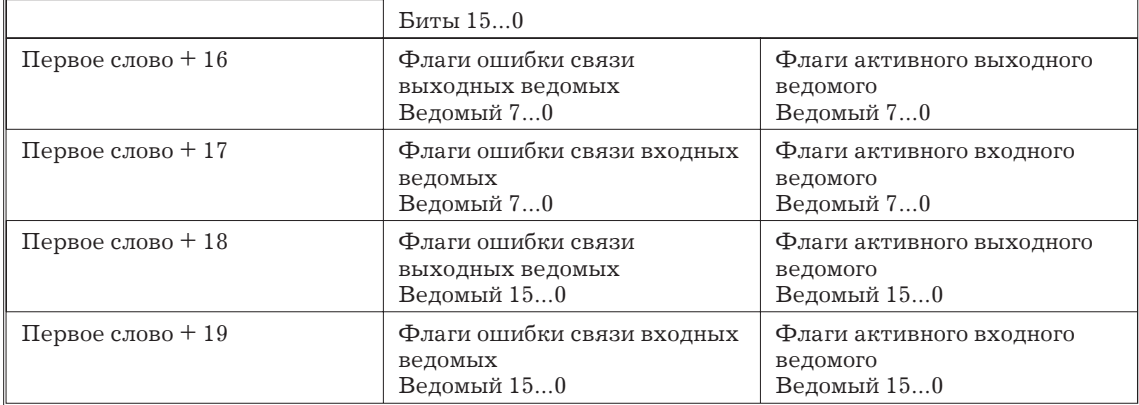

#### **3.2.2 Функции флага состояния**

Флаги состояния имеют следующие функции. Эти флаги автоматически очищаются в 0 при включении питания или перезапуска системы.

#### **Флаги активных выходных ведомых**

Эти флаги указывают, являются ли соответствующие выходные ведомые активными узлами в системе CompoBus/S.

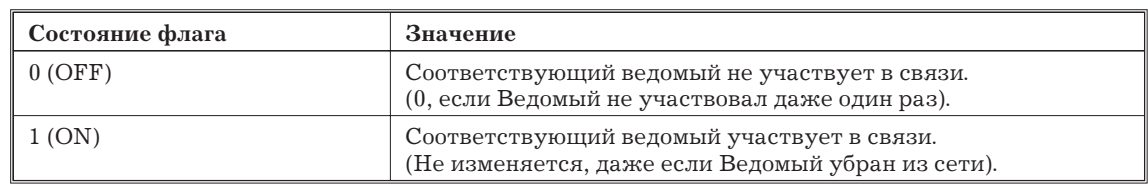

#### **Флаги активных входных ведомых**

Эти флаги указывают, являются ли соответствующие входные ведомые активными узлами в системе CompoBus/S.

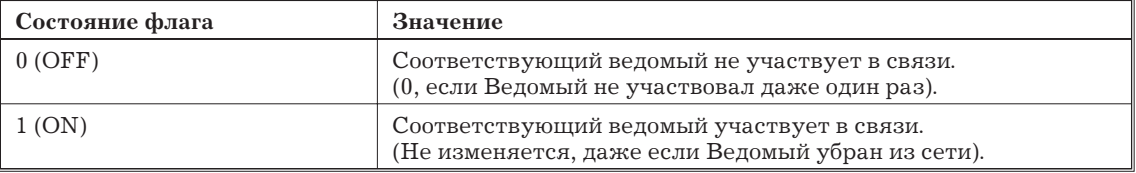

#### **Флаги ошибки связи выходных ведомых**

Эти флаги указывают, произошла ли ошибка связи в соответствующих выходных ведомых.

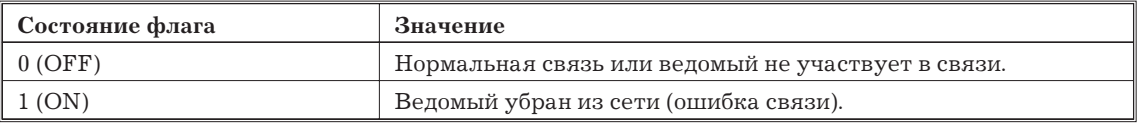

#### **Флаги ошибки связи входных ведомых**

Эти флаги указывают, произошла ли ошибка связи в соответствующих входных ведомых.

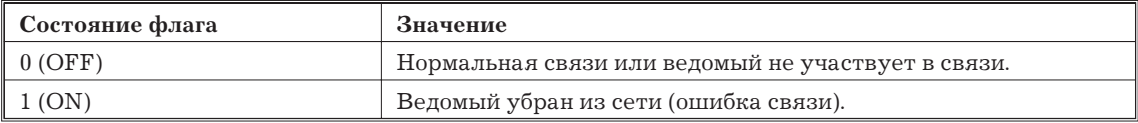

## **3.3 Обнаружение ошибок с помощью аварийного выхода (Только CQM1)**

Мастер-модуль CompoBus/S для CQM1 оборудован клеммой аварийного выхода (ALM), который замыкается с помощью внутреннего реле при ошибке. Аварийный выход замкнут при ошибке перекрытия областей (Горит индикатор ERS) или ошибке связи (Горит индикатор ERС).

Аварийный выход может использоваться для ускорения поиска ошибки путем подключения выхода на устройство предупреждения типа зуммера или использования аварийного выхода как входа ПК для запуска подпрограммы обработки ошибки.

Следующая таблица показывает характеристики аварийного выхода (ALM). Используйте эти данные для справки при подключении аварийного выхода.

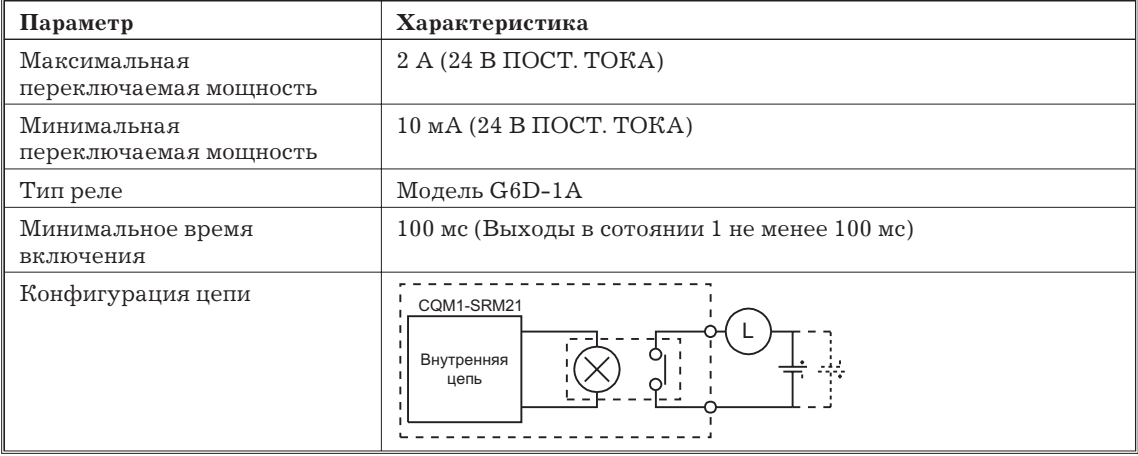

## **3.4 Поиск неисправностей**

При ошибке пользуйтесь следующими процедурами для убирания причины ошибки.

## **3.4.1 Мастер-модули C200HX, C200HG, C200HE и C200HS**

Индикаторы Мастер-модуля, подключенного к C200HX, C200HG, C200HE или C200HS указывают, когда произошла ошибка. Проверьте индикаторы Мастер-модуля и иссправьте ошибку согласно алгоритма, описанного в следующей таблице. Когда ошибка происходит в ведомом, ведомый может быть идентифицирован по состоянию индикаторов Мастер-модуля или флагов состояния в области специальных Модулей.

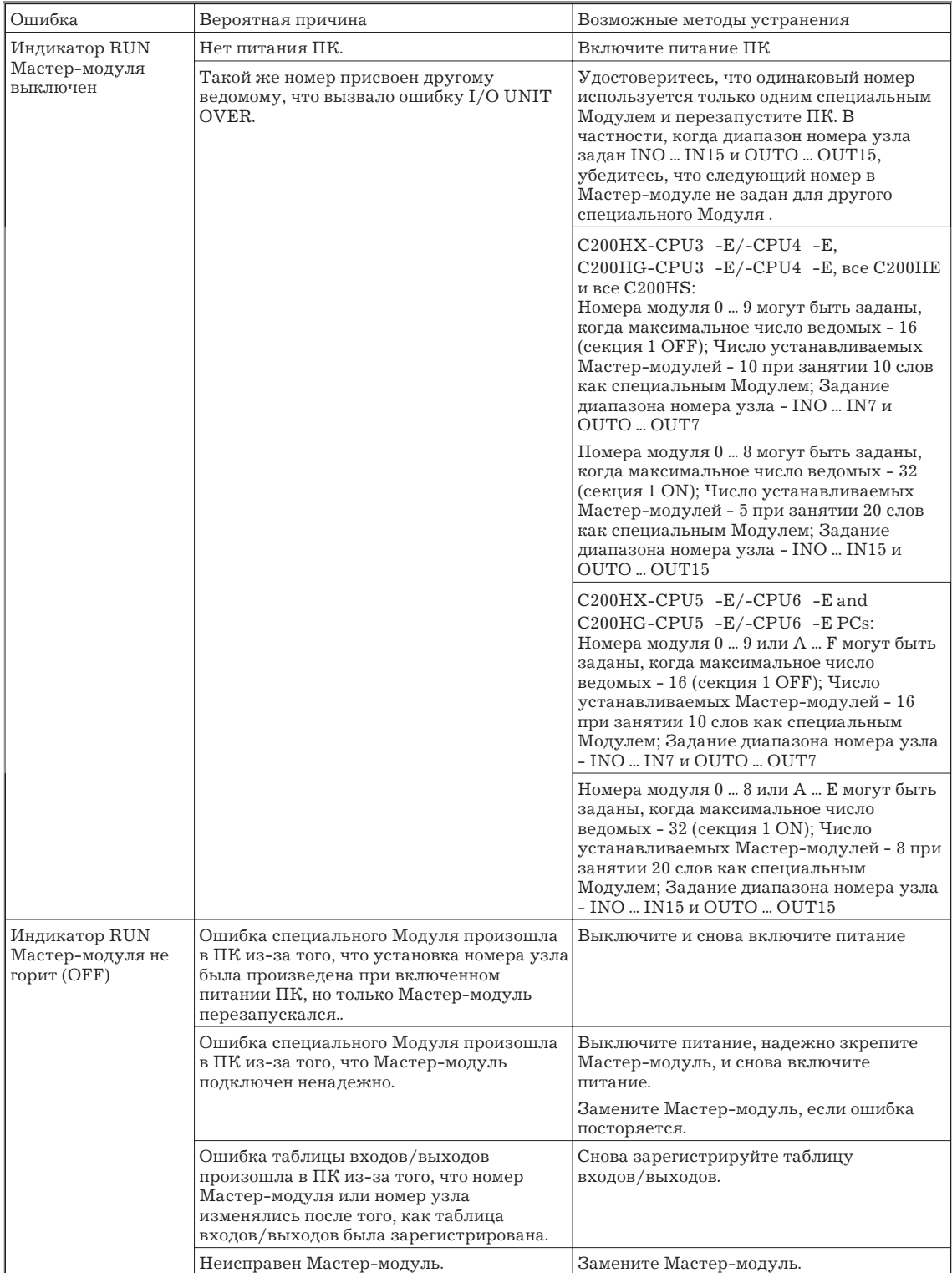

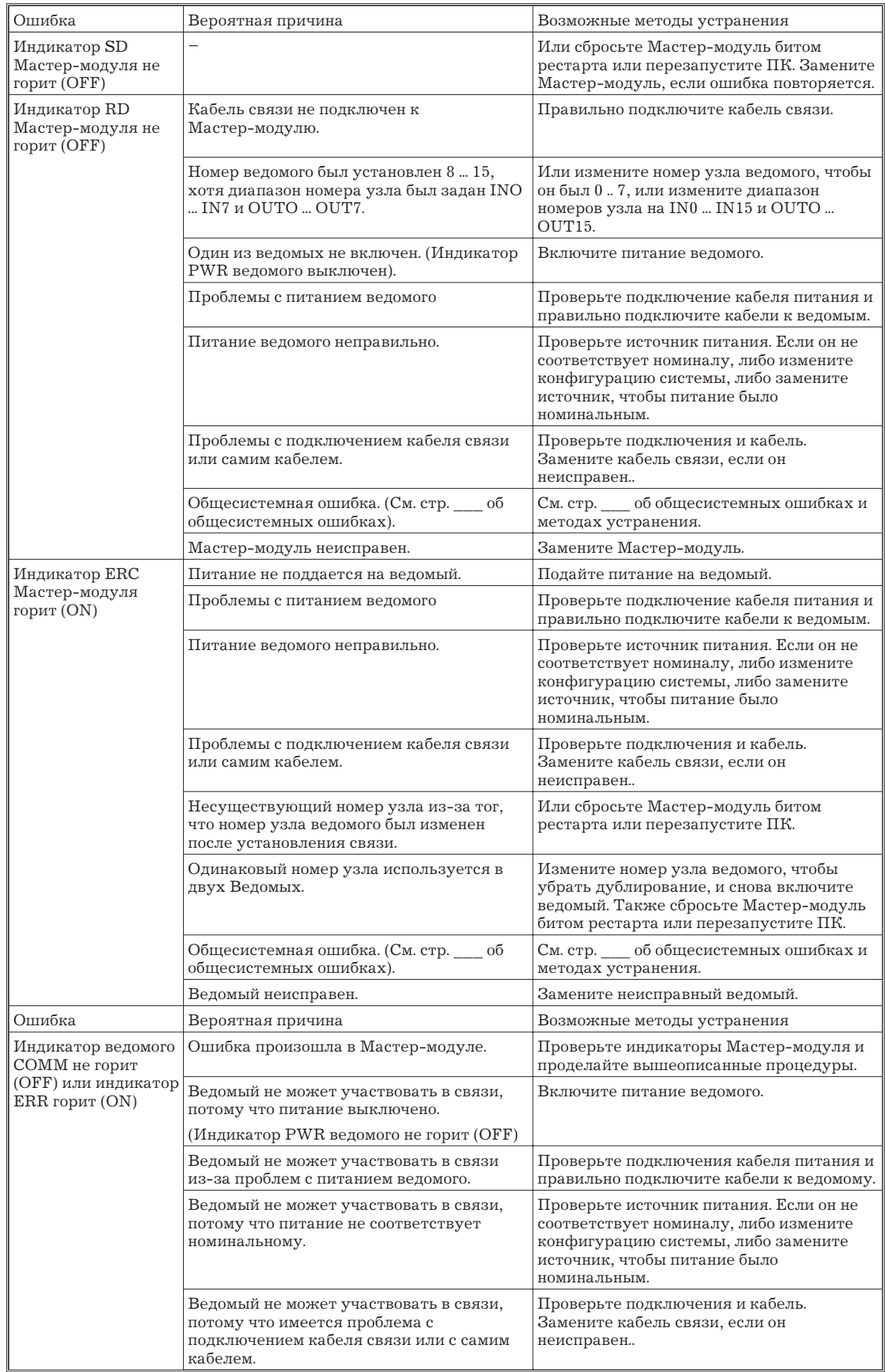

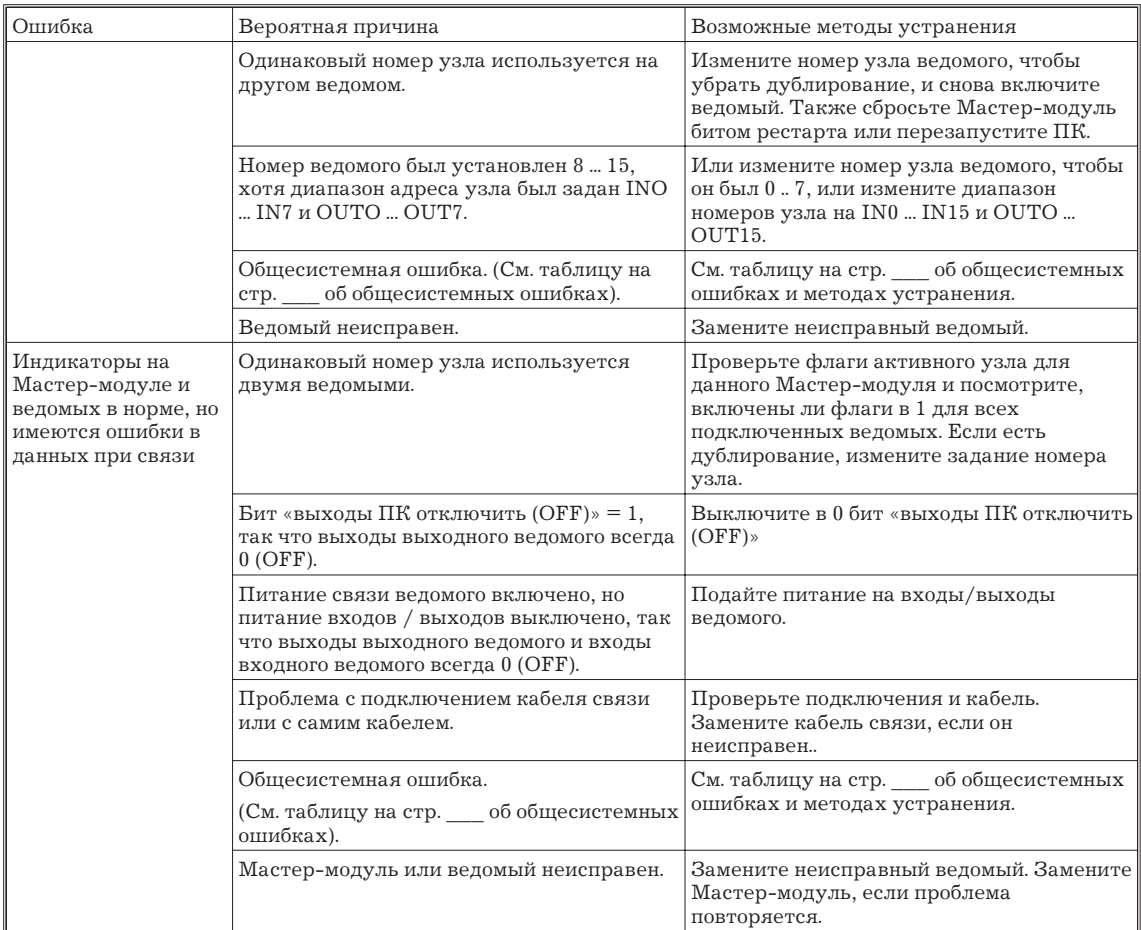

## **Общие ошибки**

В следующей таблице перечислены общие ошибки подключения и методы их устранения.

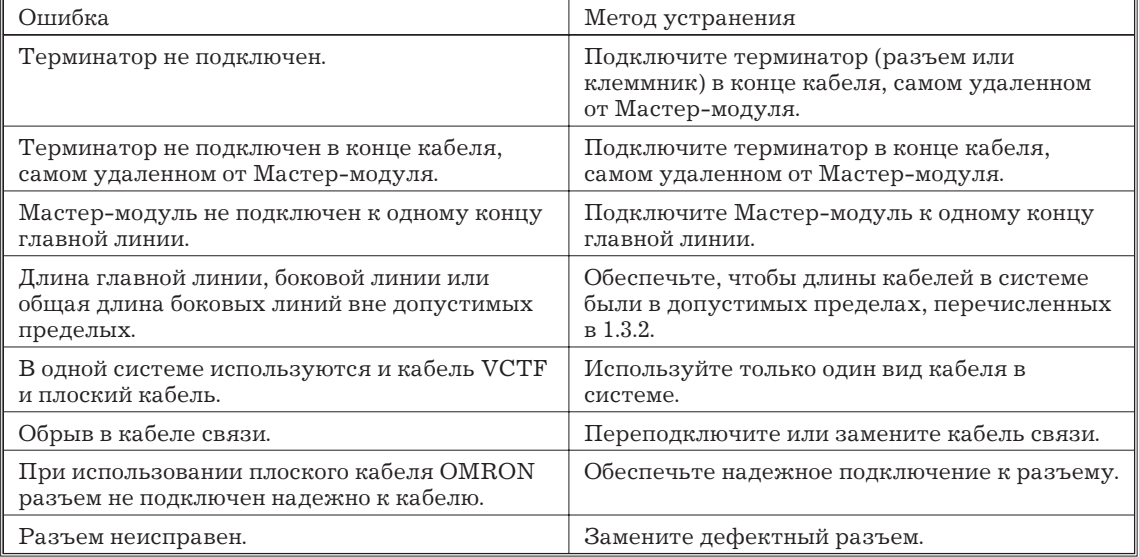

## **3.4.2 Мастер-модули CQM1**

Индикаторы Мастер-модуля, подключенного к CQM1, указывают на ошибку. Проверьте индикаторы Мастер-модуля и исправьте ошибку согласно алгоритма, описанного в следующей таблице.

Когда ошибка происходит в ведомом, ведомый может быть идентифицирован по состоянию индикаторов Мастер-модуля или флагов состояния в области специальных Модулей.

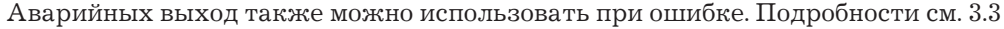

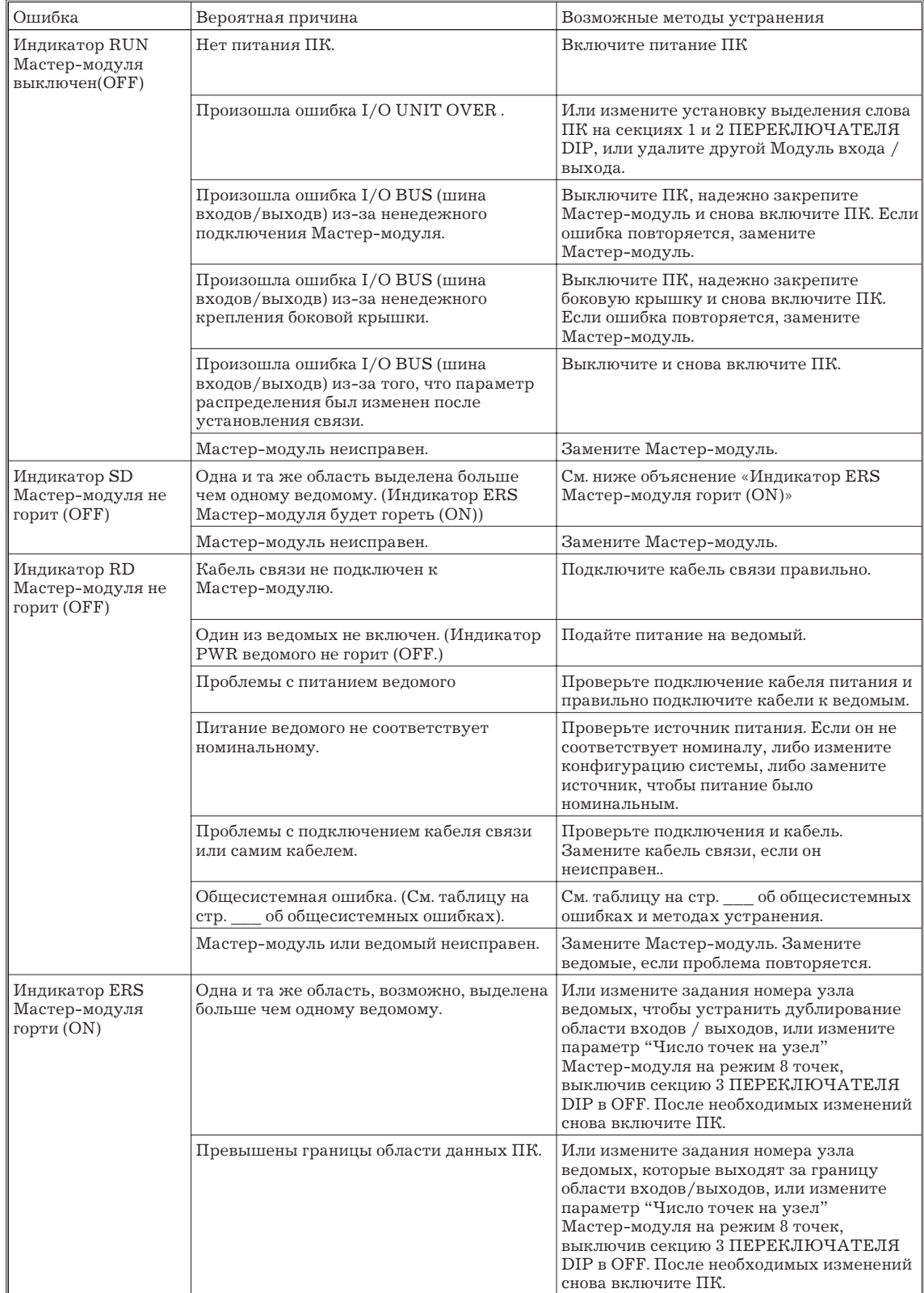

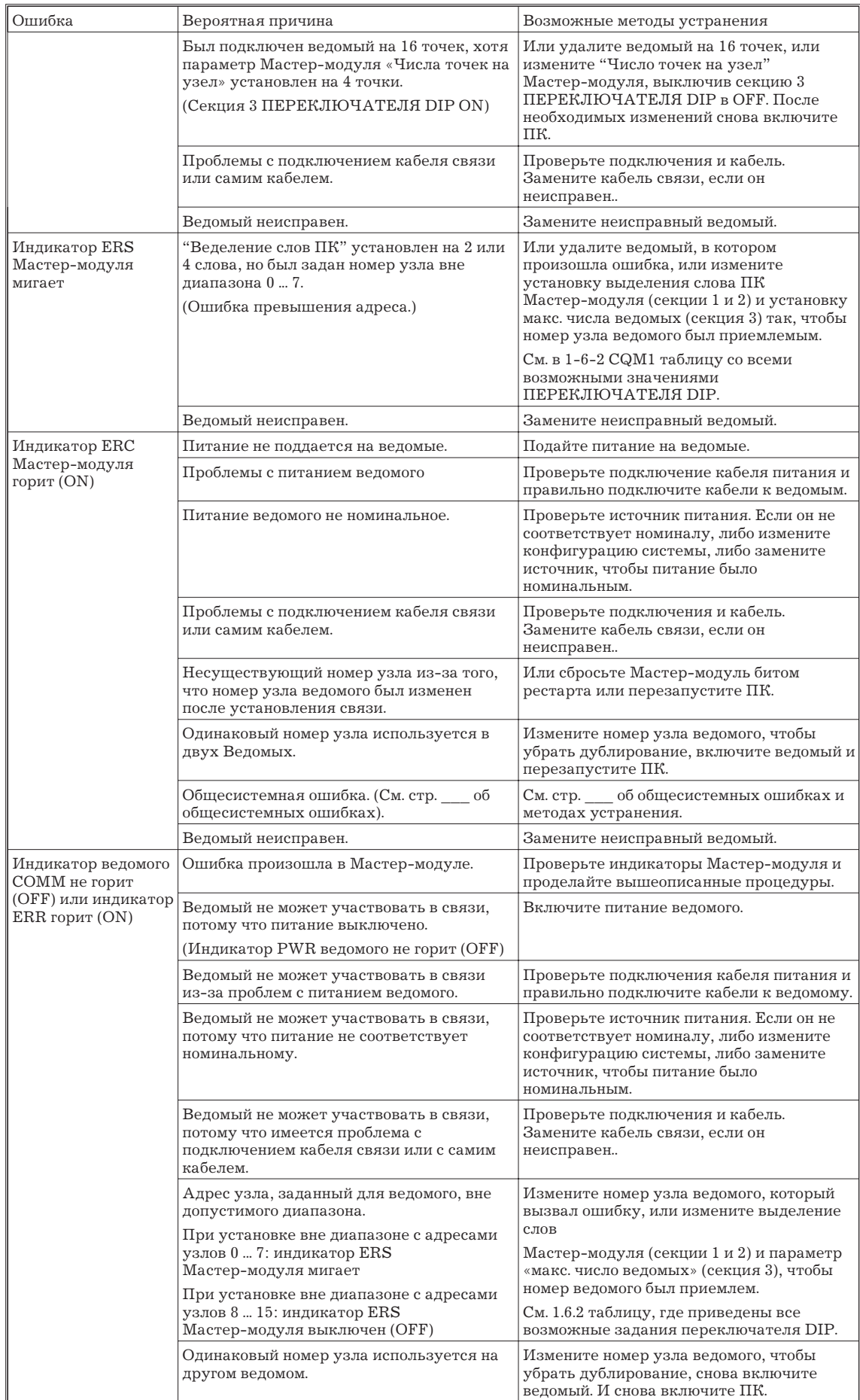

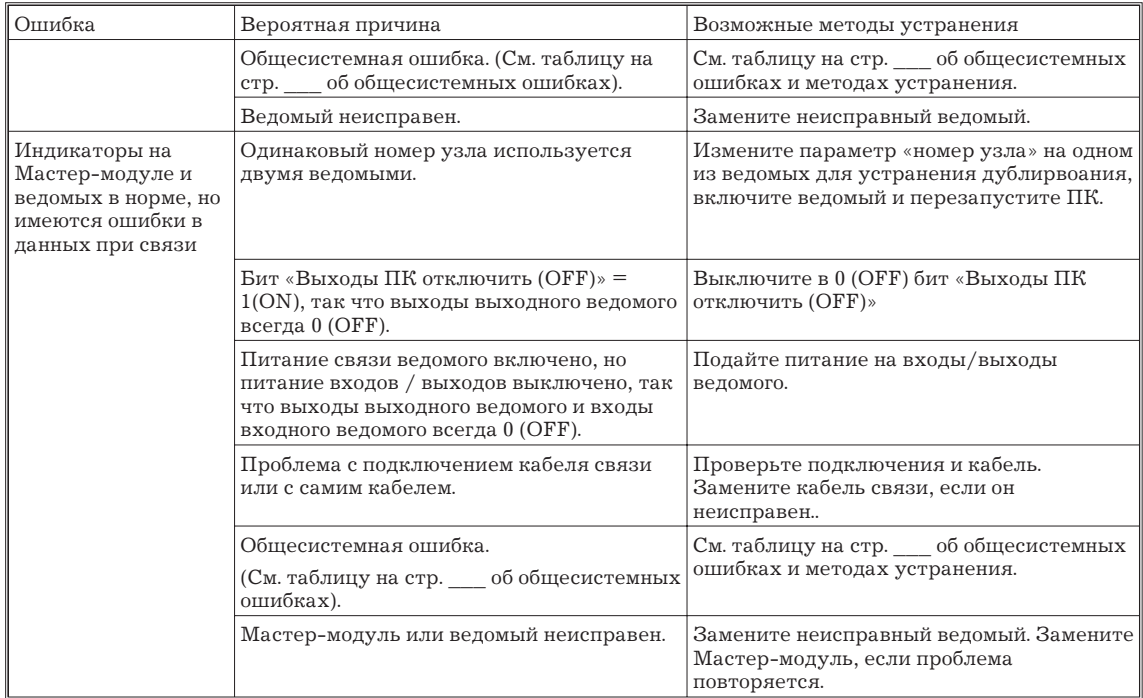

### **Общие ошибки**

В следующей таблице перечислены общие ошибки подключения и методы их устранения.

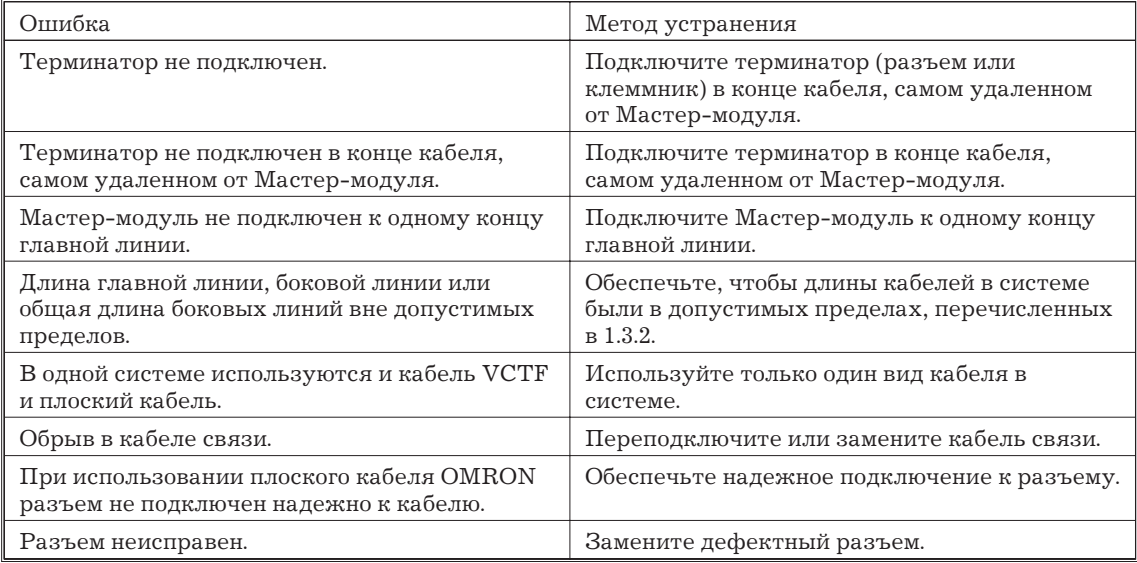

## **3.5 Чистка и осмотр**

Этот раздел описывает процедуры чистки и осмотра, рекомендуемые в качестве регулярного обслуживания.

## **3.5.1 Чистка**

Чистите CompoBus/S регулярно, как описано ниже, чтобы держать ее в оптимальном эксплуатационном режиме.

- Регулярно вытирайте Модуль сухой, мягкой тканью.
- Когда пятно нельзя удалить сухой тканью, смочите ткань нейтральным чистящим средством, выжмите тряпку и вытрите Модуль.
- Пятно может остаться на Модули от клея, винила, или изоленты, которые были оставлены долго. Удалите эти пятна при чистке.

*Внимание!* Никогда не используйте испаряющиеся растворители типа растворителя краски или бензина или химических очистителей. Эти вещества могут повредить поверхность Модуля.

#### **3.5.2 Осмотр**

Обязательно периодически осматривайте систему, чтобы содержать ее в оптимальных условиях. Вообще, осмотривайте систему каждые 6 ... 12 месяцев, но осматрвайте чаще, если система используется в условиях высокой температуры или влажности или в условиях грязи и пыли.

#### **Оборудование для осмотра**

Подготовьте следующее оборудование перед осмотром системы.

#### **Требуемое оборудование**

Имейте в наличии отвертки стандартную и с головкой Филипс, мультиметр, алкоголь и чистую ветошь.

### **Оборудование, которое может понадобиться**

В зависимости от состояния системы вам может понадобиться synchroscope, осциллограф, термометр, гигрометр (чтобы измерить влажность).

#### **Процедура осмотра**

Проверьте объекты в соответствии со следующей таблицей и исправьте те, которые не соответствуют стандартам.

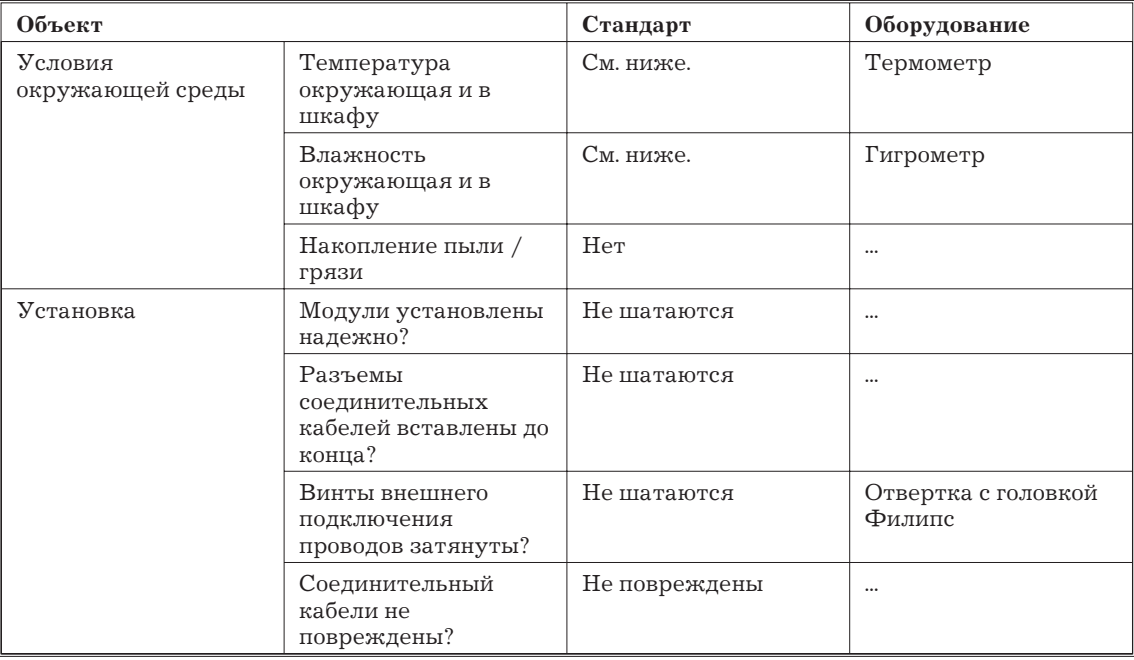

Следующая таблица показывает допустимую рабочую температуру и рабочие диапазоны влажности для Модулей CompoBus/S.

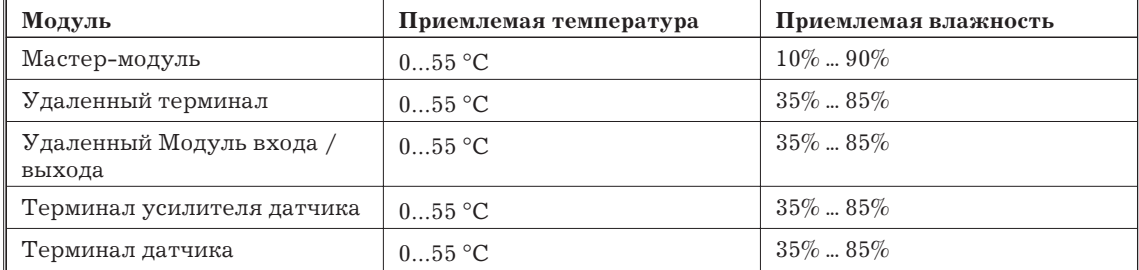

*Замечание* Диапазон приемлемой влажности без конденсации или мороза.

## **3.6 Предосторожности при замене Модулей или частей**

Мастер-модуль CompoBus/S и Модули ведомых составляет систему. На всей системе отражается неисправность одного Модуля, так что дефектный Модуль нужно быстро восстановить или заменить. Мы рекомендуем иметь запасные Модули для быстрейшего возобновления работы.

### **3.6.1 Предосторожности при замене Модуля**

Соблюдайте следующие предосторожности при замене дефектных Модулей.

- После замены удостоверьтесь, что нет ошибок в новом Модуле.
- Когда Модуль возвращается в ремонт, приложите лист бумаги с описанием проблемы и передайте Модуль вашему дилеру OMRON.
- Если имеется дефектный контакт, попытайтесь вытереть контакт чистой тканью (без пуха), смоченной спиртом. Заново установите Модуль после убирания всех пылинок.
- *Внимание!* Чтобы предотвратить удар током при замене Модуля обязательно выключите питание всех узлов (Мастер-модули и Ведомые) перед удалением дефектного Модуля.

### **3.6.2 Установка после замены Модуля**

После замены Модуля установите выключатели на новом Модуле в те же самые положжения, которые были на старом Модуле.

*Внимание!* Когда заменен Модуль ЦПУ, перед началом отработки передайте требуемую область DM или HR в новый Модуль ЦПУ.

#### **3.6.3 Замена реле**

Дефектные реле или реле MOS FET в Удаленных терминалах можно удалять и заменять.

*Внимание!* Обязательно выключайте питание ведомого перед удалением дефектного реле, чтобы предотвратить удар током.

> Ножки реле часто cгибаются или ломаются при удалении реле, так что удаляйте только дефектные реле.

## **Реле удаленных терминалов**

Используйте следующую процедуру, чтобы заменить реле в Удаленном терминале.

*1, 2, 3,...* 1. Инструмент для удаления реле, приложенный к Удаленному терминалу, используется, чтобы удалить реле. Выровняйте инструмент удаления реле так, чтобы он сжал старое реле, втолкните его до конца внутрь и вытащите для удаления реле.

> 2. Проверить ориентацию нового реле и вставьте его на ту же глубину, что и другие реле.

# **Приложение A**

# **Стандартные Модели**

# **Мастер-модули**

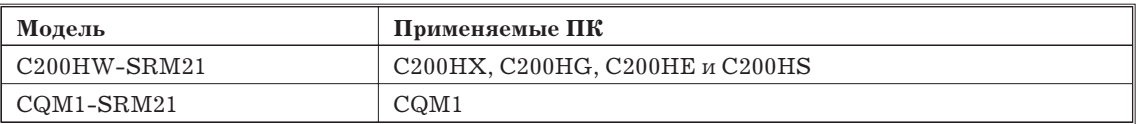

## **Модули ведомые**

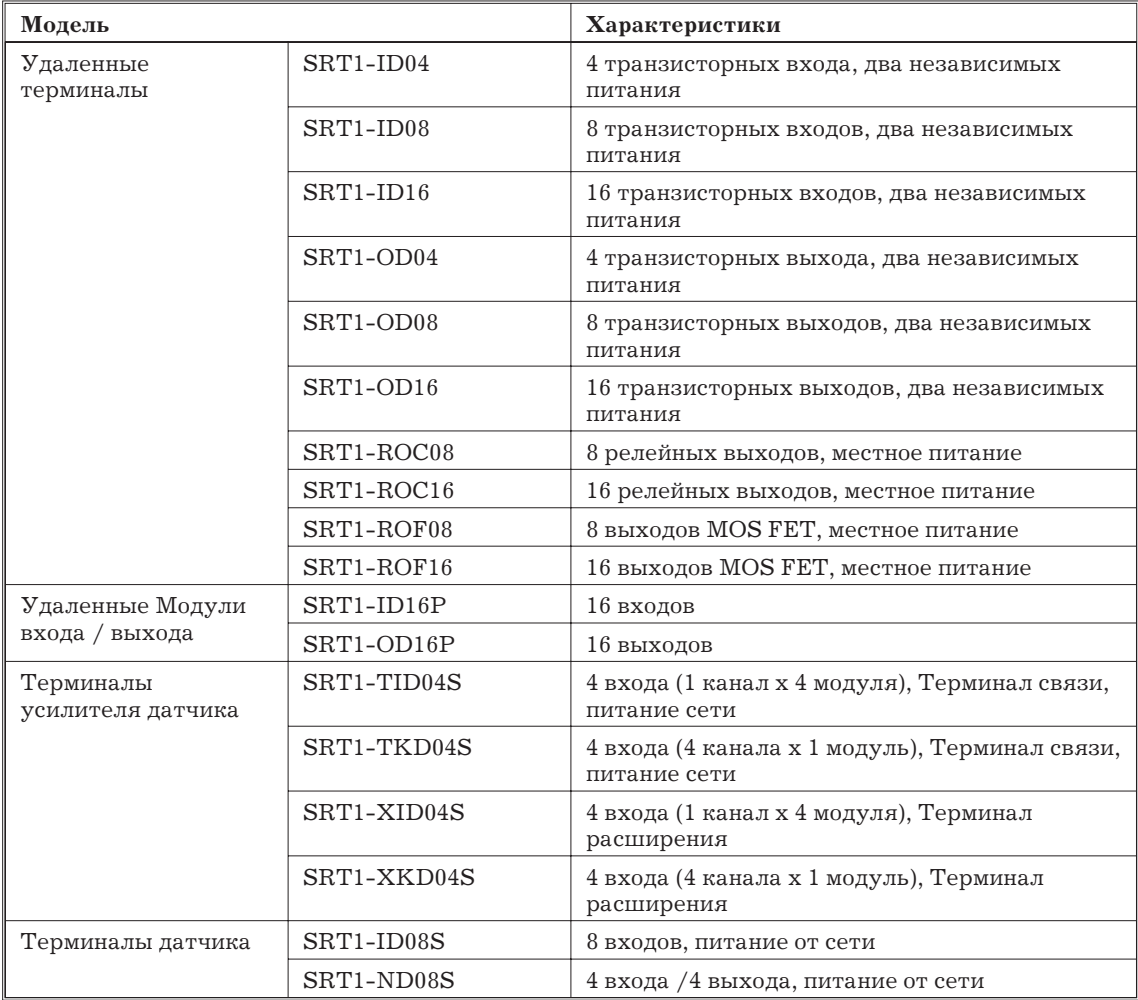

## **Кабели связи**

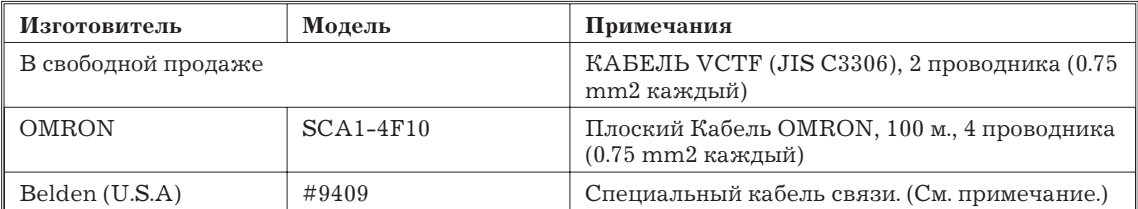

*Замечание* Электрические характеристики Кабеля связи #9409 Belden - те же самые, что для кабеля из свободной продаже VCTF (JIS C3306).

# **Разъемы**

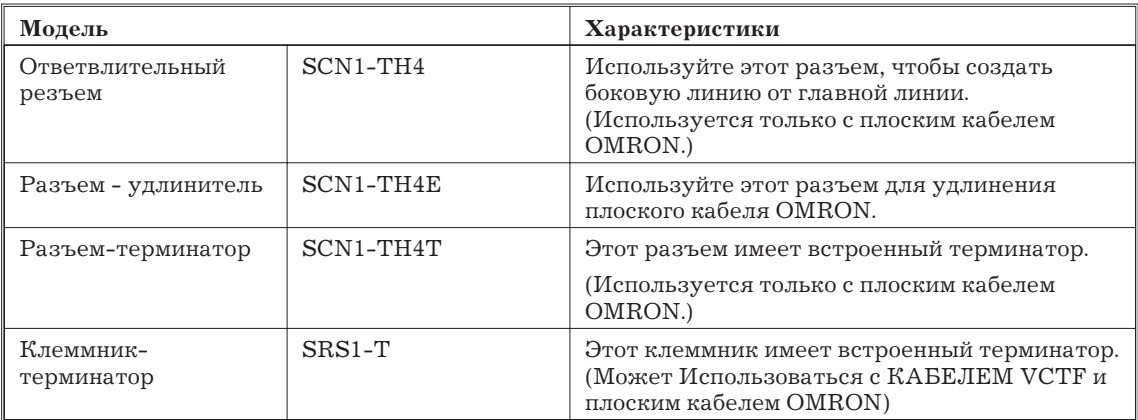

## **Кабельные разъемы для дерминалов датчиков**

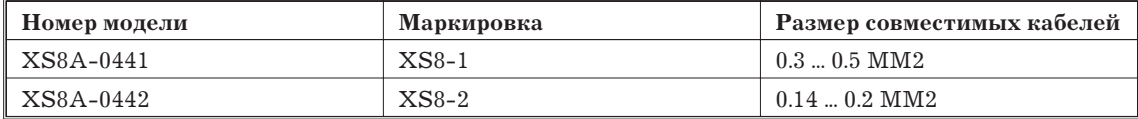

## **Заменяемые реле**

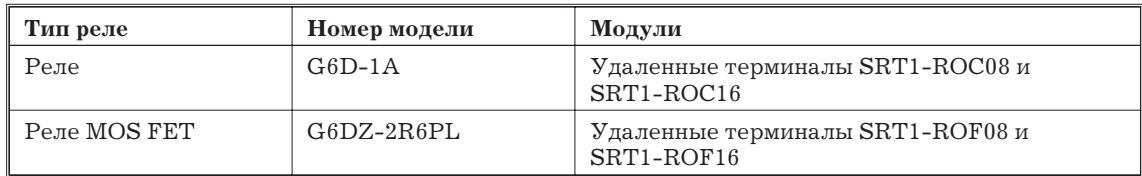

# **Приложение B**

# **Биты и флаги ПК**

В следующей таблице показаны биты и флаги в областях данных ПК, которые связаны с работой Мастер-модулей. Области данных CQM1 не показываются, потому что тут мало бит и флагов, связанных с работй Мастер-модуля.

## **C200HX, C200HG и C200HE**

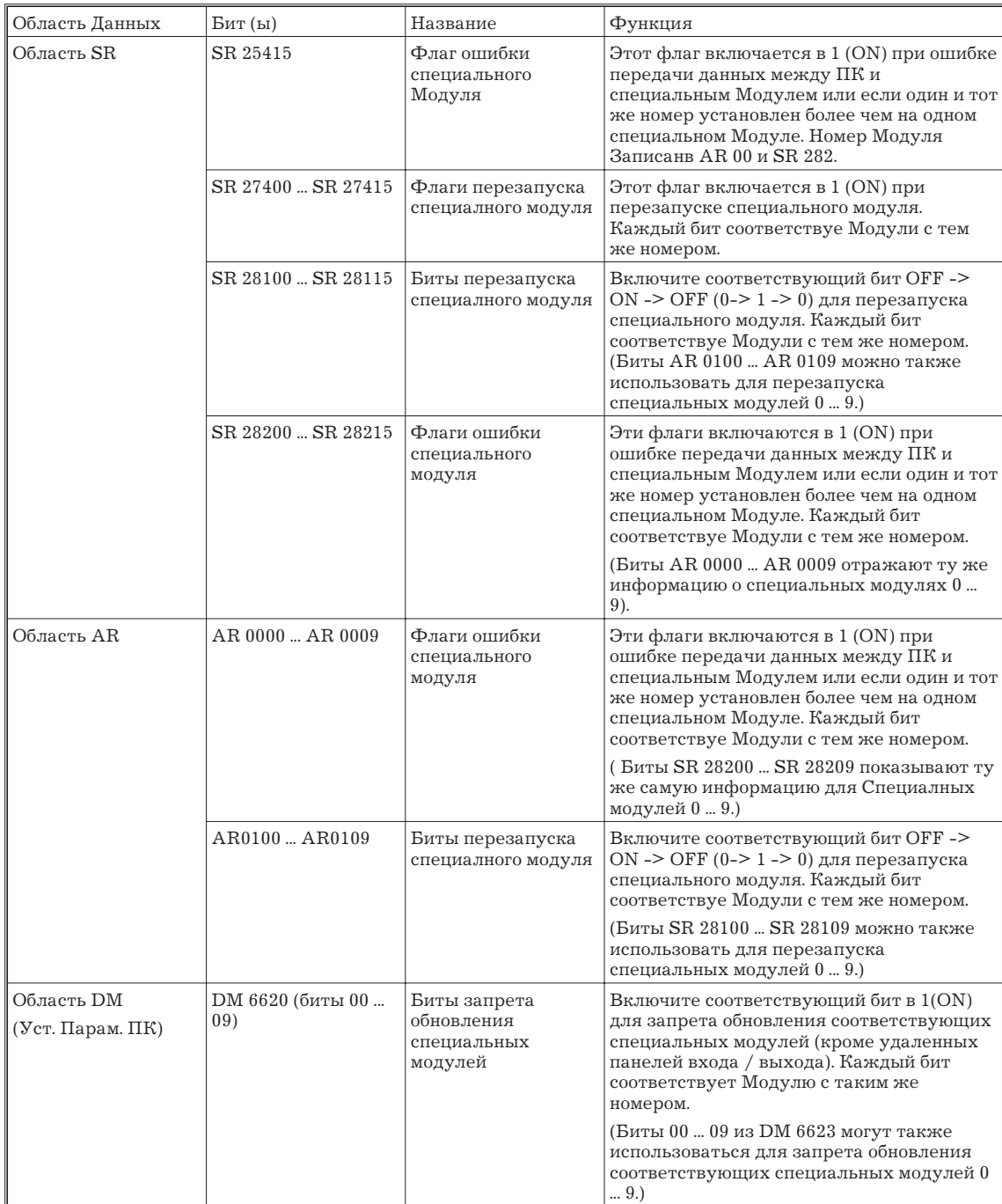

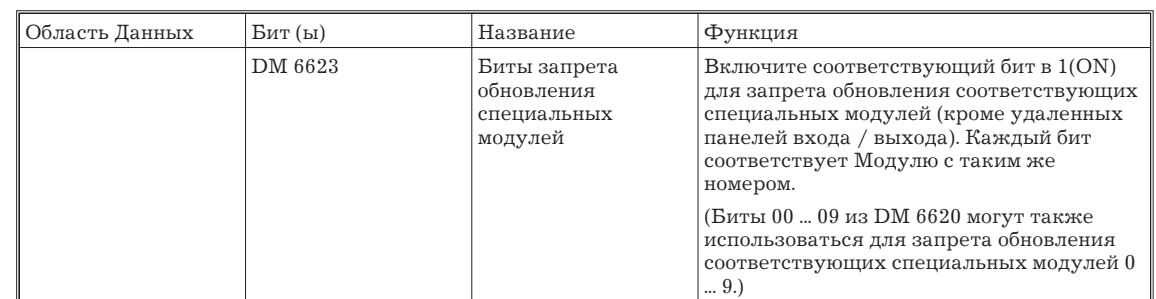

## **ПК С200HS**

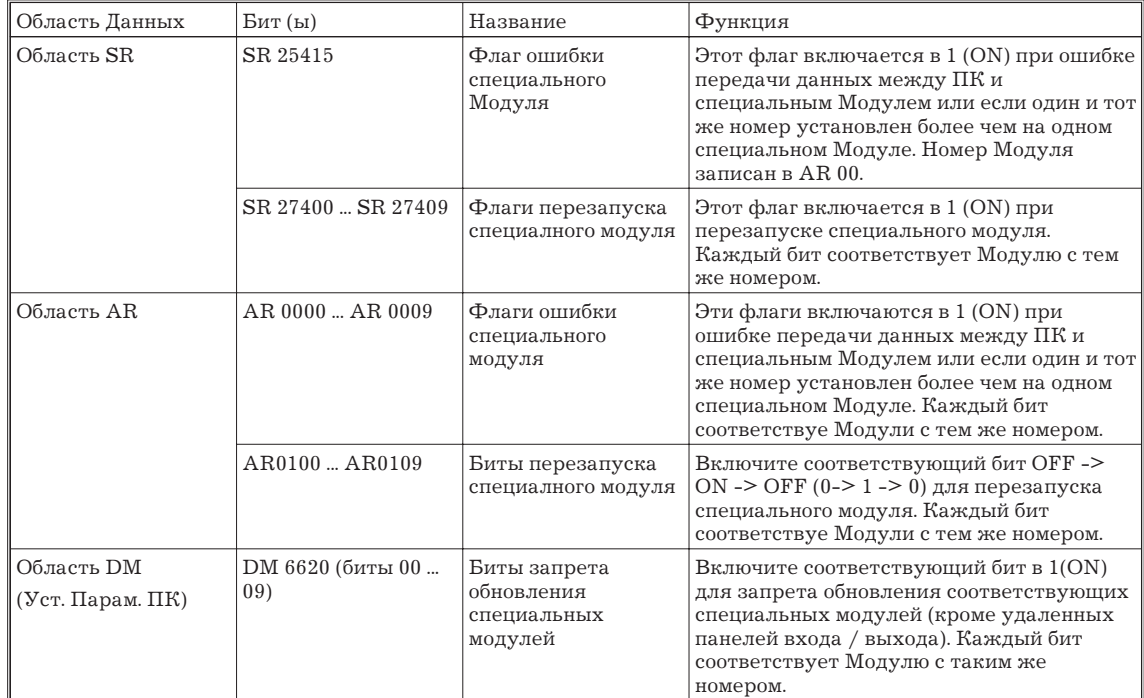

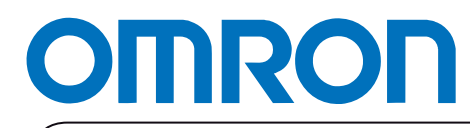

**Авторизованный дистрибьютор:**